# COMPUTER LEARNING MONTH

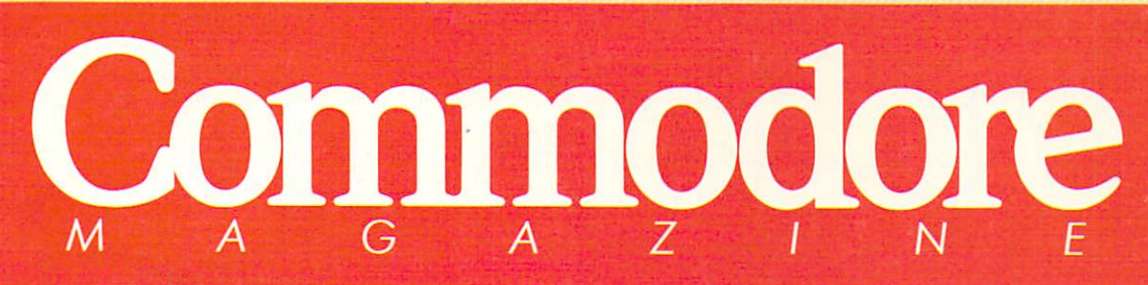

<sup>7084</sup>

The Magazine for Commodore and Commodore Amigo Users

 $\blacksquare$ CHESSION CONTINUES IN THE RESIDENCE OF PERSONAL CONTINUES IN THE RESIDENCE OF PERSONAL CONTINUES. **A Computer Mate** 

**Software Reviews** 64 & 128 Apollo 18 amiga Pro Video Plus ...and more

Type-in Programs for the <sup>64</sup> and <sup>128</sup> Golf **Mandelbrot 128** Mandelbroth and the property of the content of the content of the content of the content of the content of the content of the content of the content of the content of the content of the content of the content of the conten

. . . . . . . . .

Introducing the Amiga CU

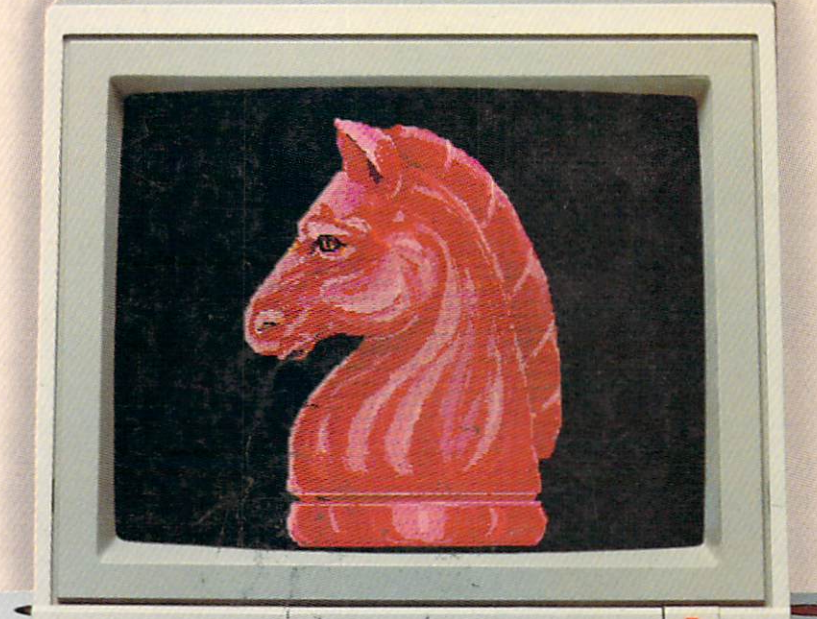

C: Commodore

 $-$ \$2.95 U.S. S3.95 Canada

October 1988 \$2.95 U.S.

# CALIFORNIA GAMES. **VEW** STATE OF INTENSITY OF INTENSITY OF INTENSITY OF INTENSITY OF INTENSITY OF INTENSITY OF INTENSITY OF INTENSITY OF INTENSITY OF INTENSITY OF INTENSITY OF INTENSITY OF INTENSITY OF INTENSITY OF INTENSITY OF INTENSITY OF INTEN

■, ,'

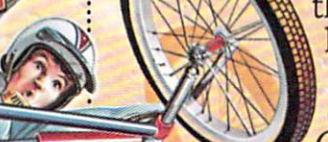

^?It atijt beach blanket bingo. These are radi cal games. Games that take the honorable tradition of  $S = S + S + S + S + S + S$ Games" land

II, Winter Games," and World Games." wax it down and load it on the roof.

Try shredding the face of a totally tubular wave. Join the airforce in a BMX bike race. Screech around on skates Screen around the skiller around the skiller around the skiller around the skiller around the skiller around the skiller and the skiller around the skiller around the skiller around the skiller around the skiller around th skateboard ramp. and the case of the components

You'll be playing for sponsors like **Ocean Pacific, NHS** Santa Cruz, CASIO, Costa Del Mar, Kawasaki, and Spinjammer. For trophies Hap there, dance for the crowd. and an overall championship,

So get air. Go crazy. CALIFORNIA GAMES BY Welcome to the state we were to the state of the state of the state of the state of the state of the state of the state of the state of the state of the state of the state of the state of the state of the state of the state of the state of the of California. of California. The California. The California. The California. The California. The California. The California.

Commodore 64/128. Apple II & Compatibles, IBM & Compatibles, Amiga

half-baked Banzais with a fondness for<br>ripping, grinding, and shridding.

of champions. And everyone else eats dirt,

**Ummm** 

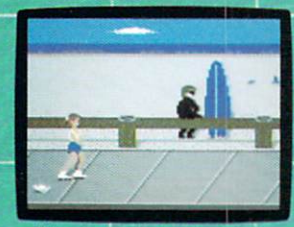

s on roller skates.

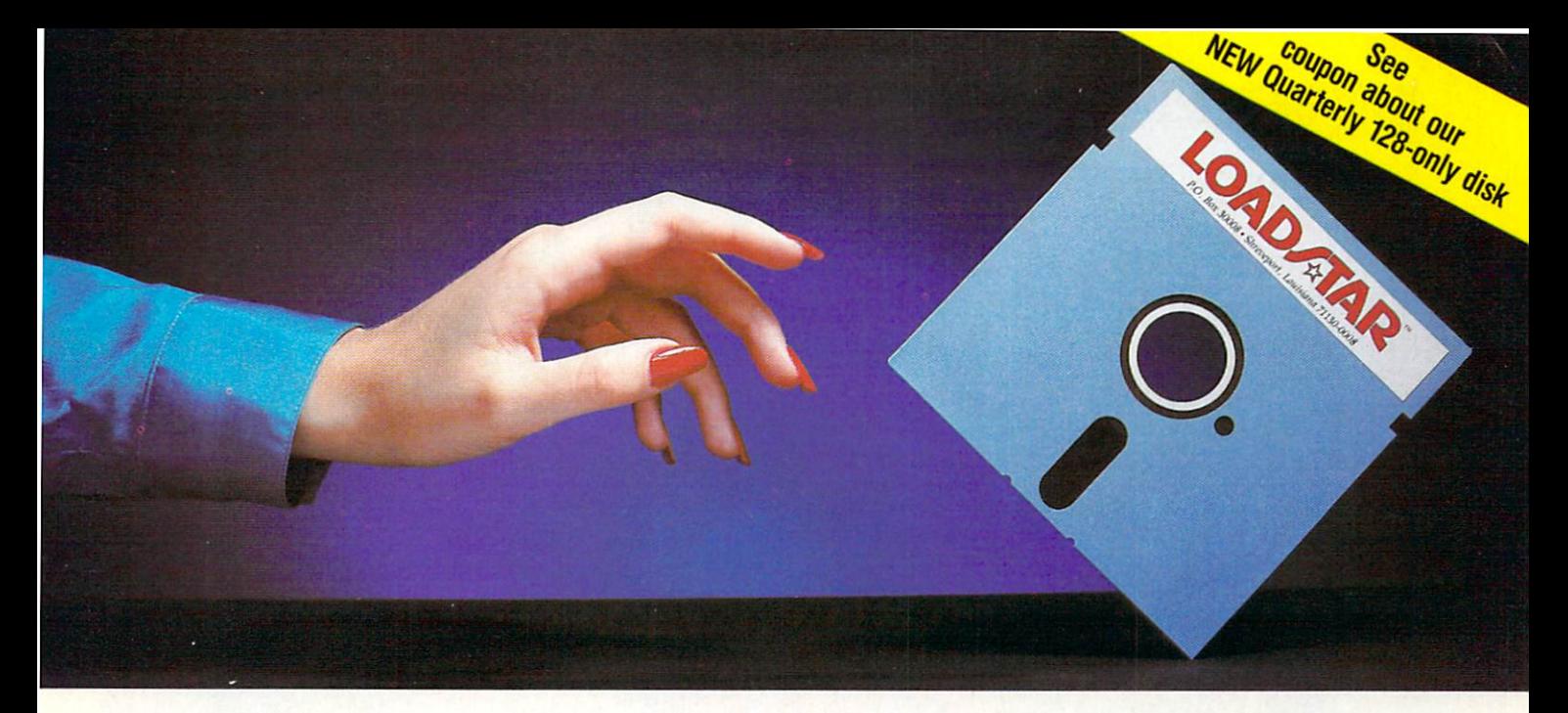

# Reaching For the Right Balance

#### **Software to Balance Your** So the Balance Your Solicity of Balance Your Solicity of the Balance Your Solicity of the Balance Your Solicit Commodore<sup>™</sup> 64/128 Skills

LOADSTAR is two  $5\frac{1}{4}$ " disks full of quality software for your Commodore 64/128, delivered to your door every month for only S6.65 an issue. LOADSTAR gives you just the right balance of useful applications for home or work as well as entertaining games and features. Each month you'll receive from five to ten quality, original programs (not pub lic domain) depending on the size of each program.

# Get the Most from Your Commodore

Every month, you can rely on the vast experience of our editors and programmers to provide you with carefully se lected software you can use. Each monthly issue contains valuable features such as: home financial programs, recipe organizers, accounting packages, word processing applica tions, graphics, music programs, educational programs and games. With our easy-to-follow documentation on disk and our unique menu system, you'll master each new applica tion with confidence and ease. the continuum and ease. We can confident and continue to the continuum of the continuum and continuum and continuum of the continuum of the continuum of the continuum of the continuum of the continuum of the continuum of t

#### **Your Best Software Value** Your Best Software Value of the Value Value of the Value of the Value of the Value of the Value of the Value of the Value of the Value of the Value of the Value of the Value of the Value of the Value of the Value of the Va

Without investing a fortune, LOADSTAR will convince you that your Commodore is the most versatile and powerful tool you own. You'll learn more about your Commodore, its capabilities, and available software, than you now believe possible. At \$6.65 an issue - you just can't find a better software value for your Commodore than LOADSTAR.

#### Call Toll Free 1-800-831-2694 Call Toll Free 1-800-831-2694

Commodore is a trademark of Commodore Inc.

# With 3-Month Trial Subscription

LOADSTAR is sent to you each month on two  $5\frac{1}{4}$ " disks. Try LOADSTAR for three months for only S19.95 (that's only \$6.65 an issue) and receive "The Best of LOADSTAR" abso lutely free. This bonus disk contains the very best programs from past issues of LOADSTAR.

# Guaranteed Satisfaction or Your Money Back

As software publishers since 1981, we at SOFTDISK INC. guarantee the quality of all our software products. If you are not fully satisfied with LOADSTAR, return your first issue for a full refund. "The Best of LOADSTAR" is yours to keep. You can't lose. Order today with the attached coupon or call toll free 1-800-831-2694.

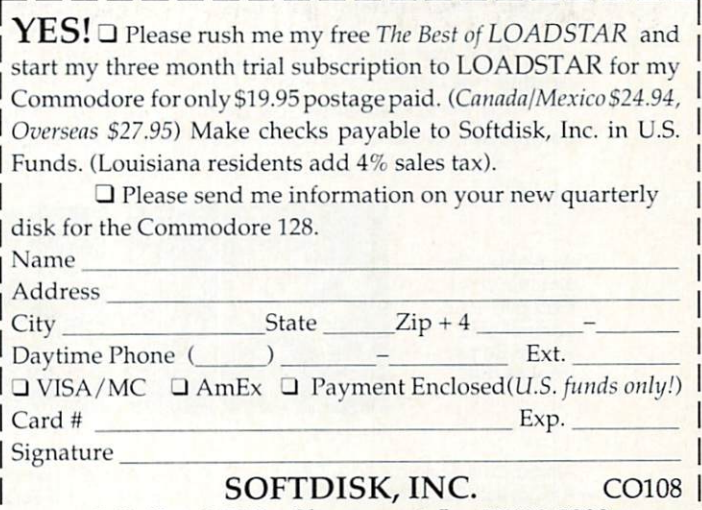

P.O. Box 30008 • Shreveport, La. 71130-0008

Marvin the Gag King's will is missing. Judge Doom and his unscrupulous weasels will stop at nothing to prevent Rogers and Rogers and Rogers and Rogers and Rogers and Rogers and Rogers and Rogers and Rogers and Rogers and Rogers and Rogers and Rogers and Rogers and Rogers and Rogers and Rogers and Rog rabbit from finding it first. If  $\alpha$  is the problem successful and the problem successful and the problem successful and the problem successful and the problem successful and the problem successful and the problem success ceeds, he will dip Toontown off the face of the earth. He must be stopped. Only you can do it. The fate of Toontown is in your hands with "Who Framed Roger

Who Framed

ENTERTAINMENT

It's a fast-paced, action-packed adventure that's more than an arcade game. Stunning graphics, high quality animation and sound effects put you "in Toon" with Toontown's fate.

Can you defeat Judge Doom? Are you going to let him get away with this? It's up to you. And remember, Toons are idiotic —but they're not stupid!

Ask for "Who Framed Roger Rabbit" at a software dealer near you. The future of Toontown depends on it!

Available Now: IBM PC/XT, AT, PS/2 and 100% Compatibles, Amiga, Commo dore 64/128

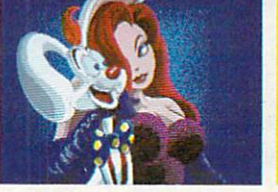

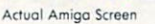

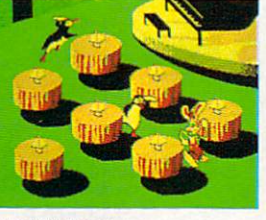

Actual IBM Screen

Actual Commodore Screen

Coming Soon: Apple'll Series

Amiga, Commodore 64/128, IBM PC/XT, AT, PS/2, Apple® II Series are trademarks respectively of Commodore-Amiga, Inc., Commodore Electronics, Limited, International Business Machines, and Apple Computer, Inc. <sup>1966</sup> The Wolt Disney Company ond Amblin Entertainment, Int.

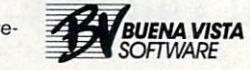

# Commodore <u>Commodores and Commodores and Commodores and Commodores and Commodores and Commodores and Commodores and Commodores and Commodores and Commodores and Commodores and Commodores and Commodores and Commodores and Commodores </u>

OCTOBER 1988, Volume 9. Number <sup>10</sup>

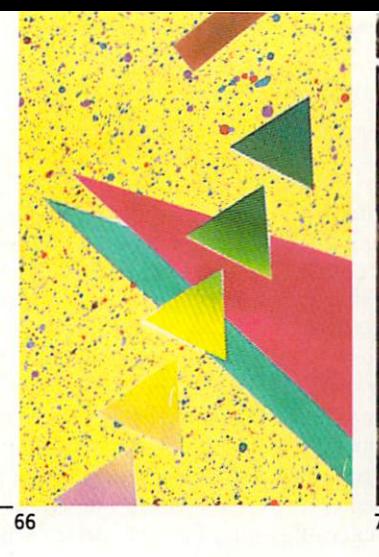

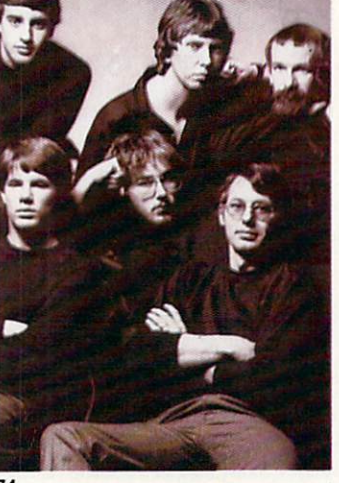

70

# **FEATURES**

# COMPUTER LEARNING MONTH

In home is a function of Computer and Computer smoothing in the first smoothing computer smoothing and computer smoothing and information about Commodore computer learning resources, in addition to our regular selections of entertaining courseware. by Howard Millman

During the past five years Electronic Arts has become a premier microcomputer software publisher. Let us introduce you to some of the people who have been instrumental in building their successful software empire. by John Jermaine

#### **REVIEWS** Reviews and the contract of the contract of the contract of the contract of the contract of the contract of the

#### 64 AND 128 SOFTWARE REVIEWS <sup>64</sup> AND <sup>128</sup> SOFTWARE REVIEWS

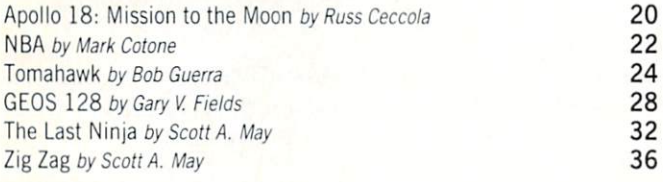

#### **COVER STORY** COVER STORY

# **CHESS: A COMPUTER MATE**

The computer is revolutionizing the game of chess Here we review chess-teaching software that can help sharpen your skills and tell you how anyone with Commodore computer, the right software and and local against the local telephone and a play a play a play against the local telephone and a play a play a play a play of the state of the state of the state of the state of the state of the state of the state of t international chess champions. by John Pustai

#### **COVER PHOTO:** Gene Smith Cover Photo: Gene Smith, Cover Smith, Cover Smith, Cover Smith, Cover Smith, Cover Smith, Cover Smith, Cover Smith, Cover Smith, Cover Smith, Cover Smith, Cover Smith, Cover Smith, Cover Smith, Cover Smith, Cover Smith, Co Computer Graphics: Bob Clark

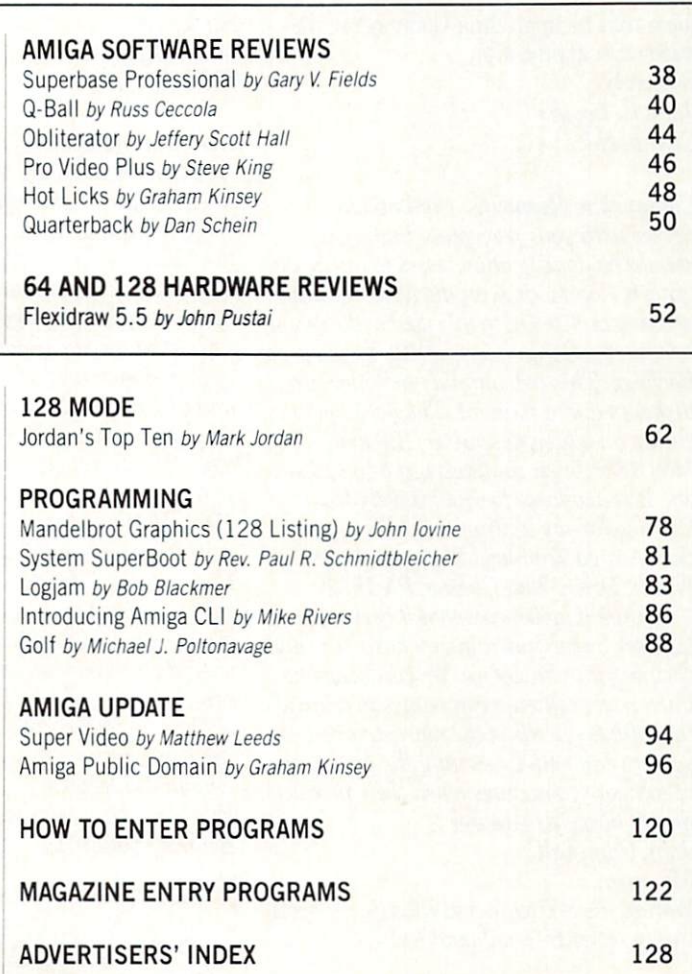

# **DEPARTMENTS**

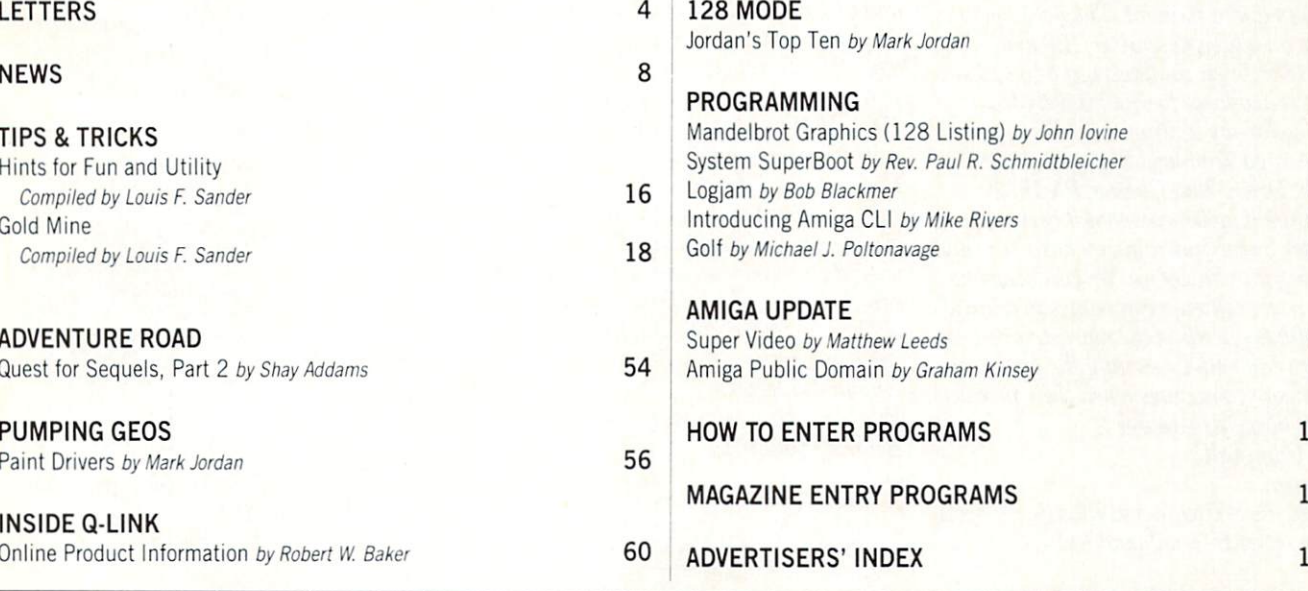

-

74

66

# LETTERS

#### To the Editor:  $T$  to  $T$  the Equation  $T$

I read with interest and annoyance [Electronic Arts'] response to Frank Cox's letter in the July issue. Interest because I letter in the July issue. Interest because think many of us enjoy learning about how decisions are made in the software de sign such as the conversion of Chuck Yeager's Advanced Flight Trainer (AFT). Annoyance because of the myopic view of the marketplace. Why does Commodore bother creating RAM expansion units and other such enhancements and then enother such enhancements and the such enhancements and the such and the such and the such and then enhancements and the such and courage lowest common denominator soft ware development of the control of the control of the control of the control of the control of the control of the control of the control of the control of the control of the control of the control of the control of the con

While the reason cited for not including these features was the limited available the limited available features was the limited available available available available available available ava RAM, the Commodore 64 can be commodored 25 can load 25 can load 25 can load 25 can load 25 can load 25 can load reduces the expansion and expansion (seeks change of the size IBM code is the Commodorer 128 has had the Commodorer 128 has had the Commodorer 128 has had the Commodorer 12 that to start with and access to 512K more! But *AFT* ignores admittedly important functions rather than offer them as options available to <sup>128</sup> and'or RAM ex pansion-equipped users. I'm sure such design would add to the attractiveness of the package, increase sales and give non-RAM expansion users <sup>a</sup> reason to buy one. Why not just offer the software in form that us upgrading Commodore diehards can appreciate? Sincerely,

John C. Powers Ewing, NJ

Commodore Responds: Commodore agrees with your perception that more should be done to allow users to utilize up graded Commodore products. An example ofour commitment to this goal is the recent release of a Commodore 64/128 Developer's Package. This new product includes two diskettes and a manual. The package includes an editor, assembler. <sup>128</sup> tools, 1571/1581 burst routines and 64 fast loaders. It is available for \$50 directly from Commodore by writing to CATS (Commodore/Amiga Technical Support), 1200 Wilson Drive, West Chester. PA 19380.

Commodore believes that it best supports the user by concentrating on hardware and peripheral technologies. We encourage the third party software companies to address the software needs of the marketplace. Con sumers can help by writing the presidents of software companies when their products do not meet your desires.

John Campbell

Manager, Worldwide Software and Product Support Commodore International Ltd.

#### To the Editor:

I feel that I speak for many 64 owners who are in a pretty tight spot right now because of Berkeley's new geoPublish program. I, like most of the other owners know, have a 1541 drive, color printer, mouse and monitor. As you probably know, geoPublish is a very demanding program as far as memory goes on the 64. I am thinking of buying another disk drive so that I can have  $geoPublish$  and the necessary programs on one disk and use the other drive for nothing but docu

was thinking of buying the <sup>1581</sup> 3.5-inch drive because of the massive stor age ability (over 800K, <sup>1541</sup> only 170K) and, from what I hear, the much faster data handling. Will I be able to use my 1541 with the 1581 or should I just get another old 1541? Please correct me if my figures are incorrect. figures are incorrect.

Obviously what I will have to do is boot up with the original 5.25-inch disk on the 1541 and then use the 3.5-inch disk on the 1541 and the 3.5-inch disk on the 3.5-inch disk on the 3.5-inch disk on the 3.5-inch disk on the 3.5-inch disk on the 3.5-inch disk of the 3.5-inch disk of the 3.5-inch disk of the 3.5-inch disk of the 3.5-inch disk of the <sup>1581</sup> for either the documents, the utility programs, or both. What do you think should do? Sincerely. Sincerely, the sincerely and all Mark Miller Lexington, KY

Berkeley's Response: The question you posed has been asked at a very opportune time. Berkeley Softworks is in the process of releasing GEOS 2.0, which does support the <sup>1581</sup> disk drive. The extra memory of the 1581, when combined with GEOS 2.0. makes working with geoPublish both fas ter and easier. Our recommendation would be to purchase a  $1581$  instead of a  $1541$ and also GEOS 2.0 which you will be of fered at a reduced price if you are a registered GEOS owner).

Another alternative is to purchase a <sup>1764</sup> RAM expansion unit. The advantage is its increased speed, even over the 1581. However, the <sup>1764</sup> does not have 800K of storage capacity as does the 1581. Your de cision as to which peripheral to purchase should be based on whether you would like greatly increased speed (the 1764), or slightly increased speed and more storage capacity per disk (the 1581). Leland J. Llevano Vice President, Marketing

Berkeley Softworks

Address letters for publication to: Letters Editor, Commodore Magazine, 1200 Wilson Drive, West Chester, PA 19380

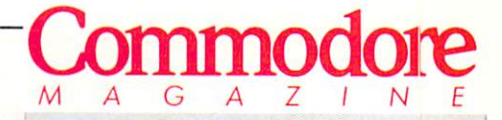

Publisher Publisher **Julie Bauer** Assistant to the Publisher Amanda K. Wappes

> Managing Editor Jim Gracely Susan R. West Technical Editor **Mike Rivers** Mike Rivers

Art Director Gwenn Knapp **Assistant Art Director** Assistant Art Director Wilson Harp Art Production Bob Clark Production Manager Jo-Ellen Temple

Circulation Kenneth F. Battista

#### ADVERTISING SALES

Rebecca Cotton Leister Commodore Magazine <sup>1200</sup> Wilson Drive West Chester, PA <sup>19380</sup> 215/431-9259

Commodore Magazine. Volume 9. Nurrber 10. October 1988,

dore Magazine Inc., 1200 Wilson Drive, West Chester, PA<br>19380. U.S.A. U.S. subscriber rate is \$35.40 per year: Canadian subscriber rate is \$45.40 per year; Overseas subscriber rate is \$65.00 pet year. Questions concerning sub scription should be directed to Commodore Magazine Sub scription Department, Box 651, Holmes, Pennsylvania 19043. Phone (800) 345-8112. In Pennsylvania (800) 662-2444. Copyright @ 1988 by Commodore Magazine Inc. All rights reserved.

CBM, PET. VIC 20, and Commodore <sup>64</sup> are registered trademarks of Commodore Electronics Ltd. Super PET and Commodore <sup>128</sup> are trademarks of Commodore Electronics Ltd. Amiga\* is a registered trademark of Commodore-A niga. ABC Membership applied for.

# For the rugged indoorsman

# SIX GREAT NEW GAMES. FOUR AWARD-WINNING GAMES.

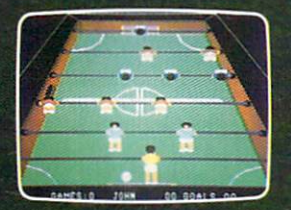

**Success breeds** Success breeds success! . . . . . . . . . . . . We're introduc ing Clubhouse Sports in exactly the same winning tradition of Indoor Sports. The same

Sport Time is registered in the property of Designstar Contuities and Designstations of Designstations of Cont

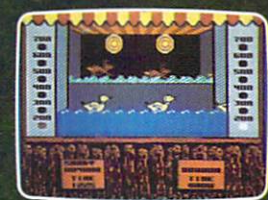

CLUBHOUSE SPORTS

complete, realistic sports simulations. The same quality of graphics and<br>sound that won **Commodore** Magazine's "Best of 1987" award.

Accurate transla-Accurate transla tions of the actual tions of the actual control  $\mathcal{A}$  , and the actual control  $\mathcal{A}$  , and  $\mathcal{A}$ games, you can play in your own individual style. And you can play against the com puter or play a 2-player game

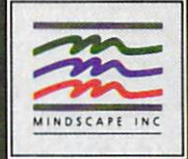

门器门 **Jenga** 

INDOOR SI

against a friend. Select from 5 computer skill levels. Clubhouse Sports adds foosball. additional, which is a control of the control of the control of the control of the control of the control of the control of the control of the control of the control of the control of the control of the control of the cont billiards, skeeball, crazy pool, pinball and a shooting

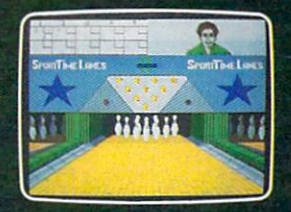

ORTS

gallery to the already proven Indoor Sports' bowling, darts, ping pong and air hockey. Now you can really enjoy the great indoors!

or call 1-800-221-9884 for VISA and MosterCard orders. To purchase by mail, send your card number and expiration date, check or money order for \$29.95 (C64 & C128, Clubho<br>Angle lifemily JBM & compatibles 3.5" JBM & compati C--4 C--4 C--4 CUE only Apple III.e plus 13.000 Amigaand Apple IIII.e and M995(Amigaand Alan Si)fores). And M995(Amigaand Alan Si)fores 13.000 Alan Nofthbrook.IL 6006S Alan Nofthbrook.IL 6006S Alan Nofthbrook.IL 6006S Alan Group. Commodore, Apple, IBM, Atari ST and Amiga are registered trademarks of Commodore Electronics, Ltd., Apple Computer, Inc., International Business Machine, Atari, Inc. and Commodore Amiga, Inc. respectively

# **FOR LI** I. DON'T SETTLE FOR LAND TO SETTLE FOR A STATE OF A STATE OF A STATE OF A STATE OF A STATE OF A STATE OF A STATE OF A STATE OF A STATE OF A STATE OF A STATE OF A STATE OF A STATE OF A STATE OF A STATE OF A STATE OF A STATE OF

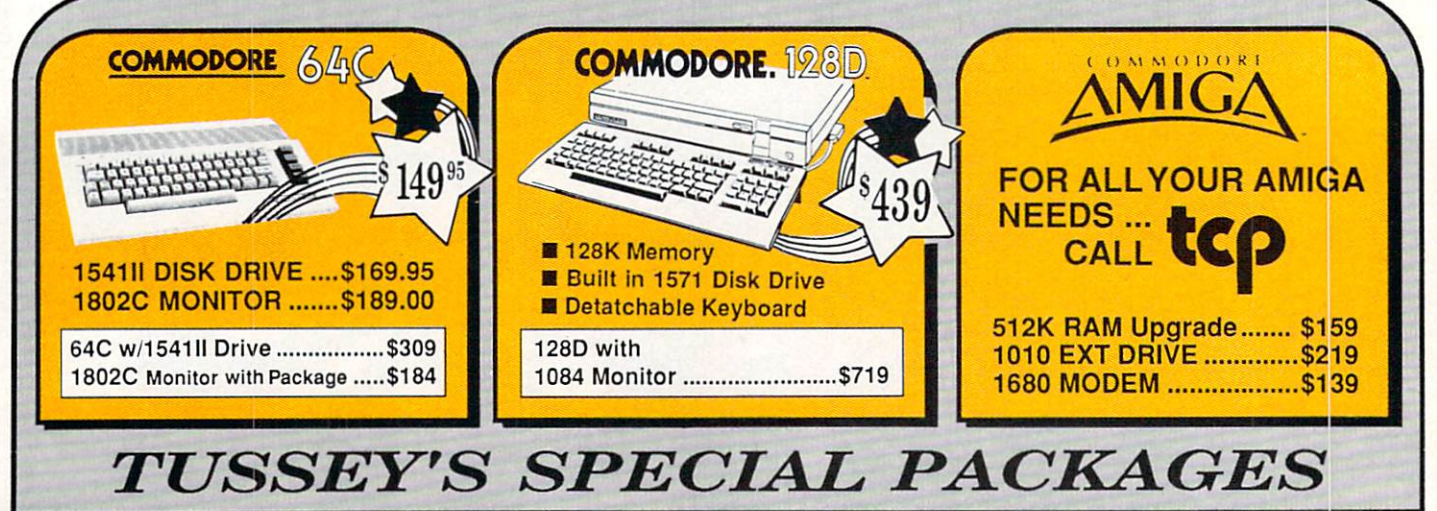

# **PATT TTTTT** All Games stocked for quick ship!!!

#### ACCESS

\$27.95

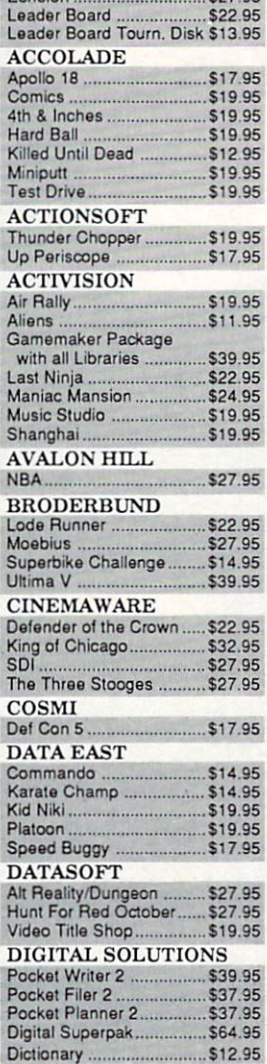

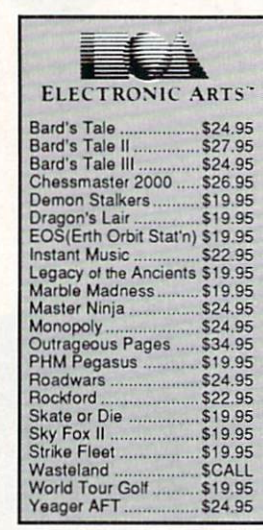

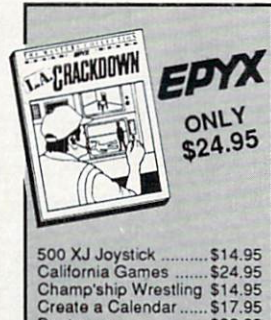

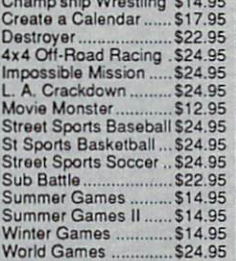

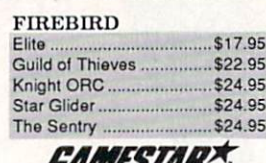

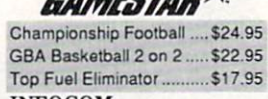

Beyond Zork ...................... \$26.95

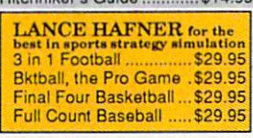

MICROLEAGUE Wrestling ............................ \$19.95

# **MICRO PROSE**

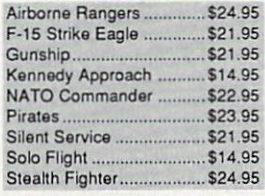

#### 64C BUSINESS AND PRODUCTIVITY

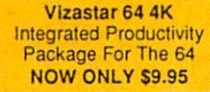

**64C DATABASES**<br>Bank Street Filer ......... Data Manager II ............... \$19.95 **64C SPREADSHEETS** Swiftcalc 64 w/sideways .. \$17.95 Sideways ... 64C WORD PROCESSORS<br>Bank Street Writer............ \$29.95 Font Master II.................... \$29.95 Paperclip w/spellpack ...... \$32.95 \$32.95

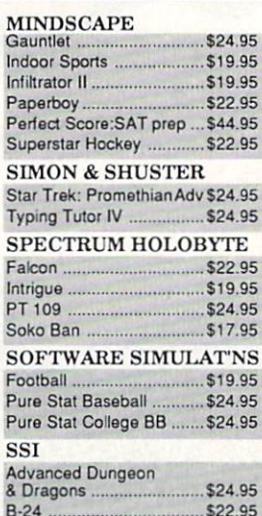

#### Dragons \$24.95 B-24 \$22.95 \$22.95 \$22.95 \$22.95 \$22.95 \$22.95 \$22.95 \$22.95 \$22.95 \$22.95 \$22.95 \$22.95 \$22.95 \$22.95 \$22.95 \$22.95 \$22.95 \$22.95 \$22.95 \$22.95 \$22.95 \$22.95 \$22.95 \$22.95 \$22.95 \$22.95 \$22.95 \$22.95 \$22.95 \$22.95 \$22.95 Eternal Dagger................. \$24.95 Phantasie I, III (each) ....... \$24.95 Rings of Zilfin .................. \$24.95 Roadwar Europa .............. \$24.95<br>Shard of Spring ................. \$24.95 Shard of Spring ............... Wargame Const Set ......... \$19.95 SUBLOGIC Flight Simulator II ............. \$32.95 Jet \$27.95 Stealth Mission ................. \$34.95

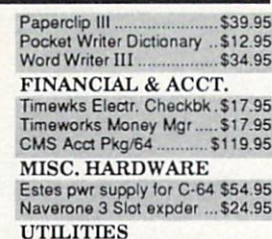

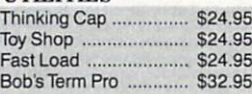

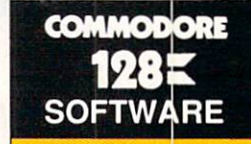

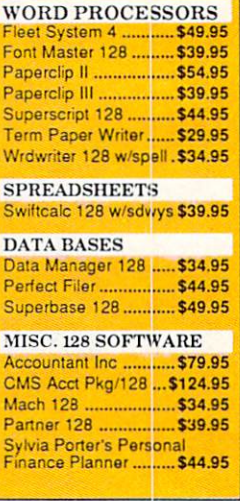

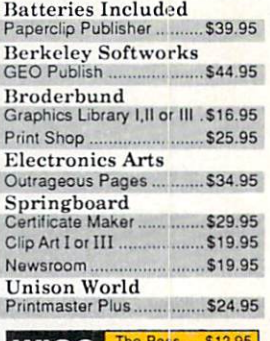

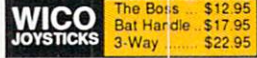

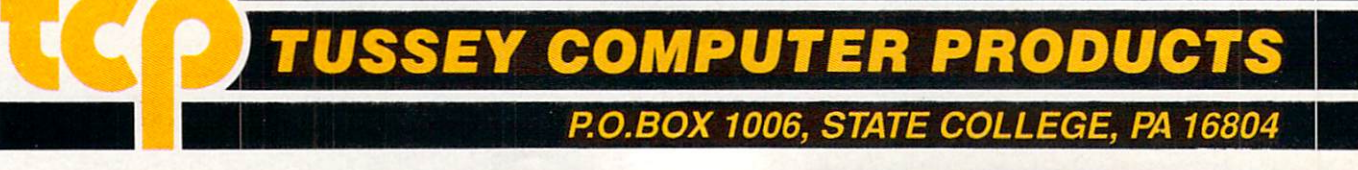

# ...tCD SHIPS IT

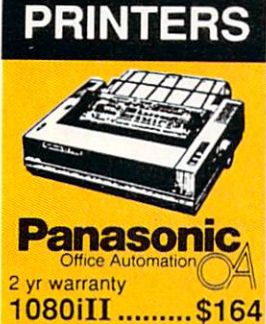

1091iII ......... \$

**BOARD** 

NX-1000C Rainbow<br>(Commodore Interface/

 $-25$ 

**NX-1000** 

NX-2400

SEIKOSHA

SP-180 VC .........\$1 SP-1200 VC ...\$CA SP-1200 AI ........ \$1

120D .................... \$CA 180D ....................... \$CA MSP-40 ..................... \$3 Tribute 224 ............. \$6

OKIDATA<sub>18</sub>

\$229

180 CPS Print Speed Call For Other Okidata Printers

•citizen

 $F = 1 - 1$ 

**SERES** 

2 yr warranty

 $\sqrt{2\pi m}$ 

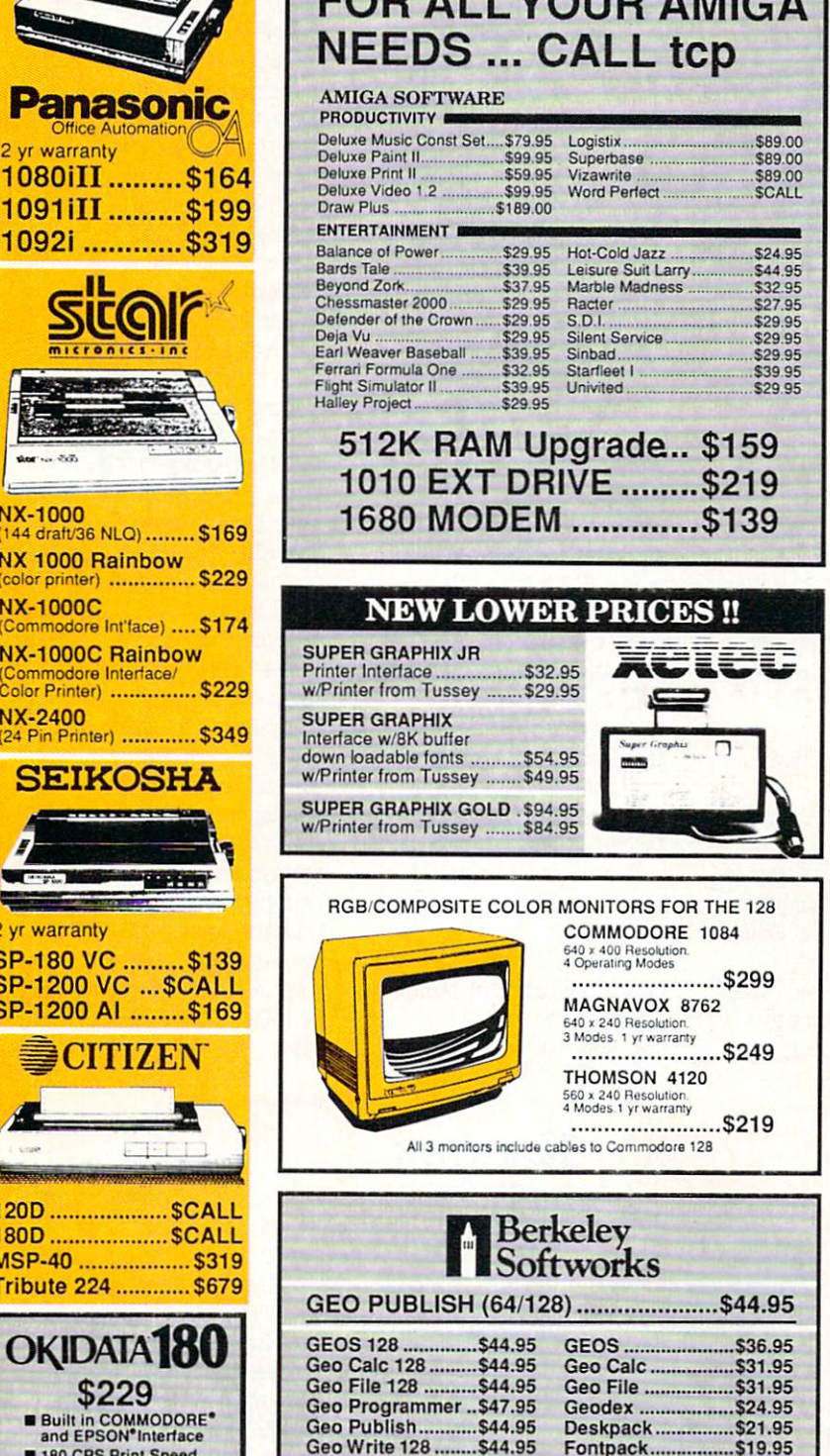

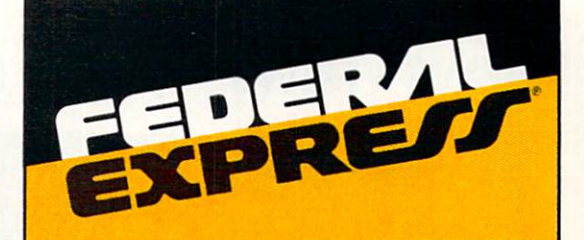

# Software orders over \$100 and Accessories under 6 pounds will be shipped Federal Express

(Even at these prices) You only pay TCP's standard shipping charge of \$4.00 per order. Orders arriving before 3:00 PM our time will be shipped out same day. If part of your order is backordered the remain der will be shipped UPS Ground FREE!

**SECURITY** 

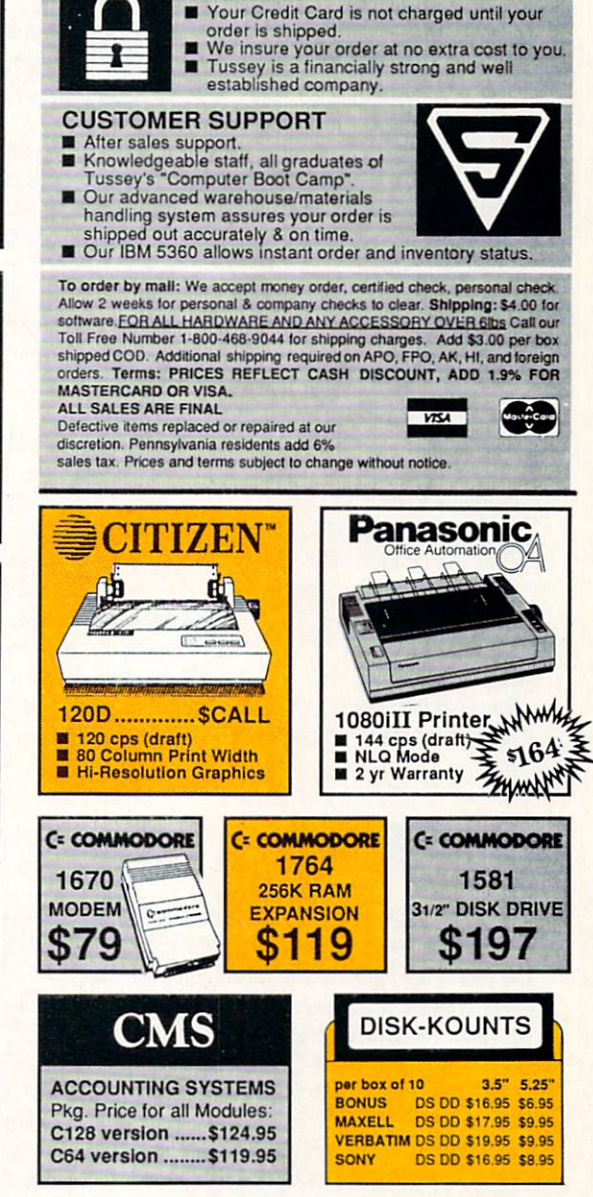

Regular Mrs: 8:00AM-9:00PM Mon-Fri, 10:OOAM-6:OOPM Sat, 12:00PM-8:00PM EST

Geo Spell ................ \$22.95 Geo Write ............... \$31.95

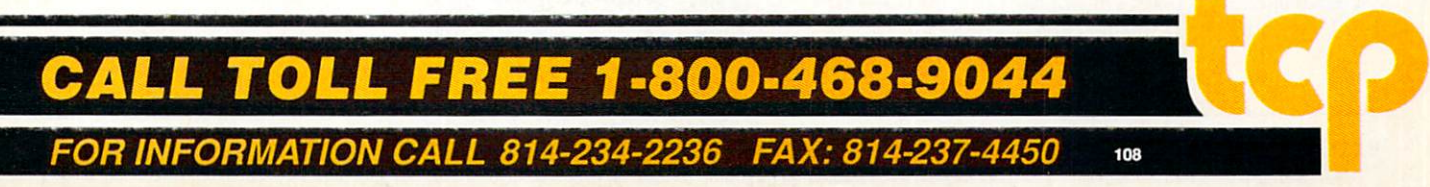

#### NEWS · NEWS · NEWS · NEWS · NEWS · NEWS · NEWS · NEWS · NEWS NEWS NEWS NEWS NEWS NEWS NEWS NEWS

# Computer Learning and the control of the control of the control of the control of the control of the control of the control of the control of the control of the control of the control of the control of the control of the control of ————<del>————————</del> **CLM Honor** CLM Honor **Roll**

#### Principal Sponsors Computer Companies

Apple Computer, Inc. Commodore Business Machines, Inc. IBM Corporation Tandy/Radio Shack

## Software and Peripheral **Companies**

Activision, Inc. Addison-Wesley Publishing Co. Inc. Advanced Ideas Berkeley Softworks **Broderbund Software** broder broder broder broder broder broder broder broder broder broder broder broder broder broder broder broder Claris Corporation Compu-Teach Corvus Education & PLATO Cornell and Cornell and Cornell and Cornell and Cornell and Cornell and Cornell and Cornell and Cornell and Cornell and Cornell and Cornell and Cornell and Cornell and Cornell and Cornell and Cornell and Cornell and Cornel Davidson & Associates, Inc. DLM Teaching Resources Education Systems **Corporation** Focus Media, Inc. The Learning Company Logo Computer Systems, Inc.

# **GOMF 3.0**  $\sim$  3.00  $\sim$  3.00

Hypertek/Silicon Springs has released GOMF 3.0— The GOMF Button (hardware/software) and GOMP 3.0 (software) for the Amiga. An update of the previ ously released shareware program, GOMF 3.0 lets the user recover data after a system GURU message. The **GOMF 3.0 Button** is a  $1'' \times 2''$  circuit board that is installed under the Paula chip. A small wire with a pushbutton protrudes out of the case; with a push of the button, locked-up machines unlock. GOMF 3.0 Button sells for \$69.95; GOMF 3.0 for \$34.95. Registered owners of previous versions can get the **GOMF 3.0 Button** for \$30; the software upgrade is S10. For further information contact: Hypertek/ Silicon Springs, 205-2571 Shaugnessy St., Port Coquitlam, B.C., Canada V3C 3G3. Phone: (604) 942-4577.

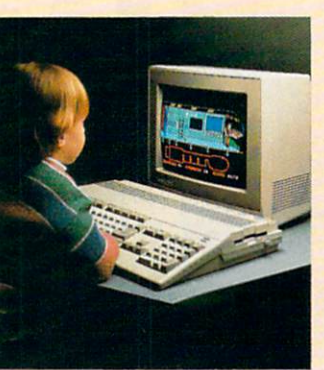

MircoPro International components and continued and MicroProse Software, Inc. Microsoft Corporation Mindscape, Inc. Novell, Inc. Pinpoint Publishing Prodigy Services Company Random House Media Scholastic Software, Inc. Society For Visual Education, **Inc** 

Springboard Software, Inc. Sunburst Communications. Sunday Sunday & Communications, Sunday & Communications, **Inc. 2** The contract of the contract of the contract of the contract of the contract of the contract of the contract of the contract of the contract of the contract of the contract of the contract of the contract of the contract o Tom Snyder Productions Unison World Weekly Reader Software

October has been designated the second annual Computer Learning Month, an official provided the Software of the Software Company of the Software Company of the Software Company of the Software Company of the Software Company of the Software Company of the Software Company of the Software Company of the S Publishers Association.' 'CLM <sup>1987</sup> was the first time that competitors in the computer,

software and publishing industries worked together to launch a major public education program to promote awareness of the benefits of technology,'' according to SPA Director Ken Walsh.

This year's theme is: "Take Part in Computer Learning month and continued the state of the continued of the continued of the continued of the continued of the continued of the continued of the continued of the continued of the continued of the continued of the continued of th Relationships that Develop." The theme emphasizes that computer learning is not an isolated learning is not an interesting in the interest of the interest of the interest of the interest of the interest of the interest of the interest of the interest of the interest of the interest of the interest of the interest activity, but <sup>a</sup> means of encouraging interpersonal relationships.

"In 1987, CLM concentrated on the K-12 area. Plans for <sup>1988</sup> specifically address the needs of more people," said Sally Bowman, Director of CLM. "We Bowman, Director of Canadian, Clarameter Clarameter Clarameter Clarameter Clarameter Clarameter Clarameter Clarameter Clarameter Clarameter Clarameter Clarameter Clarameter Clarameter Clarameter Clarameter Clarameter Clara are making a concerted effort to expand CLM's focus into the university, home and consumer areas, and we are more actively involving community groups, schools, state education departments, and the property of the control of the control of the control of the control of the control of the control of the control of the control of the control of the control of the control of the control of the contr organizations and retailers." In addition to the principal sponsors listed, Computer Learning Month is supported by <sup>39</sup> State Departments of Education.

**Commodore Business** Machines' sponsorship of Computer Learning Month includes special offer for educators. During October any educator who purchases an Amiga <sup>500</sup> System will receive \$1000 worth of free software. Contact your local Commodore Contact your local Commodore Education Dealer for details. For the name of a participating Commodore Education Dealer near you, call (800) 343-3000.

Computer Learning Month's public service/public education campaign is supported by a variety of materials for schools, universities and community groups. Included are posters, lesson plan books for grades K-12 and a university software resource guide. For families, CLM offers a family activities guide and Everything You Need to Know (But Were Afraid to Ask Your Kids) About Computer Learning, designed to help parents learn about computers as educational tools. CLM will also publish Preparing for a Career in the 81st Century, directed at adults and prospective high school and college graduates. The book focuses on ways computers are used in different vocations. Computer Learning Month

is also sponsoring a number of contests for schools, universities, user groups, community groups, teachers and individuals. For teachers and individuals. For the individuals of the state of the state of the state of the state of the state of the state of the state of the state of the state of the state of the state of the state of the state of the more information write to: Computer Learning Month, P.O. Box 60967, Palo Alto, CA 94306- 0967.

## **Karnov** Karnov

 $D$ <sub>ata East has released a Commodore</sub> 64 version of the coin-op action adventure Karnov. The player takes on the title role as a Russian in search of the Lost Treasure of Babylon. Karnov has three lives in his battles against enemies on nine levels. Karnov has a suggested retail price of \$29.95. For more in formation contact: Data East USA, Inc., <sup>470</sup> Needles Drive, San Jose, CA 95112. Or call: (408) 286-7074.

# NEWS · NEWS · NEWS · NEWS · NEWS · NEWS · NEWS · NEWS ·

# **Commodore Bundles GEOS with 1541's** GEOS with <sup>1541</sup> 's

 $\mathrm{U}_\mathrm{ommodore\ International}$ , Ltd. and Berkeley Softworks have announced an agreement to bundle <sup>a</sup> free copy of GEOS deskTop version 1.5 with Commodore's <sup>1541</sup> disk drive through Commodore's worldwide distribution channels. The bundling of the new GEOS deskTop (which includes the GEOS kernal, desk accessories and a variety of fonts) replaces the previous agreement in which GEOS applications were distributed with the Commodore 64. GeoWrite and geoPaint, previously bundled with Commodore computers, will be sold through retail channels as part of the new GEOS 2.0 package.

# **Main Frame**  $\blacksquare$  . The frame  $\blacksquare$  . The frame  $\blacksquare$  . The frame  $\blacksquare$

 $\mathbf M_{\rm{icrollusions}}$  has released **Main Frame** for the Commodore 64. You must stop TriComplex III, a computer trying to annihilate humankind. With the help of a satellite you race against time in an attempt to shut down the fiendish computer's four main power switches. Suggested retail price for Main Frame is S39.95. For more details contact: Microsoft Chats-Andrew Chats-Andrew Chats-Andrew Chats-Andrew Chatsworth St., Granada Hills, CA 91344. Or call: (800) 522-2041 or (818)360-3715.

# Lifestyle Software

.Lifestyle Publishing Group has been established to market "Lifestyle Software"-Commodore 64 programs covering health, cooking, hobbies, dressing tips, etc. Titles include The Great Chefs of PBS, Vol. 1-3 (S24 per volume), Golfs Best (\$14.95), Micro Wine Companion (\$39.95) and Cooking With Kids (\$14.95). For more information on Lifestyle Soft ware contact: Lifestyle Publishing Group, <sup>45</sup> Cordova St., St. Augustine, FL 32084. Phone: (800) 525-4653.

# **Dive Bomber** Dive Bomber

pyx has announced new World War II flight/combat simulator for the Commodore 64 and Amiga. Your mission in Dive Bomber is for the Commodore 64 and Amiga. You mission in Diverse and Amiga. The Commodore 64 and Amiga. We can compute the Commodore is a selected by the Commodore of the Commodore and Amiga. The Commodore of the Commodore and Amiga to destroy the German battleship Bismarck and fend off the U-boats and enemy support aircraft while mastering real-time controls, machine guns, torpedoes and landing procedures. Dive Bomber retails for \$39.95 for the Commodore <sup>64</sup> and \$49.95 for the Amiga. For more details contact: Epyx, Inc., <sup>600</sup> Galveston Dr., P.O. Box 8020, Redwood City, CA 94063. Or call: (415) 368-3200.

# **L.A. Crackdown** L.A. Crackdown and the state of the state of the state of the state of the state of the state of the state of

LA. Crackdown is a new Epyx release in their Masters Collection line for the advanced Commodore <sup>64</sup> game player. The program pits you (as senior detective with the Los Angeles Police Department) against an urban drug kingpin. You'll select a fresh recruit from the Police Academy to assist with the surveillance. You guide the rookie as he questions suspects, gathers clues, installs bugs, makes arrests, photographs evidence and plans a stakeout. Suggested retail price of L.A. Crackdown is \$39.95. For further information contact: Epyx, Inc., <sup>600</sup> Galveston Dr., P.O. Box 8020, Redwood City, CA 94063. Phone: (415) 368-3200.

## **Banner Band** Banner Banden (1995) and the second second second second second second second second second second second second

Mission A. S. C. Format has released to the product of the products in its Bandary Bandary Bandary Bandary Bandary Bandary Bandary Bandary Bandary Bandary Bandary Bandary Bandary Bandary Bandary Bandary Bandary Bandary Ban line for Commodore banner makers. Christmas Banner Band and Party Banner Band are 45' continuous paper products with no cross perforations for printing banners, signs and spreadsheets. In addition to holiday and party designs, Banner Band comes in white,

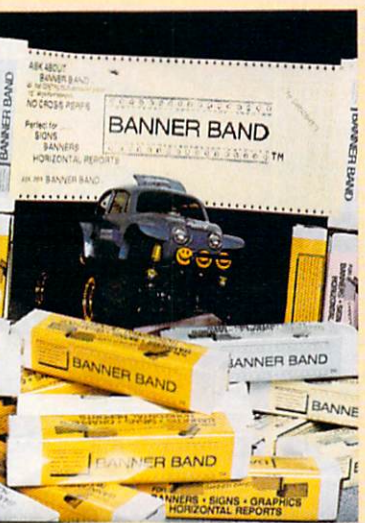

yellow, pink, blue, green and goldenrod. For details contact: Micro Format, <sup>533</sup> N. Wolf Rd., Wheeling, LL 60090. Or call: (312) 520-4699.

#### **Cosmic** <u>Cosmic Cosmic Cosmic Cosmic Cosmic Cosmic Cosmic Cosmic Cosmic Cosmic Cosmic Cosmic Cosmic Cosmic Cosmic Cosmi</u> **Relief** Relief

Hectronic Arts will be distributing DataSoft's Cosmic Relief: but the property of the cost of the party of the cost of the cost of the cost of the cost of the cost of the cost of the cost of the cost of the cost of the cost of the cost of the cost of the cost of the cost of the cost Prof. Renegade to the Rescue, an arcade adventure for the Commodore <sup>64</sup> and Amiga. The program takes players back <sup>40</sup>  $y \leftrightarrow m \rightarrow \infty$  find  $m \rightarrow \infty$  and  $m \rightarrow m$  and  $m \rightarrow m$ 

gade, who predicts that a catastrophic asteroid is heading straight for earth. You select one of five international adventurers to assist you in finding the professor and building an anti-asteroid deflector to prevent the destruction of the earth, The Commodore <sup>64</sup> version has a suggested retail price of \$24.95; the Amiga version sells for \$34.95. For further details contact: Electronic Arts, <sup>1820</sup> Gateway Drive, San Mateo, CA 94404. Phone: (415) 571-7171.

# **Mindscape/SSI Pact**

 $M$ indscape, Inc. and Strategic Simulations, Inc. (SSI) have announced an agreement to publish SSI strategy/simulation classics

You're in Seoul, Korea sweating alongside the world's greatest athletes. Or the Canadian Rockies facing finelytuned challengers who've waited a lifetime for a shot at the gold. You're geared up. You're set.

SUMMER,

THE GAMES:

and de

WINTER

You're playing The Games.

## E KET SUMMER EDITION: IN THE SUMMER EDITION: A SUMMER EDITION: A SUMMER EDITION: A SUMMER EDITION: A SUMMER EDITION: Eight events that the test your power, and the test your power, and the test your power, and the test your power, skill and guts. The second control of the second control of the second control of the second control of the second control of the second control of the second control of the second control of the second control of the seco

Relive the heart pounding excitement experienced by the <sup>1988</sup> U.S. Olympic Team.

Sprint down a 110 meter track, clearing hurdles in a fraction of a second. Or jam your pole in the plant ing box and vault over a cross bar.

Hold a handstand in the Rings competition, straining every muscle in your arms. Follow up with a perfect triple twist in the diving event.

Then try for another medal or two in Sprint Cycling, HammerThrow, Uneven Parallel Bars or Archery. It's your chance to make history.

The only computer games to earn an official license from the 1988 U.S. the 1988 US of the 1988 USB USB USB USB USB USB USB USB USB Olympic Team.

SPRING TO A 1999 THE REPORT OF PERSONAL PROPERTY AND RESIDENCE AND CONSULTANCE AND CONSULTANT OF PERSONAL PROPERTY AND CONSULTANT OF REPORT OF REPORT OF REPORT OF REPORT OF RESIDENCE.

USA

SPRING

#### **WINTER EDITION:** WINTER EDITION: WINTER AND RELEASED AND CONSTRUCT ON A SERVICE CONTROL CONTROL CONTROL CONTROL CONTROL CONTROL CONTROL CONTROL CONTROL CONTROL CONTROL CONTROL CONTROL CONTROL CONTROL CONTROL CONTROL CONTROL CONTROL CONTROL **Set world records without** Set world records with a set world records with the cords with the cords with the cords with the cords with the cords with the cords with the cords with the cords with the cords with the cords with the cords with the cords leaving home. leaving home.

Race down a snowy slope or jump off one. Ski a slalom or crosscountry course, Speed skate, figure skate, cruise the luge at <sup>95</sup> mph. Then see what the judges think of vour heroic efforts. your heroic experiments and the company of the company of the company of the company of the company of the company of the company of the company of the company of the company of the company of the company of the company of

To keep your pulse racing regardless of temperature, The Games feature exciting sound effects, dramatic camera angles, first person views and 3-D imagery.

Plus the traditional pageantry colorful flags, opening, closing and ■"' awards ceremonies—staged in realistic settings.

Take on the computer or your friends. (Up to eight can play, each representing a different country.) And to make the action even more heated, play with an EPYX high performance joystick.

LA H

You'll find that The Games will keep you in the mountains, in the water and on the edge of your seat all year long.

'orne ordered the following and the party of the following and the following the second Machintosh, ISBN Compatibles, Amiga, Amiga, Amiga, Amiga, Amiga, Amiga, Amiga, Amiga, Amiga, Amiga, Amiga, Ami <sup>1988</sup> EPYX. Inc. AUTHORIZED PURSUANT TO <sup>36</sup> U.S.C. SECTION 380. Screens from Commodore and IBM.

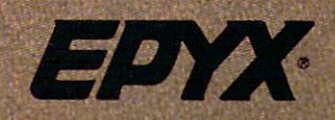

# NEWS · NEWS · NEWS · NEWS · NEWS · NEWS · NEWS · NEWS ·

under Mindscape's reduced-price Thunder Mountain line. The first titles to be released under this agreement are Portress, Battalion Commander, Nam and Geopolitique 1990. Mindscape president and CEO Roger Buoy commented,' 'The SSI list gives enthusiasts an impressive selection of programs for under ten dollars.'' For further details contact: Mindscape, Inc., <sup>3444</sup> Dundee Rd.. Northbrook, IL 60062. Phone: (312) 480-7667.

# Wizardry II

izardry n: The Knight of Diamonds is Sir-Tech's latest roleplaying release for the Commodore 64. Characters developed in Wizardry I: The Mad Overlord are used in the sequel to battle over 100 monsters in the six-level 3D maze. Wizardry II retails for \$39.95. Details are available from: Sir-Tech Software, Inc., P.O. Box 245, Charlestown Mall, Ogdensburg, NY 13669. Phone:(315)393-6633.

# **Monopoly**

 $B$ oardwalk and Park Place are up for grabs in the new Electronic Arts Commodore <sup>64</sup> release Monopoly. Computerized features make the classic Atlantic City real estate game easier to play, and the player can now play against the computer, human opponents or a combination of both. Up to eight players can win or lose a fortune in this perennial favorite. Monopoly carries a suggested retail price of \$29.95. For details contact: Electronic Arts, 1820 Gateway Dr., San Mateo, CA 94404. Phone: (415) 571-7171.

# Bard's Tale II: Destiny Knight

Bard's Tale II: Destiny Knight has been released for the Amiga by Electronic Arts. The fantasy sequel to The Bard's Tale includes an expanded dominion and advanced combat and magic systems. Six complete cities and <sup>25</sup> dungeon levels complicate your quest to recover the seven broken pieces of the Destiny Wand and restore peace and prosperity to the Realm. Bard's Tale II: Destiny Knight for the Amiga has a suggested retail price of \$59.95. A Cluebook can also be purchased for \$12.95. For more information contact: Electronic Arts, <sup>1820</sup> Gateway Drive, San Mateo. CA 94404. Phone: (415) 571-7171.

# **DeluxePhotoLab** DeluxePhotoLab

Hectronic Arts has released DeluxePhotoLab, an Amiga paint and print program that provides artists with more colors, larger canvases and greater graphic flexibility. DeluxePhotoLab, designed by Digital Creations, allows users to create and manipulate photographic-quality images in eight levels of resolution in any Amiga graphics mode (including hold and modify and ExtraHalfbrite). Images can be printed in any size from  $1'' \times 1''$  up to  $10' \times$ 10'. DeluxePhotoLab retails for \$149.99. For further information 10'. DeluxePhotoLalis for S149.99. For S149.99. For S149.99. For S149.99. For S149.99. For S149.99. For further information contact: Electronic Arts, <sup>1820</sup> Gateway Drive, San Mateo, CA <sup>94404</sup> Or call: (415) 571-7171. Or call: (415) 571-711. (415) 571-7171. (415) 571-7171. (415) 571-7171. (415) 571-7171. (415) 571-7171. (415)

# X-Specs

 $\mathbf{H}_\text{aitex Resources, Inc.}$  has introduced  $\mathbf{x}\text{-}\mathbf{Specs}$  3D glasses for the Amiga. The stereoscopic 3D accessory plugs into the joystick port

and has a wide range of applications. X-Specs is packaged with SpaceSpuds, a 3D action arcade game in outer space. Other entertainment programs are under development to take advantage of X-Specs' unique capabilities. But X-Specs are not all fun and games. UCLA Medical Labs doctors are employing X-Specs for magnetic resonance brain scan imaging while the chem istry department of the University

of Cincinnati and Scripps Labs (CA) are using X-Specs for molecular model ing. Amiga applications in optometry, architectural design, art and space flight are also being explored.

A Commodore 64 version of the product is also under development. The Amiga version of X-Specs includes one pair of glasses, an interface that supports up to two pairs of glasses, a disk of 3D images and SpaceSpuds. X-Specs retails for S124.95. For more information contact: Haitex Resources. <sup>208</sup> Carrollton Park, Suite 1207, Carrollton. TX 75006. Or call' (214) 241-8030. 241-8030.

# City Desk 2.0

 $M_{\rm icroSearch}$  has released an update of their popular desktop publishing program for the Amiga. City Desk 2.0 includes text flow around irregular graphics, auto hyphenation, PostScript and HP Series II font support and new gray scale support with four shades on screen and up to <sup>16</sup> on the printout. City Desk 2.0 retails for \$199.95. Registered City Desk 1.0 users can upgrade for \$35.00. For further details contact: MicroSearch, Inc., <sup>9896</sup> Southwest Freeway, Houston,TX 77074. Phone: (713) 988-2818.

# flickerFixer FCC Approved

 $M$ icroWay's graphics adaptor for the Amiga 2000, flickerFixer, has received Class B certification by the FCC. FlickerFixer eliminates interlace flicker and visible scan lines on the Amiga <sup>2000</sup> display. In addition, flickerFixer is now compatible with PAL versions of the Amiga 2000 sold in Europe. FlickerFixer retails for S595. For more information contact: MicroWay, P.O. Box 79, Kingston, MA 02364. Or call: (617) 934-2414.

# EUDGEA CAWE BY BY

Licensed by The Major League Baseball Players Association.

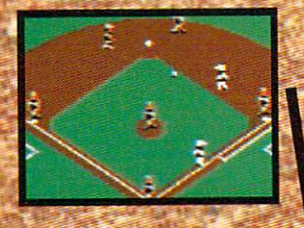

The action-packed statistically enhanced computer game with ail <sup>26</sup> major league teams, and all the stars like stars like stars like stars like stars and DaveWinfield,Ozzie Smith, Jose Canseco, Roger Clemens, George Brett, Alan Trammel and Fernando Valenzuela.

PENSE 23 IN<br>
MADERSEN B 251<br>
RAPBLIFK 28 385<br>
NATTENGLY 18 322<br>
MATTENGLY 18 322<br>
MATTENGLY 18 222 SVESTER **WEWARDEZ** STRANSLERY<br>MCREYABLDS<br>CARTER **HINTELE** MASHIARIDH OF 779  $C$  235 BATEMIN<br>SAPINYA<br>HOMEA **NEACKAN** 

Updated roster/ stat disks available every season.

**C** 1988, Epyx, Inc. Screens From Commodore version. The Sporting News is a federally of The Sporting News Publishing Company, Times Mirror **Sporting News** Baseball is trademark of EPYX,Inc.

Endorsed and developed in part by the "Bible of Baseball? The Sporting News<sup>®</sup>

**THE** 

BASEBAL

and covered to the covered to the covered of the covered to the covered to the covered to the covered to the covered to the covered to the covered to the covered to the covered to the covered to the covered to the covered

"Ifit were any more realistic, you'd need a batting belmet." Gary Carter

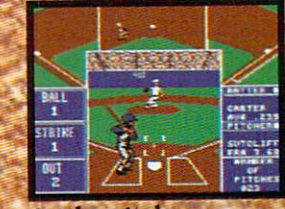

As the pitcher, you can throw the batter a curve, a high hard one. Pitch him inside, outside. Even brush him back if he's crowding the plate. Just remember, he's got great bat control. He might even drag bunt on you.

> Throw it home or hit the cutoff man. Go for the great catch or play it safe. **Steal a base? How** about a pitching change? Just remem ber. Anything the pros can do, you can do. If you're good.

**GARY CARTER** ALL-STAR CATCHER

Available for Commodore compatibles, IBM & compatibility of the local compatible

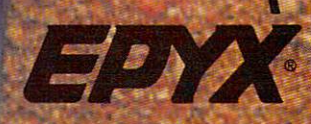

# $NEWS \cdot NEWS \cdot NEWS \cdot NEWS \cdot NEWS \cdot NEWS \cdot NEWS \cdot NEWS$

# **Infocom Unveils Graphic Adventures**

by Russ Ceccola <u>oby and the set of the set of the set of the set of the set of the set of the set of the set of the set of the set of the set of the set of the set of the set of the set of the set of the set of the set of the set of the </u> July 19, Infocom of Cambridge, MA, hosted press conference at which they introduced four new titles to be released in the latter part of 1988 and the first quarter of 1989. The four games are: Zork Zero: The Revenge of Megaboz, Shogun, Journey and BattleTech: The Crescent Hawk's Inception. All include graphics of some form, each in an entirely different way. From the looks of things. Infocom has maintained their place at the head of interactive fiction software and quite possibly will soon rule the computer adventure genre. Under the direction of Mediagenic (who bought Infocom in 1986), Infocom has made a good attempt at proving their leadership with the four newest adventures. All appear to be fun and easy to play with impressive graphics adding an extra dimension to the prose and puzzles all Infocom fans have come to know and love.

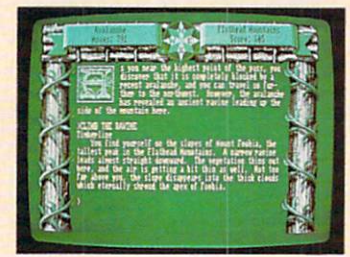

zork Zero is step with the control of the step of the step of the step of the step of the step of the step of the step of the step of the step of the step of the step of the step of the step of the step of the step of the

Meretzky game with a little state of the state of the state of the state of the state of the state of the state of the state of the state of the state of the state of the state of the state of the state of the state of the innuendos you would expect from the popular Infoeom author. The game takes you back to the beginning of the Great Underground Empire and allows you to witness the

fall of the Empire and Lord Dimwit Flathead. see the origins of the White House in Zork and grues and grues and discovered the secrets of the secrets of the secrets of the secrets of the secrets of the secrets of the secrets of the secrets of the secrets of the secrets of the secrets of th Empire over a time span of a century. Zork Zero features on-screen mapping, with graphic icons given to each location, over <sup>200</sup> locations and 13 maps, graphically decorated borders that reflect the locations and 13 maps, graphically decorated borders that reflect the reflect that reflect the reflect the reflect the reflect the reflect the reflect to the reflect the reflect to the reflect the reflect to the reflect to current location and hints. You can also play Double Fanucci and other games that are relevant to the game's story for the first time. Meretzky stated that he wanted to 'use graphics differentlyintegrating graphics into puzzles and not just using them as surface gloss.'' Zork Zero will be available for the Amiga early next year and for the Commodore <sup>128</sup> next spring. Suggested retail price for both versions is \$49.95.

Shogun, designed by Infocom veteran Dave Lebling, only uses graphics to show current locations or characters with whom you are talking. Unlike the other titles, Shogun's graphics are not animated. Shogun places you in the role of John

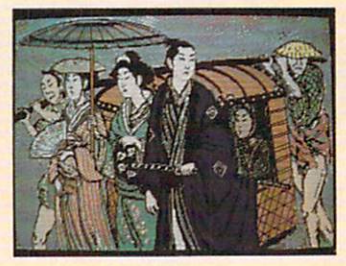

Blackthorne, the main character of James Clavell's novel of the same name. Your goal is to adapt to the culture, all the time acting in character and with honor. Shogun takes more brain power than the other titles, for there are no challenging puzzles, but rather situations in which you must act as Blackthorne would. As a result, Shogun is a highly complex game in which the puzzles revolve around being human and exploring the Japanese culture, carefully making important decisions. Shogun boasts an advanced Englishlanguage parser which accepts fairly complex sentences and various dialogue. The Amiga version of Shogun will be released early in 1989; the Commodore 128 version is scheduled for a spring release. Both versions are priced at S49.95.

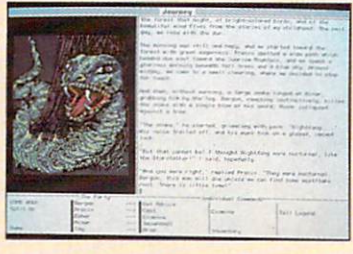

Journey is the first of Infocom's new product line— Role-Play Chronicles. In this series, you see the game unravel as <sup>a</sup> diary, told from the perspective of a narrator who relates the events of the story to you. Journey puts you in control of <sup>a</sup> party of

characters trying to save a dying town by destroying the evil Dread Lord and finding the wise wizard Astrix. Each character may be controlled individually, and the adventure may be switched from character to character. You don't need to type commands, as opposed to Shogun and Zork Zero, for all possible commands at a certain point in game are divided according to the character for whom they are available on a special status line/menu at the bottom of the screen. There are many spells, hints in the form of past reflection in the narrator's diary called' 'musings." animated graphics, multiple solutions to puzzles and hundreds of decisions to be made. In Journey every decision you make advances the story from the smallest task to the most important choices. This is so that you "get the maximum story with the minimum frustration,'' according to designer Marc Blank. Journey pioneers new directions for roleplaying games and brings together everything that well-rounded adventurers want. Journey on the Amiga will be available early next year; the Commodore <sup>128</sup> version will be released in the spring.

Journey retails for \$49.95. Finally, BattleTech was introduced to an alreadydroot audience. Produced audience audience audience audience audience audience audience audience audience audience audience audience audience audience audience audience audience audience audience audience audience audience by Christopher Erhardt of Westwood Associates.

BattleTech is touted as being the largest role-playing game ever, with over four million locations and many puzzles,

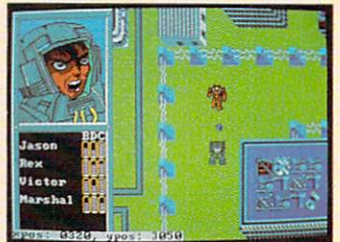

decisions, characters and battles. BattleTech is primarily a decisions, characters and battlet is primarily and battlet in the battle tech is a complete in the property of the complete intergraphics game, with menus used to control the BattleMechs (30-foot robots) that you use in your quest to save your home planet from the Kurita warriors. Features include the ability to let the computer fight the battles and suggest a path to follow through the geography, easyto-learn game menus with which you control all action in BattleTech, multiple combat modes, a visual record of how each tank is doing (bar graphs) and beautiful graphics of your surroundings. In addition to these, BattleTech also shows from time to time in an upper window' 'emotive responses," animated close-up graphics of characters reacting to situations, and battles from the point of view of the battlefield. BattleTech is not a typical role-playing game in that the battles and game play advance your story. Look forward to Infocom's excellent first attempt at a true role-playing/strategy game. BattleTech will be released for the Commodore <sup>64</sup> at <sup>a</sup> price of S39.95.

After introducing the games to anxious reviewers and members of the press, Infocom treated the guests to a long-running interactive play called Tamara. In Tamara you physically follow a character that you select at the beginning of the play around the house in which the play takes place, frequently running into other groups of people as their character meets yours. Tamara topped an evening of revelation from Infocom and satisfied my hunger for a good adventure after witnessing firsthand what may be the best adventures of the coming year.  $\blacksquare$ 

# You're at the foot of one of the world's highest one of the world's highest the world's highest the world's highest the world's highest the world's highest the mountains. And you're not snapping pictures. Because this is the FINAL ASSAULT. The only mountain climbing game in the Alps or anywhere else. IF YOU'RE AFRAID OF

# **HEIGHTS, FORGET IT.**

You'll experience the terror and elation of one terror and elation of one of the most grueling sports ever. And you'll be tested every step of the way.

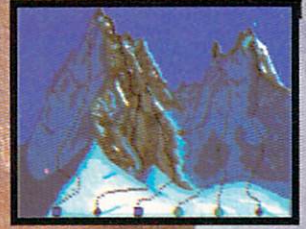

**© 1988 Epyx, Inc.** Commodore 64/128, Amiga, Apple IIGS

Atari ST. IBM compatibles. Screens from Atari ST.

# THE BIG PANCAKE.

ONE In the control of the control of the control of the control of the control of the control of the control of

ONE

MISTAKE

AND IT'S

Did you pick the right course? (There are six treacherous possibilities.) What about supplies? If you run out of soup, you'll be stuck with snow sandwiches.

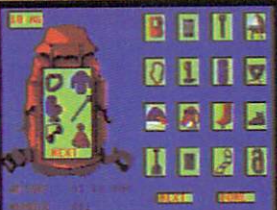

Forget your spikes or ice picks? You could end up a permanent part of the scenery.

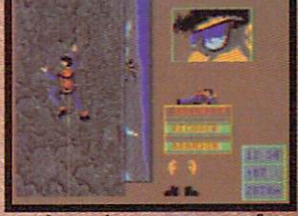

If you have nerves of steel, even when you're dangling 40 feet off a cliff, you might just be one of the lucky few to plant your flag at the peak.

To make the stakes even higher, play with anEPYXhigh performance joystick

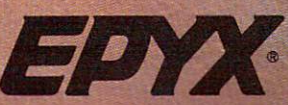

Compiled by Louis F. Sander

 $\eta$  month's column is heavy into sprites, with a secondary **L** emphasis on commercial programs for things other than game-playing. But as always, there's a wide range of tips on other subjects. Send your own tips, one per sheet of paper, to:

Louis F. Sander Pittsburgh, PA <sup>15237</sup>

If you prefer, you can send them by Q-Link E-Mail to LFS. Successful contributors get at least \$10. plus enough internation al fame to make any mother proud.

By the way, we're working on a book. It will contain hundreds of Tips & Tricks, including those ever-popular items from the Gold Mine. Watch this space for further news!

Sprite-making graph paper: Designing sprite images is easier if you begin by sketching your ideas on graph paper. The accom panying program prints a numbered grid of  $21 \times 24$  square blocks, just like those found in the <sup>64</sup> User's Manual. Joseph R. Charnetski Plains,PA

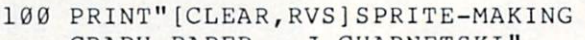

```
GRAPH PAPER J.CHARNETSKI"
110 PRINT"[DOWN2] PRESS 'P1 TO PRINT
   GRAPH, OR"
120 PRINT"[DOWN] PRESS 'Q' TO QUIT...
```

```
[DOWN]"
```

```
130 GET AS
```
- <sup>140</sup> IF A\$="Q" THEN END
- 150 IF A\$<>"P" THEN 130
- <sup>160</sup> A\$=CHRS(15):B\$=CHR\${8):OPEN 4,4 :CMD
- <sup>170</sup> FOR J=l TO 3:PRINT"1";SPC(7);:NEXT :PRINT
- <sup>180</sup> FOR J=l TO 3:PRINT"2631";SPC{4) :NEXT:PRINT
- <sup>190</sup> FOR J=l TO 3:PRINT"84268421";:NEXT :PRINT
- <sup>200</sup> FOR R-l TO 21:FOR C-l TO <sup>24</sup> : PRINT CHR\$(111); : NEXT

```
210 PRINT CHR$(165);MID$(STRS(R),2);B$
    :PRINT A$;:NEXT
```

```
220 FOR J=1 TO 24: PRINT CHR$(163);
    :NEXT
```

```
230 PRINT#4:CLOSE
```
Paratrooper! This program uses two sprites which appear on the screen as a paratrooper and his parachute. Not only is it fun to watch, but it illustrates the methods of defining, displaying and moving sprites on the 64.

If you have a 128, you can use the program in 64 mode or convert it to work in <sup>128</sup> mode as described in the next item of this month's column.

This brief analysis will help you understand just how the pro gram works: gram works:

Line 10 and lines 100-130 establish the text display on the screen. Notice how the landing platform at the bottom is com posed of graphics available from the keyboard.

Line <sup>140</sup> establishes the initial position, color and size of the two sprites. Line <sup>150</sup> POKEs the sprites into memory, using data from lines 61-76. Line <sup>160</sup> "enables"' the sprites, allowing them to be seen when they are positioned on the visible part of the screen.

Lines 170-220 control the paratrooper's motion from top to bottom of the screen. bottom of the screen.

Russell Glenn Heifner Denver, CO

- <sup>10</sup> PRINT"[CLEAR,RVS,SPACE2] PARATROOPER - RUSSELL GLENN HEIFNER[SPACE3]"
- <sup>61</sup> DATA 000,129,000,001,129,128,003, <sup>060</sup>
- <sup>62</sup> DATA 192,006,086,096,006,187,096, <sup>006</sup>
- <sup>63</sup> DATA 070,096,006,060,096,003,153, <sup>192</sup>
- <sup>64</sup> DATA 001,195,128,000,219,000,000, <sup>219</sup>
- <sup>65</sup> DATA 000,000,090,000,000,024,000,
- <sup>000</sup> <sup>66</sup> DATA 195,000,001,255,128,001,195, <sup>128</sup>
- <sup>67</sup> DATA 003,129,192,003,129,192,001, <sup>129</sup>
- <sup>68</sup> DATA 128,001,195,128,007,195,224, <sup>000</sup>
- <sup>69</sup> DATA 000,000,000,000,000,000,000, <sup>000</sup>
- <sup>70</sup> DATA 000,000,000,000,000,000,000, <sup>000</sup>

Continued on page <sup>125</sup>

# IF THIS IS THE FUTURE, THEN<br>YOU'RE HISTORY.

Hold it. What's this? Human-seeking suicide robots? An evil mastermind

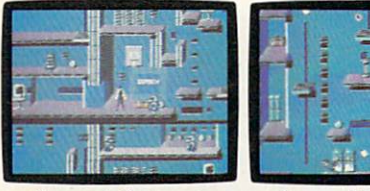

arch, each with its own theme<br>and level of difficulty.

are almost as complicated<br>as his global plans.

bent on world annihilation? bent on annihilation annihilation annihilation No wonder they call this mission impossible. Why, it's got even more strategy and action than the original top-selling Impossible Mission."<br>The trick here is to collect the

The trick here is to collect the t

mately allow you to access Elvin's rity code. A working tape player to he wastes the world.

There are over 50 rooms to not searched.<br>search for codes. Careful. The Go then. I they're guarded by those pesky bots. world will be terminally But you've got an MIA9366B pocket late for dinner tonight.

secret code numbers that will ulti-<br>computer to help you crack the secustronghold. And waste him before play music clues. And a map to show which towers you have or have

Go then. Elvin is preparing to floors and catwalks in this place launch his missile attack in less than end a little abruptly. And of course, ten hours. You must stop him. Or the

**IBLE MISSIO** 

Atari ST. Apple II & compatibles. Amiga

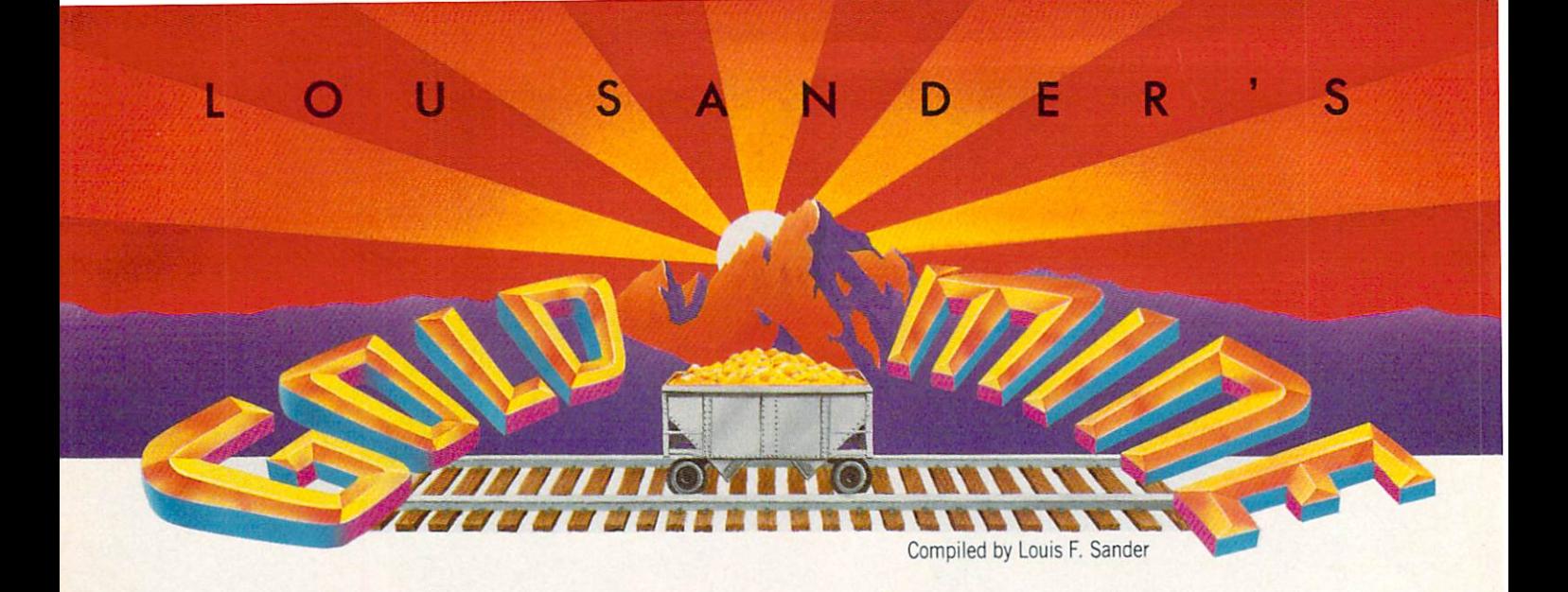

JJemember, since we can't test every tip, there may be some XVfool's gold among these nuggets. Also remember that many of them will work on Amiga, Atari, Apple or IBM versions (as well as Commodore 64/128 versions) of the software. Send your own Gold Mine submissions to:

The Gold Mine  $T$  The Gold Mine Mine  $T$  and  $T$ P.O. Box <sup>101011</sup> Pittsburgh, PA <sup>15237</sup>

Please use a separate sheet for each game, and combine all tips for one game on one sheet. Gold Mine Rules!

ACE: When you are out of gas or about to crash, get over the Al lied territory and eject. You will be at a base with gas and weapons restored. on restored. The construction of the construction of the construction of the construction of the construction of the construction of the construction of the construction of the construction of the construction of the const Mike Hartke Tinley Park, IL

Airborne Ranger: If a minefield or a barbed-wire fence is in your way, you can use <sup>a</sup> grenade to remove part of it.

If you want to divert attention elsewhere, set a time bomb for <sup>15</sup> seconds (so you have enough time to run away). Switch your weapon to knife, so they can't hear you kill an enemy trooper. Michael Baumgart Sparks, NV

Airborne Ranger: Grenades will destroy the weaker bunkers, and they will kill men in a wide range around them. You can also use them to crack iced-over ponds: if the enemy steps on one, he drowns. (So can you!)

Use knives on missions where you don't want to alert other men. For example, in the mission where you are to disable the Jet, the Jet will leave unless you use your knife. Doug Cross Sellersburg, IN

Ali Baba and the Forty Thieves: You can only select attack and defend in the first half of your move. To keep from getting lost, draw maps and write down the runes as you go along. Speckled walls can be destroyed by attacking them. Drinking from the magic pool will increase your strength and endurance. Steven Gabaris Flushing, NY

Aliens: It's important and practical to make a map of certain places like the APC Rescue, the Air Conduit Maze and the Resplaces like the APC Rescue, the Air Conduit Maze and the Res cue of Newt. With the map, it will be easier for you to locate your position in the maze.

Ricky Yu San Jose, Costa Rica San Jose, Costa Rica, Costa Rica, Costa Rica, Costa Rica, Costa Rica, Costa Rica, Costa Rica, Costa Rica, Cost

Alternate Reality: The Dungeon: Go to the Shrine of Monsters at 44N, 47E on the first level. Open the enchanted door and de feat the Valkyrie. Move forward one space and receive the Winged Sandals. When you use them, you'll notice that your skill has increased by <sup>50</sup> points.

Now go to the Dwarven Smithy on the second level. Offer the Winged Sandals for sale, and he will say 'Tm not interested." When you leave the Smithy, notice that your skill remains the same, even though you aren't wearing the sandals. Put them on and your skill goes up another 50. Repeat the process until your skill is up to the maximum 255, and you'll literally fly through the Dungeon.

Jeff Towich Whitehall, PA

Apollo 18: On the mission control screen, it's easier to stabilize the gyros by shaking the joystick left and right very quickly. Jorne Lee and Chris Armstrong Powell River, British Columbia Canada Canada

Back to the Future: To win the game, get George and Lorraine still in the right side of the hall with the guitar, then get Biff, with coffee, to stand a little bit in from the right side of the door. George and Lorraine will soon start moving around again.

Keep giving Biff coffee while the two love birds move around. Give your picture back once it is all filled in, then go in and out Doc's door and you'll see something spectacular! Jasen and Brennan Soutar Address Unknown

Benji's Space Rescue: In the beginning of the game, don't take so much fuel that it is out of stock. Also remember that there are supplies on planets other than earth. David Ross

Wheeling, IL Continued on page 102

# The Mission is Vital. The Odds are Against You.

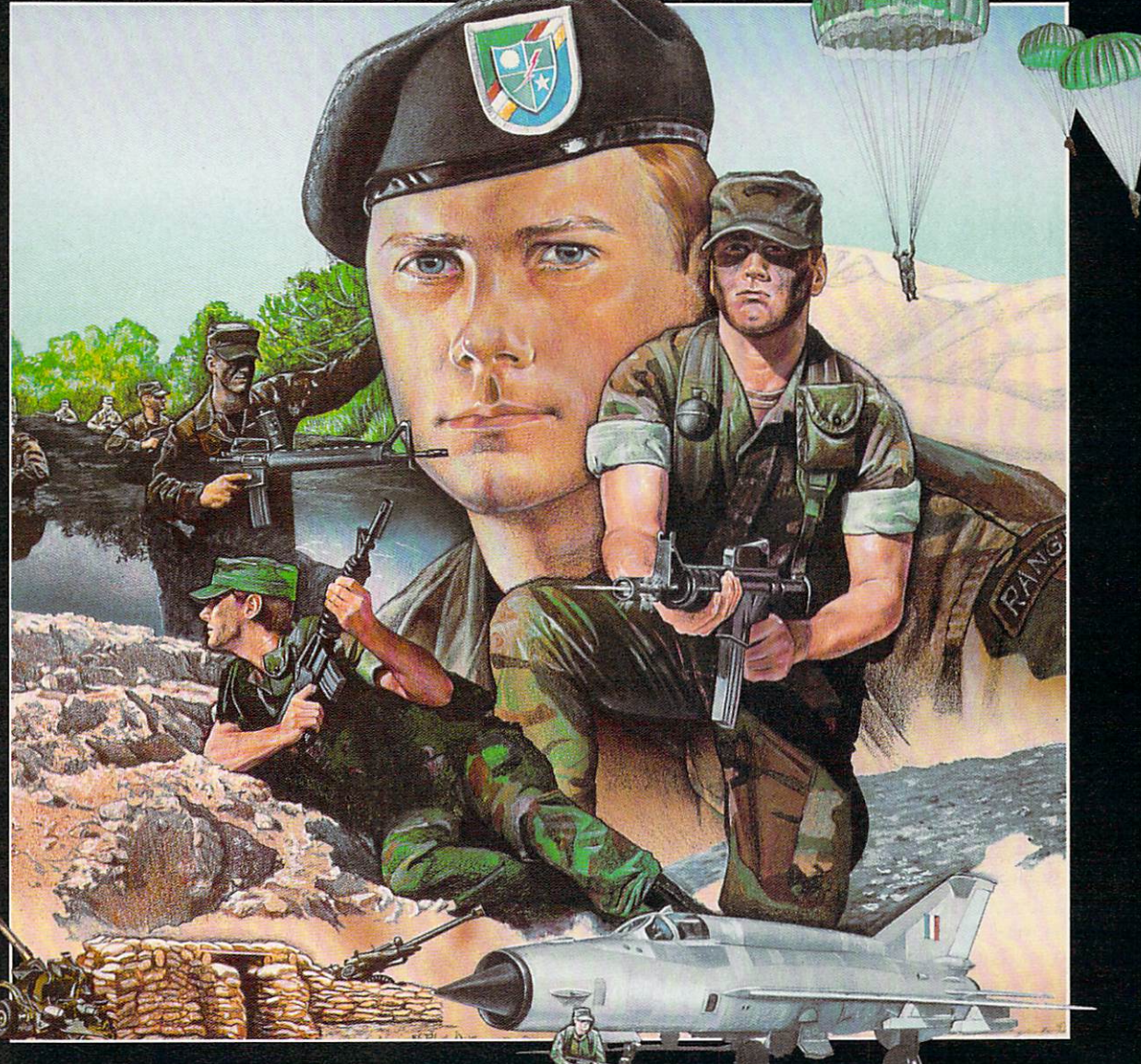

You're one of the elite . . . parachuting alone behind enemy lines. The enemy controls the terrain, hidden in bunkers and machine<br>gun nests . . . you may be surrounded. You might complete the<br>mission if you crawl through the ravine and approach from the rear... or maybe a frontal attack will take them by surprise.

MicroProse has broken new ground with AIR the quality action game where tactical thinking and lightning reflexes determine your fate. Your missions will vary as much as the climate and terrain. Slip silently into position to rescue prisoners trapped in "tiger pits" from a P.O.W. camp, or throw caution to the wind and try to destroy <sup>a</sup> key munitions dump in the desert. But watch out... enemy troops can attack from any direction.

The action is fierce as you control one soldier's battle against overwhelming odds. You'll need skill and strategy to out-

**IRBORNE** 

maneuver your enemy, plus courage and some luck to make your escape. Along the way, search out that hidden cache of weapons and first aid supplies... you'll probably need them.

**AIRBORNE RANGER** is a fast-paced, quick-to-learn game with 12 desperate missions in three different regions of the which is associated information in the and crawling across full-<br>scrolling, 3-D terrain. Arm yourself with an M-16 assault rifle, bayonet, LAW rocket {Light Antitank Weapon) or time bomb, but be wary of enemy submachine guns, antitank rockets, robot minitanks, minefields and flamethrowers.

#### AIRBORNE RANGER... More than just a great game. It's an adventure.

AIRBORNE RANGER is available from a "Valued MicroProse Retailer" (VMR) near you. Call us for locations! For Commodore 64/128, IBM-PC/compatibles and Apple ll+/e/c. Call or write for specific machine availability, and for MC/VISA orders if product not found locally.

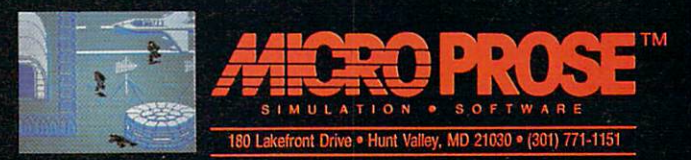

# **64 AND 128 SOFTWARE REVIEWS** Reviewed by Russ Ceccola

# Apollo 18

Computer: Commodore 64 Publisher: Accolade 550 S. Winchester Blvd. Suite 200 San Jose, CA 95128 San Jose, CA 95128, CA 95128, CA 95128, CA 95228, CA 95228, CA 95228, CA 95228, CA 95228, CA 95228, CA 95228, CA 95228, CA 95228, CA 95228, CA 95228, CA 95228, CA 95228, CA 95228, CA 95228, CA 95228, CA 95228, CA 95228, CA Medium: Disk Price: \$29.95 Price: \$29.95 (2012). The second control of the second control of the second control of the second control of the second control of the second control of the second control of the second control of the second control of th

Having just ready a book at the user with the user the user and of computers in space exploration of the computers in space exploration of the computers in space exploration of over the last 30 years, I was truly prepared to evaluate Apollo 18: Mission to the Moon. What I found when I loaded the disk was a simulation that mimicked very disk was simulated very simulated very simulated very simulated very simulated very simulated very simulated very closely the actual Apollo missions. How can I make such a claim without actually having been on a space mission? The book I read gave a detailed account of the workings of the spacecraft as well as the mis sion events in their correct sequence. Apollo 18 brings together excellent graphics, sound, speech synthesis and arcadestyle challenges to create an atmosphere that puts you in complete control of <sup>a</sup> mis

When I first saw the game manual for Apollo <sup>18</sup> and realized that the game cov ered an entire mission, from blastoff to re entry, I thought that it would takes hours of practice and memorization of completely and memorization of complete and memorization of complete and memorization of complete mands to really get into playing. This has got to be the worst assumption I've made since I thought that Ultima would be just another role-playing game. Apollo <sup>18</sup> forces you, in an entirely pleasant and educational way, to develop the skills and insight needed to fly the spacecraft on the disk. Its unique game play involves hon ing timing, reflex and position control abilities and applying them to the goal of the simulation.

How, you may ask, do you do all of that? By simply getting your best joystick ready to tackle the mission events that require precise maneuvering. Apollo <sup>18</sup> presents you with various perspectives (first person in the command module and at the con trol room console and third-person views of other scenes) in which you must use the joystick to perform in the mission-crucial events that an astronaut would have to execute with his flight stick. Events in clude such actions as centering crosshairs, pressing the button at a precise instant of time, guiding a moonwalking astronaut and firing rockets to guide an astronaut in space walk.

Apollo 18 is truly the first space simulation that is firmly grounded in reality.

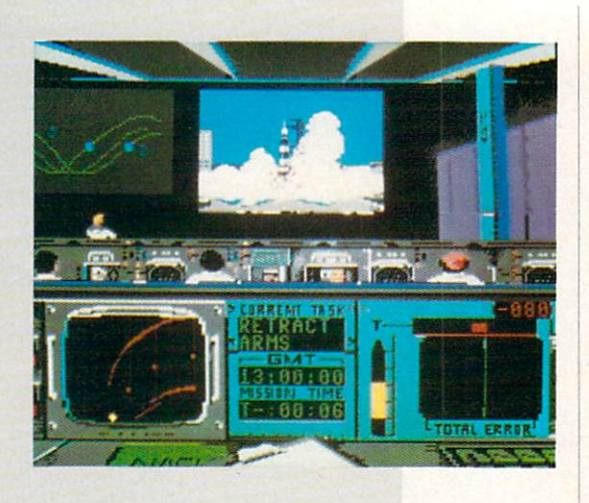

These actions are depicted in clear graphics and echo the major movements that the real-life astronauts made on their missions. Including this type of action in the game, rather than complex commands involved in typical flight simulators, was the key to the door of success for Apollo 18. Instead of memorization, Apollo <sup>18</sup> re lies heavily on production and joystick and joystick and joystick and joystick and joystick and joystick and joystick adroitness. Until you learn what not to do by messing up time after time in the var ious events, Apollo <sup>18</sup> might seem like chore. In reality, after discovering how to get the rocket off the ground, the purpose of each of the remaining events presents itself clearly as you face the challenge on the screen.

Enough said about the game play, let's talk about the mission itself. In Apollo <sup>18</sup> (which, by the way, was never an actual mission—Apollo <sup>17</sup> was the last), you du plicate most of the necessary actions of the other Apollo missions, with the exception of collecting moon rocks. Starting off at Mission Control, you perform seven ar cade/action events in the place of their occurrence on a real mission. They are: Mission Control (blastoff and pre-iaunch), Docking, Course Corrections (more than once), Lunar Landing, EVA (Extra Ve hicular Activity) Moon Walk, EVA Space Walk and Re-Entry.

These different parts of the game re quire maneuvering and controlling differ ent spacecraft gauges and the astronaut. Between mission events, you access what is known as the Telemetry screen, the in terface that allows you to see all of the in struments that are activated in flight—by turning them on yourself. This interesting

touch to the game requires that you hit the RETURN key to turn on various equipment (the words turn green) and use the cursor keys to move between lines of text that describe spacecraft instruments. Only when you have activated all that is needed does the NO GO change to a GO needed and the NO GO change to Go change to Go change to Go change to Go change to Go change to Go change to Go on the status line at the bottom of the on the status line at the status line at the status line at the bottom of the bottom of the bottom of the bottom of screen.

The Telemetry screen takes no skill at all to set the system to GO—a monkey can hit the RETURN key. The purpose of the screen between events is to familiarize the screen between the screen between events is to familiar the screen between the screen and screen were appeared to the player with the number of switches and settings that the astronaut might use at various points in a mission. The overall effect is that high degrees of realism, ex citement and professional integrity trans fer themselves upon the mission, adding that extra something that brings the en tire simulation together.

As an example of the accuracy of reallife details in Apollo 18, certain Telemetry screens require you to type in a number that represents a program for the flight computer to run to further the mission ob jectives. On real Apollo spacecraft, com puter memory was limited, and astro nauts had to call up numbered programs from mass storage units to guide the rocket.

Apollo <sup>18</sup> is easy enough to pick up just by reading the quick game play instruc tions in the game manual. However, strongly suggest that for the fullest enjoy ment of the game you read the long instructions. Only the long version de scribes all of the instruments and comput er programs that you operate on the Te lemetry screens. The manual is flawlessly lemetry screens. The manual is flawless screens. The manual is flawless of the manual is flawless in the manual is flawless of the manual is flawless in the manual is flawless. The manual is flawless in the manual is flawl

#### 64 and 128 Software Reviews/Apollo 18 <sup>64</sup> and <sup>128</sup> Software Reviews/Apollo 18"

written in easy-to-understand astronaut jargon and includes, along with the long instructions, a description of the mission events sequence with approximate times at which the events would take place.

If the game play and presentation of Apollo <sup>18</sup> aren't enough to quench your thirst, look at the screen and listen to the speaker for more bonuses. Accolade's use of graphics sets them apart from most oth er standard commodore graphics; they started they are all they are all they are all they are all they are all they are all they are all they are all they are all they are all they are all they are all they are all they are use the full potential of the computer to visually present the mission to the moon. Accolade claims that <sup>a</sup> lot of the scenes were drawn from actual photographs tak en by astronauts and pulled from NASA files in preparation for the design of the simulation. In any case, Apollo 18 looks good and certain images look like digi tized photographs of familiar astronauts.

The SID chip was also given a good workout in Apollo 18. Along with a lot of nice sound effects (explosions, firing rock ets and space static), speech was peppered throughout the game, as if the leader at Mission Control were inside your comput er. From "Lift-off... we have lift-off!" to "Descending to lunar surface...," you will never be without guidance from Mission Control except during the two or three

minutes during re-entry when electro magnetic interference prevents communi cation. The intelligent use of speech syn thesis in Apollo <sup>18</sup> adds even more real ism to an already heart-racing game.

And don't think that you'll perform the mission and then never play Apollo <sup>18</sup> again. To ensure that you return to try and the ensure that  $\mathcal{A}$  is the set of trying the set of trying the set of trying  $\mathcal{A}$ again, Apollo 18 provides you with a final mission control success percentage and re ports on the seven major parts of the game. These reports rates of the property rates of the property rates of the property rates of the property rates of the property rates of the property rates of the property rates of the property rates of the property rate the success with which you performed the various arcade events in the game and give you a percentage for that report. The final total is an average of the percentages you received from each of the seven re ports. Finally, you are compared to a permanent "hall of fame" high score list on the disk that offers the real Apollo astro nauts as competition.

After playing Apollo 18 extensively, I have to ask how such a good selection of game elements could be brought together in one package. From a deceptively simple package that looks like the game is member of a bargain line of software to a modest price tag, everything appears to be right with this simulation. Contrary to most other cases, the appearances aren't deceiving with Apollo 18.

r\*

My favorite parts of Apollo 18 are catching the satellites and moonwalking to the have you feeling like <sup>a</sup> champion. Unfor tunately, guiding the command module in tunately, and community of the community of the community of the community of the community of the community of the community of the community of the community of the community of the community of the community of the comm re-entry is the toughest maneuver to make in Apollo 18, requiring that you keep the module heading toward earth be tween 5.5 and 7.3 degrees. If you under shoot, the craft burns up in the atmos phere. If you overshoot, you shoot out in space toward the sun. Neither of the sun. No. 1 degrees the sun sun sun sun of the sun sun.

Apollo <sup>18</sup> is truly the first space simula tion that is firmly grounded in reality. Not only will you feel as if you have actually been to the moon, but you might also en tertain the notion of becoming an astro naut. The amount of preparation that was put into Apollo <sup>18</sup> is clearly evident from the moment you put the disk into the drive until you see the graphics for your command module landing in the ocean. In any case,  $I$  expect that there is something for everybody in this game, whether you're interested in space missions or not. The challenge is of the right difficulty and the presentation is more than fitting for this fictitious Apollo mission. Try Apollo 18—you may never want to return from  $\mathbf{G}$ 

#### **ESTERN EUROPEAN TOUR"** ESTERN EUROPEAN TOUR"

Scenery Disk is so beautiful to fly, you'll want fo make it the centerpiece of your Scenery Disk collection! This concludes our guided tour from London to Red Square.

Finally! After months of preparation and careful calculations, we'ver managed to make our way to Moscow. There's the Kremlin Wall to the left of Red Square.

We'll circle Red Square once in prepara tion for landing. Map view confirms that we've reached our goal!

Corporation

"Find Red Square" Contest! Find Red Square in Moscow and enter to win a real trip for two to Europe, courtesy of SubLOGIC and TWA! See the SubLOGIC Product Chart at your dealer or write SubLOGIC for complete details and contest rules.

**TWAE** 

#### **64 AND 128 SOFTWARE REVIEWS** 64 AND 128 ST PARTIES IN 128 ST PARTIES IN 128 ST PARTIES IN 128 ST PARTIES IN 128 ST PARTIES IN 128 ST PARTIES IN

Reviewed by Mark Cotone

# **NBA**  $-$

Computer: Commodore 64 Computer. Commodore Medium: Disk . Medium: Disk and Disk and Disk and Disk and Disk and Disk and Disk and Disk and Disk and Disk and Disk and D Price:

Publisher: Avalon Hill Game Company <sup>4517</sup> Harford Road Baltimore, Md 21214 Baltimore. Many and the second control of the second control of the second control of the second control of the second control of the second control of the second control of the second control of the second control of the \$39.95 Price: S39.95

Site back and watch and watch and watch and watch and watch and watch and watch and watch and watch and watch and game, and you like the witness of the witness of the witness of the witness of the witness of the witness of the the greatest displays of athletic ability in all of professional sports. Cheering specta tors are brought to their feet over the unique combination of acrobatic artistry and exhaustive physical combat. There's the quick and accurate pinpoint pass set ting up the vicious slam-dunk, a numbing blind-side pick freeing a teammate for a flawless reverse layup, and the aggressive crashing of the boards that initiates the long bomb of a fast break.

So captivating is the exhibition of these So captivating is the exhibition of the exhibition of the exhibition of the exhibition of the exhibition of the hardwood hardwood heroes that it is often easy to be a state of the state of the state of the state of the state of the state of the state of the state of the state of the state of the state of the state of the state of th overlook the most important man on the team, a heart and soul participant who rarely steps out onto the court, but who deservedly claims at least partial credit for every ball that drops through the hoop. He is the coach, the sideline strategist who locks into <sup>a</sup> 48-minute mental duel with the opposition's brain trust; instruct ing, maneuvering and cheering his men to try to gain the competitive edge that will hopefully tilt the victory balance in his team's favor.

Thanks to Avalon Hill, this coaching position, the unseen element of basket ball, will no longer go unnoticed. With the release of their new NBA game for the Commodore 64—a contest that lets one step in and lead some of the greatest teams in the history of the sport—the brains behind the bench will now take a turn at center court.

Who's your favorite? Perhaps it's the Celtics of the '60s. an unyielding team that would forever spoil Boston fans by dominating the league for the better part of the decade. Or maybe it's the steamralling Knicks of the 70s, the New York dream team of Reed. DeBusschere, Brad ley and Walt "Clyde" Frazier. that re sponds so courageously in a memorable miracle seventh game at the Garden. Or how about those Lakers, with the over powering skills of a '70s Chamberlain giving way to a different kind of '80s magic

Keep track of all twenty teams if you wish, to see which of the great teams is the greatest over  $f(x) = \frac{1}{2}$ 

with a certain Mr. Johnson, Whatever your taste, Avalon Hill will satisfy with tempting twenty-team assortment show casing the best squads and players of the last quarter century; all gathered, suited and anxiously awaiting the instruction and direction of you, their new coach.

iEditor's .\'ote: Avalon Hill has an nounced that "Season Disks" will also be nounced that's a season between the season and the season of the season of the season of the season of the season of the season of the season of the season of the season of the season of the season of the season of the sea sold. Currently available are the 1985-86 Season and 1986-87 Season. In addition. Season, In addition, In addition, In addition, In addition, In addition, In addition, In addition, In addition, they are marketing a General Manager Disk which allows you to draft players for team disks and create your own players.]

NBA gameplay is split into two sepa rate but connected stages: an initial strat egy segment, where keyboard coaches se lect the tactical moves, plays and posi tions of their team, and a subsequent animation phase, where the results of the chosen of the contract of the defensive schemes and defensive schemes schemes in the contract of the defensive schemes are played out on a colorful simulated court alive with responsive computer hoopsters. hoopsters.

The strategy screen is divided into three sections designed to keep the participants apprised of all the play-making vitals. The upper third displays a continually updated scoreboard, complete with Home and Visiting team point totals, a ticking game clock, and a personal foul and time out tally for each team. In content, it's similar to most arena scoreboards found in the "big" league, providing all the nec essary information at glance.

Beneath this, in the middle section of the screen, is a starting lineup display listing the ten players presently on the court along with a numerical pre-assigned defensive rating for each based upon their tested ability to steal and block. Put out your high-priced superstars or juggle them with some talent off the bench. Ei ther way, get comfortable with your start ers and prepare for the jump ball.

The remaining bottom third of the

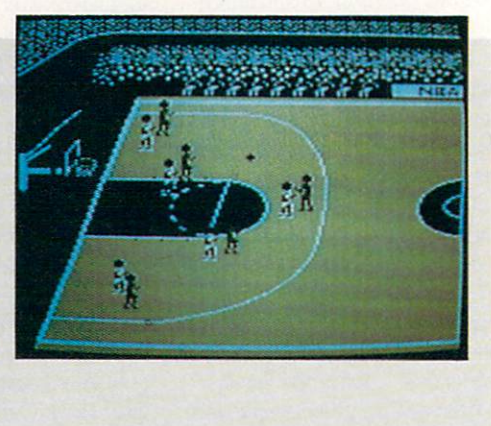

scoreboard area is the most important of all, an unadorned slice of screen where the mental game is fought. Here the coaches square off and try to outthink. outguess and outsmart their rival in an intense chess-like match played with five tower ing pawns a side.

The offensive play selection is made first. Using a series of option menus, the program helps you to tailor a very specific. personal attack plan. Which point guard will bring the ball up court to orchestrate the team's movement? Will you opt for couple of short passes to set up an inside shot, or stay wide and rainbow a long-distance bomb to save time and pick up the extra third point? When you're rebounding, will you hit the boards aggressively and put the ball right back up. toss your rebounds back out to a high-percentage shooter, or pull your team out of the paint to guard against <sup>a</sup> quick reverse attack? Decisions, decisions. Decisions, decisions.

When the offense is set, the defensive coach has <sup>a</sup> chance to position his men in an attempt to stifle a charge. Will you guard against the outside shot or crowd the lane to wall off any layup attempts? Maybe you should gamble a bit by trying for a steal or pressuring with a double team. And then there's always the excite ment of a fast break, which can turn your opponent's missed basket into a quick two points down court.

Every aspect of the game is in your hands, a fact that might make actual game play sound fairly complicated. But all the coaching decisions, as complex and as wide ranging as they are. can be imple mented fairly easily with a tap of a key or a tug of the joystick. Swift and simple? Yes, yet the real wonder of this game is not how quickly you can input selections, but rather how all of this information is instantly transformed into a statistically

 $ommodore$  Business Machines will be there  $-$  with a giant display of exciting computer hardware and software.

PHILADELPHIA CNIC CE AS

Hundreds of other manufacturers, distributors and retailers will also be there  $-$  showing and selling the entire spectrum of Commodore and compatible products.

Top experts in home and business computing will be there leading seminars, workshops and demonstrations which are free with admission for all show visitors.

The Amiga, the C-64, the C-128. the Commodore PC line, all the major peripherals, programs, accessories – many more to be introduced - they're all at The World of Commodore in Philadelphia. All in one place for four days.

This is the show everyone's been waiting for. The first-ever Commodore-sponsored computer extravaganza in the United States.

Don't miss this once-a-year opportunity to shop for incred ible bargains as leading computer companies clear out millions of dollars worth of inventory.

Discover innovative products and services for your business, for home, for school, for your creative life.

Get in on the excitement.

TIME A REPORT OF PERSONAL PROPERTY AND RESIDENCE AND RESIDENCE AND RESIDENCE AND RESIDENCE AND RESIDENCE AND RESIDENCE AND RESIDENCE AND RESIDENCE AND RESIDENCE AND RESIDENCE AND RESIDENCE AND RESIDENCE AND RESIDENCE AND R

Adults \$10 Students & Seniors \$8 Admission price includes seminars

and stage presentations.

Thurs. Nov. 3 & Fri. Nov. 4 10 am-9 pm Sat. Nov. 5 & Sun. Nov. 6 10 am - 6 pm

Exhibitors, contact: The Hunter Group (416) 595-5906 Fax (416) 595-5093

Produced in association with Commodore Business Machines

 $f(x) = f(x)$  for  $f(x) = f(x)$  , we have the set of  $f(x)$ 

The Canadian World Of Commodore is in its sixth successful year at the Toronto International Centre, December 1 - 4, 1988.

■■■ ■■■■■■■■

# **64 AND 128 SOFTWARE REVIEWS**

# Tomahawk Tomahawk September 1989, 1989, 1989, 1989, 1989, 1989, 1989, 1989, 1989, 1989, 1989, 1989, 1989, 1989, 1989, 1989, 1989, 1989, 1989, 1989, 1989, 1989, 1989, 1989, 1989, 1989, 1989, 1989, 1989, 1989, 1989, 1989, 1989, 1989,

Computer: Commodore <sup>64</sup> Publisher: Datasoft 19808 Nordhoff Place Chatsworth. CA <sup>91311</sup> **Disk** Price: \$29.95 Price: S29.95

 $\n *bmahawk*$  is a realistic flight and combat simulator that puts you at the controls of an AH-64A Apache heli copter—the same chopper simulated in MicroProse's outstanding Gunship helicopter simulation. While overall Gunship is the more complete simulation, Tomahawk offers a new set of challenges, and fans of this genre will probably want to own both computerized choppers.

Joystick pilots who sign up for Toma hawk duty may select a Training Mission that lets you get a feel for the aircraft without having to worry about enemy ground fire and hostile aircraft, or one of three increasingly difficult combat mis sions. The main difference between the combat missions is the number of enemycontrolled map sectors you're required to clear. Each is occupied by eight ground targets such as tanks and field guns and is patrolled by enemy helicopters.

No matter which mission you select, you may choose to fly at day or night, in clear or cloudy skies. If you opt for the clouds, the clouds, the clouds, the clouds, the clouds, the clouds, the set at 50,000 million of the set at 50 250,500,1000 or <sup>5000</sup> feet. Advanced Tomahawk pilots may even add crosswinds and turbulence to simulate realistic flying conditions. In addition, each mission may be flown at any of four "Pilot Rating" levels: Trainee Pilot, Squadron Leader, Instructor or Ace. The higher the level, the more accurate your enemy's weapons will be, Finally, though sound can be toggled on and off, if you're like me, you'll appreciate the realistic sounds of the helicopter's spinning rotors as you open up the engine to full and gradually raise the collective until airborne.

One choice that you won't have to make is which armaments to take into battle. Each time you take off, your Tomahawk is automatically equipped with eight laserguided, auto-tracking Hellfire missiles, <sup>38</sup> unguided rockets, and 30mm chain-gun loaded with <sup>1200</sup> rounds of ammunition. The amount of each type of ammo remain ing is graphically displayed on the instruAdvanced Tomahawk pilots may even add cross-winds and turbulence to simulate realistic flying conditions.

ment panel, so you can always tell at glance when you're running low. While your guided Hellfire missiles have the longest range of any of your weapons (3.1 miles) and can easily destroy any enemy you'll encounter, more points are awarded for taking out the enemy with your shorter range weapons. Although it would have been nice to be able to custom-arm your chopper, a fresh supply of missiles, rockets and rounds for your chain gun can be picked up by landing at any allied base.

To help you locate your targets, a Doppler radar system is built into the cockpit. As you can be a set that the available target that the available target the available target target target the gets, the distance to the target is dis played, along with the target's bearing. Simply match your heading to the target's bearing and be ready to fire when the tar get is in range. Three other Doppler radar modes are also available to help you find allied landing pads, enemy choppers or any of eight guidance beacons distributed are of seconds and mapping the map.

Other indicators on the Tomahawk's in strument panel include engine rpm and torque gauges, and a Target Acquisition and Designation System (TADS) that identifies selected targets and displays

their range up to 10,000 feet. In addition, single keystroke replaces the cockpit view with a 128-sector map showing the position of the Tomahawk and nearby en emy choppers. Sectors are displayed in blue if controlled by the good guys, red if enemy-controlled, and white if they must still be cleared in order to complete your mission. mission.

Tomahawk comes with a concise 17page instruction manual which is supple mented by a quick-reference card and a six-page insert detailing the history, de sign and development of the real AH-64. Although the information contained here is interesting, the insert seems like a lastminute addition included to make the game seem better researched than it real ly is.

While the descriptions of Tomahawk's three combat scenarios lack some of the historical detail that you might expect from a first-class military simulation, the game does create a sense of realism with good graphic animation and sound effects, working instrumentation, and responsive joystick control. However, if you're shop ping for your first combat helicopter simu lation, there are better choppers avail

<del>. . . . . . . . . . . .</del>

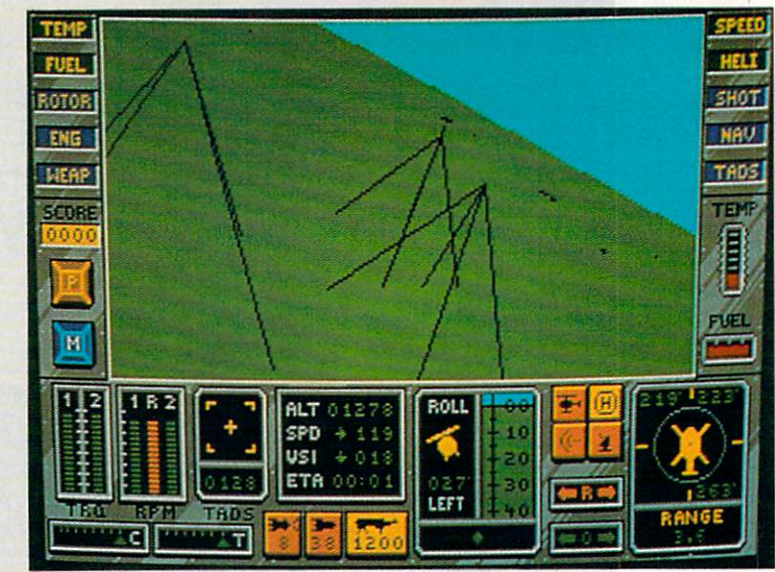

The new Commodore" Amiga\* <sup>500</sup> is everything you never expected from home computer. That's because we designed it to excite you. To dazzle your senses with <sup>4096</sup> colors and stereo sound. To unleash your creativity. To allow things you never dreamed possible in <sup>a</sup> home computer. Because until now. they really weren't.

Like built-in speech synthesis, so you'll always have some to the province to the contract that the contract to the pro-3-D animation that lets even beginners put<br>their ideas in motion. Colorful educational programs that make lessons function and members function and members function and members function and members function and members of the second state and members of the second state and members of the second state and me orable. A complete home office with powerful spreadsheet and database programs—even word processing with WordPerfect? And unlike any other home computer, the Commodore Amiga <sup>500</sup> can multi-task, so you can run several progra at the same time.

Hook it to your VCR with an optional RF modulator, and the Commodore Amig <sup>500</sup> becomes home video production center. Paint graphics over video images. Create moving 3-D titles. Produce your own animated feature.

And for pure fun, enter the incredibl world of stereo Amiga video games. With graphics so good, major video game makers use them in their coin arcade machines. AND NOW YOU CAN SEE IT ALL. FREE.

We captured the excitement, beauty, and power of the Commodore Amiga <sup>500</sup> on special VHS video cassette called The Amiga <sup>500</sup> Video Test Flight. If you're ready for the ride of your life, call 1-800-343-3000 or contact your Commodore Amiga dealer to find out how you can get your free video demonstration.

1-800-343-3000

COMMODORE

COMMODORE

5OO

 $50C$ 

It talks. It animates. It educates. It's a home office.<br>It's a video studio. It's arcade games in stereo. It's the new Commodore Amiga <sup>500</sup> home computer.

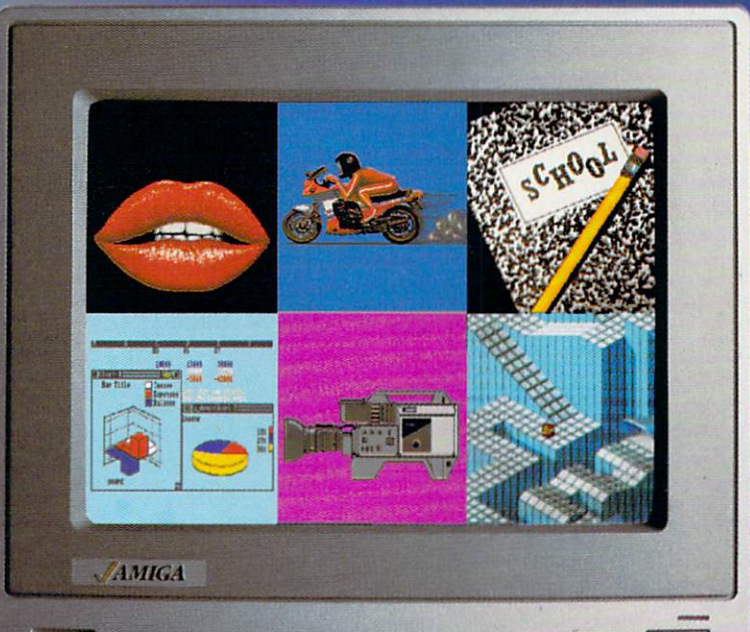

# Only Amiga makes it possible.

# GET READYFORAFA

Or take your licks on a rough city street.

To score a goal, you'll need to pass, slice, hook, head (not to mention timely trip or two), just to

The third in our exciting series of rough, tough and gritty Street Sports™ games.

# STREET SPORTS "SOCKER." SOCKER. IS NOT SERVED AS A STREET SPORTS OF SPORTS "SOCKER. IS NOT SERVED AS A STREET OF SPORTS AND INTERFERING AS A STREET OF SPORTS AND INTERFERING A STREET OF SPORTS AND INTERFERING AS A STREET O

Time to dust off every dirty SPREET SPORTS SOCCER trick you know. Shove. Pass. Dribble. stay one step ahead of your opponents. Trip. Break all the rules for kicks.

Pick a team from a rakish roster of Pick team from rakish roster of nine neighborhood kids who are any thing but neighborly. They'll do anything towin. Forget fairness.This ain't croquet. It's back. Street Sports'" Baseball. Our

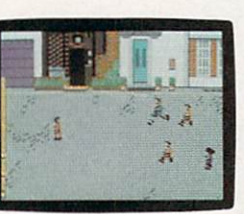

Street Sports Soccer. Band-Aids and knee pads not included.

BASEBALL HAS BEEN VERY. VERY GOOD TO US. VERY GOOD TO USE A REPORT OF THE USE AND THE USE OF THE USE AND TO USE A REPORT OF THE USE OF THE USE OF THE USE OF THE USE OF THE USE OF THE USE OF THE USE OF THE USE OF THE USE OF THE USE OF THE USE OF THE USE OF THE USE

Play on a grassy, but slippery park. major league hit from last year.

Bases made from spare tires. Trash cans to avoid. Bushes, Rocks, And chainlinked fences.

Those <sup>16</sup> cagey kids are also back.

Each with his Each with his own unique style of pitching, hitting and fielding.

linked fences.

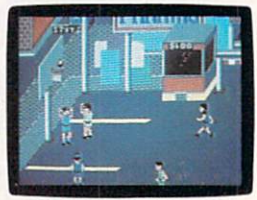

you pick the place. The players. The teams. The positions.The strategy. And then, you'll

# CE FULL OF ASPHALT.

be right in the middle of it all. With a split-screen

> view from above and up close. **Street Sports**

> view from above

Baseball It's

**Baseball** It's

Commodore 64/128, Apple II & compatibles, IBM & compatibles, Amiga

STREET SPORTS SERIES SPORTS SERIES SPORTS SERIES SPORTS SERIES SPORTS SERIES SPORTS SERIES SPORTS SPORTS SPORTS SPORTS SPORTS SPORTS SPORTS SPORTS SPORTS SPORTS SPORTS SPORTS SPORTS SPORTS SPORTS SPORTS SPORTS SPORTS SPORT

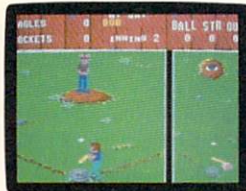

the best seat in STREET SPORTS BASEBALL  $\cdots$  best best in the house. Your house. the house. Your house.

**SO HAS BASKETBALL.** SO HAS BASKETBALL. It's back, too. The same dingy alleys. Scruffy playgrounds. Dark parking lots. You'll pick three-on-a-side from the neighborhood's ten toughest players.

Hot shooters. Slow dribblers. They're all here. The one with the great hook. The one who shoves underneath. The one who tugs at jerseys.

Pass to the big man inside. Hit the guard coming across. Screen the lanky forward. Bounce the ball off the

--

BY ED

chainlink fence. But watch out for the oil slick. In Street Sports" Basketball, anything can happen. And often does. Street Sports Soccer. Street Sports Basketball. And Street Sports Baseball. Take a walk on the wild side. where we construct the wild side with the wild side.

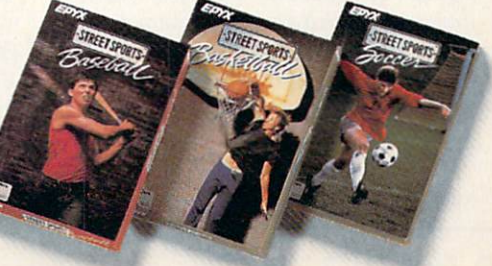

## **64 AND 128 SOFTWARE REVIEWS**

Reviewed by Gary V. Fields

# **GEOS 128** GEOS DE LA CARDINA ANGELES DE LA CARDINAL DE LA CARDINALE DE LA CARDINALE DE LA CARDINALE DE LA CARDINALE DE L

Computer: Commodore <sup>128</sup>

Price:

Publisher: Berkeley Softworks 2150 Shattuck Ave. 2150 Shattuck Ave. 2150 Shattuck Ave. 22 Shattuck Ave. 22 Shattuck Ave. 22 Shattuck Ave. 22 Shattuck Ave. 22 S Berkeley, CA 94704 Berkeley. CA 94701 2012 12:00:00 PM 2012 12:00:00 PM 2012 12:00:00 PM 2012 12:00:00 PM 2012 12:00:00 PM 2012 12:00:00 PM 2012 12:00:00 PM 2012 12:00:00 PM 2012 12:00:00 PM 2012 12:00:00 PM 2012 12:00:00 PM 2012 12:00:00 PM \$69.95 Price: \$69.95

Before 1986, no single software package in the software package in the software package in the software package in the software package in the software package in the software package in the software package in the softwar age in history had offered some way of the much so much as a much so much so much as a solid so much so much so much so much as a solid solid solid solid solid solid solid solid solid solid solid solid solid solid solid so potential and power to the end user as GEOS for the Commodore <sup>64</sup> did. Now Berkeley Softworks has done it again. GEOS <sup>128</sup> is the full-grown, icon-driven operating system for the Commodore <sup>128</sup> computer user. Because the 128 is a faster operating computer with more memory and 80-column display capabilities, GEOS <sup>128</sup> can do more than GEOS <sup>64</sup> could ever hope and do it faster. As a result, when the two (the <sup>128</sup> and GEOS 128) are linked, it's hard to imagine a more useful, friendlier system in the price range. Every good thing that has been said about GEOS <sup>64</sup> goes double for GEOS 128.

For those who may not be familiar with Berkeley Softworks' revolutionary soft ware GEOS, the four letters stand for Graphic Environment Operating System. Basically, when this software is installed, your Commodore 128 is driven by a new, friendlier, icon disk operating system. Rather than having to key in commands, like DLOAD, DSAVE and RUN to oper ate programs, you just point at graphic symbol (using a joystick or mouse) and click a couple of times. If the symbol (usually called an icon) represents an execut able program it will begin. Duplicating disks or copying files from one to another requires no typing or real knowledge of DOS—you simply grab the icon (repre senting the file you want copied) with the pointer and drag it to another disk. Re naming files or formatting a new disk is all done with pull-down menus.

In short, GEOS <sup>128</sup> was created for those of us who prefer to rely on our intu ition (the program's control structure is logical and intuitively designed) rather than memorize instruction manuals. GEOS <sup>128</sup> has all the features which ev eryone loves about the older <sup>64</sup> version. Everything is icon and pull-down menu driven.

The program includes Commodore <sup>128</sup> versions of both geoWrite and geoPaint.

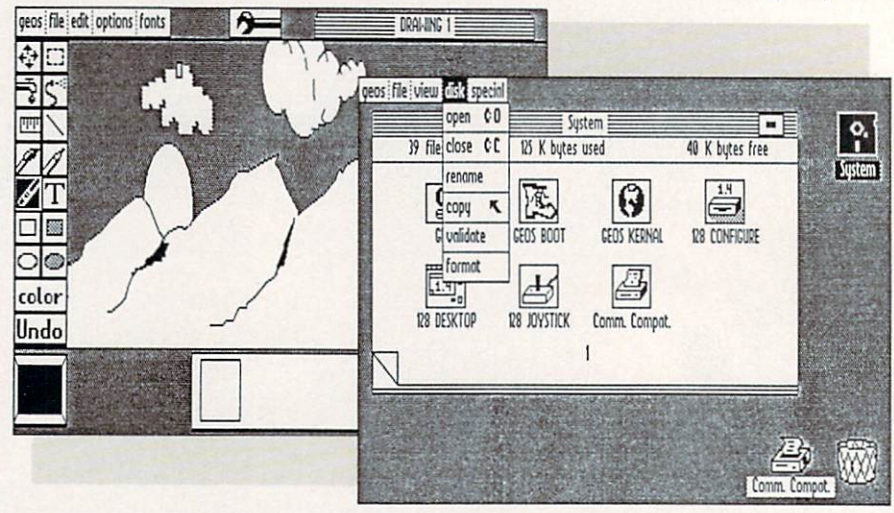

GeoWrite is a flexible word processor which lets you incorporate graphics and different fonts and type styles into your documents. And best of all, the preview screen will show exactly how the docu ment will appear when printed. GeoPaint is a powerful graphic design tool which lets you design and print drawings with minutely detailed precision, true round circles and font-perfect text. The major difference between the <sup>64</sup> and <sup>128</sup> ver sions is the ability to toggle between 40 and 80-column display. If you already own 40-column display monitor, you don't have to go into debt to upgrade, just to use GEOS 128—it works equally well with ei ther a 40- or 80-column screen. The advantage of using the 80-column display is that more information is displayed, but when the larger screen is used, geoPaint does not support color. If you want to color your creations you'll have to switch to the 40-column screen. Personally, (since I no longer own a printer capable of color) I prefer the 80-column monochrome display and the black and white printouts I can design with *geoPaint*.

For many looking for <sup>a</sup> good graphic editor for their 128, geoPaint alone will be reason enough to purchase GEOS 128. This program looks and performs like the much acclaimed (and checkbook choking) MacPaint for the Macintosh. Because of the 128's extra memory and ability to op erate with the fat and fast <sup>1571</sup> and <sup>1581</sup> drives, geoPaint <sup>128</sup> runs much faster and smoother than geoPaint 64. If you want even more speed from GEOS 128, you can get instant response by investing in the <sup>1750</sup> RAM expansion unit which brings the 128's memory up to a very healthy 512K. I've used many of the graphic pro grams available for more expensive 16 and 32-bit systems, and I'm still im

pressed with the power and speed of geo Paint and my <sup>1571</sup> drive. The program has almost everything I look for in a graphic tool including measuring gauge which displays either inches or pixels, true round circles, rectangles, text, sprays, fills, textures, brushes, magnification, mirror, copy, etc. The more I use geoPaint, the more I like it.

Along with geoPaint and geoWrite, the program disk comes with a mini word processor called Notepad which is just that quick way to type and save notes to yourself (notes can later be printed or in serted into geoWrite documents). There is also a pop-up calculator which you can activate at any time to help you with math problems, and a there's a clock which will prevent you from missing important ap pointments.

Perhaps the nicest thing about GEOS <sup>128</sup> is the ability to organize your desktop to suit your own needs. If you want a clock on the desk, fine. If you want to create disk just for designing graphics, that's easily done too. And because new drivers for input devices (light pen, mouse) and printers, as well as unique utilities (for converting graphic formats, text files, etc.) are being released almost daily into public domain, the GEOS <sup>128</sup> package you use today will expand and get better with age,

Years ago I decided I was never going to like a mouse as an input device. I was foolish. Although GEOS <sup>128</sup> will work with several different input devices including light pens and joysticks as well as direct keyboard commands, I've learned to love the <sup>1351</sup> mouse. GEOS <sup>128</sup> and the mouse complement each other. The mouse makes jumping from one area to another quick and when using geoPaint gives me more accurate control of where pixels are turned on and off. So my advice is to at

## 64 and 128 Software Reviews/GEOS 128

least try the mouse if you are using GEOS 128—it gives a professional program the final touch which says this is a serious business machine not <sup>a</sup> game box.

If you already own other GEOS <sup>64</sup> pro grams, like geoPublish, Personal Newsletgrams, like geopulation geopulation and newsletch geopulation and newsletch structure and newsletch structure in ter, or others, you'll be happy to know they will work with the <sup>128</sup> version of GEOS just as well. You won't be able to use the 128's 80-column display with them (those programs were designed for <sup>40</sup> columns only), but other than that, you'll notice no difference. As a 64 owner who has upgraded to a 128 and already owns GEOS <sup>64</sup> and several GEOS-compatible pro grams, I found this to be good news. If you do not own GEOS <sup>64</sup> and decide to expand your software library, look to the new GEOS 128-compatible software first. Berkeley Softworks is introducing <sup>128</sup> (40/80-column compatible) versions of their spreadsheet, database, and profes sional word processor programs. Since these cost about the same as their <sup>64</sup> counterparts, I advise you use them instead of the older <sup>64</sup> copies.

Before these programs can be used within GEOS <sup>128</sup> they must first be in stalled—normally a simple operation. But GEOS <sup>128</sup> has one quirk you should be aware of which I discovered the hard way. aware of which discovered the hard way. The hard was the hard way, we can consider the hard way. The hard was the hard way, and always hate to admit ignorance, so when it became time to install geoWrite Work shop 128 into GEOS 128 I didn't want to ask anyone for help. I carefully followed every direction in the manual three or four times before I finally admitted defeat and gave Berkeley Softworks a call. The technical assistant told me that to install a 128 program I must first configure GEOS <sup>128</sup> to have <sup>1541</sup> drives (even though the program supports both the <sup>1571</sup> and <sup>1581</sup> drives as well). Performing the change is not difficult, but since the instructions don't tell you to do this (at least I couldn't find the information), installing new programs can turn into head-scratching headache-generating or deal.

Here's what to do if you are using <sup>1571</sup> drives like me: Select die configure <sup>128</sup> icon from the deskTop of the system disk. If you have already configured your pro gram disk to use <sup>a</sup> 1571, you'll be alarmed to find the options screen offers only two choices now: no drive or 1571. But when you select no drive, the program will pause for a moment and then renew the screen with all four original options: no drive, 1541, 1571 and 1581. To get the program to allow installation of a new program you simply select the <sup>1541</sup> option

and quit (no need to save your selections). After that little task geoWrite Workshop 128 (or any program) will be installed.

At this writing, GEOS 128 is more a productivity station than an entertainment of the station term and the station of the station of the station of the station of the station of the station of the station of the station of the station of the station of the s ment center. Almost all of the software which has been designed to work with which has been designed to work with a state of the state of the state with the state of the state of the state of the GEOS (both the <sup>64</sup> and <sup>128</sup> version) are home'business programs like word proces sors, desktop publishing programs, data bases, spreadsheets and the like. That should change in the future. Berkeley is actively recruiting programmers to devel op <sup>a</sup> full line of commercial software, in cluding entertainment titles, which will operate within GEOS' environment (they have even released a professional GEOS programming utility to spark more inter est). The public domain outlets, BBS's like Q-Link, are already distributing healthy collection of different types of soft ware—free for the taking.

GEOS 128 is a wonderful operating system with one flaw—using non-GEOS commercial programs can be a problem. Because of the multitude of different pro tection schemes used by commercial soft ware dealers, it is usually impossible to use them under GEOS control. However, if the software you want to use is plain va nilla BASIC or unprotected, you can in

stall them and use them with GEOS <sup>128</sup> just as any other module.

The only regrets I have is that GEOS 128 has to be loaded (it will autoboot) each <sup>128</sup> has to be loaded (it will autoboot) each time I want to use it. I would prefer it on a cartridge, ready to go each time I turned the system on or (even better) on a chip installed within the 128.1 mention this not just out of wishful thinking, but be cause it is possible. Every-128 has an emp ty socket in its circuit board just waiting for someone to use. I've tried commercial utility chips which do just that, so I know it is possible. Wouldn't it be great if you could easily upgrade your 128 to a GEOS <sup>128</sup> and simply never have to worry about damaging or loading a master disk again? There is an advantage for Berkeley here too—a chip would effectively end any soft ware pirating worries they have for GEOS 128.

But regardless of how GEOS <sup>128</sup> is in stalled, it is a wonderful product. If you long for a friendlier interface than Commodore DOS or just want to impress your friends with the professionalism and pow er of your Commodore 128, this version of GEOS is your ticket. I picked GEOS 128 as the top <sup>128</sup> productivity software re leased in <sup>1987</sup> and it still looks like the best in 1988.  $\mathbf{G}$ 

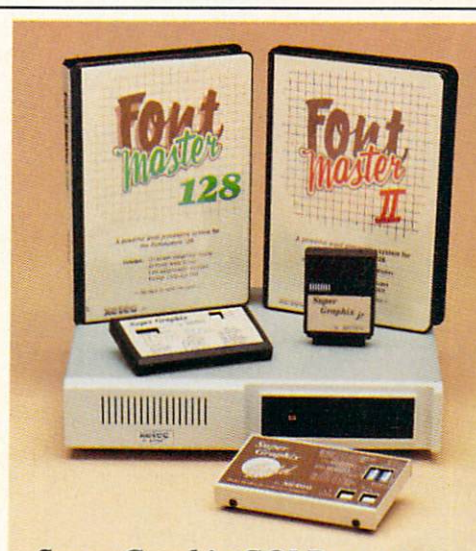

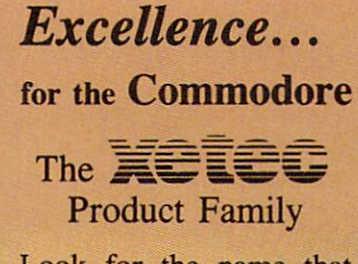

Look for the name that spells Quality, Affordability, and Reliability.

Lt. Kernal -  $a$  20 or 40 Lt. Kernal 20 or 40 or 40 or 40 or 40 or 40 or 40 or 40 or 40 or 40 or 40 or 40 or 40 or 40 or 40 or 40 or 40 Megabyte Hard Drive which sup ports CP/M.

Super Graphix GOLD - the ultimate printer interface including a 32K buffer, 4 built-in fonts, a utility disk with 27 fonts and more.

Super Graphix - an enhanced printer interface including NLQ, an 8K buffer, reset button, a utility disk with 27 fonts and more.

Super Graphix jr - an economical printer interface with NLQ and graphics. FontMaster  $II$  - a powerful wordprocessor for the C64 with 30 fonts ready to use, <sup>65</sup> commands, font creator and more.

FontMaster 128 - a super wordprocessor for the 128 including 56 fonts ready to use, a 102,000 word spell checker and much more.

All Hardware is FCC Certified All Interfaces include a Lifetime Warranty —^=^^^=^. ^^\_ C64 and <sup>128</sup> are reg. TM of Commodore Business Machines, Inc. =S==^li <sup>2804</sup> Arnold Rd. Salina, KS. <sup>67401</sup> (913) 827-0685

# Red Story of the Story of the Story of the Story of the Story of the Story of the Story of the Story of the Story of the Story of the Story of the Story of the Story of the Story of the Story of the Story of the Story of t <u>Richmensteher aus der Ersten und der Ersten und der Ersten und der Ersten und der Ersten und der Erste anderen</u>

The World and the World and the World and The World and The World and The World and The World and The World and LAST HOPE OF THE CONTRACT OF THE CONTRACT OF THE CONTRACT OF THE CONTRACT OF THE CONTRACT OF THE CONTRACT OF THE CONTRACT OF THE CONTRACT OF THE CONTRACT OF THE CONTRACT OF THE CONTRACT OF THE CONTRACT OF THE CONTRACT OF T

**Based on Tom Clancy's** Number 1 best-selling book, ted Storm Rising puts you in the Storm Rising puts you in the Storm Rising puts you in the Storm Rising puts you .he role of captain of an American of the captain of an American of an American of an American of an American nuclear attack submarine... a sub that becomes the Free World's last hope, the Free World's last hope, the Free World's last hope, the Free World's last hope, the form following the Soviet invasion of Europe. The Soviet invasion of Europe. In the Soviet invasion of Europe. The Soviet invasion of Europe. The Soviet invasion of Europe. In the Soviet invasion of Europe. In the Soviet invasi Red Storm Rising is a chillingly realistic blend of contemporary high technology and classic military strategy. Offering the

pulse-pounding excitement you've come expect from families from families that the construction families from the construction of the construction of the construction of the construction of the construction of the construction of the construction of the constru

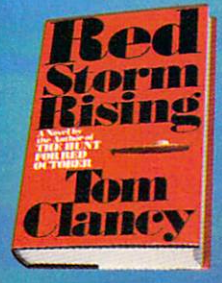

designer Sid Meier, was a second complete the second control of the second control of the second control of th creator of F-15 Strike Eagle and Silent Service. For the Commodore 64/ 128 systems and soon for<br>IBM/PC compatibles and pple in the U.S. and U.S. and U.S. and U.S. and U.S. and U.S. and U.S. and U.S. and U.S. and U.S. and U.S. and price, \$39.95.

Red Storm Rising. Find out if you have been depended by a subscription of the storm  $R$  is a subscription of the storm  $R$ when the results in the Russian bear. The results is a state of the Russian bear. The Russian bear of the Russian bear the results in the Russian bear. In the results is a state of the Russian bear. In the Russian bear of

 $\boldsymbol{\ell}$ 

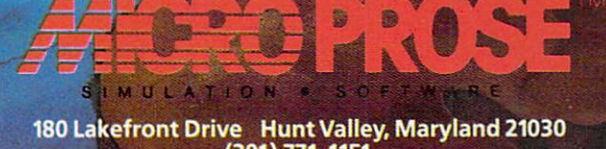

d coight 1986 by Jack Ryan Enterprises Ltd. Bond. Software < 1988 by MicroProse Software, Inc. All Flights

# The Last Ninja

Computer: Commodore 64, 2012, Commodore 64, 2012, Commodore 64, 2012, Commodore 64, 2012, Commodore 64, 2012, C Publisher: Activision Price:

3885 Bohannon Drive Menlo Park, CA 94025 Menlo Park, CA 94025, CA 94025, CA 94025, CA 94025, CA 94025, CA 94025, CA 94025, CA 94025, CA 94025, CA 94025, CA 94025, CA 94025, CA 94025, CA 94025, CA 94025, CA 94025, CA 94025, CA 94025, CA 94025, CA 94025, CA 94025, Price: \$34.95 (Paintings) and \$34.95 (Paintings) and \$34.95 (Paintings) and \$34.95 (Paintings) and \$34.95 (Paintings) and \$34.95 (Paintings) and \$34.95 (Paintings) and \$34.95 (Paintings) and \$34.95 (Paintings) and \$34.95 (

Tust when you thought the software market had reached are not performed markets does not had a had a along comes of the best yet for a best yet for eight bit computers. Activision's The Last Ninja breathes new life into an otherwise stag nant genre. What sets The Last Ninjan sets The Last Ninjan sets The Last Ninjan sets The Last Ninjan sets The L apart from the pack is its unique storyboard structure, intelligent combat sys tem and diverse player goals. This is not merely an exercise in fast fists and fleet feet. To succeed, players must capture the essence of martial arts—strength of mind. body and spirit. This may sound like hype, but it's entirely true.

The game's background story is rich with intrigue, magic and violence. You are the sole survivor of the Mystic Shadow Warriors, also known as the Brotherhood of the Ninja. Your friends and family—ev eryone you knew—were slaughtered by the evil Shogun Kunitoki and his Ashikaga Clan. kaga Clan.

This tragic event took place during the Brotherhood's ten-year pilgrimage to the Island of Lin Fen. As fate would have it, you were chosen to remain behind, guard ing the sacred Bunkinkan Shrine. You are now left alone with your thoughts and burning hatred in your heart. As the last ninja, you must return to Lin Fen and seek revenge for your people.

The Island of Lin Fen is both beautiful and deadly. It is divided into six different regions, each one more treacherous than the last. The Shogun Kunitoki has sta tioned his men at every turn on your long, hard road to final justice.

Human opponents you can deal with. It's the inhuman kind that worry you. De mons of the Netherworld—controlled by Kunitoki—wait for you throughout the is land. Only the absolute mastery of your ancient craft will see you through.

The Last Ninja is a single-player contest that offers outstanding long-term en tertainment value. The game features more than <sup>130</sup> individual screens, each presented with superb detail and rich col or graphics. The action unfolds one screen

Unlike other Unlike other games with lifeless backgrounds, The Company of the Company of the Company of the Company of the Company of the Company of the Company of the Company of the Company of the Company of the Company of the Company of the Company of the Company of Last Ninja contains more than 1000 more than 1000 than 1000 than 1000 than 1000 than 1000 than 1000 than 1000 than 1000 than 1000 than 1000 than 1000 than 1000 than 1000 than 1000 than 1000 than 1000 than 1000 than 1000 than 1000 than 1000 than 1000 than 10 moving objects.

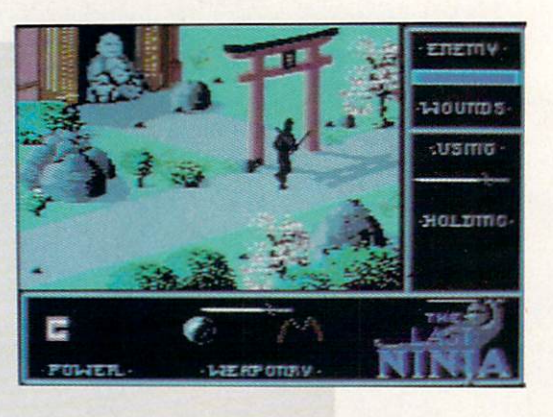

at a time, each at an unusual 45-degree angle—also known as the 'Zaxxon view"—which allows players to move in and around the 3D landscape. The effect is somewhat disorienting at times, but therein lies part of the challenge.

On-screen animation also plays a large role in the game. Unlike other games with lifeless backgrounds, The Last Ninja con tains more than <sup>1000</sup> moving objects. Ani mation is both fluid and natural. Not sur prisingly, as the screens fill with life, the game becomes more deadly.

The island's regions divide the game into six progressively difficult challenges. Each region is loaded separately into memory, so disk access time is virtually nonexistent during play. The regions include: the Wastelands, the Wilderness, the Palace Gardens, the Dungeons, the Pal ace and the Inner Sanctum.

Although each region remains indepen dent from the others—players cannot re turn after exiting a region—objects and skills found early in the game sometimes are not put into play until much later. The manual lists important objects you must find to complete your quest.

The exact use for each object, however, is not always clear. The game will not al low players to advance to the next region without gathering every object on that level. If unsure, consult the nearest shrine, but enter only in peace or face the penalty. Often one object is needed to ac quire another. Valuable items briefly flash when players first enter the screen.

As an added bonus, each region also contains its own unique soundtrack. To gether they comprise one of the most ex quisite musical collections in recent mem ory. Sound may be turned off, but its value to the mood of the game is undeniable.

Despite some inviting background sce nery, player movement is restricted to narrow path that winds its way through each region. The path is usually clearly defined, although many times you'll ap pear to have reached a dead end. Here you must either backtrack to a different fork. or study the landscape more carefully for hidden methods of passage. At higher lev els, particularly inside the palace dun geons, mapping is strongly suggested.

Due to the unusual player perspective and 3D graphics, your ninja is allowed to walk in eight directions, including backwards. Precise joystick control is required to win the game. Players must be able to achieve exact positioning to pick up many objects and fine-tune movements to sur mount obstacles. The nature of many puz zles in the game leaves absolutely no mar gin for error. For this reason, some players will find *The Last Ninja* frustrating.

Combat movements offer an abbreviat ed version of the usual martial arts repertoire: duck, punch and kick. To defeat most opponents in this game, however. you'll need more than exploding fists. The designers have included <sup>a</sup> wide assort ment of lethal weapons for you and your on-screen foes to play with, including: swords, staffs, numchukas, Shuriken (throwing) stars and smoke bombs. This variety of hand-to-hand combat propels The Last Ninja far above anything like it on the market.

Unfortunately, your enemy is also armed to the teeth and shows amazing prowess with the tools of the trade. To defeat Kunitoki's army you must be faster, smarter and stronger.

Cheating also helps. Striking first is the best way to inflict serious damage. But if Continued on page <sup>100</sup>

# Make Any Computer Do Exactly What You Want With McGraw-HUVs

**Budget Plan** 

Declining Interest Loan

# **ILCONDO**

#### >m Writing Your Own Programs to Modifying Existing Software, Here's the New York the New York the New York the New York the New York the New York the New York the New York the New York the New York the New York the New York the New York the New York the Easy, and Low Cost Way to United States to United States to United States and Low Cost Way to United States and of Your Computer

Series and Series and Series and Series and Series and Series and Series and Series and Series and Series and

Whether you use computers for business, for personal applications, or for fun, off-the-shelf programs will never do<br>everything you want them to do for you. That's because they every them the state is because the domain they want they will be considered they are the state of the state of were written by programmers to satisfy what they are the satisfy whose they percent as the needs of the greatest number of potential se hold Twentory use and with missing some or missing some or missing some or missing some or missing and with the source of your mission of your mission of your mission of your mission of your mission of your mission of your mission of yo species and community

That's why McGraw-Hill's new Contemporary<br>Programming and Software Design Series teaches Programming and Software Design Series teachers teachers teachers teachers teachers teachers and your second to constant your own solutions over the constant from scratch or by making key modifications to existing programs.

There is nothing magical about it. You learn the process of building a computer program step-bystep with McGraw-Hill Concept Modules sent to you one at a time, once a month. Each of the ten modules in the Series takes<br>you through an important step in the development of the you through an important step in the development of the structure and detailed logic of program, including testing, debugging, and documentation.

#### Unique Interactive Hands-On Instruction

Each module includes an easy-to-understand guide PLUS  $5\frac{1}{4}$ " floppy disk containing typical programs and interactive instruction that you can run on Commodore <sup>64</sup> and <sup>128</sup> computers. IBM PCs and PC compatibles for hands-on experience.

In the first Module, for example, when your sample program (Declining Interest Loans) appears on your screen, you'll find errors on certain pro gram lines. You'll also see that the program is only three-quarters completed.

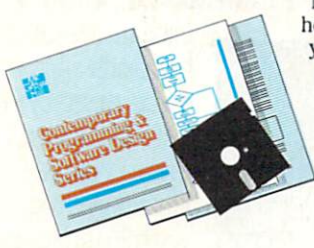

Now comes the fun part. You'll discover how this program is built, and in the process you'll learn how to identify and correct errors. And by the end of Module 1, you'll actually have completed this program yourself.

But there's more. Special graphics<br>on your screen work in conjuncon your screen work in conjunction work in conjunction work in conjunction work in the second second second second tion with the accompanying guide guide and the accompanying guide to the accompanying guide and the property of the to amplify, illustrate, and deepen your understanding of software design principles.

# The Crucial 95%—Learn the Foundation of Computer Programming

While the Series includes interactive disks that run on specific computers, everything you learn you can apply to any language or machine. Why is this possible? Because McGraw-Hill knows programming is far more than coding a program into the computer using a specific language. In the real world of computers, 95% of the programming process is carried out using design techniques that are independent of specific language or machine. It is this crucial 95% that you thoroughly understand and master in the Series.

Make no mistake. Almost all books and courses on "programming" teach you only the final 5% of the total programming processnamely, how to code in a specific language... information of little value if you don't know how to reach the point in the programming process when you are ready to code.

With the Series, however, you'll learn to create your own programs  $f$  such scratch, even modify  $f$  and  $f$  programs. We are shown that probability  $\mathcal{G}$ **BASIC** and machine language to get you started on the remaining 5% of the programming process.

#### Build Your Own Personal Software Library

The sample programs you work with throughout the Series are excellent learning tools. But they're more than that. By combining the sample programs onto one master that the sample programs on the sample programs on the sample programs on the sample programs on the sample programs on the sample programs of the sample programs of the sample programs of the sample programs of the sample  $\alpha$  , you are start of your own personal software  $\alpha$ library. In addition to the programs you've written and modified throughout throughout the Series, you'll also receive dozens and the Series, and the Series received and the Series of the Series of the Series of the Series of the Series of the Series of the Series of the Series of the most public domain public domain and user-supported provided property and user-supported provided provided provided provided provided provided provided provided provided provided provided provided provided provided grams, such as data base manager, word processor, calen dar generator, appointments reminder and much,

much more.

#### 15-Day No-Risk Trial

CREATE

YOUR OHN SOFTWARE

To order your first module without risk,<br>send the card today.

send the card to day to the card the card to day to the card the card to the card to the card of the card of the for <sup>15</sup> days and see how the Series will help you have been able to be a series will have been able to be a series will have been able to make your computer do exactly what you want it to do!

If someone has beaten you to the card, write to us for order ing information about the Contemporary Programming and Software Design Series.

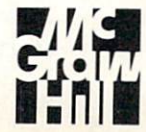

## McGraw-Hill Continuing Education Center <sup>3939</sup> Wisconsin Avenue Washington, DC <sup>20016</sup>

If you there is a second there is a second there is a second there is a second there is a second there is a second there is a second there is a second there is a second there is a second there is a second there is a second some that the the theoretical control to the theoretical control to the three control to the three control to the three control to the three control to the three control to the three control to the three control to the thr seven times better than Geos, would be a set of the control of the control of the control of the control of the control of the control of the control of the control of the control of the control of the control of the control of the control you believe it? Well, believe it. It is called the called the called the called the called the called the called the called the call GEOS 2.0™ And it's a straight and it's a straight and it's a straight and it's a straight and it's a straight and it's a straight and it's a straight and it's a straight and it's a straight and it's a straight and it's a s filled with new fea tures, including the one thing you'd expect from a package bearing the GEOS name.

> Power. Power.

Not the kind that sends a small surge through your creativity. We're talking about major productivity power.

GEOS 2.0 is supercharged with new strengths that make it the most powerful source of integrated software your Commodore 64's ever seen. And what isn't completely new has been radically improved. In fact, we actually included other applications—products we used to sell separately—right into this package.

For example, the entire con tents of geoWrite Workshop, including geoWrite 2.1™(the full-featured word pro

cessor) have been added along with geoSpell.™ And a new feature lets you mix graphics with text around any number of

Labsters<br>No Million

geoWrite

columns. It doesn't even matter if the text is from some other Commodore-based program. Because GEOS 2.0 converts it with one simple point

SEVEN TIMES BEING THE SEVEN TIMES BEING THE SEVEN TIMES BEING THE SEVEN TIMES BEING THE SEVEN TIMES BEING THE SEXUAL BEING THE SEXUAL BEING THE SEXUAL BEING THE SEXUAL BEING THE SEXUAL BEING THE SEXUAL BEING THE SEXUAL BEI

GRAPHIC ENVIRONMENT OPERATING SYSTEM

A state of the art

SEVEN TIMES BE

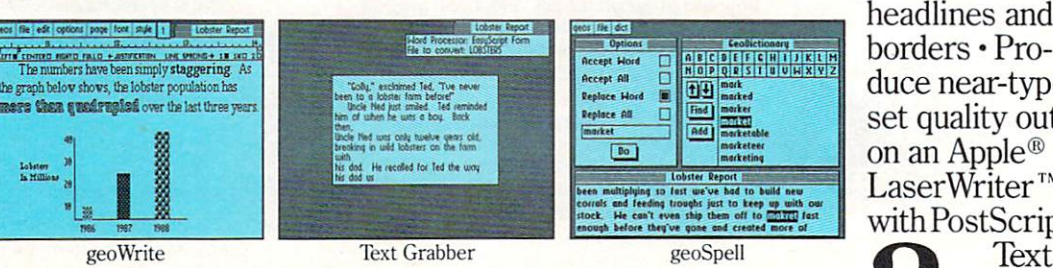

Softworks

exercise of the art word processor, spell checker,

Berkeley

There's a new deskTop™A  $\blacksquare$  NEW! new painting toolbox. And new Import text from any Commomuscle that makes your mouse dore word processor such as

much mightier, for starters. So go ahead. Try Geose ahead. Try Geose and the social contract of the social contract of the social contract of the social contract of the social contract of the social contract of the social contract of the social contra 2.0. It may be our second version, but we guaran tee it's seven times the experience. experience and the periodic control of the control of the control of the control of the control of the control of the control of the control of the control of the control of the control of the control of the control of the

WE'VE GOT

geoWrite 2.1: NEW! Full-NEW YORK COMPANY OF LOCAL COMPANY OF LOCAL COMPANY OF LOCAL COMPANY OF LOCAL COMPANY OF LOCAL COMPANY OF LOCAL COMPANY OF LOCAL COMPANY OF LOCAL COMPANY OF LOCAL COMPANY OF LOCAL COMPANY OF LOCAL COMPANY OF LOCAL COMPANY O • featured word featured word processor · Individual paragraph for matting · Expand margins to  $8$ " $\cdot$ Left, right, cen ter and full justi fication • Multiple vertical spacing options Headers and

footers · Decimal  $t$ abs  $\cdot$  Full page pre-

view · Search and replace · Word wrap  $\cdot$  10 fonts in 7 styles and multiple sizes Pagination · Insert, delete, move or copy  $\cdot$  Mix text and  $graphics \cdot Special$  feature to create multiple columns, add

headlines and borders · Produce near-typeset quality output on an Apple® LaserWriter™ with PostScript.™

and click. Grabber?'
# JOMETHING ER THAN GEOS.

PaperClip,<sup>™</sup> Easy Script,™ Speed Script,<sup> $m$ </sup> Word Writer<sup> $m$ </sup> and 32 painting patterns  $\cdot$ 

**Create**  $\bullet$  customized form let ters and labels with this mail merge program. geo-

geo-

. 18 190 11 **Note Pod** ee years ansas and vear. dying ty iltiplyir<br>our sto sted mo staggeri<br>ad omner ti

Spell: Desk Accessories des Seconditions des Topologies des Seconditions des Décès de la propriété de la propriété de la propriété de la propriété de la propriété de la propriété de la propriété de la propriété de la propr **E** NEW! Complete spelling resource. View dic tionaries and documents while spell checking • Create and update personal dictionaries Global search and replace • Operates 38% faster than before.

Desk Accessories: Five handy utilities • accessible from within any application  $\cdot$  4 function calculator · 127 page notepad · Chiming alarm clock · Preference manager · Photo/ text managers to save and trans fer data between applications NEW! Cut and paste from the calculator and notepad into other applications • Name photo album pictures And more and more and more and more and more and more and more and more and more and more and more and more and more and more and more and more and more and more and more and more and more and more and more

geoPaint: High resolution graphics editor. created contracts constantly stated grams or images up to  $8'' \times 10''$ Zoom in for detailed pixel edi ting or preview entire page <sup>16</sup> colors, <sup>14</sup>

and others. Invertises the contract of the contract of the contract of the contract of the contract of the contract of the contract of the contract of the contract of the contract of the contract of the contract of the con  $\blacksquare$  images  $\blacksquare$  images  $\blacksquare$  images controlled by an and pastern controlled by and pastern controlled by and pastern controlled by an and pastern controlled by an analysis of the controlled by an analysis of the con graphic tools, <sup>32</sup> brush shapes drives and RAM Expansion

Unit (including the 1541, 1571, 1581 and RAM drives) · Multiple file selection • Color code

R

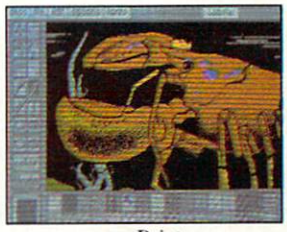

into other GEOS applica tions · Integrate text with graph ics-NEW!

into other

Stretch and scale images • Overlay effects · Stop pattern fills in pro

G  $\blacksquare$ 

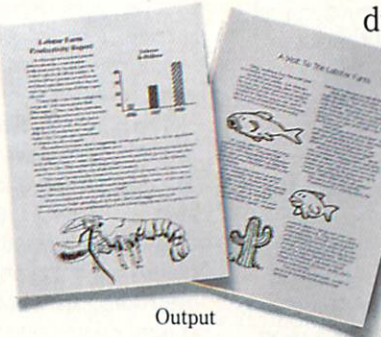

notepad and files Date and time display · Recover most recently deleted file · delete file and the control of the control of the control of the control of the control of the control of the control of the control of the control of the control of the control of the control of the control of the control Faster file copy ing · Simplified printer and input in put in put in put in put in a set of the set of the set of the set of the set of the set of the set of the set of the set of the set of the set of the set of the set of the set of the set of the set of driver selection.

PLUS:  $diskTurbo<sup>TM</sup>$ disk and search the second the company of the search of the search of the search of the search of the search of the search of the search of the search of the search of the search of the search of the search of the search o runs GEOS applications five to seven times faster ·  $\frac{1}{2}$  the factor  $\frac{1}{2}$  factor  $\frac{1}{2}$  factor  $\frac{1}{2}$  factor  $\frac{1}{2}$  factor  $\frac{1}{2}$ More keyboard shortcuts · Keyboard or input

device options (mouse, joystick, lightpen or Koala Pad<sup>™</sup>) · 31 printer drivers support over <sup>70</sup> popular printers in draft, NLQ and high resolution printing modes  $\cdot$  Q-Link<sup>™</sup> telecommunications software.

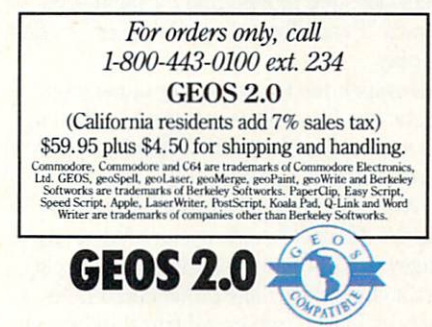

gress • New graphic shapes including con nected lines, ellipses and squares  $\cdot$  Grid function for easy sketching.  $s = s + s - s - s$ 

deskTop: Efficient file and disk manager View files as icons or  $text \cdot Sort files by size, type,$ date or name · Open, close, rearrange, copy or delete files Manage non-GEOS files • Access and execute BASIC pro  $grams \cdot NEW!$  Support for  $\hat{2}$ 

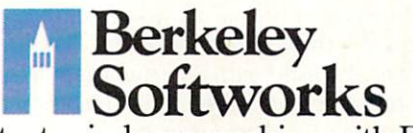

The brightest minds are working with Berkeley.

## <sup>64</sup> AND <sup>128</sup> SOFTWARE REVIEWS

#### Reviewed by Scott A. May Reviewed by Scott A. May

# Zig Zag

Price: \$24.95

Computer: Commodore <sup>64</sup>

Price:

Publisher: Spectrum Holobyte <sup>2061</sup> Challenger Drive Alameda, CA <sup>94501</sup> Medium: Disk \$24.95

 $F = F \cdot \mathbb{R}$  who is the just can be just can be just can be a set of  $\mathbb{R}$ the rat race, enter the realm of Zig Zag, diabolically clever experiment in arcade madness. This one-player game will have you bouncing off the walls—lit erally—into the wee hours of the night.

Part of Spectrum Holobyte's Interna tional Series, Zig Zag appropriately repre sents the United Kingdom. The British have a thing for complex maze games. Zig Zag ranks among the biggest and best I've seen. This cross between Zaxxon and Marble Madness incorporates the best of two worlds for a totally new challenge.

True to some unwritten arcade credo, the game features <sup>a</sup> patently silly story line about as thin as its instruction man ual (four pages). This one outlines the player's role as supreme star pilot of the twelfth dimension, hyperspeeding your way through twisted corridors in the Ma trix of Zog. Your mission: Survive enemy attacks and retrieve the Eight Crystals of Zog. Okay, sure thing.

The game's elaborate opening screen, complete with animated marquee and movie-like scrolling credits, is another British trademark. Often this is a dead giveaway to less-than-inspired graphics within. Not this time. The best is yet to come

A second screen displays a high score list, various play options and game access codes. Game options are controlled by the function keys: F3 toggles between music and sound effects; F5 selects normal or re verse joystick modes; and F7 toggles be tween "Brain Teaser" and "Zapper" modes of play.

Joystick mode is a matter of personal taste, but I found the reversed method to be more natural—push forward to move down, back to move up.

Although there are no skill levels per se, the "Zapper" mode opens hidden pas sageways in the maze, giving novice play ers a slight edge. The game defaults to "Brain Teaser." where all traps and tricks await intact.

This cross between Zaxxon This case of the cross between Zaxxon and Constitution and Constitution and Constitution and Constitution and and Marble Madness incorporates the best of two worlds for a totally new challenge.

Finally, players may press the Fl key to enter "Save Codes"—access codes re vealed during play in special "Save Zones." This allows you to begin the game from the Save Zone corresponding to a particular code. Like high scores, Save Codes are not saved to disk, so write them down for future play.

Once inside the Matrix of Zog, players' are treated to a dazzling feast for the eyes and ears, The maze itself consists of wildly abstract architecture drawn in highly de tailed, multi-layer designs. Brightly con trasting color schemes heighten the visual impact of this nightmarish labyrinth. Blind corners, dead ends, disappearing barriers, narrow avenues and multi-direc tional intersections are just a few of the surprises players must contend with.

The play area features the now-familiar Zaxxon perspective—a slightly skewed 45-degree angle above the action. Your ship is curious wedge-shaped vehicle that flies at a steady pace but can only be moved up, down and sideways. To change directions, pilots must ricochet off walls or special prisms set into the floor. Prisms come in various shapes and allow 90- and 180-degree turns. Bouncing off most structures in the game is harmless to your ship. Pressing the fire button fires a laser blast.

In "Brain Teaser" mode, targets on the floor or wall trigger the appearance (and disappearance) of prisms and maze barriers. These items must be either turned on or off, depending on the situation. The Matrix of Zog also contains Time Locks which permanently close off certain sec tions of the maze. Players have <sup>144</sup> min utes (real time) before the locks shut down.  $\cdots$ 

To collect a crystal, simply run over it. display at the top of the screen keeps track of the number remaining. This dis play also lists your score, number of lives remaining, the current zone number, elapsed game time and status of the Time

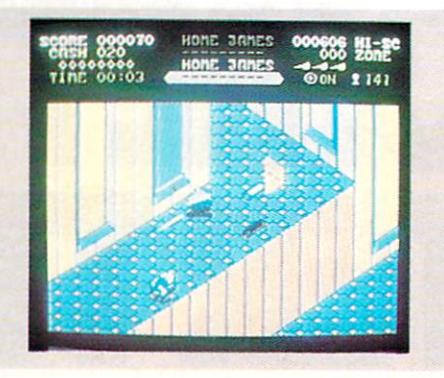

Locks. With so much to look at, what else could there possibly be?

Aliens. Lots of them, too. They appear from every direction and are usually not in the best of moods. The game's true 3D action requires players to fly above, below and around these swarming creatures. Tbuching them means instant death. But that's okay—their missiles will probably get you first. All aliens have somewhat unique attributes, best described by their names: zigzags, homers, drifters, attracters, bouncers, corkscrews and cubes.

Destroying aliens earns points and cash. Cash may be used in special "Shop Zones" to buy weapons of survival. These include U-turns. zaps (smart bombs), maps, extra lives, missiles, shields, rais ers, infrared and X-ray vision.

U-turns are handy to have, especially when heading into something you'd really rather avoid. Maps help you locate areas yet unexplored, but are very hard to read. Shields are a must for serious pilots, making your ship invisible for five minutes at a time. "Raisers" force all aliens into the air, allowing you to fly by unharmed. In frared vision is essential for the many dark zones, while X-ray vision allows you to see through walls.

Play is non-stop, fast and frantic. There is no rest for the weary (no pause control, in other words), but the Matrix of Zog is no place for arcade wimps. There are also no real playing tips other than (a) shoot everything that moves, and (b) attempt this game only when fully awake. The game is frustrating, yet strangely compel ling and nearly hypnotic after prolonged play. Your computer screen soon becomes less of an arcade arena than some bizarre interactive art gallery.

Zig Zag should appeal to fast action gourmets with an affinity for games dis tinctively British. Don't let the fancy graphics fool you—this is a tough-as-nails challenge only the hardiest arcaders will endure.  $\mathbf{C}$ 

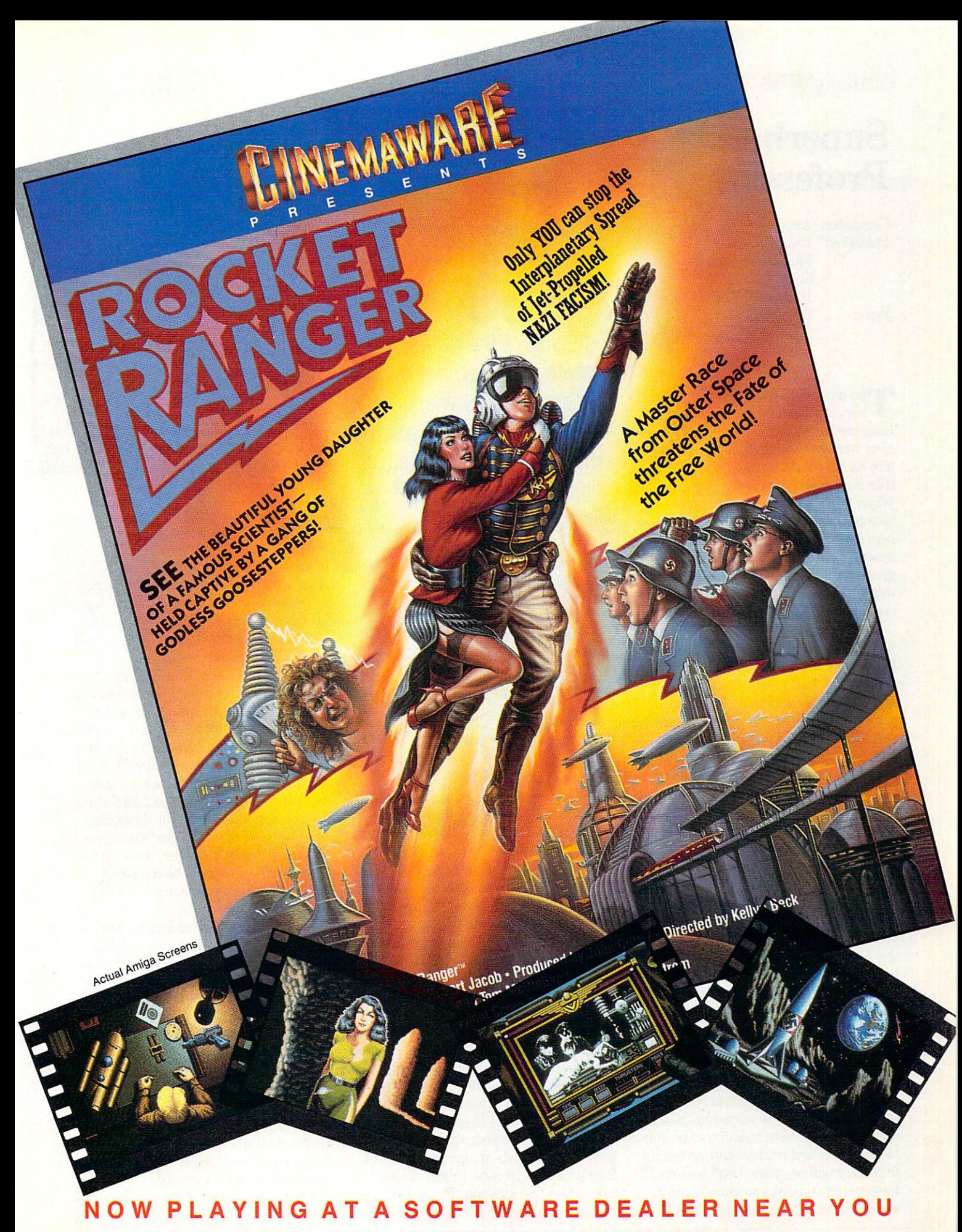

of Commodore-Amiga, Commodore Electronics, Ltd., International Business Machines, Apple Computer Inc., and Atari Inc. Cinemaware Corporation, <sup>4165</sup> Thousand Oaks Blvd., Westlake Village, CA <sup>91362</sup>

## AMIGA SOFTWARE REVIEWS Reviewed by Gary V. Fields

## Superbase Professional Professional

Computer: Amiga

Publisher: Precision, Inc. <sup>8404</sup> Sterling St. Suite A Irving, TX <sup>75063</sup> Price: \$299.95 Price: \$299.95 Price: \$299.95 Price: \$299.95 Price: \$299.95 Price: \$299.95 Price: \$299.95 Price: \$299.95 Price: \$299.95 Price: \$299.95 Price: \$299.95 Price: \$299.95 Price: \$299.95 Price: \$299.95 Price: \$299.

The name Superbase should be alien to very few Commodore system users. Long-before the birth of the Amiga, most of us who kept Commodores on our desks also had our serious files plugged into ei ther Superbase <sup>64</sup> or Superbase 128. When Superbase Professional was an nounced (it had been preceded by Superbase Personal) for the Amiga I expected a serious, power-packed, full-featured, pro grammable data management program. was not disappointed—if anything I was overwhelmed. overwhelmed.

To refer to Superbase Professional as merely a database would be tantamount to referring to George Washington as just another Colonial rebel. Washington led and won his revolution, and it appears Su perbase Professional is leading its own revolution to establish the features a database management program should in clude and how they should be accessed. The main management program is sup ported by three application modules: text editor, forms editor and programming lan guage. Combined, the four form the most powerful and flexible Amiga data man agement program on the market.

Superbase Professional is stored on three separate disks: program disk, forms editor disk and data disk and disk which has few and disk which has few and disk which has few and disk which has few and disk of the state of the state of the state of the state of the state of the state of the state of t demo and help files). Along with the disks are two hefty manuals (each in excess of are two hearts (each in excess of two hearts (each in excess of two hearts) (each in excess of two hearts (each in excess of two hearts) (each in each in each in each in each in each in each in each in each in each in each 200 pages). With all that, I suspect some users who are accustomed to programs which can fit on a single disk and manuals of under a hundred pages may be intimidated by Superbase Professional's size and apparent complexity. If you are one of them, relax. You don't have to read all the manuals or know how to operate all the program's application modules to be able to input, sort and retrieve data or benefit from the main program. Don't look on all those pages and disks as complexity, in stead look on them as meticulous support,

set Co. GR. **215 9F110** 0000000000000

The size of the data files you create is limited not by the program but by your computer's memory and how many or what type (hard or floppy) drives you have attached.

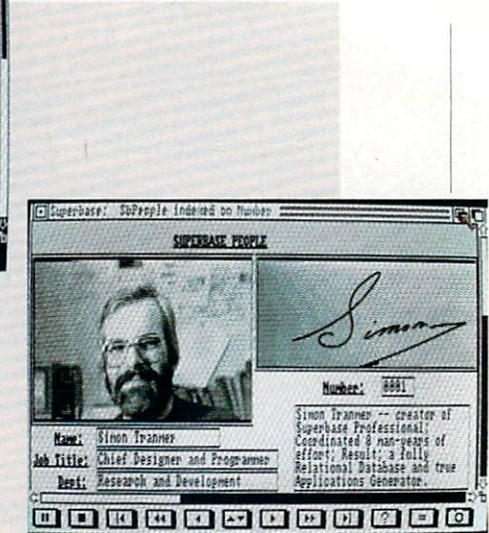

complete with tutorials. Because Superbase Professional uses pull-down menus and is intuitively designed, most users should be able to begin using it without ever opening either manual. You really need to turn to the manuals only when you don't understand an option or when you are ready to get down to serious busi

## The Main Program

Before you run out to buy your own copy of Superbase Professional, identify your exact needs. Just as you don't need semi-truck to haul a few groceries, you won't need all the power of this product just to keep track of something as elementary as a personal address list. Remember, the largest word on the box is Profession al, and it is not stamped there just to im press customers and improve sales. This is full-featured professional-quality data management system, designed to handle serious business-sized data management chores. If you or your company requires data management control product which is flexible, able to handle huge amounts of data, can operate on several files simulta neously (and swap and share information from all of them), is easy to set up yet al lows records to be expanded when re quired and is simple to operate, read on.

As you would expect, the program sup ports all the standard alphanumeric field formats including date, time, read only, calculation and constant. Plus a field can be flagged to display IFF files (graphics or digitized images) or play a digitized sound. Why would anyone need a database which could display IFF files? A good prospect would be any company which sells over-the-counter parts. For example: when a customer comes in to replace a "broken what-cha-ma-call-it" rather than having to search through a warehouse of boxed parts, the salesperson could flip through the database's parts images until the customer recognized the needed item. Another location for such a database would be at a personnel check point in a security-sensitive area—the digitized im age of an employee's face or signature could be recalled for positive identifica tion. Tb go one step further, the sound of the person's voice could be compared against the same voice stored as digi tized sound.

Even without those unique features  $Su$ perbase Professional is impressive. The size of the data files you create is limited not by the program but by your comput er's memory and how many or what type (hard or floppy) drives you have attached. But to give some solid statistics to com pare with, the program can handle up to 1000 fields in a record, and millions of records can make up a file (depending upon your drive situation). Each text field can handle up to <sup>255</sup> characters, and again the maximum number of files you can have open at one time is dependent solely upon your systems' memory.

All the search, sort, filter and recall op-Continued on page <sup>106</sup>

Only Warpspeed loads, saves, verifies, formats and copies files at speeds up to 10x faster than normal!

INTRODUCING THE CELERATOR C128.

Imagine copying disk in as little as <sup>35</sup> seconds!

Warpspeed functions identically on both the C64 and C12B in the <sup>40</sup> or <sup>80</sup> column mode and works with all compatible drives, including the 1581. Built in mode select and reset switches too!

Attention advanced users: An integrated sector editor and drive monitor and a full featured mini-assembler are

TM

all included!

Only Warpspeed delivers  $55$  features that  $55$ no other cartridge can match.

where we have a contract of the contract of the contract of the contract of the contract of the contract of the Impulse power when you can jump to Warpspeed?

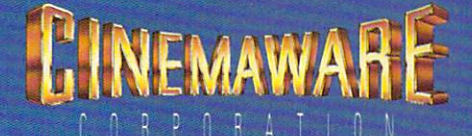

Exclusively distributed by Cinemaware Corporation <sup>4165</sup> Thousand Oaks Blvd., Westlake Village, Ca. <sup>91362</sup> C64, C128 and 1581 drive are trademarks of Commodore Electronics, Ltd. Warpspeed is a trademark of Alien Technology Group.

## $G\triangle$  software reviews

#### Reviewed by Russ Ceccola

# Q-BaU

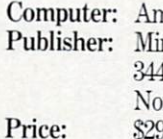

niga indscape, Inc. £444 Dundee Road rthbrook. IL 60062 Northbrook, IL <sup>60062</sup> \$29.95 Price: S29.95

W/ hen I first heard about Q-Ball, I thought it would be yet another pool game. The only difference, I suspected, would be that the graphics and sound would be really good because of the power of the Amiga. Boy, was I wrong! The only elements of pool that are borrowed from Q-Ball are that you try to hit balls into pockets, and you use a cue ball to hit them. Other than that, you're dealing with an entirely new environment. Q-Ball places you inside a three-dimensional cube in which you must hit balls into the pockets in the eight comers of the cube.

Sounds kind of weird, doesn't it? Believe me, it is! Only after playing once or twice do you get used to the premise of playing pool inside a cube and forget that two-dimensional pool even exists. All of the pool games that I've ever seen for any comput er have been pretty bad. The only comput er games that have even come close to capturing the thrill of real pool have been in the arcade. Until someone decides to do an intelligent translation of one of these games to the Amiga computer, we have Q-Ball to keep us more than happy. Depend ing on how addicted I get, I may never want to play computer pool in two dimen sions again! sions again!

The rules of Q-Ball are very simple. There are six red balls on the screen, one yellow ball and one black ball (cue ball). You use the cue ball to hit one or more red balls into the pockets (easier than it sounds). After dropping a red ball, you must knock the yellow ball in some pocket to score bonus points and prevent the low ering of your score. You continue this pro cess of pocketing red balls and then the yellow ball, until there are no red balls left. Sinking the yellow ball finishes the game.

In order to facilitate making a shot, you are able to rotate the cube in any direction, so you can look into it from any van tage point. Mindscape claims on the out side of the package that there are 262.144 different viewing angles. This number should allow the shrewdest player to line

000000 **LISH SO Ain Cue Ball** POMER **FINCTION** RERL

Q-Ball is more than just a translation of the basic game to another dimension. to another dimension. The contract of the second contract of the second contract of the second contract of the second contract of the second contract of the second contract of the second contract of the second contract of

up a shot. Rotating is (as the rest of the game) performed entirely with the key board. The arrow keys on your Amiga ro tate the cube clockwise and counterclock wise or flip the cube over by <sup>90</sup> degrees. With these simple controls even a preschooler can be taught to play.

But don't think that you have as long as you want to line up a shot. There is a timer at the top of the screen. You are only given <sup>60</sup> seconds per shot, with the ball automatically fired after time runs out.

The timer has the greatest impact on your score. If you hit a yellow or red ball straight on, your score increases by the number of seconds remaining. If you knock in a red ball, you receive a number of points equal to  $(10 \times \text{timer} + 500)$ points. Every additional ball sunk in the same shot adds another bonus to your score. If two balls are sunk, the base score of (10  $\times$  timer + 500) is added to 2  $\times$  (10  $\times$  timer + 500). Three balls would add 3  $\times$  (10  $\times$  timer + 500) to the combination of the totals in the previous sentence. When you pocket the yellow ball, you get  $(10 \times \text{timer} + 2000)$  points.

You can see that knocking the ball in quickly will become a great asset in playing Q-Ball. Mastering this part of the game would require hours of practice. For tunately, there are only six balls to knock

in, so that <sup>a</sup> game goes pretty quickly if your shots are well chosen.

Don't think that everything you do in Q-Ball will increase your score. You can't expect everything! If you sink the wrong ball (e.g., you sink another red ball when you should pocket the yellow), scratch the cue ball or hit not one ball on any shot, your score decreases by <sup>500</sup> points. For the first few games, don't expect a very high score. Because the yellow ball is the last ball pocketed, the first few games will leave you with a score of (10  $\times$  timer + 2000) points on the screen. Unfortunately, only practice at shooting and thinking in three dimensions will get your point total higher.

The screen is set up very simply in  $Q$ -Ball. The cube itself takes up about half of the monitor. On the right side of the screen are the logo, message bar, power in dicator bar, friction indicator bar, spin tar get and real/planer mode indicator. Each of these "gauges" has <sup>a</sup> specific purpose in the game and is altered when setting up shot, if so desired. In setting up a shot, the keypad is used to enter all information. The ENTER key rotates through the five settings in the message bar: position cue ball, aim cue ball, set cue spin, set power and set friction. Any or all of these set tings can be used or changed each shot.

#### Amiga Software Reviews/0-Ball Amiga Software Reviews/Q-Ball and Reviews/Q-Ball and Reviews/Q-Ball and Reviews/Q-Ball and Reviews/Q-Ball and Reviews/

At the beginning of any shot, you must At the beginning of any shot, you must position the cuentral state of the cuentral cuestral cuestral cuestral cuestral cuestral cuestral cuestral cue tional keys on the keypad. Aiming the cue tional construction of the key pad. Aiming the cuestion of the cuestion of the cuestion of the cuestion of the cues ball is your next priority. In this case, you ball is your next priority. It was the case, where  $\alpha$  is  $\alpha$ use the cues of the cues ball to determine the cues ball to determine the cues ball to determine the cues of the cues of the cues of the cues of the cues of the cues of the cues of the cues of the cues of the cues of the c termine the place to where the actual cue ball will be shot. Again, the directional ball will be shown as the shot of the direction of the direction of the direction of the direction of the direction of the direction of the direction of the direction of the direction of the direction of the direction of t keys of the keypad are used, as well as two keys of the keypad are used, as well as two others that allow you to move the "ghost" image near you and far away from you in the cube to take full advantage of the three dimensions. Keep in mind also that while either and contact the current or position tioning the cue ball, you can rotate the view of the cube to line up your shot. The coordination of aiming and examining the cue is the skill that you should practice the most in Q-Ball. Hitting the RETURN key shoots the cue ball.

The three other settings on the message bar may be set at the beginning of the game on the first shot and left alone for the rest of the game. I would suggest that the rest of the game. We rest that the games that suggest the suggest that the suggest that is such as a substitution of the suggest of the suggest of the suggest of the suggest of the suggest of the suggest of the suggest you experiment with spin, friction and power to discover what effect they have on the game. The two modes that you can play in are real and planer mode, In real mode, you use the full three dimensions, whereas in planer mode, you play as if on a two-dimensional table. Using planer

mode will help you ease into three-dimenmode will help you as a sense into the sense in the sense into the sense in the sense in the sense in the sense in the sense in the sense in the sense in the sense in the sense in the sense in the sense in the sense in the sional play quicker. However, in planer mode, you have limited spin control on the mode, you have limited spin control on the spin control of the spin control on the spin control on the spin control on the spin control on the spin control on the spin control of the spin control on the spin control of the ball. When setting the spin, you adjust crosshairs on the screen on a white hall to show where you want the spin to take place. Until you know how to shoot well in Q-Ball, leave the spin in the center. Just Q-Ball, leave the spin in the center. Just remember when using planer mode that top and bottom spin mean absolutely nothing. nothing.

The power setting determines how hard The power setting determines how has a set of the power setting determines how has been controlled to the power setting of the power setting of the power setting of the power setting of the power setting of the power setti you hit the ball. Again, until you have control of each shot, leave the power setcontrol of each shot, leave the power set of the power set ting at the high end of the indicator, for your chances of sinking a ball on the reyour chances of sinking ball on the result of single-second ball on the result of sinking ball on the result of sinking and results bound are much better. Finally, the fricbound are much better. Finally, the finally, the finally, the finally, the finally, the finally, the finally, tion setting determines how long it takes for the air to slow the ball down. A large friction setting will stop the ball quicker friction setting will stop the ball stop the ball of the ball and ball and than the other end of the indicator bar, which will keep the ball rolling for a long time after you shoot. Friction and power time after your short and powerful short and powerful short and powerful short and powerful short and powerful settings, as well as the spin and planer/ real mode choices, should be changed only on the first shot until you realize how to change them later in the game to make better shots.

The graphics in Q-Ball are no less than superb. Three-dimensional programs are tough to develop, but the authors and pro

grammers of this game have mastered grammers of this game have master of the second control of the second control of the second control of the second control of the second control of the second control of the second control of the second control of the secon that art. As a programmer, I know how tough it is to program motion control in two dimensions, let alone adding a new two dimensions, and alone adding new property and adding new property of the control of the control of the control of the control of the control of the control of the control of the control of the control of the control of axis to worry about. Sound is not a necesaxis to a community about the sound is not necessary to the contract of the sound is not necessary to the sound of the sound of the sound of the sound of the sound of the sound of the sound of the sound of the sound of the sity in Q-Ball, but music between games sity in Q-Ball, but music between games and the control of the control of the control of the control of the control of the control of the control of the control of the control of the control of the control of the control o and during the demo is lively.

As soon as you play your first game of As soon as you play your first game of Q-Ball, you'll find yourself loading the game every now and then to practice your skills. Unlike other three-dimensional games, like 3D tic-tac-toe, Q-Ball is more than just a translation of the basic game to another dimension. It requires new model is a requirement of the second contract of the second contract of the second contract of the second contract of the second contract of the second contract of the second contract type of strategy and forces you to see things in an entirely different way. Don't worry about getting a high score the first  $\mathbf{u}$  are the first score the first score the first score that  $\mathbf{u}$ few games. Rotate the cube to see the best direction in which to shoot and take full advantage of this unique, strategy-based. advantage of the strategy-based, strategy-based, strategy-based, strategy-based, and the strategy-based, and the strategy-based of the strategy-based of the strategy-based of the strategy-based of the strategy-based of the action pool game with a fresh approach in some world of boring clouds contained contained contained contained contained contained contained contained co

Finally, a word of thanks goes out to Mi-Finally, word of thanks goes out to Mi lan McNeill for the nice letter he wrote to Commodore Magazine reviewers. Such enthusiasm for reviewing software was what got me started out here at Commo dore Magazine and should point you in the same direction too. Seeing a letter like yours makes an already enjoyable '^job" of reviewing software more worthwhile.

# Explore the Newest World of Software ... On a Video!!!

If you want to get the most from your computer, here's good news: Twenty of the top software developers in the US and Canada have been brought together in a full-length showcase of their hottest new prod ucts. All on a unique video which is an important software buyers guide and the first and only "video ency clopedia" of software applications. Experience all the sights and sounds of the latest software developments; explore descriptions and demonstra tions in the comfort of your home.

## What Reviews Alone Can't Show You

We've included full color and sound "how to" demos of the most exciting Art, Video, Music, Entertainment, Desktop Publishing, Educational

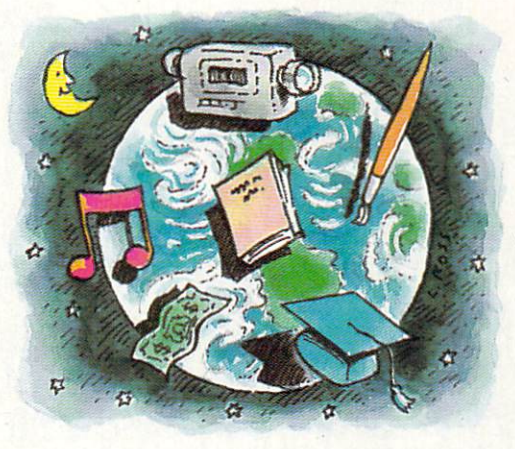

and Business software. Fully produced on and featuring the Amiga®, many programs also have C-64<sup>®</sup> and C-128<sup>™</sup> versions

## In USA 1-800-344-2525 Ext.1 In NJ 1-800-348-8181 Ext.1

or send check or m.o. for  $$39.95 + $4.00$  p/h. to: VldeoAdvantage, <sup>1229</sup> Poplar Avenue, Mountainside, NJ <sup>07092</sup> NJ residents please add 6% sales tax

available. You'll experience the wide range of Commodore® power

## Includes Rarely Seen Software

Imagine performing surgery with medical simulation software or exploring the universe with an astronomically true space exploration simulator. Preview desktop publishing and video programs. Examine the specialty software used to produce hit records and television pro gramming. These are rarely seen programs that you should know about to make informed purchasing  $decisions - to get the most for your$ money. At \$39.95, this tape can save you many times its cost. So please, take a minute to call or write. We have a whole new world to show you.

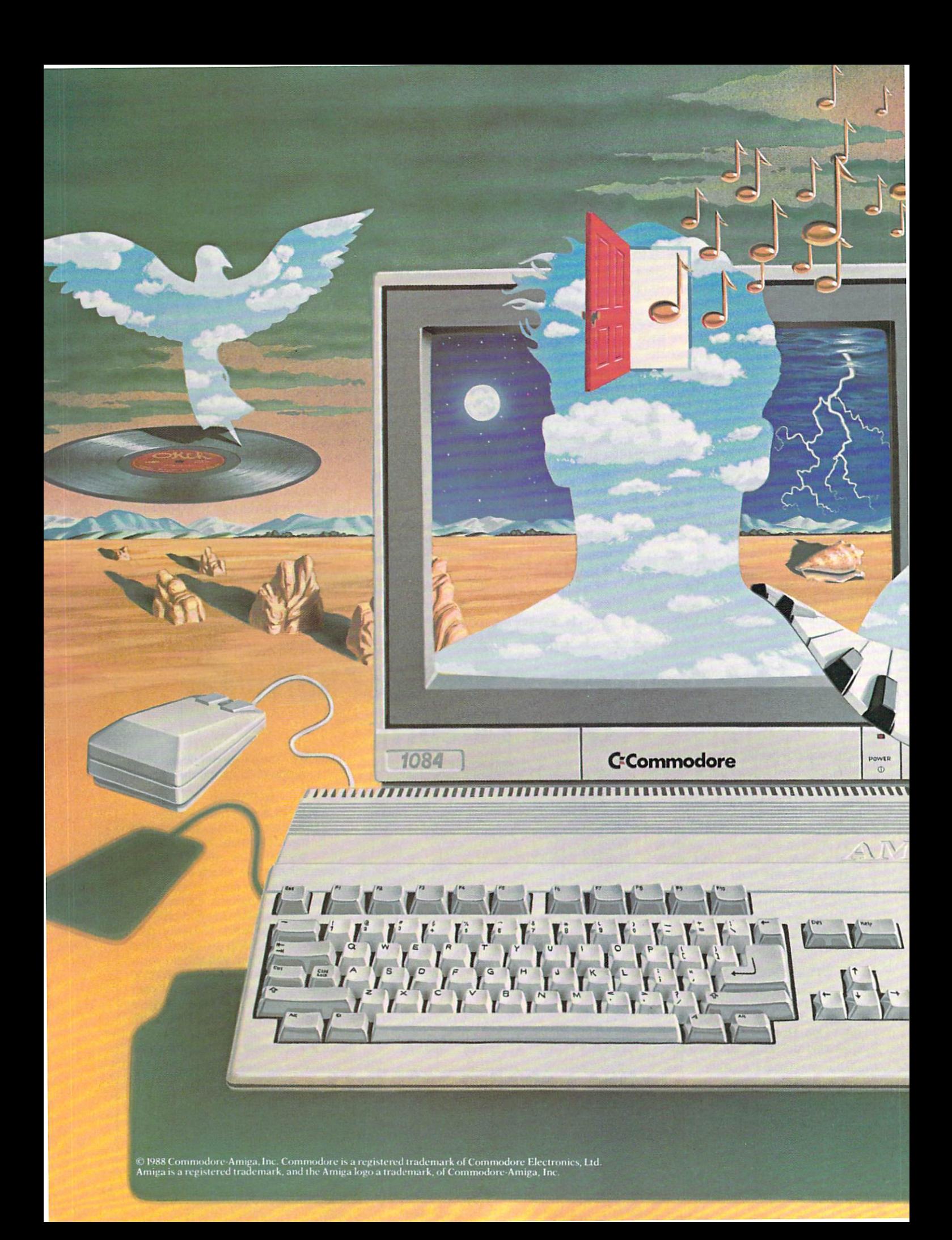

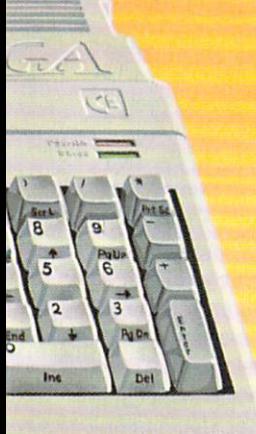

**AAA** 

# The computer that the computer that the computer that the computer that the computation of the computation of the computation of the computation of the computation of the computation of the computation of the computation o works like the second second company of the second control of the second control of the second control of the second control of the second control of the second control of the second control of the second control of the se the mind of a musician.

A musician's mind is like a miraculous computer that runs several programs at the same time. It weaves a bass line while painting an improvised melody. The mathematics of chords and scales flood its memory, along with emotion and occasional inspiration. It's a perfect network of intricately choreographed events-all occurring at once.

Commodore<sup>®</sup> Amiga personal computers work much the same way.

Through a process called multi-tasking, Amigas can actually run several programs at once. If you're composing or arranging music on a computer, multi-tasking can mean a radical increase in speed, spontaneity and creativity.

Because with an Amiga, you can run a MIDI music sequencer while you edit patches, samples-even your production notes. And you can compose a music video by running powerful Amiga graphics software in concert with MIDI music tracks.

So get a closer look at the computer that thinks like you do. See your Authorized Dealer, or call 1-800-343-3000, ext. <sup>200</sup> for in-depth information about the affordable Amiga 500, the expandable Amiga 2000, and the large and growing library of Amiga music software.

Only Amiga Makes It Possible.

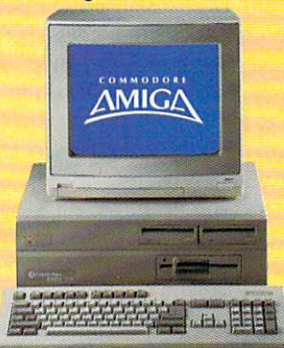

## **AMIGA SOFTWARE REVIEWS**

## **Obliterator**  $\mathcal{O}(\mathcal{O}(\log n))$  . The contract of the contract of the contract of the contract of the contract of the contract of the contract of the contract of the contract of the contract of the contract of the contract of the cont

Priester and Priester and Priester and Priester and Priester and Priester and Priester and Priester and Priest

Computer: Amiga Publisher: Psygnosis, Ltd. Distributor: Computer Software Services 2150 Executive Drive Addison, IL 60101 Price: Addison, IL <sup>60101</sup> \$39.95

s you stand in the Admiral's quarters awaiting your orders, you stare out into deep space wondering what could be so important. Just then, you hear the ele vator doors slide open, the Admiral enters the room, faces you and says, ''Drak. we are in need of your services once again. Our home planet earth is in extreme dan ger. An alien craft has been constructed to devastate the planet. I don't have to tell you that if this craft enters the orbit around our home planet we are doomed. The Federation has tried to stop them, but so far we have been unsuccessful." so far we have been understanding the far we have been unsuccessful and the second control of the second control of the second control of the second control of the second control of the second control of the second control

Drak says in a soft voice, "So, now it is my turn to go onto the craft to disable it, correct?" correct?"

The Admiral sits down at his desk and The Admiral sits down at the Admiral Sits down at the Admiral Sits down at the Admiral Sits of the Admiral Sits says, "Yes, Drak, it is, for if you do not succeed in this mission, billions of lives will have been lost. I will get a shuttle to deliver you as close as possible to the alien craft. You will then be beamed over inside. along with one laser pistol."

## Energize

As a light orange glow surrounds a section of space inside the alien craft, your body materializes. The transfer from the shuttle was a success, and you appear to be perfectly OK. There are no blueprints to the alien craft, so your location is un known.

It is your duty to perform the following tasks to destroy the craft: First, you must find and remove four different pieces of equipment, which control the Plasma Drive Engines. Battle Shields, Main Weapons System and one Computer Datapack. The second task you must per form is to locate a shuttle component to the escape shuttle in order to leave the alien craft safely.

Once you have completed the above tasks, you will have a certain amount of time depending upon your score) to make it to the escape shuttle. If you fail to do so. you will have saved Earth from destruc-

You'll find the You are the the theory of the theory of the theory of the theory of the theory of the theory of the theory of the theory of the theory of the theory of the theory of the theory of the theory of the theory of the theory of worst kind of space scum, aliens that are bent on are bent on revenge and will do anything to stop you from completing your mission.

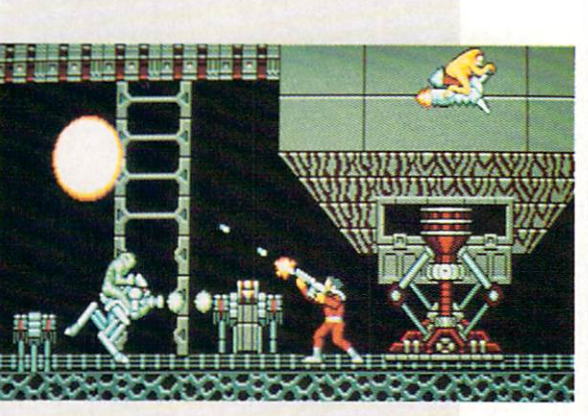

tion. but you will not have survived. Doesn't sound too difficult for man of your qualifications, but there is just one small detail I left out . . . the enemy.

#### **Your Challenge** Your Challenge Challenge Challenge Challenge Challenge Challenge Challenge Challenge

When you search the ship you will find four things: special weapons, ammunition, shield-regenerators and space scum. You might be wondering what space scum is. It is the worst kind of space nasties—aliens that are bent on revenge and will do any thing to stop you from completing your mission. You will find short aliens, tall aliens, skinny aliens, fat aliens, and short fat aliens, or any possible combination. One fact is certain, they are all ugly!

What is worse than <sup>a</sup> short, fat. ugly alien? That would have to be the robots and androids. These vile mechanical crea tures are worse than aliens because of their tough outer casing, making them harder to destroy.

While we are speaking of destruction, all enemies will cany some sort of weap on. Some weapons will be simple semidestructive lasers while others could be cut-thraugh-anything (and that means you) type of laser. Sounds too simple? How about throwing in some hidden traps for you to stumble upon?

You are provided with two items of pro tection. The first item you have is a laser pistol, and the second is an energy shield to help protect your body. However, with good news comes bad. for your laser pistol is fairly ineffective against most enemies you will encounter.

Tb help brighten your day. you will find special weapons, along with ammunition.

located in certain areas of the alien ship. These weapons include a pistol, rifle, blaster and bazooka. The special weapons listed above are in the order of the least to the most destructive. You will also find Shield-Regeneration inside the alient craft. When you enter one of these, your body shield will be increased to maximum, and you will then have the opportunity to save the game. Watch out. bad guys, here comes the Obliterator!

## Prepare for Obliterator

Your muscles stand out when you reach for your laser gun. it is now time to carry out the mission. As you walk (or run) you will find the screen scrolls smoothly (with no disk accessi displaying another section of the alien ship. To control Drak. you can use either the mouse or joystick (not recommended). ommended).

You find yourself walking along the left corridor in a section of the alien ship when you hear a faint humming in the background. Suddenly, twin laser cannons come down from the ceiling and fire two rounds. Immediately, you go from a walk to a run and defend yourself. Your body hits the floor, curling up, still moving as the two lasers pass over your head. Not taking time to catch your breath, you con tinue to move. Then, you encounter an elevator leading to the level above. As you glance upward, you can see an alien clinging to the ceiling waiting for you. You de cide that this one is extra tough as you put away your laser pistol and pull out your blaster. The elevator takes you to the top. where you exit with blaster in hand.

Continued on page 58

# ACT NOW AND SAVE 30% ON YOUR SUBSCRIPTION TO COMMODORE MAGAZINE

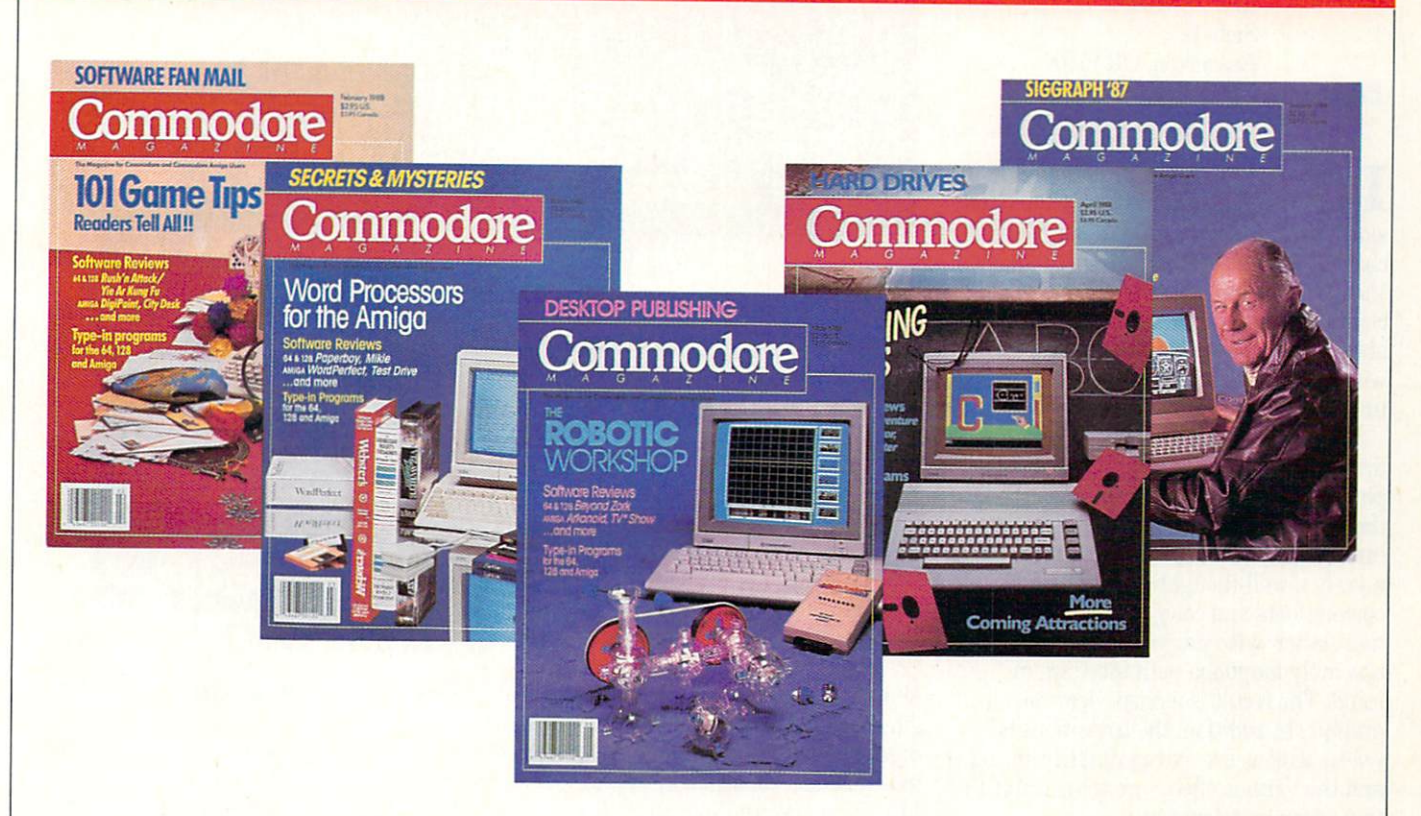

# LEARN - DISCOVER - EXPLORE

All your computer has to offer with Commodore Magazine

I'd like to take advantage of this Special Offer and receive Commodore Magazine for 30% off the newsstand price.

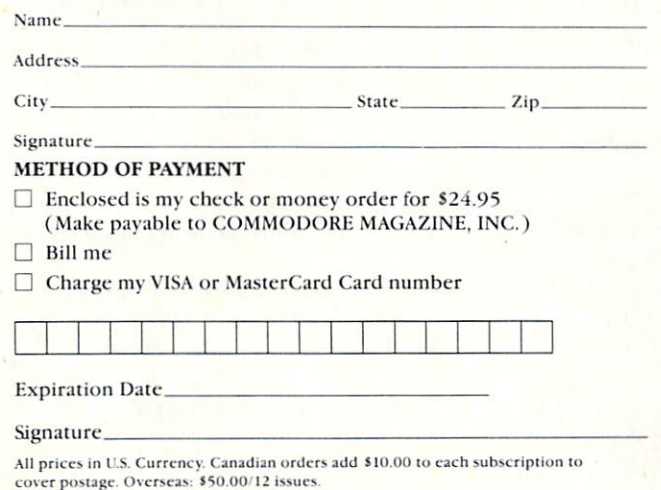

Find out what's new for your Commodore computer from the inside source. Keep up with the latest in new hardware and software through in-depth reviews. Get practical home and business applications, along with hints and tips from the experts to help you get the most from your Commodore computer.

Plus, in every issue, you'll receive free programs games and useful applications - you can type in and use right away.

If you subscribe or renew your subscription now for  $\sim$  3.95, you are also save 30% of the newsstand price  $\sim$  30% of the newsstand price  $\sim$  $\frac{3}{2}$  . We further that  $\frac{3}{2}$  is the senate total  $\frac{3}{2}$  is the senate total sense to the senate of of Commodore Magazine.

**Commodore Magazine** Commodore Magazine Magazine Magazine Magazine Magazine Magazine Magazine Magazine Magazine Magazine Magazine M Subscription Department of the Control Control Control Control Control Control Control Control Control Control Control Control Control Control Control Control Control Control Control Control Control Control Control Control <sup>1200</sup> Wilson Drive West Chester, PA 19380-9990

OR CALL (800) 345-8112 (TOLL FREE) TO SUBSCRIBE TODAY.

## $\Lambda$ MI $G\Lambda$  software reviews

Reviewed by Steve King

# Pro Video Plus Pro Video Plus Pro Video Plus Pro Video Plus Pro Video Plus Pro Video Plus Pro Video Plus Pro Video Plus Pro Video Plus Pro Video Plus Pro Video Plus Pro Video Plus Pro Video Plus Pro Video Plus Pro Video Pl

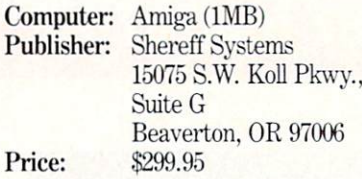

It isn't often you can invest several hundred dollars and immediately make it worth over thirty times as much, but pur chasing Pro Video Plus does just that. Pro Video Plus (PVP) is a professional video character and graphics generator that en ables the Amiga to effectively compete with dedicated graphics computers costing upwards of \$10,000.

When you observe PVP in action, the first thing you will notice is that the dis play is virtually flicker free—even though the Amiga is operating in high resolution interlace mode. This is not <sup>a</sup> miracle, but merely a well-thought-out combination of custom fonts and color placement. Unlike most other video programs, it is written in assembly language with interlace in mind. The result is a crisp, clear screen graphic. In addition, the transitions be tween screens are extraordinarily smooth, and the various effects are comparable to those seen on television.

Using PVP is fairly straightforward. but PVP doesn't use the mouse at all. In fact, you are told to hide it! Some die-hard Amiga users may think this a shortcoming, but in this program total keyboard control actually proves to be more effec tive and efficient. Moreover, the audience to whom Shereff Systems has targeted the program has traditionally used keyboard and function key controls and is quite comfortable in this mode. In PVP, there are essentially three steps in producing finished presentation—Create, Link and Display.

## Creating the Pages

PVP operates, in essence, as <sup>a</sup> page edi tor. It deals with "banks" of screen pages, stored in ten groups of ten pages. Each project, or job, consists of at least one bank. Depending on the amount of mem ory available, PVP can store and display <sup>26</sup> banks or <sup>2600</sup> pages! Each page you create must be individually configured by setting the vertical size of each line prior to entering text. At first this may appear tedious and cumbersome, however, it en-

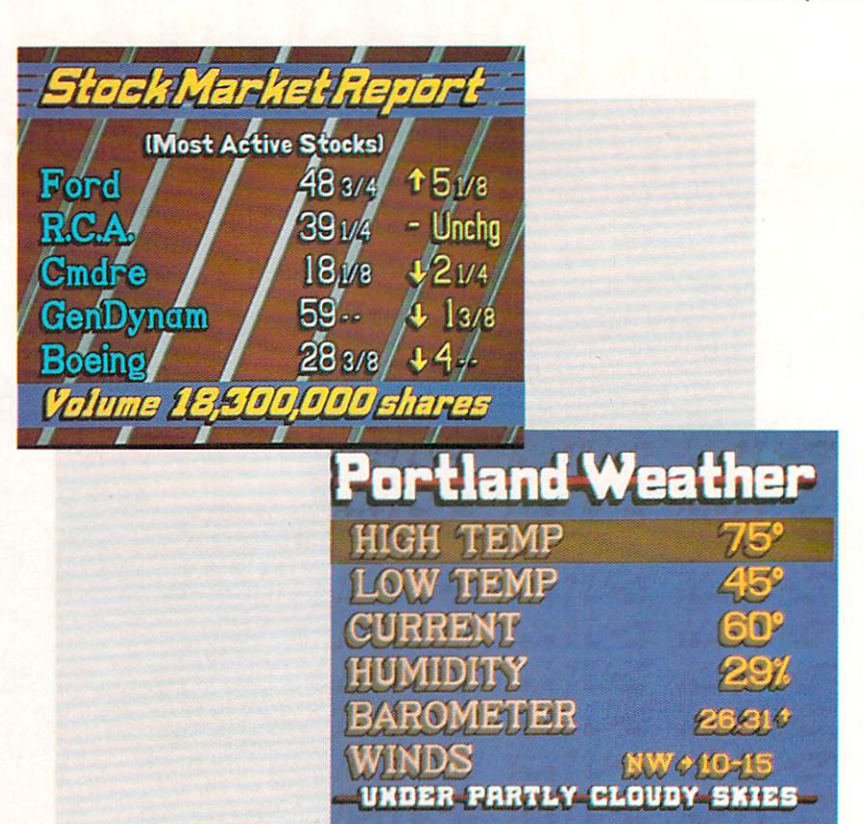

ables PVP to perform <sup>60</sup> page transitions which operate line by line. There are four different line sizes which can be combined in any order. You can enter up to twelve lines if you use the smallest size and no more than five if you use the largest

PVP operates in the overscan mode PVP operations in the overseas in the overseas in the overseas in the overseas in the overall problem in the overseas with a total screen resolution of 672  $\times$ 440, although only <sup>400</sup> vertical scan lines can be used for text display. This produces an image which fills an entire screen with out any borders.

PVP provides everything you need to obtain a truly need to obtain the second complete second and concern to obtain the second concerns of the second concerns of professional result equivalent to anything you may see on the see on television. The sees on the sees of the sees of the sees of the sees of the sees of the sees of the sees of the sees of the sees of the sees of the sees of the sees of the sees of the sees of the sees

After selecting the size of your first line, you select the font size, one of four special ly designed fonts (plus graphic character set), and one of <sup>16</sup> colors. Now you can type your text to be displayed on the screen. A special function allows right, left or center justification once your text is dis played, either by line or by page. Another function allows you to move individual

lines either on the same page or to other pages.

There are also numerous ways to em bellish your text. You can underline it, or place it upon any one of the other <sup>16</sup> col ors as line background. The most cre ative tool, however, is the style function. This lets you edge the letters in comple mentary colors or produce directions or produced and produced and produce directional colors of the colors of the colors of the color of the color of the color of the color of the color of the color of the color of the col shadowing or extra variable varying or the variable varying and varying the variable varying and varying the varying of varying and varying the varying of varying the varying of varying the varying of varying the varying o depths. As you experiment with this func tion, your text line changes to reflect your choice. PVP also provides a function which produces text in preset multi-col ored patterns, such as candy cane swirls or hammered metal. Color cycling and flash ing are also supported. While there are only four different type styles (and you cannot use standard Amiga fonts), you can produce a myriad of effects by combining the basic fonts with the various styles, sizes, backgrounds and effects. JDK Im ages will be releasing diskettes of addi tional fonts which can be purchased sepa rately.

There are several other options avail able to enhance your individual page. Al though the default background is black, you can change it to any of the <sup>16</sup> colors. Needless to say, you can modify the pal ette to choose any <sup>16</sup> of the available <sup>4096</sup>

Continued on page <sup>100</sup>

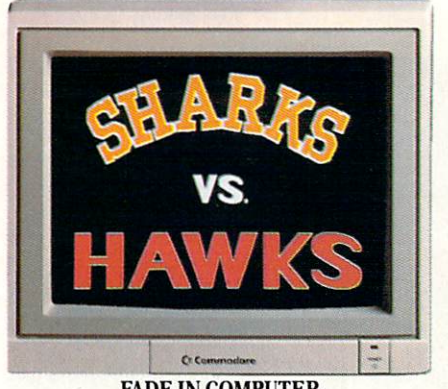

FADE IN COMPUTER-<br>GENERATED TEAM LOGOS. GENERATED TEAM LOGOS. The analysis of the control of the control of the control of the control of the control of the control of the control of the control of the control of the control of the control of the control of the

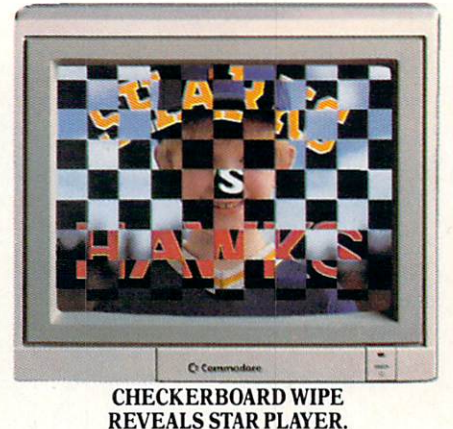

REVER 5 DOCUMENTS TO DELIVER OF DOCUMENTS.

**NVERAGE** Ci Co SUPERIMPOSED TITLES DISPLAY STATISTICS.

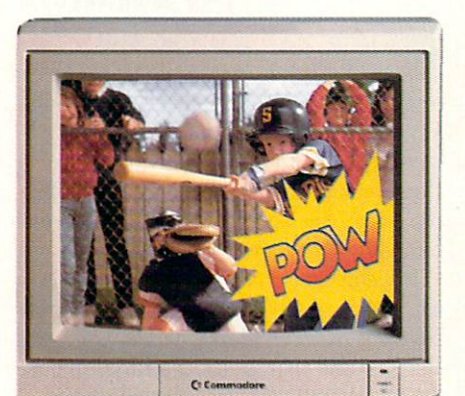

COMIC BOOK EFFECT POPS ONTO SCREEN.

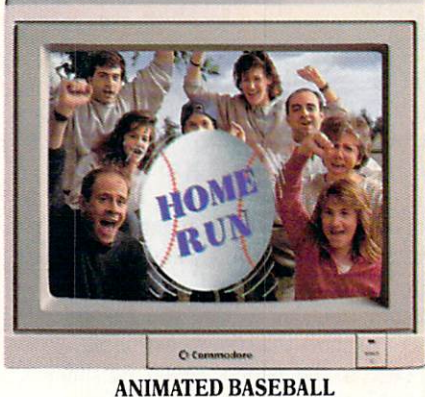

FLIES TOWARD VIEWER.

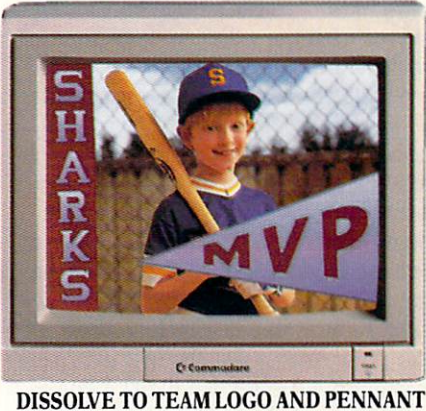

OVER FREEZE FRAME. FADE TO BLACK.

# Bring Your Home Videos Into The Big Leagues With The Commodore Amiga 500.

Commodore® Amiga 500 home computer, and you've got professional video produc tion power.

The Amiga" has already been used to create special effects for network TV programs. And now you can use its <sup>4096</sup> colors and powerful graphics software to generate 3-D titles...animation —even sophisticated wipes, fades and dissolves. Then superimpose them onto your

Team up your video system with the videos with an optional genlock device.

But the Amiga <sup>500</sup> gives you much more than video production power. It's a complete home office productivity computer. It plays

amazing arcade games. It makes education more fun. All at a price that's in anyone's ballpark.

So step up to big league home videos with the Amiga 500. Call 1-800-343-3000, ext. 300, for more information and the name of your nearest authorized dealer.

## Only Amiga Makes It Possible.© 1988 Commodore Electronics, Ltd. Commodore is a registered trademark of Commodore Electronics, Ltd. Amiga is a registered trademark and the Amiga logo a trademark of Commodore-Amiga, Inc.

## AMICA SOFTWARE REVIEWS

Reviewed by Graham Kinsey

## **HotLicks**

Computer: Amiga Computer: Amiga Publisher: Infinity Software 1144 65th Street 114 **114 65th Street Box** Suite C Emeryville, CA 94608 Emery in the case of the case of the case of the case of the case of the case of the case of the case of the case of Price: \$49.95 Price: \$49.95 and \$49.95 and \$49.95 and \$49.95 and \$49.95 and \$49.95 and \$49.95 and \$49.95 and \$49.95 and \$49.95 and \$49.95 and \$49.95 and \$49.95 and \$49.95 and \$49.95 and \$49.95 and \$49.95 and \$49.95 and \$49.95 and \$49.95

The Amiga doesn't have much trouble producing great music. Unfortunate ly the same doesn't apply for most Amiga users. Most of us can't read sheet music and can't tell the difference between whole note and an eighth note—never mind tell where an A sharp note belongs on the staff. Most of us don't own MIDI keyboards either, making it impossible to take advantage of the many musical op portunities provided on an Amiga. Well there is hope for the masses: two compan ies have tried to create Amiga music pro grams that an average Joe can use, At tempt number one was Instant Music by Electronic Arts; it was the first music pro gram for the Amiga that didn't assume you could read sheet music. Attempt number two is HotLicks by Infinity Soft ware

HotLicks is advertised as "The Amiga Keyboard Player." This is an important distinction, at least if you want to compare it to Instant Music. When you load Hot Licks you will notice that the bottom por tion of the screen is occupied by <sup>a</sup> five-oc tave keyboard with <sup>a</sup> couple of strange looking sliders above the keys. These slid ers actually represent the two top and bot tom rows of the Amiga keyboard. Not only can you use the regular keyboard to simu late playing musical keyboard, but you can move these sliders to determine what octave range each two rows of Amiga keys will cover on the musical keyboard. The two sliders are not attached in any way, so you can have one slider cover the bottom fifth of the keyboard while the other slider covers the top fifth. Of course, you can also use the mouse to play music by simplyclicking on any of the musical keys with mouse button. You can even use the mouse and the Amiga keyboard simulta neously to play music.

While the bottom half of the HotLicks screen deals and solely with input input in pure in the solely with music, and in the solely with music, and in the top half has many control functions and other buttons. At the top left sits the display screen. Usually this screen shows

Hotl icks will allow you to load up to <sup>20</sup> instruments into memory at one time.

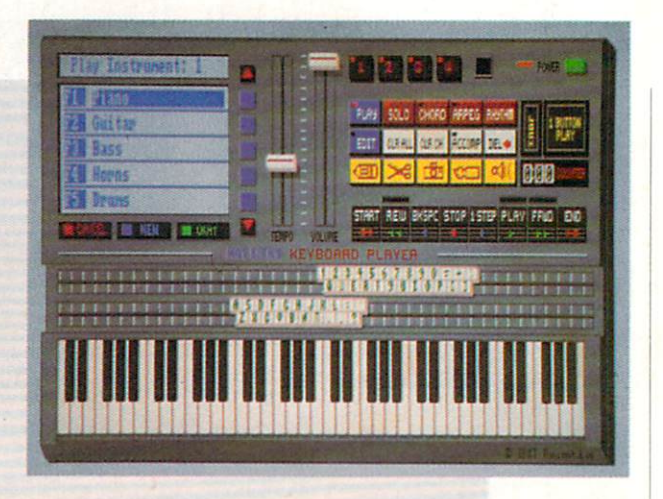

the first five instruments loaded into memory and which of these you have se lected to play on the keyboard. HotLicks will allow you to load up to 20 instruments into memory at one time, depend ing on the size of the instruments and how much free memory is available. This dis play screen is also used when you are loading in either a score or a new instrument to show the choices available.

Next to the display screen are slider controls for volume and tempo. The tempo control regulates how fast the music is dis played and controls the metronome. Since many of us are terrible at keeping time, HotLicks has <sup>a</sup> flashing metronome that helps you keep in time with the beat (when you are recording music, the flash ing red light is accompanied by an audible click). The rest of the controls on the dis play deal with playing and editing a score. There are four different channels (corre sponding with the Amiga's four audio channels). You control them with four black buttons that determine whether they will be played (if you're playing score) or which channel you are currently recording/editing music in.

Below the four black channel buttons are over the controls that are the control that are the control to the control to the control to the control of the control to the control of the control of the control of the control of the control of the control of the c heart of HotLicks' control panel. The Play and Edit buttons determine whether you are playing or recording/editing music. When in Play mode, you can choose be tween Solo, Chord or Arpeggiation modes to play from the keyboard. Solo is the de fault play mode and just means that one note is played for every musical key se lected (no matter how you input that key press). The other two modes alter how mu sic is played when input from the bottom two rows of the Amiga keyboard. Chord play mode means that a set of three notes

are played simultaneously when only one key is pressed. Arpeggiation play mode is similar to Chord play mode except the three musical notes are played one after the other (the length of each note is deter mined by the current tempo setting).

In addition to these three choices you can also load any of ten different internal rhythms (such as March, March, March, March, March, March, March, March, March, March, March, March, March, Ma Reggae) and then select the Rhythm but ton which will play the selected rhythm while you play a lead instrument.

When in Edit mode there are other conwhen it is a complete the contract of the contract of the contract of the contract of the contract of the contract of the contract of the contract of the contract of the contract of the contract of the contract of the cont trol buttons to use as well. There is a set of VCR-style controls (including a singlestep button and a counter) for easy access of any location in the recorded track. There is a set of cut/copy/paste buttons that allows you to move sections of notes around within a certain track. There is also an Accompany button that will play the music present in the other three tracks while you record music in a fourth. And there is a button called One Button And the set of the set of the Button called One But to but the Button called One But to but the Button called O Play. This feature can help you if you like the notes you played, but you don't like the length of each note. One Button Play will automatically allow you to play each recorded note while altering the length of the note by playing it for only as long as you want. you want to be a second that the second state of the second state of the second state of the second state of the

The HotLicks screen also has a menu set. Besides the normal loading and sav ing of scores, rhythms and instruments (HotLicks naturally supports the IFF for mats for musical scores and digitized in struments) there is an option to turn off the low-pass filter (for the Amiga <sup>500</sup> and 2000) in order to improve the fidelity of the music. HotLicks also allows you to save scores in two different format versave scores in two different format ver sions: simpler version of IFPs SMUS

The Editor-in-Chief of the Australian Commodore and Amiga Review, Andrew Farrell, declares: 'Something is definitely wrong.\*

## Australia's disk digest, Suite 64, has changed that. A lot.

There are over 7 million Commodore 64 and 128 owners in North America alone, yet less than 1% of them subscribe to disk magazines. Something is definitely wrong and we know what it is.

## Fresh input, imported-lacking

 $f^{\mu\nu}$  for the states of the states, in the states private private states, i.e.,  $f^{\mu\nu}$  and  $f^{\mu\nu}$ Volksweise von der ersten der ersten der ersten der ersten den eine der ersten der ersten der ersten den eine E different...New, fun, better, exciting, USEable. Inexpensive.

That's what disk magazines were sup posed to be. Who wouldn't want to take advan tage of this great innovation in Commodore software? Yet today disk magazines are laying idle, wasting a golden opportunity to benefit the users. Their potential not fully realized.

So take a look at Suite 64. Become aware of what the Australians have done for Commo dore, for the better. A treasure chest for thinking people.

#### Why so good?

Firstly because it's so unique. Even our business and utility programs have that notice able twist. Perhaps things like spread sheets, invoicers and so forth are done differently down there, new angles, particular needs, Could you use them? Check it out.

We've set out to give you a world of usable, worthwhile programs. A new world in each issue, New horizons to reach for and gratifying rewards for your efforts. We're positive that there will be at least one good program you'll be completely satisfied with. Each program alone exceeds the cost of the disk. Satisfied yet, undoubtably, ecstatic overall.

#### \$8,000 in 6 days at 17!

And the whizkid behind the software-Andrew Farrell (featured in the Sydney Harbor advertisements you've seen in the last two issues of this magazine). Maybe not as significant to computer history as Gates or Misner, but Andrew Farrell, 22, has made quite an impact in the Australian Commodore field.

At <sup>16</sup> he made the cover of Your Computer for outstanding achievement in high school computer education. At <sup>17</sup> he wrote his first "big" program in just <sup>6</sup> days and sold it to <sup>a</sup> software company for a cool \$8,000.00 It was called The Typing Tutor and you can check it out for yourself in Issue One of Suite 64.

The reason it's so hot is Andrew's gifted art of constructing something as mundane as typing into a brilliant and exciting game. Look-out. You'll be hooked on this sensational new way of learning the keys. Learning, and having fun. And that's what it should be all about, right?

#### The Americas Cup Challenge

In February, <sup>1987</sup> Perth, Western Aus tralia was host to Australia's defense of the America's Cup. To commemorate this historic yachting event one of the leading software pub lishing houses in the nation wanted to design an official computer game of the famous maritime battle. Obviously, Andrew Farrell was their premier selection. He still retains the copyright and it's your's in succeeding issues of Suite 64.

### Editor-in-ChiefofThe Australian Commodore and Amiga Review and 1,000,000 in circulation

In 1983, at just 17 years of age, Farrell became the youngest computer magazine editor (probably the youngest editor of any magazine in the world, ever) of Australia's only surviving locally produced Commodore print magazine, The Australian Commodore and Amiga Review.

Additionally, he assumed Editorship of new computer section in The Mirror, one of the nation's largest daily newspapers with circulation of over 1 million copies.

#### Prime Artifax & Commodore

Based in Sydney, New South Wales, Andrew Farrell now heads Prime Artifax, spe cialists in software engineering and technical essays. Their written programs range in as diverse a direction as medical accounting systems to limousine services data software

In 1987, Commodore Australia commis sioned Farrell along with others to design a completely new computer training program that would begin in February 1988. He authored the courses and guidebooks and would later partici pate as instructor.

The kid knows what he's doing and he knows what people want.

## What's in it for me?

#### You get the best.

Just as discerning and dedicated an editor has to be for something as specialized and tech nical as computers, Farrell makes sure your disk magazine is prime fillet. He's given you the finest of the local talent and the best of his own. This is not just local public domain stuff— this is our copyrighted software. The list goes delightfully on.

Educational tools that 64 and 128ers of all ages can benefit from including 3D plot program that enables you to create 3D shapes using formula. Similar systems for the Amiga run as high as 125.00. Andrew's is included on our disk magazine with everything else for just \$9.95.

#### Real Entertainment, NOT FILLERS

Suite <sup>64</sup> presents thrilling and active Aussie games. You would never have imagined that such quality would be available on a disk magazine format. But we have so much to give.

High speed danger from Forest Raiders, strategic action with Road Block and Bert the Bug, keeps the whole family amused. All on one disk. (Issue 1). Star-gunner takes you high above the hole in the Ozone layer to battle it out with aliens in the skies. (Issue 2).

Outback adventures! is a totally authentic Australian theme game. Lots of fun with The Sheep Station four player game. (Issue 2).

## Immediate Advantages

Utilities and tools that meet your needs.

Well-equipped home and business systems that will always come in handy. Track and sector spread sheets using DOS utility in full machine code. Screen to basic print-out capa bilities, Nice lister formats printer control codes and a function key program that gives C64, C128 F-Keys, all in full machine code.

Then there's the Appointment Manager with Diary and Calendar, plus Little Invoicer for efficient business invoicing. All on one disk! Excellent!

Issue 2 features the unusual Construct-A-Brix drawing programs for the young and young at heart.

Sprite editor & driver lets you include Animator Spriter in your own basic program.

Home budgeting, border maker and digitized Amiga pictures, fun graphics and music demos. Joystick reader and tester and so much more! Each disk double-sided and crammed full every issue. All for a ridiculous S9.95.

#### Very Australian - Very Unique.

What an interesting difference seeing this Commodore software from another land. The Australian flavor wafts through right into the refreshing editorial from Farrell and others on his staff. Latest information, helpful hints and an insight into the wonderfulness ofthis planet's biggest island. There's plenty of our favorite graphics and music including Waltzing Matilda, programs from Europe and an out and about Sydney guide. And they're available now. Issue One and Issue Two getting even better. How can it be just \$9.95?

Thank all the contributors from all over Australia for that. An opportunity to exhibit their efforts to the world is rare. Suite <sup>64</sup> makes it possible. Andrew Farrell's key position in the Commodore marketplace gives him access to some of the best Commodore programmers in Australia. Additionally, direct to you via sub scription cuts down tremendous operating costs that would normally have been absorbed in the price. It's that simple.

#### But Hurry

Take advantage of our lower currency rate of exchange to the U.S. dollar this month and order now. 1 Issue just  $$9.95 + $1.50$  shipping & handling. Issues  $1, 2, 3, 4, 5$  & 6 special rate  $$49.75 + shipping & handling.$ 

Send check or money order to Suite 64, P.O. Box 29874, Richmond, Virginia 23229. Or call our TOLL FREE 1-800-227-8464 <sup>24</sup> hour hotline and order today. Visa & Master-Card accepted. 1 issue - \$11.45, 6 issues S58.95 includes shipping and handling. Virginia residents please include 4.5% sales tax.

Suite 64, the thinking person's disk magazine. Your computer does so much for you – now do something for your computer.

## **AMIGA** SOFTWARE REVIEWS

# Quarterback

Computer: Amiga Publisher: Central Coast Software 268 Bowie Drive Los Osos, CA 93402 T,os Osos, CA <sup>93402</sup> Price: \$69.95

The hard-drive equipped Amiga has been performed Amiga has been performed Amiga has been performed Amiga has been performed Amiga has been performed Amiga has been performed Amiga has been performed Amiga has been performe between experience and the control of the control of the control of the control of the control of the control of the control of the control of the control of the control of the control of the control of the control of the rate over the past year thanks to the in troduction of the Amiga <sup>2000</sup> along with its wide range of hard drives and controlits wide range of hard drives and control let available available. Not to be left out, and the left out, as we have a second out, and the left out, and the Amiga <sup>1000</sup> and <sup>500</sup> have also had many recent options available for adding many recent options available for a state for a state for adding the central state for adding the state for adding the <sup>a</sup> hard drive. This means that there are more Amigas equipped with hard drives today than ever, and that number is in creasing daily.  $\epsilon = \epsilon$  constraints and  $\epsilon$ 

Anyone who owns one will tell you that a hard drive is an invaluable tool. Most a hard drive is an invaluable tool. Most depend to the second top of the second control of the second top of t hard drive users find the extra storage users find the extra storage users find the extra storage of the extra storage of the extra storage of the extra storage of the extra storage of the extra storage of the extra storag space (not to mention the increased speed over floppies) an invitation hard to refuse. Before long you find yourself copying all your commoniy-used software and utili ties onto your hard drive. During this time, odds are you have written and saved quite a few letters, programs (source code), drawings and animations to that hard drive.

Well as any experienced hard drive user will also tell you, failures can occur. Like with any other thing that goes wrong with a computer, hard drive failures have a way of occurring at the worst possible mo ments. Imagine this:

You just finished that final section of code for your latest program, FuBar Plus. (This is the one that's going to make you rich and famous!) You start to compile your code, and suddenly <sup>a</sup> requestor pops up telling you that your hard drive has read/write error. You click on retry, and the requestor just keeps coming back. By now you realize that the only copy of Fu Bar Plus  $(8 +$  months of work) is on that hard drive and you have no backups.

You may think that this will never hap pen to you or that it was a bit harsh. Well, you would be wrong on both counts! Hard drive problems happen to all users sooner or later. Those who are prepared (with current backup) survive with only a minor inconvenience. But the unprepared user will suffer dearly through the loss of data and programs. A time like this need not

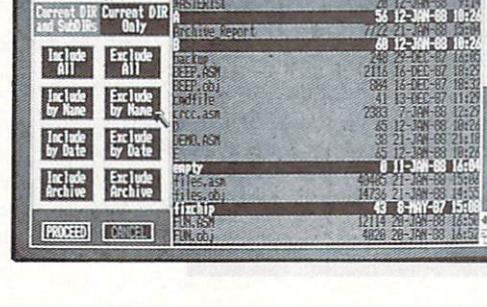

Catalog for:

**FROUT | FAKENT** Legend: FRACESS excluded

be the end of the end of the world if you have end of the world if you have the world if you have the world if you have the second the second the second the second three second the second three second three second three se backup of your hard drive.

Quarterback is a hard drive backup and restore utility for the Amiga. It works on all models of the Amiga and will run on <sup>a</sup> machine with as little as  $512K$  of memory.

Part of what makes  $\frac{1}{2}$  , and the powerful is powerful is a powerful in the powerful is a powerful in the powerful is a powerful in the powerful in the powerful in the powerful in the powerful in the powerful in the powerful in the pow its ability to do either a full backup of everything on your hard drive or a selective backup.

I found Quarterback very easy to use yet powerful and—most importantly—very quick. Part of what makes Quarterback so powerful is its ability to do either a full backup (or restore) of everything on your backup (or restore) of every the control of the state of everything on your control of everything of everything on your control of the state of the state of the state of the state of the state of the state of the state of hard drive or a selective backup (or restore) of only those files and/or directories that you select. Quarterback can back up most types of hard drive configurations, have tested it with DHx: devices (normal Amiga hard drives like the second into the second interest of the second interest of the second interest of the 2000), JHx: devices (those in a Sidecar or Bridgeboard), and Fast File System devices available under AmigaDOS V1.3.

Anyone familiar with International and the familiar with International and the familiar will be a second to the familiar with the contract of the contract of the contract of the contract of the contract of the contract of able to sit down and start backing up their hard drive in less that five minutes. A nice feature of Quarterback is its ability to

the first screen you get the feeling that Quarterback was written to be an easy-touse program: the first screen offers you only two choices: Backup to floppies and Restore from floppies.

Let's examine making a backup. After selecting the option you are requested to enter the name of the device you wish to back up. Enter the device name and click on either PROCEED or ABORT. After se lecting PROCEED you will see Quarterback building a catalog of all the files on the selected device along with a number  $\mathcal{L}$  indicate cataloged. Next you can be finding the files catalogue of  $\mathcal{L}$ are presented with (what I call) the master screen. This is where you decide exactly screen. This is where you decide exactly and when you decide exactly a series of the series of the series of the what gets backed up and what doesn't. You can select options like Current Dir Only or Current Dir and SubDir's, In clude/Exclude All. Include/Exclude clude All. Include All. Include All. Include All. Include All. Include All. Include All. Include All. Include A By Name, Include/Exclude By Date, In-By Name, Inc., Inc., Inc., Inc., Inc., Inc., Inc., Inc., Inc., Inc., Inc., Inc., Inc., Inc., Inc., Inc., Inc., clude/Exclude Archive. On this master clude Archive. On this master are cluded as a clude Archive. On this master are completely assumed as a change of screen is also a listing of your disk's directory. With this directory it's easy to see just what files are on your hard drive and where they are. When you have finished selecting what files are to be backed up. you select PROCEED to move on to the you select PROCEED to move on the select PROCEED and the select PROCEED to the select PROCEED and the selection of the selection of the selection of the selection of the selection of the selection of the selection of the s next screen.

This next (and final) screen is where you select the backup options. These options include things like setting the ar chive bit on files backed up. getting an ar chive report, overwriting AmigaDOS for-

Continued on page <sup>105</sup>

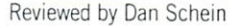

 $[MS]$  in  $]$ 

 $TUS|$  $[HS]$  **Mg**]

 $[155]$ **All Charles** 

**INDE LOISE ( PRT: )** 

 $[0012] 1037 1008$ 

(IFB: (DF1: (OF2: (OF3:)

SREET BOOR OFFICE

Set archive flag on backed-up files: Rackup full subdirectory structure:

distatte change

lactup to floppy drime(s):

ad distation after write

le AnigaDOS format on floppies:

 $\sqrt{a}$ 

## TEVEX Computer Software 1-800-456-1162 TEVER COMPUTER SOFTWARE IN A STRAIGHTENT COMPUTER SOFTWARE IN THE SOFTWARE IN THE SOFTWARE IN THE SOFTWARE IN THE SOFTWARE IN THE SOFTWARE IN THE SOFTWARE IN THE SOFTWARE IN THE SOFTWARE IN THE SOFTWARE IN THE SOFTWARE IN

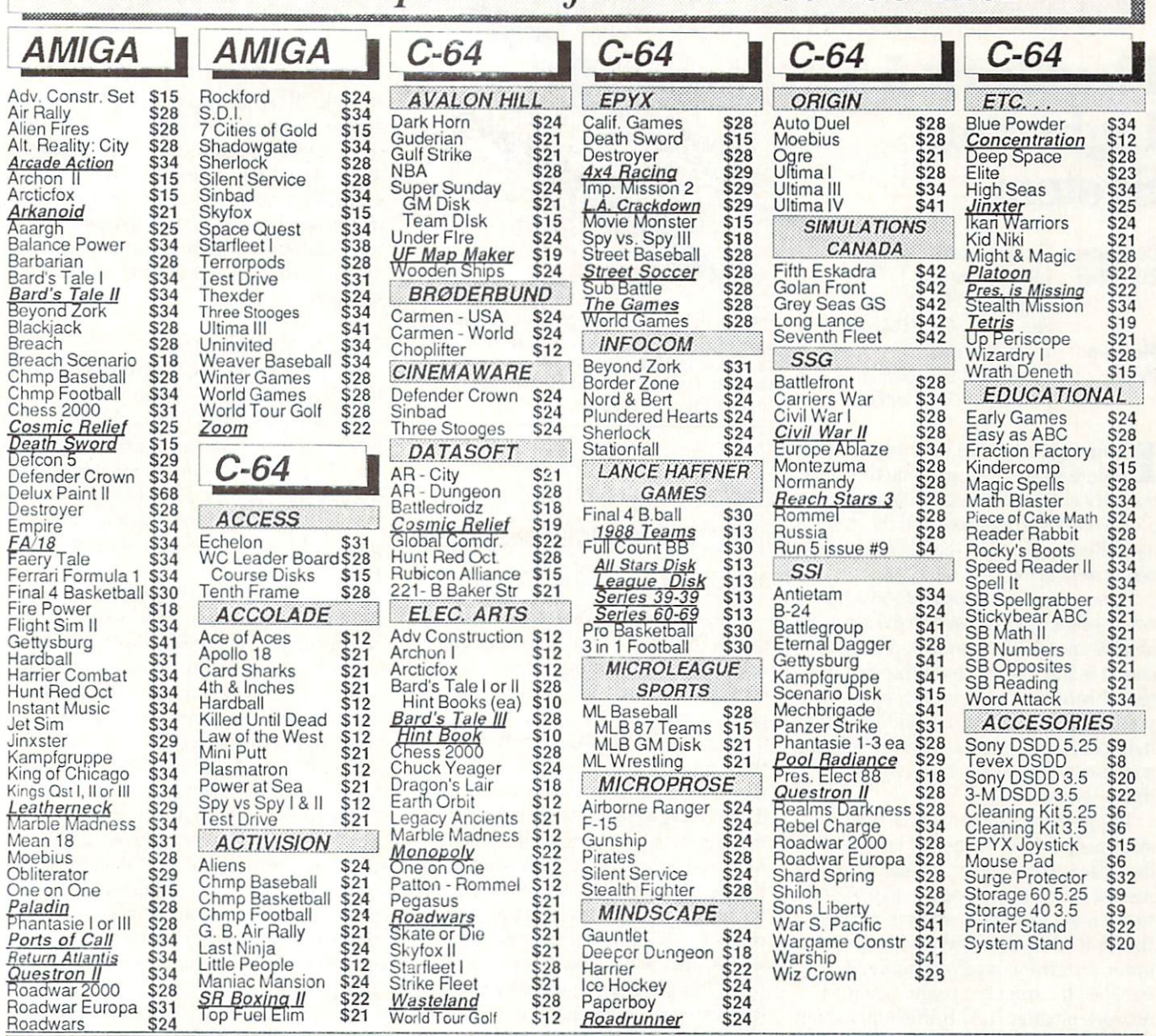

## Same Same **Day** Shipping

Just call us before 3:30 and we'll ship your order today by UPS. Your package is only days away with Tevex.

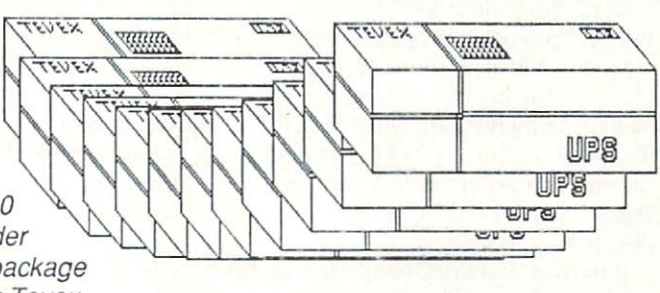

 $\cdot$   $\cdot$   $\cdot$ 

Roadrunner \$24

world to when the world

## CALL TOLL-FREE 1-800-456-1162 FREE CATALOG WITH YOUR ORDER

Open 9-8 Mon. - Fri. 10-5 Sat. Retail Store open same hours.

Georgia residents call 404-934-5059. When ordering by mail send money order. Include phone number. SIIIPPING: Add \$3.00 for shipping and handling charge. Georgia residents add 4% sales tax. Shipping for Canadian orders is 5% of order, with a \$4.00 minimum . U. S. Mail, APO & FPO orders add 5% of order, with a \$4.00 minimum. Shipping for all other foreign orders is  $15\%$ 

of order, with a \$10.00 minimum. All sales are final. New titles are underlined

## COMING SOON

Battles of Napoleon - C64 Heroes of the Lance - C-64 Jordan vs. Bird - C-64 Lords of the Rising Sun - Amiga Red Storm Rising - C64 Rocket Ranger - C-64, Amiga S.D.I. - C-64 TV Sports Football - Amiga Typhoon of Steel - C-64 Utima IV - Amiga Ultima V - C64

# **TEVEX**

<sup>4205</sup> First Ave Suite <sup>100</sup> Tucker (Atlanta), GA <sup>30084</sup> 404-934-5059

VISA

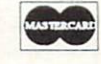

## Flexidraw 5.5 Light Pen System

Computer: Commodore 64/128 Publisher: Inkwell Systems <sup>5710</sup> Ruffin Road San Diego, CA 92123-1013 Medium: Light Pen/Disk **Prices:** 170-C light pen: \$99.95 Flexidraw 5.5: \$34.95

If  $\mathcal{L}$  is the system for  $\mathcal{L}$  is a system for  $\mathcal{L}$  ,  $\mathcal{L}$  is a system for  $\mathcal{L}$  $m \sim 4$  that will contain the function  $\sim 4$ tionality of Print Shop, the impressive productivity of Newsroom and the creativ ity of Koala Pad, then the Flexidraw light pen system is for you.

This system is composed of the sepa rately-sold Flexidraw version 5.5 software and the model 170-C joystick-port light pen. It is this system that I thoroughly tested, becoming more and more im pressed after each test. In addition to the light pen, the Flexidraw software supports a mouse, a Koala Pad or a joystick as data input devices.

The package includes <sup>a</sup> very full twosided disk, a well-written and excellently organized 80-page manual, and a muchneeded function key overlay. In addition to the main Flexidraw artwork program, the front of the disk contains a copy program, a transmit/receive program, a sprite editor/animator program, a color artwork program, and BASIC-interacting and plotting programs. The back side of the disk is packed with picture, font, pat tern and tutorial files.

## Initial Setup

The copy program can be used to back up any non-copy-pratected software. When using the program for the first time, you will make a backup working copy of both sides of the disk and will set the correct printer drivers.

Once the main program is loaded, an initial menu offers the following choices: draw picture, add color, send picture over modem, show picture, copy Flexidraw or set preferences for the printer. In addition to supporting about <sup>20</sup> printer varieties and printer interfaces. Flexidraw also supports the Sweet-P plotter and the Com modore <sup>1520</sup> plotter. After making the main menu choice, vou are asked to

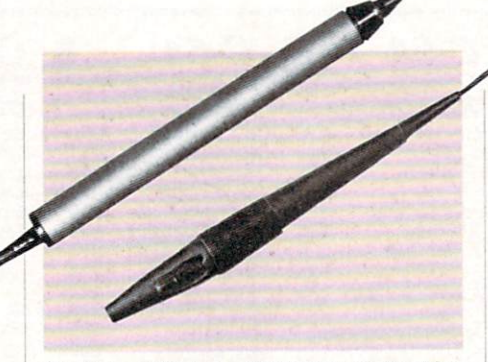

The Inkwell Systems 170-C light pen (top) is a new version of the popular industrial quality light pen. The Inkwell Systems 184-C light pen (bottom) features tri-lobular design and two touch surface switches.

With any of the input devices, the functions built into the Flexidraw package almost boggle the mind.

choose the input device from a second main menu. Depending on the device, the connection is made into either joystick port 1 or port 2.

tested model 170-C Inkwell Light Pen, the Koala Pad and the joystick for ease of use as input devices. With the light pen data is entered by pressing and holding the nose of the pen against the monitor screen. However, if you don't want to hold the pen against the screen, you can simply hold down the CTRL key. make sure the pen is less than three inches from the screen, and then simply draw your pic ture. This CTRL-key capability also al lows for excellent freehand sketching or air-brushing effects.

Of all three input devices tested, only the light pen needs to be calibrated to the monitor before it can be used properly. However, this calibration is easily com pleted by simply touching the light pen to programmed line on the screen to locate the home or zero position. A successful "touch" will move the program to load the next screen—the drawing area.

If the pen fails to calibrate, increase the brightness level of the screen or check the pen tip for dust accumulation. Calibration of the light pen may be done at any time by pressing RUN STOP and RESTORE simultaneously and the following the ini tial calibration procedure.

Changing input devices while the pro gram is running is possible by holding down the COMMODORE key and SHIFT key while pressing "M" for mouse. "J" for

joystick. "L' for light pen and "P" for Ko ala pad or data tablet. It is also possible to connect two input devices to the computer at the same time, as long as the light pen is always in port 1. Once you have hooked up the input device, you should turn up the monitor volume, for some nice prompts sound whenever you input menu selections.

#### **Capabilities Abound** Capabilities Abound the Capabilities Abound the Capabilities Abound the Capabilities Abound the Capabilities Abound the Capabilities Abound the Capabilities Abound the Capabilities Abound the Capabilities Abound the Capabi

With any of the input devices, the func tions built into the Flexidraw package almost boggle the mind. Use of the firstrate, easy-to-use manual is almost a must, until hours of hands-on operation develop a second-nature technique. Discussion of over <sup>65</sup> special functions takes up an im pressive  $25 (5\frac{1}{2} \times 8\frac{1}{2} \text{ inch})$  manual pages.

For easy reference, each of the function sections in the manual has the title writ ten in bold and is identified with a solid ten in the state is identified with solid and in the solid solid solid solid solid solid solid solid solid solid solid solid solid solid solid solid solid solid solid solid solid solid solid solid solid solid solid solid s black dot. At each of the function sections is the usual text description. Also, under each function, is a picture of what you expect to see on the screen to successfully in voke the actual function. Within the func tion text description, the use of any special function key is highlighted by graphic which represents the actual func tion key. Actual use of all of the functions is easy by just following some simple steps: (1) determine what it is you want to  $d_0$ ,  $(2)$  go to that section of the manual. and (3) follow the straightforward instruc

Even with this straightforward procedure. I strongly recommend that the firsttime user experiment with each of the functions before doing any serious work. If your children will be using the system, you should sit down and guide them through all of the functions at least once. This will enable them to have a visual memory of every function. Then if they forget how to do one thing or another, they can easily refer to the manual.

Some of the more interesting functions include a split-screen function. If you want to connect your drawings together side-byside or you want to make one long con tinuous picture as your fan-fold paper is feeding through, the people at Inkwell have thought of you. There is a Split Screen-Right/Left and a Split Screen-Up/Down function.

This split-screen capability enables you to see the right side of the first page and

## Hardware Reviews/Flexidraw 5.5

the left side of the second page on the same screen. Or in the case of the Up/ Down mode, there is a display of the bottom half of the first page and the top half of the second page. With this screen set up, you can draw continuously from one page to the next, to get a continuous picture when you print out each screen.

If you want to add an airbrush or dap pled effect to your drawing, a Spray command is available. Invoking the Filter mode slows down the response time of the movements of the pen or input device, giv ing <sup>a</sup> smoother air-brushing or sketch line on the work area. There is also a Cross command that establishes crosshairs in communication compare constant communication in the communication of the communication of the communication of the work area. With these crosshairs, you can easily align drawings and text or posi tion previously-copied objects or clip art.

Special geometric shapes are also built into the software. The selection of Boxes, Curves, Arcs and Circles will get your control and Circles will get your control and Circles will get you the control of the control of the control of the control of the control of the control of the control of the control obvious results. Even accurate ellipses of any shape are easily made by first draw ing <sup>a</sup> box defining the limits of the ellipse, then simply invoking the Curves and El lipse functions.

Single pixel changes to any drawing is made possible with the Zoom command. Fill allows you to completely enclose black or white areas with the opposite color. Fill, which colors are assumed to the opposite color of the opposite color in combination with a menu-available artistic pattern, enables a portion of your drawing to be filled in with that pattern. Special grid patterns are also available. Even special shading over part of the artwork or on selected edges of the artwork is possible.

## Images, Fonts and Color

Flexidraw allows you to horizontally or vertically flip or rotate images 90 degrees, or Copy and Paste images. Images that are to be copied in the work area are first saved to <sup>a</sup> hidden Scratch Pad area. With the Paste function you can even test the image location before final pasting in place, overlay images that allow one im age to be transparent over another, or overlay images where only the top-most image is completely visible. Aborting or Undoing any of the functions is possible if you want to change your picture or find that you have made a mistake.

Adding text to any drawing is possible. In fact, alpha-numerics are treated just like any graphic, and can be copied, pasted, rotated, flipped or undone. All of the graphics on the keyboard can be used with the correct combination of SHIFT and COMMODORE keys. Fifteen font styles including Old English and Times,

14 pattern files, and a Greek alphabet file can be loaded to call up with the Font menu listing. Additional font styles can be entered from Inkwell's Flexifont software (not included in the Flexidraw package). Flexifont can also be used to capture and use public domain clip art for use in Flexidraw. Any of the font styles can be mixed on the screen. on the screen.

The hardest part of this program is thinking about your idea. After that, it's a cinch.

All of these special font or graphic files are accessed from the Flexidraw Filer pro gram with the F8 function key. Also, through this technique, you can save and load your drawings, list the directory, erase the entire disk or format a new disk.

For scientists and circuit designers, there are special treats. Scientists have access to a special mathematical library of symbols. These symbols include calculus integral signs of all sizes, radical signs of all sizes, infinity signs, and brackets and parenthesis. For circuit designers a schematic library includes a multitude of analog and digital electronic schematic sym bols. The Copy and Paste selections allow any layout desired with these special files.

If you think we've covered all of the pro grams in this Flexidraw package, you're wrong. For example, there is the Pen Pal ette program that allows the colorization of any picture or picture/text/symbol piece or artwork. The painting system is based on simultaneously selecting a combination of two colors. One color will be the color of the background. You can pick and choose any two color combinations and also select <sup>23</sup> combinations of colors. With care, you'll be able to paint your pictures exact ly as you want.

Inkwell Systems has included five Pen Palette tutorial files on the picture disk. Because the Pen Palette program is a little confusing, I highly recommend that you go through these five tutorials. The fifth tutorial was a painting test, that I somehow completed correctly. But to tell the truth, I'm still not totally sure how I did it.

If you think the list of functions above is enough to warrant purchase of the soft ware, there is still more to come. A Sprite package is also included. With this pack age you can: (1) design your own sprites, just by drawing on the screen, (2) save the

sprite data to disk for use in your own pro gram, and (3) put a collection of your sprites together and animate them. The hardest part of this program is thinking about your idea. After that, it's a cinch.

There is yet another program module in the package called Transgraph which allows Flexidraw users to swap their pictures via the phone lines. For normal tele phone lines, transmission of a single typical picture usually takes about eight min utes. However, there is a "packaged mode" of transmission that takes less time, but requires the connected phone lines to be of excellent quality.

For programmers with a good working knowledge of the BASIC language, there is also a machine language program called Flexiplot. This program is a set of high-resolution drawing subroutines from Flexidraw that have been modified to be easily callable from BASIC programs. The subroutines allow you to quickly clear the high-resolution screen, plot points, or draw lines and circles.

If you want to load your Flexidraw artwork in BASIC program that you have written, then it is saved as a standalone file, using still another program— Show Picture. The Flexidraw manual gives you the BASIC program needed to load the artwork file.

Show Picture itself is used only to dis play black and white or color artwork cre ated with Flexidraw, without having to run the Flexidraw or Pen Palette program. If you want to have a continuously running display of all your artwork, this is the program to use. You may even want to make a series of slide presentations, run them under the Show Picture program, and then videotape them for business presentation. What is even more amazing about this set up is that if you are running Show Picture in the computer, you can hook up the light pen and use it as pointer.

## Only Minor Problems

After an extensive battery of tests that included the light pen, a Koala Pad and a joystick as input devices, I found only very minor problems—mostly associated with the editing of the manual itself. For exam ple, the manual indicates the loading of the "PATTERN" file, but it is the "PAT TERNS" file that must be loaded. There is no code sheet that shows what keyboard letter to hit to get a particular Greek letvva avaavi

The file names of the Pen Palette files are incorrectly named in the manual. The Continued on page 58

#### **ADVENTURE ROAD** ADVENTURE ROAD

# Quest for Sequels, Part II

News and opinion from a leading explorer of those fantasy realms called adventure games.

fter slaying a couple hundred orcs, dragons and assorted trolls and kobolds in the original version of Bard's Tale III: Thief of Fate and Ultima V: Warriors of Destiny, I can offer some insights into what to expect when they're converted for the 64. I was happy to see some interesting new elements in both games.

The most significant change in Bard's Tale III is the ability to use objects in order to solve puzzles—and there are plenty of puzzles to solve. It starts when you find the town of Skara Brae in nuns, devastat ed by the Mad God of the first game. In the remains of the Review Board, you'll meet an old man who sends you on a series of seven quests.

Each quest involves traveling through time and space to another dimension. In order to do so. you've got to build up spellcaster so he (or she—this is the first Bard's Tale in which you can create fe male characters) qualifies for changing to Chronomancer, whose spells facilitate time travel. Another new magic class is the Geomancer. Their new spells, com bined with those for the five other magic classes, add up to over <sup>100</sup> spells. Mem bers of the other magic classes also have number of new spells at their command.

Auto-mapping is a welcome addition. This convenient feature draws a map of the maze on the right side of the screen while on the left you see a three-dimensional view of the current location. It's es pecially useful here, for the mazes—there are <sup>84</sup> dungeon levels to map—vary in size, from  $4 \times 4$  up to the  $21 \times 21$  of previous games in the series. vious games in the series of the series of the series of the series of the series of the series of the series of the series of the series of the series of the series of the series of the series of the series of the series

With the ability to use items, you'll find the puzzles more like those in a text adventure. And thankfully, there are none of Bard II's dreaded "Snares of Death"those deadly rooms in which your party was wiped out if you didn't solve the puz zle within <sup>a</sup> time limit. Essentially, it's lot closer to the first game in difficulty, and certainly a more satisfying, less frustrating challenge than the second one. trating characteristic characteristic characteristic characteristic characteristic characteristic characteristic characteristic characteristic characteristic characteristic characteristic characteristic characteristic char One considerate feature makes it even

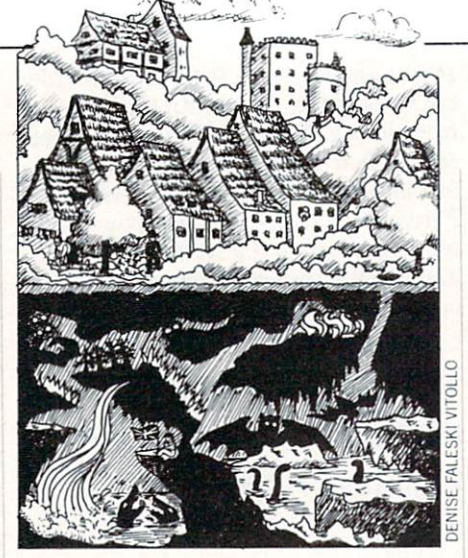

more fun to play—you can save the game while inside a dungeon, so you don't have to trudge all the way back to a Guild when you want to quit.

Artist Todd Camasta, who worked on Wasteland, did excellent work on the pic tures of the monsters and characters. It's worth noting that the Wasteland conver sion (from the Apple, which was in four colors) was re-inked in 16 colors for the 64. Hopefully that will also happen with Burd's Tale III. Text is stressed more than in any game in the senes. and numerous scrolling screens are filled with game designer Mike Stackpde's fluid prose. Thief of fate may be out for the <sup>64</sup> by now and will eventually be converted for the will eventually be converted for the theoretical property of the converted for the converted for the converted for the converted for Amiga. (Bard's Tale II for the Amiga has just been released at this writing.)

#### **Ultima V: Warriors of Destiny**  $\blacksquare$

I also ventured forth into Britannia in Ultima V, which exhibits even bolder changes. The most innovative one in volves time. Most games that include day and night cycle don't really do much with it. In Faery Tale Adventure and Alternate Reality, for example, the only differ ence was that you ran into more monsters at night, and perhaps your field of vision was diminished. That's true for the outdoor scenes in *Ultima V*, but indoors is a different interactive story altogether.

As time passes, you'll notice that each character in every town acts according to specific schedule as he or she goes about the daily tasks of their particular profession. This might entail waking up at home, walking to work and engaging in other activities throughout the day. Paying attention to each individual's routine is vital to solving certain puzzles. I'm sure you can see the value in observing the value in order with the value of the value of the value of the value of habits of guards that patrol a room or block passage to a door. Other instances block passage to do not one of the second control of the second control of the second control of the second control of the second control of the second control of the second control of the second control of the second cont are more subtle.

This is the first time Richard Garriott This is the first time and the first time contains the contact of the first time of the contact of the contact of the contact of the contact of the contact of the contact of the contact of the contact of the contact of the has set an Ultima sequel in virtually the same game world as the preceding install ment. Britannia towns and villages, ment. Britannia towns and villages, the second construction of the construction of the construction of the construction of the construction of the construction of the construction of the construction of the construction of though their interiors have been greatly expanded and embellished upon, are lo cated in the same places on the same sur face map seen in Ultima IV. The plot is linked to that game, whose goal was to re we can control the Codex of Ultimate Wisdom. Bringing it to the surface opened passage ways to the Underworld, a vast subterranean region that is as big as the surface world of Britannia. While exploring it, Lord British was captured by evil fiends and is missing in action. Your long-range goal is to find and save him. You have goal is to find and save him. You have been summoned back to Britannia to rescue the King. It's assumed you already be  $\alpha$  and  $\alpha$  and  $\alpha$  is the  $\alpha$  in  $\alpha$  is the  $\alpha$  in  $\alpha$ don't need to have played that game to have fun with this one (I still highly recommend it, though). You can start with a new character or import your existing Avatar.

myriad of new features are found in the graphics department: animated wa terfalls, clocks that chime the time, terfalls, clocks that chief the time, and contact the time, and contact the time, and contact the time, and contact the time, and contact the time, and contact the time of time, and contact the time of time, and contact th smoother coastlines and lots more objects in the castles and other locations. The combat system was upgraded to let you fire missile weapons diagonally at mon sters instead of just in the four compass directions, and you've got to master Latin "root words" for spells and combine them "root words' for an and combine the specification of the specification of the specification of the specification of the specification of the specification of the specification of the specification of the specification of t to form a spell's complete name. There are some new spells, but you still need to find the ingredients as in Ultima IV. You'll hear a dozen original musical themes. (Apple owners have to shell out a couple hundred dollars for a sound board in order to hear more than beeps and clicks!)

## Questron II: Back to the Book

Here we've got a strange plot twist: In Here we've got strange plot twist: In the strange plot twist: In the strange plot twist of twisting the strange  $Question I$  your goal was to destroy the Book of Evil Magic. Now you learn it wasn't actually destroyed at all, so you must travel back through time to prevent it from being created. The magic and com bat systems are the 1 similar more details and the 1 similar more details are the 1 similar more details and though more details are the 1 similar more details and the 1 similar more details are the 1 similar more details tailed, and you've still got that handy joy stick interface.

Graphics are much better looking. Mon sters grow larger as they draw nearer, and they're brought to life by some nice spot animation. Another big difference is that the interiors of towns are shown in scroll-Continued on page <sup>99</sup>

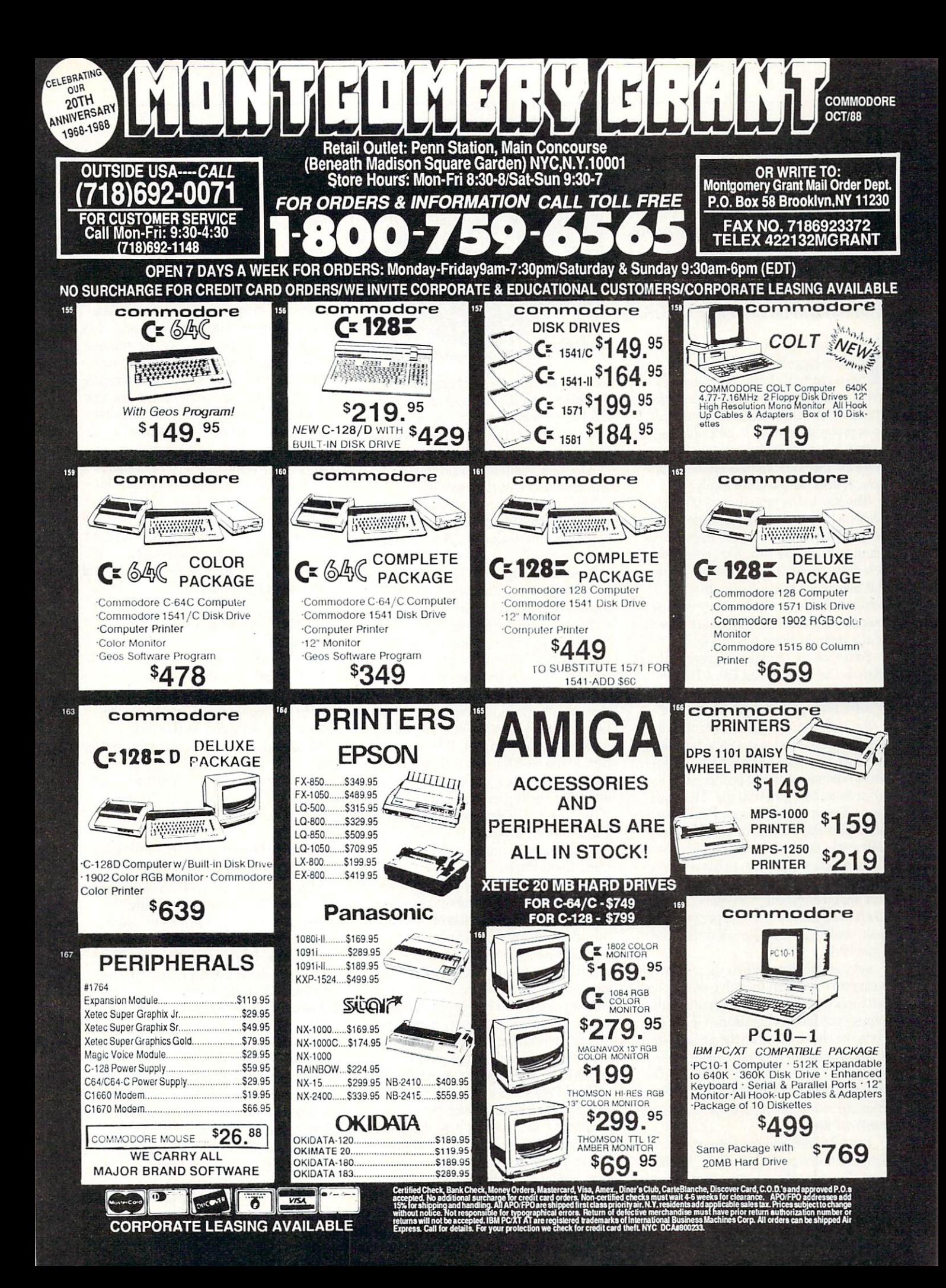

by Mark Jordan

## **PUMPING GEOS**

# Paint Drivers

Berkeley Softworks' series of GEOS-compatible products opens up a world of opportunity to Commodore users. Take some tips from Mark Jordan and soon tips from Mark Jordan and Southern Mark Jordan and Southern Mark Jordan and Southern Mark Jordan and Southern M you too will be Pumping GEOS.

If you're a geoWrite 2.1 owner but don't have geoPublish yet, you can still do some pretty fancy multiple-column docu ments with inserted graphics that will look pretty darn close to geoPublished pages. It is a bit tricky and takes some practice, but after you get on to the pro cess, it does the job quite nicely in the job quite nicely in the job quite nicely in the job quite nicely in

The key to the procedure is the Paint Drivers that come with geoWrite 2.1. The manual devotes a mere  $2\frac{1}{2}$  pages to explaining their use—too few indeed for the less than hardy. It took me hours to figure out how to get these drivers to work. couldn't understand what they were sup posed to do until I had re-read that section of the manual about ten times.

So let me try to make it easier on your control to make it easier on your control to make it easier that the control to the control to the control to the control to the control to the control to the control to the control Here is the lowdown on Paint Drivers. Here is the low down of the low of the low of the low devices the extent of the low on the control of the low

## Paint Drivers: What They Are

Paint Drivers are pseudo-printer driv ers. Once installed and selected, instead of actually printing your geoWrite (or geo-Paint) document to the printer, they'll print them to a geoPaint file. There are two different Paint Drivers: Paint Overlay and Paint Pages. They perform slightly differently but both have the same basic different ly but both have the same basic but both have basic but basic but basic but basic but basic but basic but basic but basic but basic but basic but basic but basic but basic but basic but basic but basic but basic function: they allow you to convert your geoWrite files into geoPaint files. If you can imagine printing several documents to an imaginary sheet of paper on the disk, you'll have an idea what the Paint Drivers do.

Let me elaborate. When you create files with geoWrite (even though geoWrite uses bitmapped graphics) the computer still stores your file as characters. GEOS con verts the characters into the proper bits as it displays them. GeoPaint files, on the other hand, are stored bit by bit. That's why you may have noticed your geoPaint files are so much longer than single-page geo : : : : : <del>: : : : :</del> = :

Paint Drivers convert the geoWrite in formation into geoPaint's bit by bit for mat. The advantage here is that once you've got your geoWrite file into geoPaint

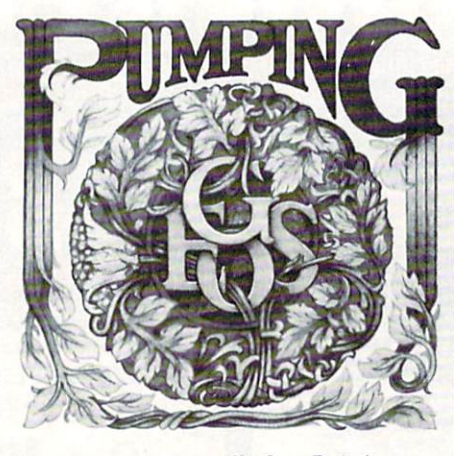

format, you can use all of geoPaint's graphic capabilities on it. And if you use the Paint Overlay driver, you can convert out of the Paint Overlay development of the Paint Overlay development of the Paint Overlay development of the Paint Overlay development of the Paint Overlay development of the Pain several geoWrite files onto the same geo-Paint file. Paint file. The property and the

Now that you understand the theory, let's take look at the process.

The first thing you must do is to copy the Paint Driver icon from your geoWrite disk onto your work disk. This the manual explains clearly.

The second thing you should do is dou ble click that icon and follow the prompts. The manual doesn't make this so dear.

The third thing you must do is select the driver you want (similar to golf except  $y \rightarrow \infty$  , we are two clubs) by two clubs) by going to the two clubs  $\mathbf{f}(\mathbf{f})$ GEOS menu and choosing Select Printer.

That done, you are ready to convert any geoWrite (or geoPaint—more on that later) files into geoPaint files. Simply load your geoWrite file and print it. When you re turn to the deskTop you will discover you have created a new *geoPaint* file. Now pay attention: the file created will be named "OVERLAY" (all caps) if you're using the Paint Overlay driver or "PAGE" (with the appropriate page number after it) if you're using Paint Pages.

You must be careful with Paint Overlay. Once you have your document exactly the way you want it, if you forget to change the printer driver back to whatever you normally use, you will overwrite your per fected Paint Overlay file the next time you try to print anything. Avoid that in two ways: once you have your Paint Over lay file perfected, change its name (click its icon once and choose RENAME from the Kile menu) and change your printer driver back to the one you normally use.

Paint Pages will create one page of <sup>a</sup> geoPaint document for each page of the document you are using it on. For exam ple, if you have a three-page geoWrite document you want to make into a threepage geoPaint document, using Pages will create three geoPaint files named Pagel.

Page2 and Page3. If, on the other hand, you chose Paint Overlay as your psuedodriver, you would create just a single geo-Paint document with all three of your Paint document with a literature of your paint with all three of your problems in the second with a literature of your paint of your paint of your paint of your paint of your paint of your paint of your paint of your paint original pages on it, one on top of the other... kind of like Japanese beetles.

Now you may be able to see how you can start to create multiple-column docu ments. Simply create a two-plus page document with geoWrite and set the margins for each page to create a left or right column then print them all to Paint Overlay. If you'll look at the sample document that I've created here ("For Expert Computer Users Only." And don't be offended if you're a newcomer; it's all in fun—hehheh.) you will note that I've not only created a two-column page but I've also incorporated a cartoon in it with the text neatly formatted around it.

What follows is a blow-by-blow account of how I produced "For Expert Computer Users Only," complete with tips, hints and warnings of potential pitfalls.

#### Round 1: Getting Your Disk Prepared President and the president and the president and the president and the president and the present and the present and the present and the present of the present and the present of the present and the present of the present

Step  $1:1$  formatted a disk. Since I have a 1571, I want to use both sides so I did just that.

Step 2: I copied the Paint Driver file from my geoWrite disk to this disk.

Step 3: I double clicked my Paint Driver icon.

Step 4: I went to the GEOS menu and changed my printer to Paint Overlay. Ding! Thus ends round 1.

Round 2: Getting Your geoWrite Document Prepared, Page

Step 1: I wrote my geoWrite document, "For Expert Computer Users Only."

Step 2: I reset my margins to create a single column of text which would con sume a little less than half a page. To be exact, I set the left margin to  $.2$  (the default) and the right margin to 4.0. This left me with a 3.8" column of text. Then I set the entire document in University <sup>10</sup>

Step 3: I went down to line 32 of my page and reset my margins at that point to create a skinnier column. All I did was move the right margin in to 2.1. If line <sup>32</sup> happens to be in the middle of a paragraph, you're going to have to do some juggling because resetting margins in the middle of a paragraph will reset the margins for the whole paragraph. Here's how Continued on page <sup>101</sup> Pumping Geos/Paint Drivers

## For Expert Computer Users Only

To all of you who have owned your Commodore for over two years, I have some good news. The rest of you -- skip on down to the bottom of the page where the asterisk is. The bulk of this article is quite technical.

(Are they gone yet? Good.)

At last you are going to have a real reason for owning a. personal computer, one that you can be proud of I'm not talking about increased productivity, mental stimulation, or any of that bull. I'm talking Power. Yes, you are about to become one of the few, the proud, the COMPUTER DESPOTS. (Despotnoun. A ruler having absolute power, a tyrant or oppressor.)

Here's why. We are just now in the twilight of Wave 1 computing. That's the phase where all the intelligent people (like you and me) went out and bought computers just for the heck of it. We played games, typed in programs, and began acquiring knowledge in mega-doses. Ah, those were the glory days.

Then something terrible happened: we burned out. Computer overdose. Could this be true? We had given hours to our CPUs, where was the return on our investment?

It is here, it is now, and it is in the form of INTIMIDATION. Because Wave 2 is kicking in even as I speak. First, some facts about Wave 2 users.

- 1) They just bought their computers.
- 2) They don't know anything about them.
- 3) They are scared of people that do know about computers.

What a great situation for you and me to be in. finally (and this only happens about once in several generations), we have a chance to TOTALLY CONTROL OTHER PEOPLE.

This is the greatest. But there is a technique involved in tyranically ruling other human

beings. Here's how I did this recently:

Me: I've been getting some glitches on my serial bus. Wave 2'er: What's a serial bus?

Me: You don't know! Have you used your computer yet? just hope it isn't too late.

 $\cdots$  which we are the contract of the set  $\cdots$ 

Me: Yes.

messing to a second to a second out the second out the second out the second out that the second out the second Roman on the 377 and very least, you want the very least of the very least, you may be very least of the very least, you may be a second of the very least of the very least of the very least of the very least of the very l have caused a high pull voltage drop on pin 17.

Wave 2'er: Oh no! Is my computer ruined?

with some ridiculous argot. It isn't the least bit important that you make any sense at all. In fact the more phony your talk, the more it seems to reel them in. Basically, all you really need to do is to throw around a few of the terms you've heard over the years like ROM and RAM, raster interrupts, cathode ray tube, DOS wedge, and case sensitivity.

You'll note how I lured the novice into my trap

You may be thinking, "Hey, this isn't right. These Wave 2 people haven't done anything to me. Why should I destroy them? Why not help them with their questions, share my knowledge?"

Yeah, yeah, yeah. It sounds great on paper. But just wait till one of them asks you to help him. Just wait till you see him grab a disk by the disk surface and stick it in his computer sideways. I want to be there when he yanks a cartridge in and out while the computer's on, while YOUR computer's on. And I want to see your brotherly love when he tries to plug the joystick in upside down -- and succeeds.

Are you getting the point now? These people are dangerous. Wave 2'ers don't read manuals, they don't buy computer books, and they don't (thank goodness) read past the first paragraph of articles like this one. They deserve whatever you can dish out, so start dishing. Besides, remember back to when you first started using your computer. Remember all those Wave 0 people who tossed technical words around like Italian chefs toss pizzas?

> Remember the sneers and snide comments? Now it's your turn, baby, and revenge is sweet,

> Anyway, there's even better reason why you should dominate this new group of computer users. Once you've bossed a few of them around awhile you'll eventually get a reputation as a SMART GUY. This has to do with something called the Stockholm Syndrome where captives begin to worship their captors. At any rate, once

you're known as an expert the next step is to become consultant. Then you can move to Washington, D.C. where all the other people who don't actually work live.

So the good news is that you can now finally achieve what every man inwardly strives to achieve: absolute rule. And you can thank me for it.

\* Okay all you new computer people, you can start reading again. How many of you have had problems with serial bus glitches? (Heh-heh.)

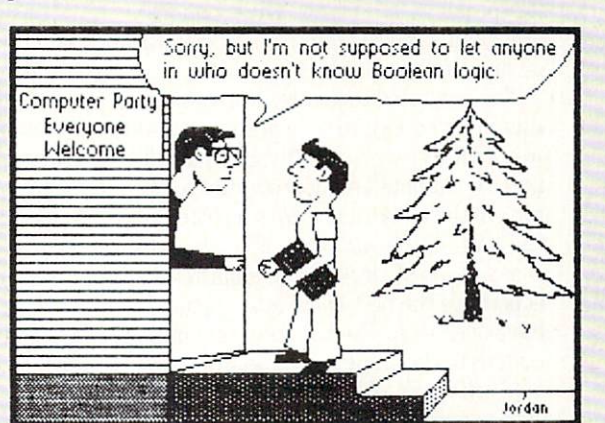

## Hardware Reviews/Flexidraw 5.5

Continued from page <sup>53</sup>

Sprite Animator screen display prompts with a Load MASTER Disk, but the program is on the PICTURE Disk. Koala pad is placed in port 1, not port 2 as stated in the manual. the manual.

When using the Koala pad the two up per buttons are not equal. For example. each button does different things when setting a starting point. Also, when using the Koala Pad to enter the expanded or special font modes, you almost need three hands—one to hold down the SHIFT key, one to hold the stylus on the menu posi tion, and one to hit the Koala Pad data en try buttons. It reminded me of the story of Mozart's request to play three notes si multaneously on the piano—one in the middle of the keyboard, and one on each end of the keyboard. Mozart did it by us ing his head (actually his nose).

## Expand the System

One of the most important reasons for using the Flexidraw software is that it is directly compatible with the following out standing productivity systems: Computer-Eyes, Print Shop (in the Screen Magic mode), Movie Maker, Bannermaher, Bill board Maker, Icon Factory. Also all eight of the Inkwell Graphics Galleria disks pro-

## Amiga Software Reviews/Obliterator

## Continued from page <sup>44</sup>

Two rounds are fired at you from the alien, catching you offguard. Your body is knocked back some distance due to the impact. Luckily, your shield absorbed the shots, and now it's your turn. As you stand up, you brace yourself as you fire your blaster. Bull's-eye! the shot disintegrated the alien! Just then, you notice what the alien was trying to protect—the shuttle component. Now all you have to do is find the other components and make it out alive.

## Summary

wish to compliment Psygnosis Soft ware for implementing some extra fea tures in this game. The music and save options were truly an added plus, which made for much better game play. The manual is very complete and gives great detail on all game controls. Like some oth er titles from their company, control is done through the use of icons at the bot tom of the screen. I noticed that the problems with delayed mouse routines were gone, which helped tremendously. I also liked the pause feature, which helps if you need to take a break. At any time during

To say that this is <sup>a</sup> wellthought-out system that provides a unique productivity tool, is to say the least. least.

vide hundreds of clip art pieces directly compatible with Flexidraw. And if you use the Inkwell Graphics Integrator 2, you will expand your productivity universe to include CADPAK 64, Animation Station, Newsroom, GEOS, Super Sketch, Blazing Paddles. Doodle, Print Master and the Ko ala Pad files.

To say that this is a well-thought-out system that provides a unique productivity tool, is to say the least. Inkwell Sys tems—in all aspects—is a user-oriented company. In fact, even though the Koala Pad has been discontinued for some time, it is impressive to note that they continue to consider users who still use this draw ing tablet.

## Recommendations

The unlimited capabilities of the soft ware make it a productivity tool that sure-

game play, you can press the HELP key for special game options. These options are: Load a Saved Game, Music off, Music on and Restore Game.

The animated sequences are something that must be seen to be appreciated. As al ways with Psygnosis Software, you will find an animated sequence at the begin ning of the game, along with a poster from the cover of the game box. This sequence is a close-up of Drak, firing a blaster and is perhaps the best game introduction have ever seen. The beautiful scrolling screens in the game appear in 3D. Obliterator will make you feel as if you are a part of the game, and will capture you from the moment you start playing. The graphics are stunning, the music is rich, and the game play is awesome!

## Hints for Survival

During game play, learn to listen for faint hums in the background. This gener ally indicates that a motion sensor has detected you, and booby traps have been ac tivated. The best way to avoid a trap is to use the "Defend" option when walking in the direction you are going. In most cases, the lasers will pass over you. However, there are several traps that will nail you

ly rivals similar pieces of software. For the price, the packed, two-sided disk is an out standing bargain.

And as far as the hardware goes, I recommend the light pen as the optimum in put device. The joystick does not give as much flexibility as either the light pen or the Koala Pad. I met with some difficulty drawing free-hand curved lines with a joystick. And use of the Koala Pad resulted in some unacceptable, spurious marks in the work area, that we think was due to the work area, the work and was due to the work area, the work was due to the whole constitution area, the work was defined as a street the sensitivity of the Koala Pad itself.

No such problems resulted with the light pen. The ease and flexibility of use of the light pen and the ability of the light pen to create exacting artwork make it an excellent buy. The choice of a light pen, nose-pressed switch (model 170-C), or finger-pressed data entry switch (model 184-C) is yours. The advantages or disad vantages of either design is obvious.

Therefore, after evaluating both the software and the three input devices—the light pen, the Koala Pad and the joystick —I more than highly recommend both the Flexidraw software and the light pen. There is no question in my mind—you won't be disappointed. Furthermore, you will have a system that you can build on.

 $\mathbf{C}$ 

no matter what you try.

When you encounter an alien hanging from the ceiling, use your pistol instead of another weapon. Your pistol tends to aim higher than other weapons and will hit the alien. The only problem is that there is about a  $40\%$  chances of it killing your enemy. Also, be careful not to get to close to them. Some types of aliens, will hang on to you while attacking.

The time to use your special weapons is when your foe doesn't respond to being hit. This is good indication that you should bring out something more destruc tive. A good time to do so is before you have an encounter with your opponent. If you cannot switch weapons in time, be prepared to take some hits.

Never, under any circumstances use your Laser Bazooka on regular enemies. This is the most powerful weapon you will find during the game. The main reason for not using this weapon is because you will need it for other occasions (I don't want to spoil any surprises).

After you find either a special weapon or a component, try to locate a shield-regenerator. This will enable you to contin ue game play with your exact status if you get killed.  $\bullet$ 

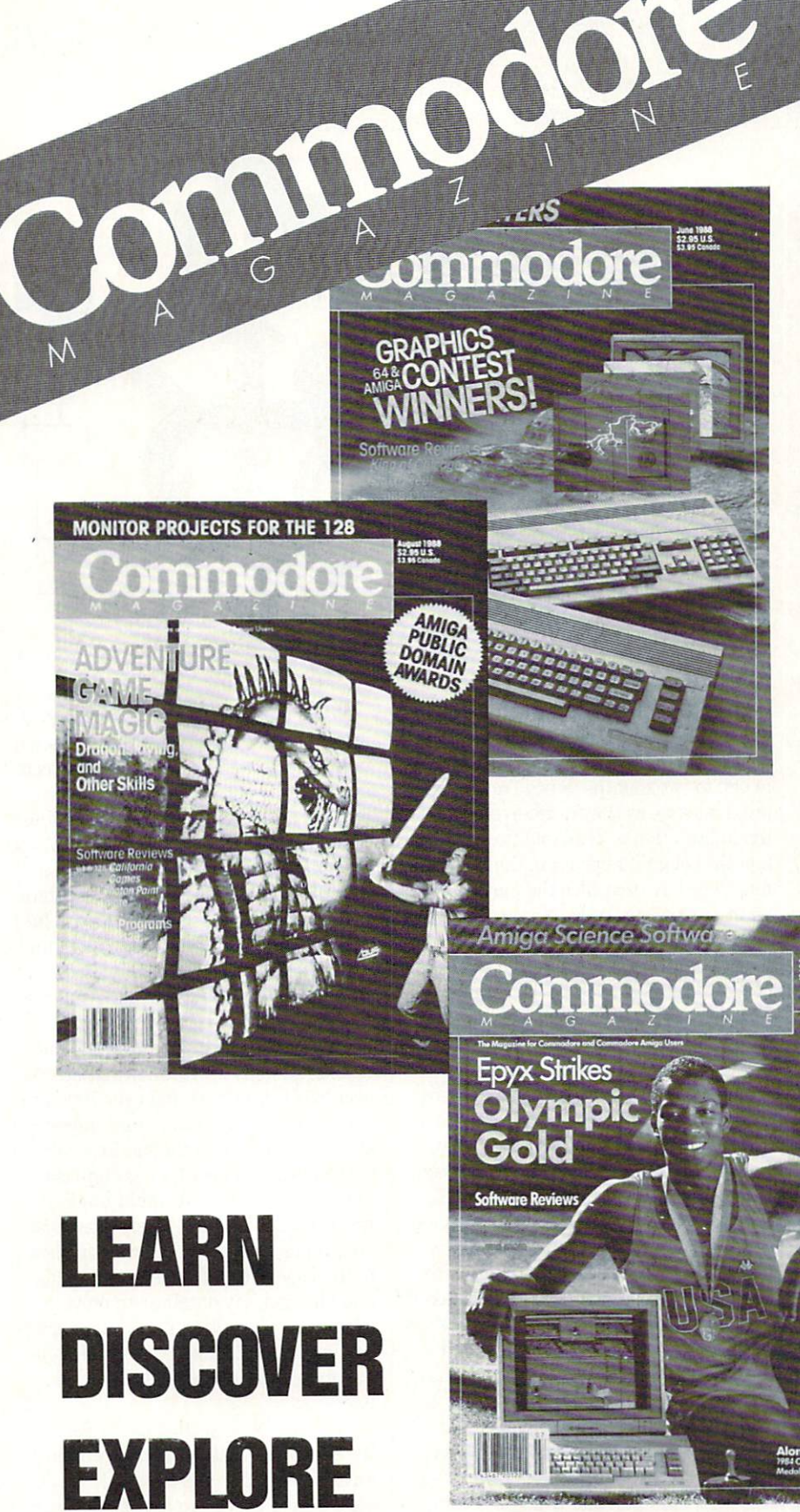

All your computer has to offer with Commodore Magazine

Each month Commodore Magazine brings you FREE programs, pre-tested and ready to use. You'll get the latest games plus practical programs for home and business applica tions, tutorials, graphics, music and more/all with easy to under stand instructions.

Subscribe or renew your subscription now at the low rate of \$24.95 and we'll send you a full year of Commodore Magazine (12 issues).

To order call toll free 800-345-8112.

## **Online Product** Online Product **Information** Information of the contract of the contract of the contract of the contract of the contract of the contract of the contract of the contract of the contract of the contract of the contract of the contract of the contract of

Explore the inner workings of the  $\mathcal{L}$  -communications of  $\mathcal{L}$  and  $\mathcal{L}$  the communications of  $\mathcal{L}$  and  $\mathcal{L}$  and  $\mathcal{L}$ service with network pro Bob Baker. Baker.

If you are looking for information before information before it is a set of the set of the set of the set of the set of the set of the set of the set of the set of the set of the set of the set of the set of the set of the purchasing new products or new products or new products or new products or new products or new products of the after buying a product, you'll find a number of areas on Q-Link that can provide the information you need. Probably the best place to start is in the Software Show case. Here you'll find all sorts of informa tion on new and recent releases plus occa sional online trade shows and other spe cial events.

The Software Buyer's Guide provides downloadable preview copies of various products as well as an easy and conve nient way to order the products via Q-Link. Complete instructions on how to or der are included in the Previews section along with a list of the participating publishers.

If you want more information from oth er users on how good (or bad) a product might be, check out the Reviews section of the Software Buyer's Guide. Here Bob Lindstrom provides his comments and ratings of recent products for the Commo dore 64,128 and even the Amiga.

There's also a special message board in this area where anyone can post his own personal comments or questions on any Commodore-related product. If you've no ticed a problem in a particular product, or have a real favorite, this is the perfect place to share your thoughts and exper iences. Don't be afraid to jump in and comment on anything that you can help with.

manage another area of the Software Showcase Buyer's Guide that also appears in the Commodore Information Network's news and Reference areas are new Product and Article in the New Product and New Product and New York and New York and New York and New York and New York and New York and New York and New York and New York and New York and uct Information area provides a number of text and message boards with the latest information on new and coming products, product updates and general industry news.

This area was restructured over the summer with online text areas added spe cifically for press releases. I'm posting press releases received from numerous companies throughout the industry on daily basis (generally 24 to 48 hours after

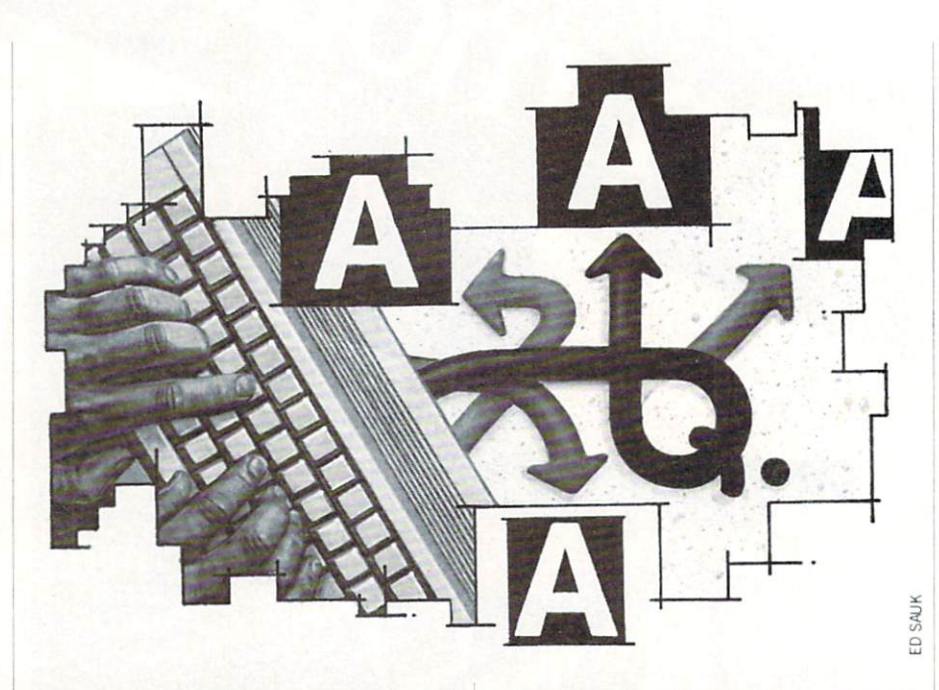

they are received). They were previously posted within the standard message boards and were deleted from the system in one to two months. Since I'm posting press releases as they're received, much of the information is available two to three months before it appears in the consumer magazines. As text files the major an nouncements can be kept around a little while longer for future reference.

Besides the product information, I also post overviews of most of the popular Commodore-related magazines each month. This gives you a convenient place to check what's going on in some of the publications you might not normally re ceive.  $\cdots$ 

A AAAO MAAGA WAS WAS ALDED TO THE NEW YORK OF THE NEW YORK OF THE NEW YORK OF THE NEW YORK OF THE NEW YORK OF THE NEW YORK OF THE NEW YORK OF THE NEW YORK OF THE NEW YORK OF THE NEW YORK OF THE NEW YORK OF THE NEW YORK OF Product Information section to cover home video game systems like those from Nin tendo and Sega. Quite a few people have asked for news on products for these sys tems, so now there's an area specifically for this information. If you're interested in these systems, now you won't have to sort through the various computer-related messages to find out the latest informa tion on new titles, accessories, etc.

The video game section has separate text areas for each machine plus message boards for questions and general informa tion, sharing hints and tricks, or even bragging about your highest scores (on your honor, please!). There's even a download area where you'll find archives of old er information, product indexes and other useful information.

While on the subject of the download li braries, each area in the New Product In formation section has its own download library. Here you'll find various demos, product catalogs and indexes, plus other useful product-related information, As for Amiga demos, most of these are actually much too big to provide online, so I have to handle those by mail until we can find a better way to distribut them. You'll find list of available demos plus information list of available demonstration and constraints in the constraints of available demonstration and constraints of on how to obtain copies in the Amiga sec tion of New Product Information.

By the way, I also maintain  $\text{off line}$ ) several databases with information on over <sup>2200</sup> companies and over <sup>7000</sup> prod ucts or services they offer for Commodore systems. If you need the mailing address or telephone number for a certain company or information on a hard-to-find product, I can generally help. Just post your request in one of the message boards in the New Product Information section, and I'll check my database to provide whatever information I can find. Some day we hope to find an easy way to provide this mountain of product information on line.

The remaining section of the Software Buyer's Guide is the software ordering area where you can use the MENU Soft ware Finder service to locate or purchase those hard-to-find products. You can also order products from selected companies (like GEOS products from Berkeley Softworks). Earlier this summer, Omnitronix had customer support area there

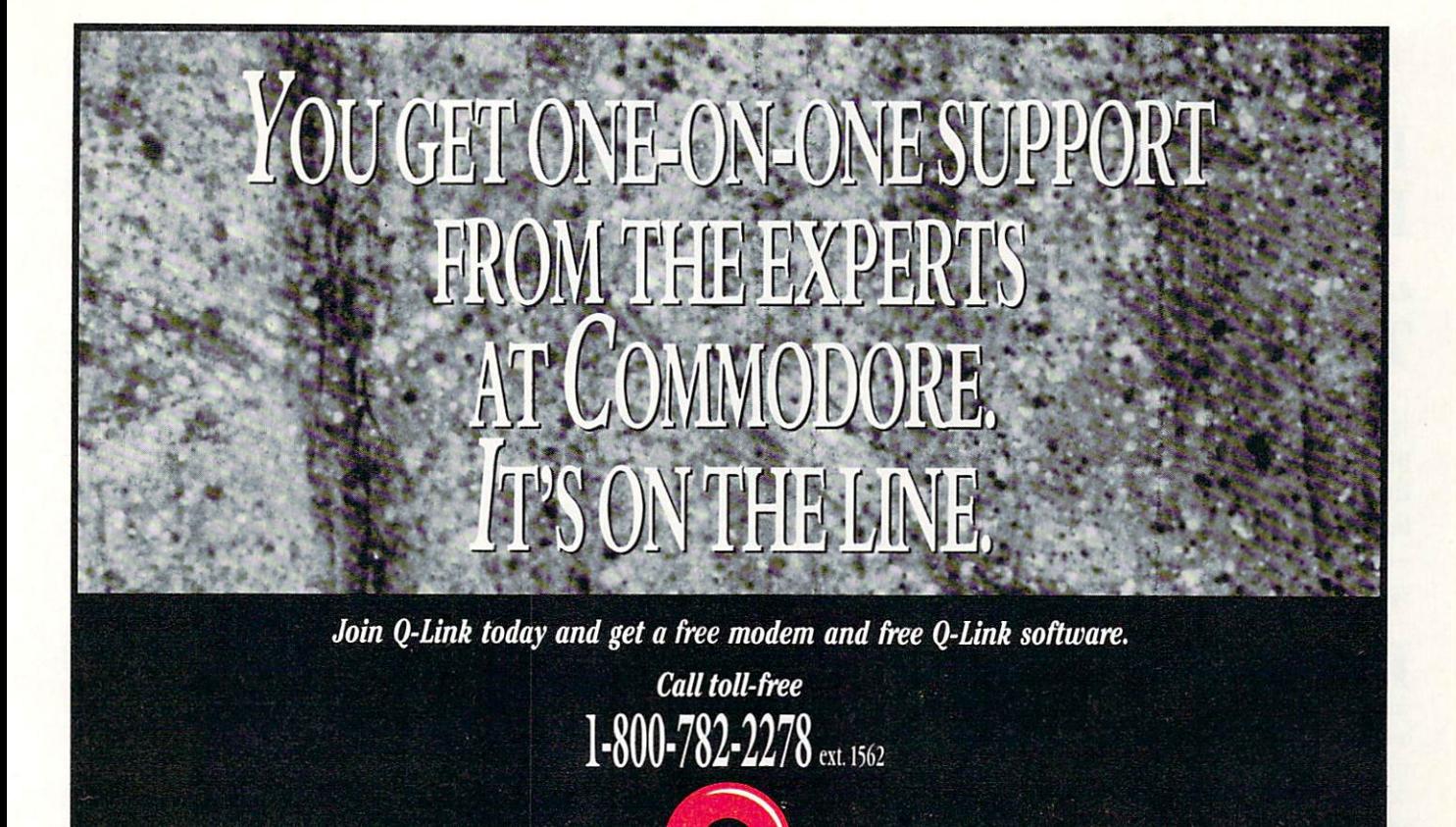

8619 Westwood Center Drive . Vienna, VA 22180

## Inside Q-Link/Online Product Information"

too, where you could order products or get assistance.

Actually there's an entire area just for customer support from the larger software publishers. The Software Support Center provides easy access to companies like Abacus, Activision, Broderbund, Datasofl, Electronic Arts, Epyx, Rainbird, Micro-Prose, Timeworks and others. Each company available online has its own area, so the information and services they each provide will vary. You'll find new product announcements, upgrade information, hints and tips, support utilities and more. Plus there is generally a customer service message board in each area where you can ask questions or make comments and sug gestions.

Most of the companies now have per sonnel who manage this area on a regular son are area on the company of the management of the company of the company of the company of the company of the company of the company of the company of the company of the company of the company of the company of the comp basis. However, there may be times when they are not able to get to a particular question right away. Keep in mind that it might take a few days for them to get an answer from the appropriate person with in their company. Also, they're generally online during the day when network use is heaviest and when Q-Link is doing their development and maintenance the development and maintenance and maintenance and maintenance and maintenance and maintenance and maintenance work. So please be patient and give them

a chance; the companies would not have made the commitment to provide an on line support area if they were not going to be there to help you.

For GEOS users, Berkeley Softworks has their own expanded support area in the Software Showcase. They provide pro gramming information, software libraries, news and information on new products, fo rum transcripts, customer service mes sages, and even a laser printing service accessible via Q-Link. If you're using GEOS and haven't visited this area of Q-Link yet, you're really missing out on <sup>a</sup> wealth of information. we we have the interesting that

The Software Showcase also includes the Public Domain Libraries also access and the Company of the Company and Company and Company and Company and ble from the Commodore Information ble forms the Commodore Information in the Commodore Information in the Commodore Information in the Commodore Network. Plus there are a number of Special Edition software libraries where you'll find special programs from Jim Butterfield, Louis Sander, Lou Wallace and my self. Many of these programs have ap peared in various magazines and are available here with special permission from each publisher. Many of these pro grams are not in the public domain, but are available to Q-Link subscribers as special service.

Besides the various areas of the Soft ware Showcase, you may also want to

check out support areas in the Commo dore Information Network. Here you can usually find hints and answers to prob lems you're having with existing products, or help with creating your own programs. The various Sysops will try their best to help, and can generally point you in the right direction even if they cannot give you specific answer.

All in all, Q-Link has a lot to offer in the way of product information and support, in addition to <sup>a</sup> wide user base of "experts" all eager to help fellow users. Just remem ber that this is a give-and-take situation—the more people who actively par ticipate, the better the flow of information. Participate whenever and wherever you can.

Before closing for the month, my thanks to 01' Catfish for his previouslymentioned hint for using Partner <sup>64</sup> for printing saved messages from Q-Link. When I mentioned the tip several months ago I couldn't remember where it had come from. So thanks again!

As always. I can be reached almost daily via E-Mail to RBAKER if you have any comments or questions concerning this column or my area on Q-Link. Also, if you would like to contribute something for this column, please let me know.  $\bullet$ 

## **128 MODE**

## Drum-roll, **Please:** Jordan's Top Ten

Explore the Commodore <sup>128</sup> in its powerful native mode. Some of the articles in this column may be the articles in this column may be a set of  $\alpha$  and  $\alpha$  are a set of  $\alpha$  and  $\alpha$ technical, some not so technical technical, some not so technical —but we guarantee that they will spark your creativity.

 $H = H \circ \mathcal{L} \circ \mathcal{L} \$ to a straight a series are more proposed to a perhaps the you have a special feeling about your socket set. Open-end wrenches are my fa vorite.) Wood workers and carpenters among us may warm at the thought of steel tape, or maybe a power miter box. It isn't necessarily the most powerful or hitech tool that we feel most strongly about. It is often the tool that we used when learning the trade or the tool that first solved <sup>a</sup> major problem for us.

Over the years I've developed a special feeling for certain BASIC 7.0 tools. Some of my favorite—good ol' PRINT, for exam ple—are quite common and are found in most versions of BASIC. Others, like DO/ LOOP, are not available for <sup>64</sup> program mers but are available on many other computers. Still others, like SPRDEF and RSP POS, are unique to the Commodore Commodore to the Commodore Commodore Commodore Commodore Commodore Commodore Commodore Commodore Commodore Commodore Commodore Commodore Commodore Commodore Commodore Commodore Commodor 128. Since this is Computer Learning Month, I thought I'd educate you with my top ten BASIC 7.0 statements. These have been chosen not based on frequency of use—if did it that way then certainly PRINT would win. Neither have they been chosen because they are the most ob scure commands. They are simply my fa vorite statements that solve program ming problems for me better than any others.

First, an explanation of terms. I use the words "statement" and "command" inter changeably. According to the Commodore glossary, a command is an instruction used only in direct mode while a statement is simply any instruction. Since learned programming on the streets, my terminology may offend you pros out there. Bear with me.

So here they are. my Top Ten BASIC Statements/Commands. These are the ten

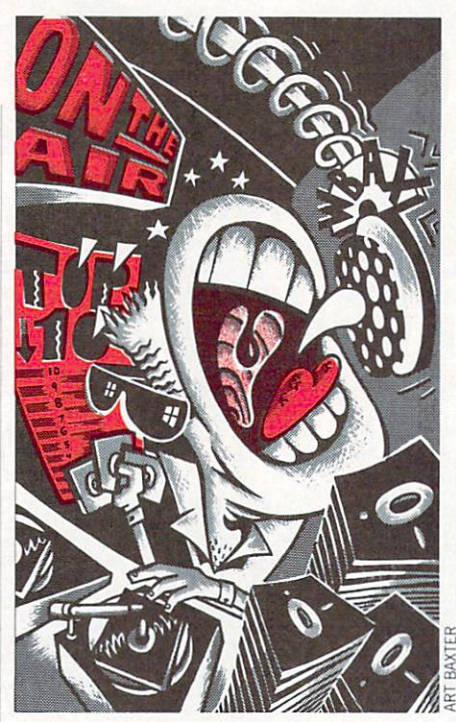

that every <sup>128</sup> owner should learn to know and love. I hope my list, with the explanations and examples included, inspire you to get acquainted with these fellows.

1. INSTR: I love this statement for three reasons. One, it allows me to search reasons. One, it also it allows the search of the search of the search of the search of the search of the search of the search of the search of the search of the search of the search of the search of the search of the sear through strings for certain characters much more efficiently than with the MD\$ statement. Two, INSTR lets me pre define strings of characters which can be used to accept only certain key presses from users. And three, by arranging those predefined strings strategically, I can then use the ON/GOSUB statement to do things really fast.

Let's take a look at how to do each of the Let's take at how the second one of the second the theory above. above.

a. Search Strings: When I wrote a word processor in BASIC ("BrainPower") I wanted a search and replace feature, naturally. The program was designed so that every line on the screen that the user typed would become a string in an array: ASfxx). In other words, the first line the user typed would be held in the variable AS(0). When the user wanted to search for word or phrase, the word he was search ing for would be held in a variable such as SEARCH\$ (or SE\$).

Here's how easy INSTR made it to per form the search:

- 1000 FOR  $T = 0$  TO D: rem D is the last line the user has typed.
- $1010 P = INSTR (A$(T),SE$); rem P$ will point to the first character of a match. If  $P = 0$ , no match. <sup>1020</sup> IF P>0 THEN GOSUB xxx: rem
- 

found a match so deal with it. **1030 NEXT** 

b. Limiting Strings: Within this word processor I created a small calculator subprocessor created small calculator created some about the small calculator substitution of the created state of the created state of the created state of the created state of the created state of the created state of the c routine. When in this routine I needed to check what keys the user pressed and act accordingly. Besides the number keys, only about five others were needed. To pre vent the user from pressing irrelevant keys and having the program do crazy things, I simply predefined a string variable of all the allowable keys. Like this:

 $NUS = "0123456789 - +$ \*/" NUMBER 1989 - 1989 - 1989 - 1989 - 1989 - 1989 - 1989 - 1989 - 1989 - 1989 - 1989 - 1989 - 1989 - 1989 - 1989

Here's how the routine used this vari able:

 $2000$  GETKEY A\$: $P = INSTR$ 

 $(NU$, A$): IF P=0 THEN 2000$ 

As soon as <sup>a</sup> key is pressed it becomes variable A\$. Then the INSTR statement. variable A\$. The INSTR statement of the INSTR statement of the INSTR statement of the INSTR statement of the INSTR checks NU\$ to see if any A\$'s are present. If there are none  $P = 0$  and we go back and do it again.

c. In Conjunction with ON/GOSUB: To use INSTR to speed things up, once a legitimate key has been pressed—let's say the user presses the asterisk key  $(*)$  in order to multiply. In our example here, asterisk is the fourteenth character in NU\$. When the user types an asterisk,  $P = 14$ .

Here's how that information is put to use:

2010 ON P GOSUB xx,xx,xx,xx,xx,xx, xx!xx,xx.xx.xx,xx,xx.3000,xx

For clarity's sake I used xx's to denote other lines. It's the fourteenth item in the list that counts, and that's where the as terisk subroutine must be.

(By the way, ON/GOSUB didn't make my top ten. but it's got to be eleventh or something, Learn this command if you haven't already. It's a real program-accelerator.)

2. CHAR. Don't underestimate the uses of CHAR. I have found it to be far more versatile than PRINT and usually faster, too. It works in 80-column mode too. For the most part, I use CHAR like other BASIC's allow PRINT AT. For example, if <sup>I</sup> want to print something at column 20, row 10,1 simply type: CHAR , 20, 10, "Text". You'll note that I did not use a number between the keyword CHAR and the first comma. It's optional to do so (0 prints in the back ground color, 1 in the foreground).

CHAR works great in a drop-down menu. Suppose you want a menu to hang from the upper left of your screen in the following manner:

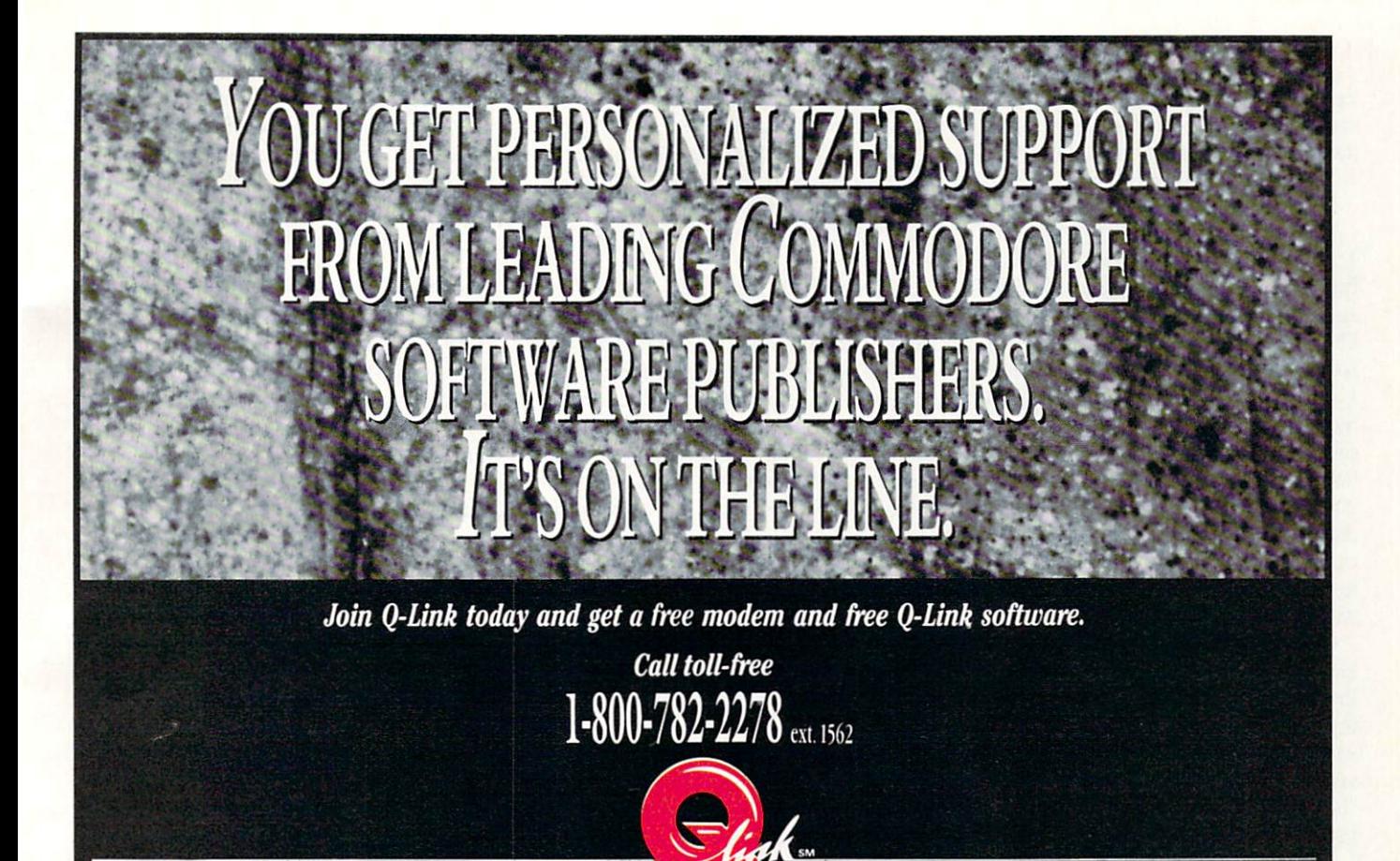

## <sup>128</sup> Mode/Jordan's Top Ten

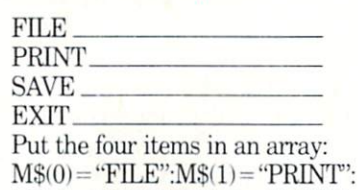

 $M$(2) = "SAVE":M$(3) = "EXIT"$ 

Now as the user moves his mouse, joy stick or cursor keys up and down this menu, you simply need to calculate where he is and convert it to a  $0, 1, 2$  or  $3$  then use that information to toggle the respec tive item on or off.

Here's a sample for use with cursor up down. Three variables are important here:  $M$(x)$  equals the items in the menu. M equals what item the user has just select ed, and OM equals the former item the user selected. This routine assumes the user is already at the top item  $(M = 0)$ :

- 100 DO:GETKEY A\$
- 110 IF  $A$=CHR$(13)$  THEN EXIT: rem if RETURN was pressed we're done
- 120 IF  $A$ = "<sub>up</sub>>' "THEN"$
- 
- 130 IF  $AS =$  "<down>" THEN  $M =$  $M-1$ : IF  $M<0$  THEN  $M=0$
- <sup>140</sup> CHAR .0.OM.M\$(OM),0: rem the

trailing ,0 shuts off reverse mode on old item (OM) old item (OM)

8619 Westwood Center Drive . Vienna, VA 22180

- <sup>150</sup> CHAR ,0. M,M\$(M> ,1: rem the trailing ,1 prints in reverse chars on new item (M)
- $160 \text{ OM} = M$ : rem set OM to M to prepare for next time through the loop <sup>170</sup> LOOP

See how slick that is. You can use CHAR for most of your printing tasks, but keep these limitations in mind:

- if you ever want to redirect output to a printer, forget it;
- you can't include a HOME command inside the string or your PRINT AT capa bilities are lost;
- there was a bug in the original operating system that transposed characters within a CHAR string if your program was long enough (we're talking 40K or so);
- to add strings together you must include a plus  $(+)$  sign. Like this: CHAR  $,10,10,M$ + "Hello" + A$.$

3. SPRSAV: have several reasons why this one is rated so high on my list. First and foremost, you can now save hundreds of sprite shapes into arrays and grab them back with complete ease. Animation has

never been easier. Say you have <sup>16</sup> sprite shapes you've designed and saved to disk in two separate files. And say you want to cycle one single sprite through all <sup>16</sup> of these to create an animation. To do this you must load in your first set of sprite shapes like so:

BLOAD "SPRITE SHAPES 1"

- Then you must put each sprite into an array:
- $FOR T = 1 TO 8: SPRSAV T, AR$ (T)$ :NEXT

Now get the next bunch of sprites: BLOAD '"SPRITE SHAPES 2"

And continue saving them into your array:

 $FOR T = 1 TO 8: SPRSAV T, AR$ (T+8):$ NEXT

Now whenever you want to animate sprite, simply use SPRSAV in reverse:

FOR  $T=1$  TO 16:SPRSAV AR\$(T),1: **NEXT** -------

This will cycle sprite 1 through all 16 shapes. Of course, if you do that last line without placing a slowdown loop before the NEXT, it'll happen too fast.

Another excellent use of SPRSAV is to "print" a sprite to a bitmapped screen. You can design one sprite as a tree or something, then SPRSAV it to a variable,

## <sup>128</sup> Mode/Jordan's Top Ten

then GSHAPE it all over the place. Of course, you must be in bitmapped graph ics mode for it to work. Here's how: SPRSAV 1,TR\$:GSHAPE

TR\$,100,200: and so on.

4. DIRECTORY: Having been weaned on the Commodore 64, the inclusion of this statement into BASIC 7.0 made me feel like a hockey player leaving the penalty box: free at last and looking for revenge. use this statement mostly in the direct mode because (if you've been following my column you know this) I've written my own directory routine in machine lan guage that allows me to put items in an array. This is DIRECTORY'S one short coming: there is no way to convert the items into variables that you can deal with.

It's "longcomings" include the use of se lective directories and the ability to tie it in with the KEY command to get a onetouch directory listing. My advice: when working on a program, give each updated version the same first two letters, such as "NC." Then use DIRECTORY "NC\*" to list only those items.

5. KEY: User-definable function keys make life worth living. (This is written in a holy book somewhere.) I know all 128 users use the KEY command to some extent, but I wonder if you all exploit it? My exploitation consists of:

a. Saving my favorite KEY definitions to disk and loading them every time I fire up to program;

 $b.$  Defining one key (my choice is  $F2$ ) to do the following: move the cursor to the end of the line it is on. then erase every thing below on the screen. I do this by typing:

 $KEY 2, CHR$(27) + "K"$ 

+CHR\$ $(27)$ +" $@$ ";

c. Defining one key  $(F3)$  to first clear the screen, then list a selective directory as described above. Like so:

KEY 3/'<CLRHOME>DIRECTORY"  $+$ CHR\$(34) + "NC\*"

 $+$  CHR\$ $(34)$  + CHR\$ $(13)$ 

d. When converting sprite data to DATA statements, first use the monitor to list the data: MONITOR:M0E00 0E4O. Then I exit the monitor (press  $X$  then  $RE$ -TURN). Next I define one key like this: KEY1,"-------------------,","+<br>CHR\$(27)+"Q"+CHR\$(141)

The dashes above (--) translate to cursor-rights. Next I move my cursor to the first line of data left over from monitor listing and press Fl eight times. All gar

bage characters will disappear and com mas will be neatly in place between data items. Finally, I go to the beginning of each line and type an appropriate line number for each (remembering to press RETURN each time) and I've got my data statements. It takes about a minute.

6. WINDOW: first experimented with windows on a Commodore B128. I was disappointed. Since the WINDOW statement couldn't preserve the contents of the screen then replace them after a window had been printed. figured this command was a novelty only. When I got my Commodore <sup>128</sup> discovered the statement was basically the same, so I temporarily forgot about it.

Well, if you've been with this column for the past year, you may recall an article wrote with a program that will preserve the 80-column screen and retrieve it as quick as flash. That program gave birth to several other programs which made use of windows extensively ("Story-Writer," "Window-Mania").

mainly use it in program mode to do things like print a menu on the screen, put some Help info somewhere on the screen, or lay out the entire screen into in formational zones. But I also have found that this command is handy in direct mode. For example, if I want to see all the items on <sup>a</sup> real long directory, I'll dear the screen, list the directory until it almost gets to the bottom of the screen, press RUN/STOP, go back to the HOME posi tion, press TAB three times, press ES CAPE T, then list the directory again. What it does is to create two columns (more can be done the same way). I also do this when Fm using the machine lan guage monitor and I want to see more than just <sup>25</sup> lines of disassembly.

WINDOW does have a quirk. Immediately after issuing a WINDOW statement, do not begin the next PRINT state ment with a HOME or your window will be lost.

7. DO/LOOP: This statement family (in cluding WHILE, UNTIL and EXIT) is favorite of mine not because it does any thing I couldn't already accomplish with more primitive BASIC commands, but be cause it as easy why we wanted a more following the community said "with better structure" but I didn't want to bum any of you out there who hate the very words "Structured Program ming."

I kind of hate those words myself. I always start programming simply by slash ing away at things (remember, I'm

"street" programmer). But at some point I find that I need to clean things up and make them easier on the left side of my brain. DO/LOOP structures do that for me. If you look at the first item in this ar ticle, INSTR, you'll see a perfect example of how like to use them.

8. RENUMBER: There is just one simple reason I like this command: it neatens things up.  $I$  am not known as Mr. Neat in my real life. But when I get behind the keyboard, look out. One tip: when you've been working with a program for a long time, you'll get to know certain routines by their numbers. If you really feel you must renumber, put in a line like this at the top of your program prior to renum bering:

0 ON P GOTO xxx,xxx,xxx,xxx, xxx,xxx,xxx,xxx

Make the xxx's the starting line num bers of the routines you'll want to find lat er. After renumbering, check out your first line to see where the new locations are.

9. SPRDEF: I've mentioned this one so of ten in previous columns I hate to bring the topic up again. But I must. This one command being built-in is what puts the Commodore <sup>128</sup> ahead of every other PC on the market when it comes to designing games and graphics. And you can even use it within a program (see "SPRDEF-Plus" in the July <sup>1988</sup> issue).

1U. All the drawing commands (DRAW, CIRCLE, BOX, etc.): Again, having been raised on BASIC 2.0, I have more appreciation of the finer things in life on <sup>a</sup> 128. If I may use another simile, I feel like Russian defector to the U.S.—apprecia tive of the little things, like food, shelter, and remote-controlled TV. I would also include SSHAPE and GSHAPE here be cause these two oxen can plow bitmapped screens littered with sprites. Or some thing like that.

Well, that's it. My top ten. You will like ly be mad that one of your favorites is off the list. But when you get right down to it, BASIC 7.0 is so rich, so versatile, that it's hard not to include all 164 of them. As I look at the list on page <sup>341</sup> of my User's Guide, I am moved to re-state what Will Rogers once said: "I never saw a BASIC statement I didn't like."

Wait. I take that back. I hate LET. Any self-respecting "street'' programmer has to. It's like saying "Please." And I'm way too tough for that

I gotta go.

 $\mathbf{G}$ 

direct line, that is, from your home to Commodore<sup>®</sup> Headquarters via Q-Link, the telecommunications service that's everything a Commodore owner could hope for.

E MODEM OFFER

Using a Commodore  $64^{\circ}$  or  $128^{\text{rw}}$ , disk drive, modem, and the Q-Link software, you're connected to inside information and help from the programmers and designers here at Commodore who built your machine. It's the best way I know to get you the answers quickly and personally.

Q-Link is also your link to leading Commodore software publishers and their wares, to over 15,000 public domain software programs you can download and keep, to teachers who'll help your kids with their homework, and to clubs, contests, games, and a host of other services that run the gamut of your imagination.

Experience it for yourself. And see why I've put my company on the line for you."

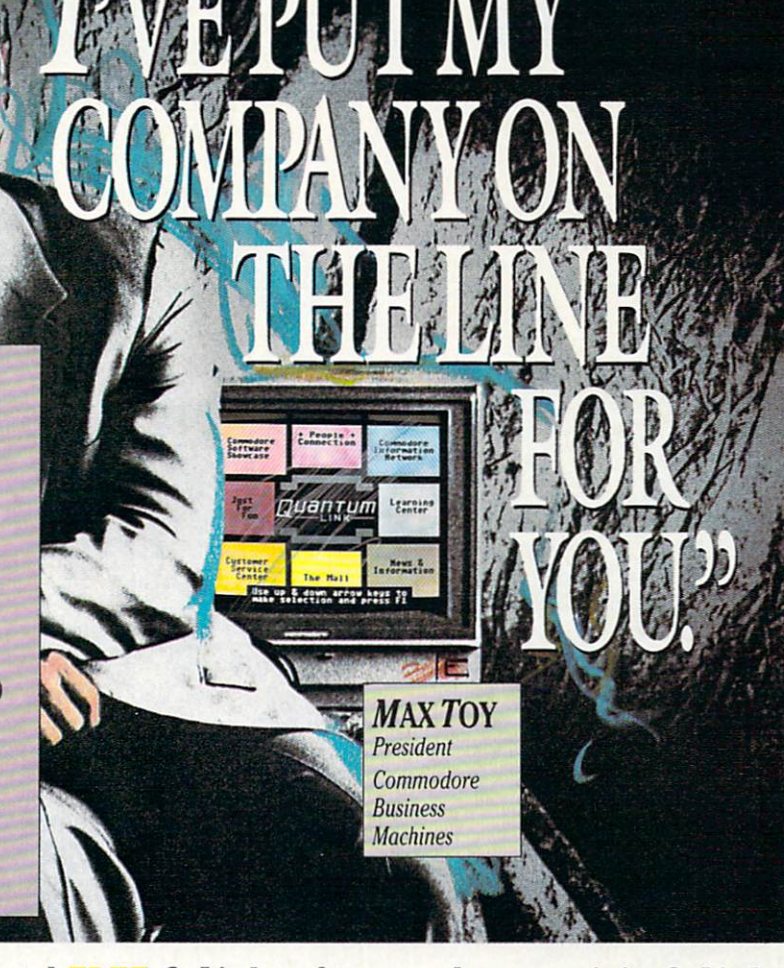

## Get a FREE Commodore modem and FREE Q-Link software when you join Q-Link. Call toll-free FOU ext. 1562

COW/TO/JWL OR COURT IN A REPORT OF THE CHARGE OF A LIFE OF A REPORT OF A LIFE OF THE CHARGE OF THE CONTRACTOR or mail this coupon to Q-Link, 8619 Westwood Center Drive • Vienna, VA 22180

## Choose one:

 $\Box$  I need a modem. Send me the FREE Commodore 300 baud auto-dial modem and the FREE Q-Link software. Charge me now for my first 4 months of Q-Link membership at \$39.80 (\$9.95 per month).

 $\Box$  I already have a modem. Send me the FREE Q-Link software and charge me now for my first month of Q-Link membership at \$9.95.

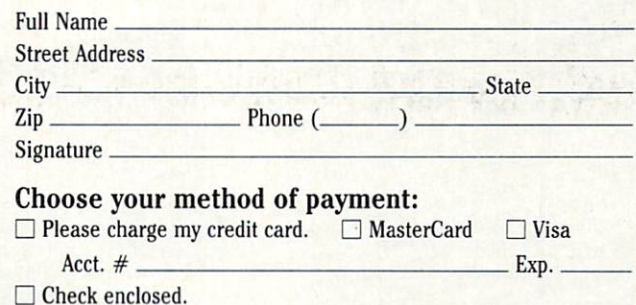

30 DAY MONEY-BACK GUARANTEE-YOU RISK NOTHING. Try Q-Link for 30 days. If you're not completely satisfied, send us (within 30 days of registering online) your letter of cancellation along with the Q-Link software and modem you received, and you'll get a full refund of your Q-Link monthly membership fee.

<sup>8619</sup> Westwood Center Drive Vienna, VA <sup>22180</sup> 1-800-782-2278 ext. <sup>1562</sup>

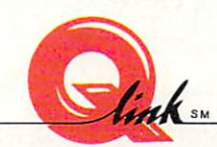

This offer is only valid for new members who respond to this advertisment. Offer expires March 31, 1989.

The Commodore Connection.

TER

COURSEWAI

**October is Computer** Learning Month, so in addition to looking at two programs that will sustain a child's interest, we'll spotlight some recent developments in computer education.

software featuring a fast-sort algorithm. **Crossword Magic** 

ave you ever tried to manually create a crossword? I suspect the wards are full of people who tried, reached the variant form of it would not fit. Here's a problem that's as simple as Mother Goose for Tave you ever tried to manually create a crossword? I suspect the<br>are featuring a fast-sort algorithm. Would not fit, Here's a problem that's as simple as Mother Goose for<br>that's as simple as Mother Goose for *Crossword Magic creates crossword puzzles. It interweaves teacher/parent-supplied words into checkered*<br>umbered squares exactly like the professionaly-created puzzles appearing in daily pewspapers. Crossword Magic creates crossword puzzles. It interweaves<br>pasingly the sexactly like the professionaly-created puzzles teacher parent-supplied words interventionally-created puzzles appearing in daily newspapers, lumbered squares exactly like the professionaly-created puzzles<br>Basically, Crossword Magic is a cleverly camoullagy-created puzzles<br>determine the level of complexity, Cross-<br>Crosslated clues determine the level of complexity, Crosstand data and the article of the complete data and the current of the current of the current of the current of the current of the current of the current of the current of the current of the current of the current of the cu Home may us survey to survey the survey of the two states of the contract of the contraction of the contraction of the characteristic characteristics. ters long.

The initial work screen following the eight-choice The nutries work SCI CON ROWLING THE EXECUTION OF THE REAL PROPERTY OF STRAIN DISPLAYS TO SERVER USERS consecutively key in the answer words they want in Consecutively acy in the answer words they want the Seried. The program shuffles and slides these words between the program strumes and since the burst words<br>in the puzzle vertically or horizontally, crisscrossing like letters where appropriate. Simple com-

mands allow editing, relocating and deletions. The puzzle's size, at the user's option, expands to incorporate the words. Words that cannot physically fit or interlace are held in a buffer until needed or discarded. Since the matrix is totally flexible, words are easily linked to a

child's learning level and interests. One or more letters of an answer can be left in the puzzle providing a hint for players con tending with especially thorny solutions.

tending with especially thorny solutions.<br>Words may be manually entered into the puzzle by overriding the automatic placement feature. ords may be manually entered into the puzzle by overriding the automatic placement feature.<br>Although a puzzle can be played on screen, it's simpler in printed form. The print menu offers numerous on-When all the answer words are entered, each is highlighted as the program asks for the word's related clue.<br>tions including printing just the puzzle, a puzzle with its clues as well as a solved puzzle. The answers related Although a puzzle can be played on screen, it's simpler in printed form. The print menu offers numerous optiming in a factor of context list.<br>printed separately as an out-of-context list.<br>ist. with its clues as well as a s printed separately as an out-of-context list.<br>Printout time is directly related to the speed of the user's dot matrix printer. The program supports eighteen<br>numbers and seven interfaces. Once selected, the configuration is

inters and seven interlaces. Once selected, the configuration is permanent.<br>At all times a full range of options and commands remains is permanent.<br>has include saiding a <sup>rame or finished puzzle, editing thath answers and </sup> At all times a tull range of options and commands remains accessible via the Financial commands remains accessible via the Financial commands of the property of the continuous continuous continuous and clues),

 $\begin{array}{c} 5121 \text{kg} \\ 0.15 \\ 0.17 \end{array}$ 

 $\frac{100005}{0.11}$ 

UNUSED

**ANTER** 

Continued on page 124

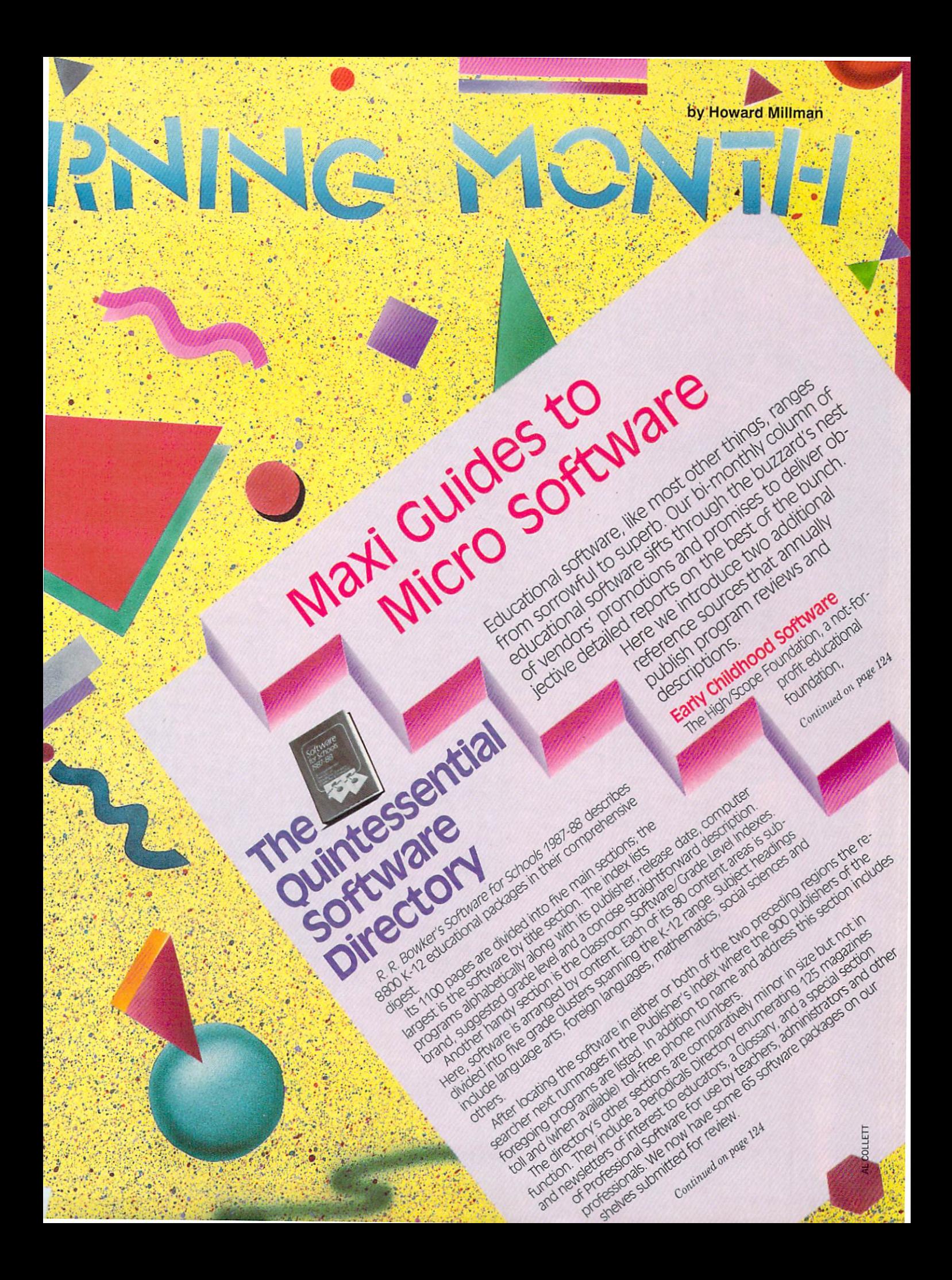

# INTERVIEW:

# Dr. Ken Brumbaugh

YONT

**COMPUTER** 

LEARNING

Ken's charted a course guided by both the beacon in the lighthouse and its heat: he's determined to see **Commodore reach its** destination.

his September Commodore began their campaign to reinforce their success in the educational computer market. The key elements in their arsenal includes special promotions for the Amiga 500, expanded support for MS DOS machines (Commodore PC 10 and the Colt) as well as continued corporate advocacy of the Commodore 64 and 128. I spoke with Ken Brumbaugh,

past president and CEO of the Minnesota Educational Computing Corporation (MECC), the consortium founded in 1973 to develop and monitor the employment of computers in Minnesota classrooms. Ken joined MECC in 1974, just after receiving his Phd in Science Education from Wayne State University in De-

troit, Michigan. Ken, in private practice since 1986, is Commodore's coordinator

and consultant and a key resource in their commitment to reinforcing CBM's presence in the educational computer market.

Howard Millman: Just so we're all talking apples and apples (maybe we shouldn't use exactly that analogy), in your pivotal position as trail guide, coach and conductor what are your primary responsibilities? Dr. Ken Brumbaugh: It's to be responsible for growing the Commodore educational software collection, working with developers/producers, putting together computer workshops, and developing special promotions for schools and educators. Beyond that my overall thrust is to

increase the market acceptance and penetration of the Amiga and MS DOS machines while concurrently stressing the value of the Commo-

dore 64 and 128. Two of the ways we intend to ac-

complish these goals are first, by maintaining communication with Commodore's educational software developers to increase the amounts and types of quality software for schools and educators. Second, to assist in the planning and implementation of marketing K-12 educational hardware for all Commodore

Millman: That's fine for the satellite view; specifically, how do you propose to achieve these goals? Brumbaugh: Commencing this September we intend to establish the Amiga as the standard computer for educators. Among other things we're bundling utility software with the Amiga specifically geared for use by educators. Music and graphics software, for instance, along with productivity tools including desktop publishing, grade reporting, video/ text titling for desktop presentation are some of the areas covered by the

promotion. These programs will be provided to all educators who purchase an Amiga 500 system. We also intend to become a major supplier of MS DOS computers to schools and to maintain and expand the Commodore line of products in

These are our current goals; we're schools. prepared to modify them as well as implement new ones as our strategy continues to develop and mature. Millman: These sound like longrange goals, how about the near term? How do you intend to implement your current strategies? Brumbaugh: We've developed a clear sense of purpose and direction.

· Establishing a strong, viable Com-These include:

- modore educational dealer net-
- . Focusing on the needs of user groups for each machine of the
- Commodore hardware family. · Assisting educational software de-
- velopers by communicating our needs, priorities and plans as well as helping them with various marketing promotions.
- Establishing and maintaining communication with the educational
- community so that their needs are met and concurrently confirming that Commodore's plans and promotions are on target.
	- Millman: As a result of Commodore's increased emphasis on serving the educator and student, will a greater number of students become more computer literate or
		- enjoy greater computer literacy than they do now? Brumbaugh: I'm uncomfortable with the term "computer literate." It's somewhat exclusionary. I think that

all students in our society Continued on page 125

# Profile:

# MARGARET MORABITO

If Margaret Morabito's energy could be a sense of the could be a sense of the could be a sense of the could be a sense of the could be a sense of the could be a sense of the could be a sense of the could be a sense of the be tapped, it would power small  $-1$ 

Margaret, operating out of her Rindge, New Hampshire headquar ters president over two or presidents over two or presidents of two or presidents in the series of two or presidents of two or presidents of two or presidents of two or presidents of two or present of two or present of two vices, Community College and the Turkey College and the Turkey College and the Turkey College and the Turkey College and the Turkey College and the Turkey College and the Turkey College and the Turkey College and the Turke to the center; she writes professional center; she with the sheet with the state of the state of the state of the state of the state of the state of the state of the state of the state of the state of the state of the stat ly and also direct the Computer the Computer of the Computer of the Computer of the Computer of the Computer of Assisted Learning Center (Calculus Center Center (Calculus Center Center Center Center Center Center Center Center Center Center Center Center Center Center Center Center Center Center Center Center Center Center Center Ce

Six years and the extension of Education of Education and Six years and the extension of Education of Education de a de la de la desemble de la desemble de la de la de la desemble de la desemble de la desemble de la desemble de la desemble de la desemble de la desemble de la desemble de la desemble de la desemble de la desemble de l expand the role of computers in edu cation. With a diverse background as a college English instructor, director of U.S. A. Market C. A. Market C. Andrew C. Andrew C. Andrew C.  $\frac{1}{2}$  in the Equation of the Navy,  $\frac{1}{2}$  is the Navy,  $\frac{1}{2}$  is the Navy,  $\frac{1}{2}$ she's with the task of the task and the task of the task.

In a group constant  $\overline{y}$  and the organized she organized she or she and the state of the state of the state of the state of the state of the state of the state of the state of the state of the state of the state of the calculate and and access a sextent material and access a material ers and parents to more effectively use the Commodore <sup>64</sup> and <sup>128</sup> comput executive and and home learning environmental environment rosantes con a roma piece o e questiones con que sen o c purpose as expanding the use of company and company of company put the merely through the statement computer computer computer computer computer computer computer computer computer computer computer computer computer computer computer computer computer computer computer computer compu ex measures but to enhance throne end of the experiment is a seconducted and developed and congetting the word out is CALC's news letter. Each 12-page issue contains features, and the same  $\lambda$  is now to define the distance of the same state of the same answers and as well as a review of community mercial educational software.

A didn't all the country of the same and and country and con $s$ s shareware software is available direct ware in a strong direct available direct  $\alpha$ ly from Calculation and Calculation in the S10 per distribution in the S10 per disk. Each of the S10 per disk. Each of the S10 per disk. In the S10 per disk. In the S10 per disk. In the S10 per disk. In the S10 per disk. I die als the Charles at allowing distribution at a strip contain 20 to 100 prescreened programs. One of the more exceptional collections of programs to represent the two of distances  $\frac{1}{2}$ . Of the focus is on the following handing handing handing handing  $\frac{1}{2}$ capped students transcend their dis abilities while supplementing more traditional educational opportunities.

## Education Online

■"■'■'■'.':v-. '■'''.'

':. /.•■■■ ■■'•£;' -V

."■""■", '■'\*' •■ ". "-'

.s -.■

The Tutoring Center Margaret dir ects for  $\sim$  link for teachers and there is a contract of teraction between studies and teachers ers. Instructors, available in various subjects, hold hour-long classes for students of all ages who received a selection of diation of just bit on the proof of the theory

rough spots. Between sessions, stu dents leave their questions on the de partment's bulletin board.

Q-Link's Community College is more formal. This semester it's offering 35 diverse classes ranging from the state of the classes ranging from the classes of Mythology to Math to Math to Math to Math to Math to Math to Math to Math to Math to Math to Math to Math to Ma produce the product of the students formally register for the product of the students of the students of the students of the students of the students of the students of the students of the students of the students of the s each course and are expected to at tend each regular ly-scheduled class. The control of the class of the control of the class of the class of the In the future margaret is the future of the future of the future of the future of the future of the future of the future of the future of the future of the future of the future of the future of the future of the future of college-level credits to students who successfully complete each course. She has already started on the long road to receiving accreditation.

Margaret sees the computer sees the computer as an analysis of the computer as an analysis of the computer as an analysis of the computer as an analysis of the computer as an analysis of the computer as an analysis of the under under under any one of any one of any one of any one of any one of any one of any one of any one of any to and the part of the second part is a second teachers and the second teachers and the second teachers are the second can use to help children, and we want all children, who was all children, all children, all children, and all from grade school through college, or adult advances is the computer is that is the computer in the computer in the computer is that is the computer is that is the computation of the computer is the computation of the computation of the computation of the comp to olive a not the extern store of the oliveral store or over the recently released study, the national study, the National Study, and the National Study, and the National Study, and the National Study, and the National Study, and the National Study, and the National Study, and the Natio al Assessment of Educational Progress revealed that most children had diffi culture and computer applications and computer applications and computer applications and computer applications and programs. On the state person is the twenty twenty person in the person of the twenty person in the person of the twenty person of the twenty of the twenty of the twenty of the twenty of the twenty of the twenty of the twe cent of computer-related questions asked in a nationwide random sampling of the third, seventh and electronic and electronic graders were answered correctly.

not will increase the needs of the new contract of the new contract of the new contract of the new contract of teachers or parents who share her end of the share her end of the share her end of the share her end of the share of the share of the share of the share of the share of the share of the share of the share of the share of t the second second second in education, we can expect the computers in each other computers in each other computers in each of the computers of the computation of the computation of the computation of the computation of the Margaret has recently expanded CALC to include coverage and pro grams for the Amiga and Commodore, and Commodore, and Commodore, and Commodore, and Commodore, and Commodore, PC-10 (MS DOS). She requests that the request that the requests that the requests that the requests that the requests that the requests that the requests that the requests that the requests that the requests that the reque any of the case of the second complete public documents and the complete public documents of the complete public documents of the complete public documents of the complete public documents of the complete public documents main educational software for either of either of either of either of either of either of either of either of e the second computers as well as well as well as the Computers as the Computers as well as the Computers and Computers and Computers and Computers and Computers and Computers and Computers and Computers and Computers and Co modore 64 and 128, submit the control of the model and 128, submit the submit the submit the submit the submit the submit the submit of the submit of the submit of the submit of the submit of the submit of the submit of th CALC FOR NATIONAL DISTRIBUTION CONTINUES INTO A REPORT OF A REPORT OF A REPORT OF A REPORT OF A REPORT OF A REPORT OF A REPORT OF A REPORT OF A REPORT OF A REPORT OF A REPORT OF A REPORT OF A REPORT OF A REPORT OF A REPORT

Margaret and her dedicated nation wide staff have completed the first steps of a long journey, they deserve the success they are a computed the successive and the successive through the successive of the successive through the successive of the successive of the successive of the successive of the successive of the successive of the their distribution and the Margaret the Margaret the Margaret the Margaret the Margaret of Margaret the Margaret Theodore and the Margaret of Margaret the Margaret of Margaret of Margaret and Margaret of Margaret and M end is not yet in sight with the many many years of experience in education she is cut that so is a seed possess that some seeds the sound er to bloom than others.

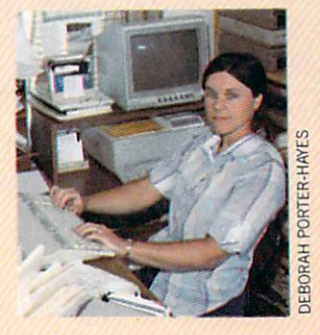

Six years ago, Master of Master of Education degree in hand, Margaret set out to expand the role of the role of computers in education. education.

#### **CALCULATION**

P.O. Box <sup>132</sup> Richard Richard Richard Richard Richard Richard Richard Richard Richard Richard Richard Richard Richard Richard Individual subscription S25.00(ll issues) School and overseas subscription \$49.00 (11 issues)

It was Valentine's Day 1988, and the chess world was in love. They had just experienced a first. World Chess Champion Gary Kasparov had just simultaneous ly played ten opponents. Amazingly, his opponents were seated in ten different

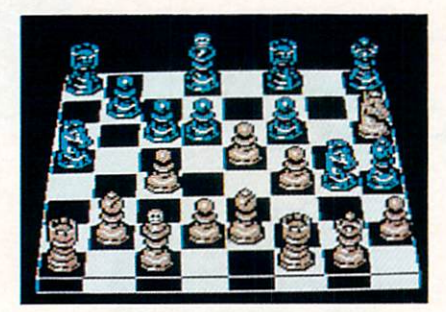

This 3D view in *Chessmaster 2000* is one of the most spectacular graphics of any computer chess game. Even in this mode, the board can be rotated 90 de-Even in this mode, the board can be rotated <sup>90</sup> de grees for a better view of the board.

countries—Australia, Senegal, Switzer land. Belgium, Japan. Italy, Canada, Eng land, the Soviet Union and the United States.

Yet today anyone with a Commodore computer, the right software and a local telephone number can emulate that feat on an existing and growing worldwide chess computer network. Use of this net work is growing because of the excitement generated by the chess community and generated by the chess community and community and chess community and chess community and community and community and community and support from the United States Chess Federation (USCF).

## Computer Chess Takes Hold

Before we get into details of this net work, it is best to set the stage by describ ing the software that allows a more local learning and playing of chess. Modem computer chess began in 1949, when Dr. Claude E. Shannon of Bell Labs pro grammed an electronic computer to play

## Getting Started in Chess is Easy

Anyone interested in learning or play ing chess now has unlimited opportuni ties. If you're just interested in learning the game, or playing social games with your free your friends, the software discussed in the software discussed in the software discussed in the software discussed in main article will certainly suffice, If you are interested, simple tournaments can be set up by playing against each other using the opponent software. the opponent software. The opponent software is a second control of the opponent software. The opponent software is a second software of the opponent software in the opponent software in the opponent software in the oppone

There can even be tournaments where all players are matched against one par ticular level of one of the game-playing pieces of software. All players who win at continue until there is only one champion.

Family chess is another great way to play. Families can play from home in con sultation matches using the Telegames software or even by getting on the LINC network. In these "consultation matches," all members of the family help decide the best move to make. On a rainy or snowy Saturday evening, house-to-house family chess gives total freedom and enjoyment. If you want family consultation chess with someone in another part of the country, join the LINC and play "postal" chess. You'll only need to make one move at a time, with lots of time in between to collec tively decide the next best move.

If you're interested in starting a school club (or even a local adult chess organization) the United States Chess Federation provides great support. They will send you the address of any existing local clubs and the contact at your state chess club. The USCF also provides information on run

ning local tournaments and how the rat ings systems work. Newly formed chess clubs can become affiliated with the USCF for only \$30 a year. Schools and college affiliate dues are only \$12 annually.

One advantage of being an affiliate is the ability of local clubs to list their USCF-rated events in Chess Life. Joining the USCF brings you in contact with a nathe USCF brings you in contact brings you in contact with names in contact with names of the USCF brings of the tionwide and even international network of people, interested in chess and interest ed in helping others. USCF members find ed in the helping of the second company of the second company of the second company of the second company of the second company of the second company of the second company of the second company of the second company of the chess tournaments within driving dis tance nearly every weekend of the year. If you've just gotten a chess software program for your birthday and really haven't the slightest idea what to do with it, may be the USCF video is for you. This basic information video, titled In Pursuit of a King, assumes that you know nothing about chess. But the video itself is tightly scripted. You will move quickly from the basics to more advanced strategy and tac tics. In fact, there is enough information in the video to serve as an excellent refer ence point, even after you've played chess for years. After playing lots of games on their computer, everyone would do well to review the video again. In Pursuit of  $a$ King is a great companion to any software program. The video can be ordered direct ly from the United States Chess Feder ation.

Simply contact Jim Meyer, at the Unit ed States Chess Federation, 186 Route Chess Federation, 186 Route Chess Federation, 186 Route Chess Federation, 186 Route Chess Federation, 187 Route Chess Federation, 187 Route Chess Federation, 187 Route Chess Federation 9W, New Windsor, New York 12550, (914) 562-8350. 562-8350.

chess. Throughout the ensuing years, pro grammers consistently endeavored to use each newly-designed machine to play chess faster and more accurately. In <sup>1970</sup> the first U.S. Computer Chess Champion ships were held and have continued ever since. More recently, the first World Com puter Olympiad was held in London, with computerized chess programs competing against one another on their particular machines.

Microcomputer development offered no less of a challenge to astute programmers. What resulted were chess tutorials, games and networking software that have taken on a life of their own. Whereas many software games and programs become outdat ed with improved programming, quality chess software—like chess itself—has de veloped staying power. Even after years on the market, chess software is finding new life.

Today's predominant microcomputer chess software can be grouped into four major categories: (1) tutorial software that uses a single microcomputer; (2) gameplaying software that allows individuals to play with another human or against single microcomputer; (3) chess telecommunications software that allows two players to play chess between their indi vidual microcomputers; and (4) network vidual microcomputers; and (4) network is an extensive put of the computers; and (4) or  $\lambda$  is neck and (4) network telecommunications software that enables players to access and players and players and contract others play on <sup>a</sup> chess network.

#### **Learning the Basics** Learning (he Basics

Analysis of the software in each cate gory will benefit those whose interest in chess is just budding or even reaching flower. The first category includes chess tutorial software used on <sup>a</sup> single micro computer as far as far as can establish in the can establish of the can establish of the can establish of the can establish of the can establish of the can establish of the case of the case of the case of the case of the c is only one company that publishes chessteaching software—Enlightenment. Inc. (San Francisco, CA). In fact. Enlightenment actually published actually published like coordinated like coordinated like coordinated like and we have brary of chess-teaching software. I reviewed the complete library for this article and found it to be of excellent quality, as well as economical.

Enlightenment, Inc. has existed for over five years and markets a whopping <sup>21</sup> diskette sides—under six titles—for the Commodore 64 (as well as for a host of other computers). A recent price reduction makes their quality packages even more attractive. Enlightenment's software au thors and support companies read like "Who's Who" of the international chess scene. The whole series of products is called the "Living Chess Library," and
GENE SMITH/BOB

# Computer Material Andreas and the Computer Material Andreas and the Computer Material Andreas and the Computer Ma

Chess is <sup>2000</sup> years old, according to many legends. During its lifetime, the game has been the battle ground for millions of face-to-face combatants. But faceless combatants now exist because of plethods in the plethods of plethods of plethods of plethods of plethods of plethods of plethods of plethods of plethods of plethods of plethods of plethods of plethods of plethods enduring microcomputer-based software. The software is not as a set of the software is a software. The software is not as a set of the software is a set of the software in the software is a set of the software in the softw even software that "trains" human combatants. Still other software allows the entire world to serve as the chess battle ground, where tournament combatants may never even see their opponent's face.

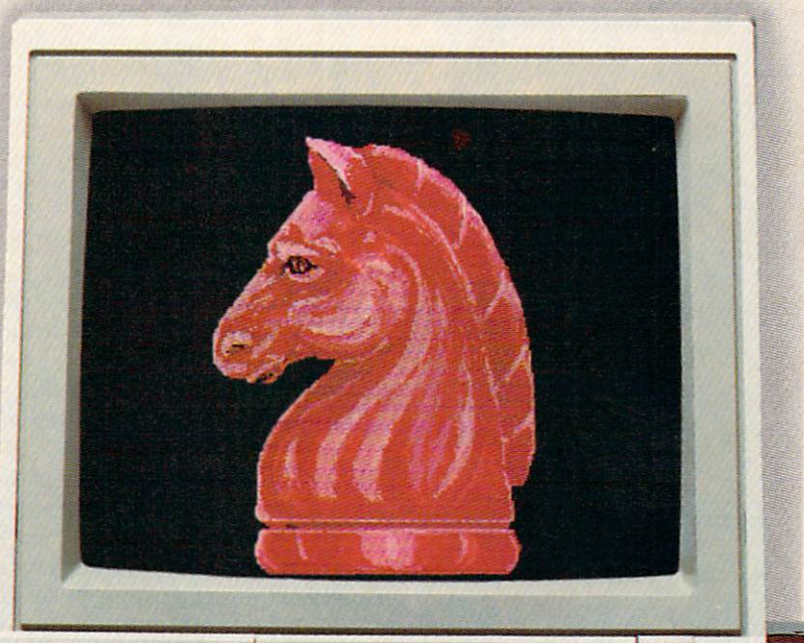

C<sup>-</sup> Commodore

 $1084$ 

### **Future Software**

Where is chess software heading? ChessBase and BookUp are typical pieces of software written for MS DOS-compati bles and either the Atari ST or Macintosh. bles and the Atari Story Macintosh. The Atlantic Macintosh. The Atlantic Macintosh. The Atlantic Macintosh. The Atlantic Macintosh. The Atlantic Macintosh. The Atlantic Macintosh. The Atlantic Macintosh. The Atlantic Macin These software systems allow users to en ter their own board games in algebraic no tation. Users can then access this data base at any point to study particular strat egies and learn about their own mistakes and tactics. However, at this time, there is no plan to port these to the Commodore machines. Maybe Commodore chess buffs

excess is referred to a possible to a referred to a referred to a referred to a referred to a referred to a referred to a referred to a referred to a referred to a referred to a referred to a referred to a referred to a re "book." This Living Chess Library is:

- Paul Whitehead Teaches Chess  $(3)$  disks  $(3)$ .  $(4)$  and  $(5)$ Guide to Chess Openings by Jeremy Silman. USCF Senior Master (5 disks) \$34.95
- The King's Indian Defense (4.e4 lines) by Edward A. Chang, USCF Expert and Peter Biyiasas, FIDE Grand master
- (4 disks) \$19.95 The Najdorf Sicilian Defense by Louie Ladow, USCF Expert
- and Peter Biyiasas, FIDE Grand master (3 disks) \$19.95
- <sup>50</sup> Annotated Classic Chess Games by Paul Whitehead (2 disks) \$19.95 Bobby Fischer (1999) Fischer Chess Care Chess Care Chess Care Chess Care Chess Care Chess Care Chess Care Ches (4 disks) \$22.50

1<sub>4</sub> disks in the second state  $\frac{1}{2}$ 

Enlightenment's software authors and support companies read like "Who's Who" of the "Who's Who's Who's Who's Who's Who's Who's Who's Who's Who's Who's Who's Who's Who's Who's Who's Who's Who's Who international chess scene. international chess scene.

In addition to the amazing price-perdisk ratio, each package includes the Coffeehouse Chess Monster. Monster is a program authored by International Chess Master, Julio Kaplan, in which users play chess against another player or against the computer, or even watch the computer play against itself.

The Monster is a strong enough chessplaying program in its own right to be packaged separately. In fact, Monster was the best personal computer chess program at the <sup>1986</sup> World Microcomputer Chess Championship and recently tied for First

can influence those plans.

Whatever the future of commercial computer chess programs, it is certain that they are here to stay. Browsing through the "chess chatter" on the game networks reveals that there is a great interest in these programs. Publishers are noticing this second generation of interest and improving their products and their marketing strategies. Like chess itself, computer chess software will probably also see its 2000th birthday someday.

Place with Chessmaster 2000 (discussed Place with Chessmaster <sup>2000</sup> (discussed later in this article) in the <sup>1987</sup> U.S. Com puter Chess Open, held in Mobile, Ala bama.

Each of the six packages above also comes with extensive, poster-sized Road Maps (decision trees) that enable students to follow the logic of the software-based tu torial. These Road Maps indicate the board number that can be called up on the monitor to view a particular sequence of plays being studied.

Another feature of the Library is the Express Depot. This feature allows stu dents to skip to any part of the tutorial us ing the Road Maps. All of the "books" are very interactive, much like computer-aid ed instruction. Students have a choice of options for each move sequence being taught.

A noteworthy feature of the entire software library is the consistency of graphics. tutorial methods and commands. Each piece of software is an integral part of the entire library. Once the technique of navi gating through one piece of software is learned, the student easily moves through all the other pieces. Although the com mands are similar, the tutorial informa tion on each disk is different, with very littion on the contract is disk is different, with very little with very little with very little with very little tle overlap of learning material between each piece.

Still another feature of this library is the ability of the user to set up any tutori al position in the Monster program. In es sence, students learn a given sequence of moves, hit one key, and play out the moves in the Coffeehouse Chess Monster. As a result, users immediately determine whether or not they learned the moves correctly. correctly. The correct of the correct of the correct of the correct of the correct of the correct of the correct of the correct of the correct of the correct of the correct of the correct of the correct of the correct of t

Enlightenment's first chess product-Paul Whitehead Teaches Chess—was initially marketed in the United States and Germany in 1985, and debuted to acco lades from all software reviewers. Author Paul Whitehead, now in his mid-20's and a top active chess player, was Chess Mas-

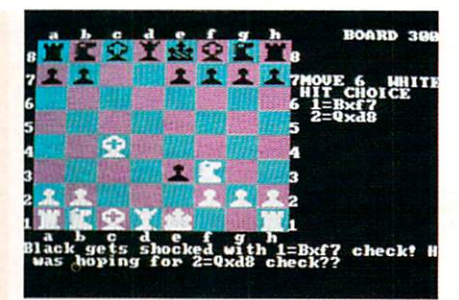

In Paul Whitehead Teaches Chess, students are given options in particular situation, and are provided with commentary telling which option is best and why. Board numbers on the screen enable users to follow the logic via poster-sized Road Maps.

ter at the age of 15; he achieved the rank of U.S. Junior Champion, American Open Champion, and American Class Champi on at the age of 17.

Chess buffs ranging from eight-year-old beginners to U.S. Chess Federation rated Experts, will find the Whitehead software a valuable learning tool and a must to own. Today, Paul Whitehead Teaches Chess is an over 500 school for the second second second second second second second second second second second second second second second second second second second second second second second second second sec systems nationwide. One school system in upstate New York uses the program in the third grade. According to the teacher, "The third graders have no trouble following the directions. It's easier for them than the word processor or the LOGO program we use in the classroom."

Frank Elley—an over-1600-rated play er from Santa Clara. California—also commends this chess-teaching software. "When I was scholastic coordinator for USCF, I found that schools really loved Paul Whitehead Teaches Chess. It's a great idea, and it's surprising that other com panies have not tried the same thing. The company [Enlightenment] is run by chess players, for chess players. I found management to be consistently friendly and interested in feedback,"

Enlightenment president Douglas Moss comments, "Learning chess by playing against a computer program opponent is like getting mugged in <sup>a</sup> dark alley to learn self-defense." Moss adds, "It's the se rious chess person who buys our pro grams. If they purchase the Paul White head Teaches Chess package, they invari ably come back and buy at least two other packages from us. Also, we are starting to appeal to the latent chess player as well. We estimate that it is the state to the state to the state to the state to the state of the state of the state of the state of the state of the state of the state of the state of the state of the state of the state of the learn chess via the computer than from printed book. And it's better to learn chess from a tutorial."

Learning strategies and tactics—with interactive animation and lines of Whitehead's expert commentary—are the basis of the tutorial, estimated to take <sup>40</sup> hours

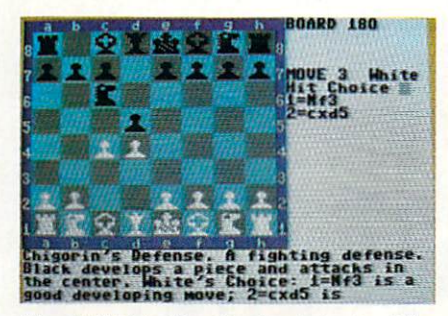

Silman's Guide to Chess Openings is structured like the rest of the Living Chess Library. Again, players are given options, with the best option discussed in depth, and in many subsequent screens.

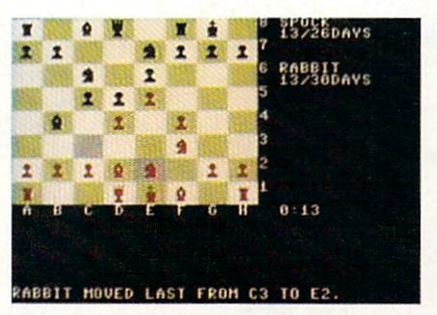

Online games on the LINC provide both players with clocks to keep track of their time. The last move dodo Ui keep track cif tht'ir time. The hist move made is listed textually and also highlighted by showing the starting and ending space of the piece moved.

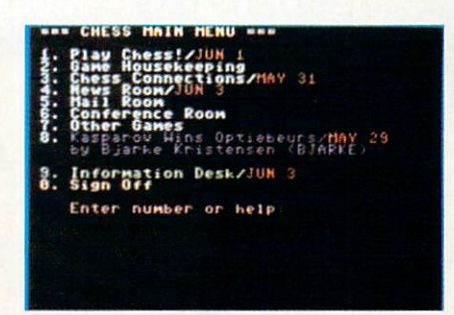

Games are not the only use for the LINC. There are news mail, conferencing and general information areas.

to complete in detail. Over <sup>600</sup> different as pectation of chess are covered, beginning and covered, beginning and covered, beginning and covered, and co with the fundamental rules of chess and discussion of chessboard layout.

Tactics include pins, forks, skewers, sac rifices, overloaded pieces and in-between moves, Detailed analysis is also made for opening principles, and end-game and middle-game play that includes castling, tied or stale-mated games and pawn pro motions. End-game scenarios include same- and opposite-color bishop endings, as well as active- and passive-rook end ings. ings.

Discussions of tempo and zugzwang (see Chess Dictionary), checkmating the lone

#### Some of the words in chess can be intimi dating, but most are pretty straightforward. Here is a sampling of just a few that will help make life as a beginner a little easier.

easier,

- blitz games: Chess games in which each opponent has a very small amount of time to make all moves. In the second these games as soon as soon as soon as soon as soon as soon as soon as soon as soon as one player makes a move, the other player's clock starts ticking down toward zero. Play ers can lose on "time." That is, if the game is still going on and they have used up the total time allotted for all their moves, they lose the game.
- castling: A special move that allows two chess pieces to move at once—the switching of the relative positions with the King and either of the rooks. This move is great defensive move for the King. However, it cannot be made if the King or the rook being switched has made any previous moves in the game.
- check: When a King is under direct attack and can be captured in the next move. The at tacking player offers the courtesy of notify ing the attacked player, so that the King may be moved out of the direct attack posi tion.
- checkmate. When King is under the contract at the contract at the contract of the contract at the contract of the contract of the contract of the contract of the contract of the contract of the contract of the contract of tack and any resulting move of the King al lows capture by the opposing player on his next move. This is the end of the line (and the game) for the player under attack.

king, how to convert material or position al advantages to a win, are also included. Students also learn about playing with pawn majority.

There is even a discussion of the value assigned to each chess piece. Also, for those people interested in learning how to read chess notation in the newspapers, mere <sup>15</sup> minutes' study of the chess nota tion tutorial is sufficient.

As the second book in the library, the as the second book in the library, the library, the library, the library, the library, the library, the library Guide to Chess Openings picks up where Whitehead leaves off and goes into even more detail of chess openings. An incredi ble five-disk set goes through <sup>1500</sup> var ious chess opening options for both the

#### Chess Dictionary

- consultation game: Chess games in which there are teams of players opposing each other. The team members on each side are allowed to consult with each other to determine the best move possible. mine the best movement with the best movement of the best movement of the best movement of the best movement of
- en passant: A French phrase used for special pawn capture, occurring when one player moves a pawn two spaces (only on the initial movement with the capture by the time of the particle of the capture by the capture by the capture by the capture by the capture by the capture of the capture of the capture of the capture of the capture of the captur another pawn. Capture is made as if the player moved the pawn only one square forward.
- OTB: Short for "over-the-board" chess. When two opponents do not take days or weeks be tween moves to study the positions, as in postal chess.
- pawn promotion: Changing a pawn to a pawn promotion: Changing pawn to the changing part of the changing part of the changing pawn to the changing pawn to the changing part of the changing part of the changing part of the changing part of the changing part of Queen, a Bishop, Knight or Room, a Bishop, Knight or Room, Company, Company, Company, Company, Company, Company, Company, Company, Company, Company, Company, Company, Company, Company, Company, Company, Company, Company, C pawn moves completely to the other side of
- pin, a was an weak of the tactic use the contraction of the second interest of the second interest of the second interest of the second interest of the second interest of the second interest of the second interest of the s chess, so called because the relative posi tions of an attacking piece and the piece or pieces being attacked represent graphically the particular name.
- ply: A move. Usually referred to in computer chess when the computer is analyzing po tential moves (i.e., The computer has stud

ied <sup>17</sup> plies down).

postal chessis in a chemical chemical chemical chemical chemical chemical chemical chemical chemical chemical chemical chemical chemical chemical chemical chemical chemical chemical chemical chemical chemical chemical chem days, weeks or months between moves to studv and research the next best move. The white and black piece players. Openings which are a second black piece players. Openings players are a second black players and players are a second black players. Opening the second black players are a second black players and players are a second black players include the French, Sicilian, Caro-Kann, Pirc, Modern. Alekhines's, Center Counter Gambit. Again, the student is prompted through each opening option, and follows the possible outcomes.

Other packages—The King's Indian De fense and The Najdorf Sicilian Defensepresent students with a very detailed analysis of chess moves beyond the nor mal opening routines. The <sup>50</sup> Annotated Chess Classics allow the more advanced player to study some of the best chess games in history, again with on-screen commentary from Paul Whitehead.

Continued on page <sup>112</sup>

name originated because the usual way of communicating the moves is via the mail.

- ratings: Numerical values given to chess play ers in accordance with their ability. These example with the same expense of the second contract the second the contract of ratings help determine if potential oppo nents will be "too good," "too easy," or "on the same level" as the individual seeking to play chess. Values are earned over many games of play. Numerical ratings are calcu lated using <sup>a</sup> complex formula. There are separate ratings for both OTB chess and postal chess.
- simuls: A chess game in which one exceptionally good player plays against more than one opponent simultaneously. The expert usual ly moves from one board to the next, mak ing his move at each board and allowing each player in the group time to think of his moves until he returns. Simuls are becom ing popular on the LINC chess network.
- stalemate: Neither a win nor a loss. Occurs when one opponent cannot make a move but is not in "check."
- tempo: Refers to the type of moves—aggressive and attacking, retreating or passive with no net gain or loss of positional strength.
- L'SCF: United States Chess Federation—the official chess organization in the United States.
- zugzwang: movement is 'forced' by an opposite that is 'forced' by an opposite that is 'forced' by an opposite that is a second to be a second to be a second to be a second to be a second to be a second to be a second to be nent's position or previous move.

### WE SEE FARTHER We See Farther than the Company of the Marian Marian and the Company of the Company of the Company of the Company of the Company of the Company of the Company of the Company of the Company of the Company of the Company of

SOFTWARI

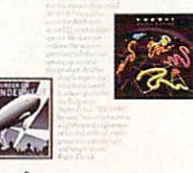

le

零

WIRIJ HAT MACK

Electronic

We SEE Farther: £A 's ffrst major ad. campaign.

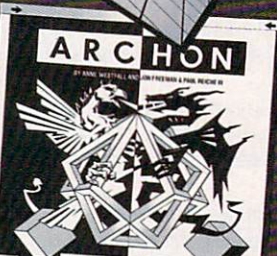

**ABBABBI** 

BEHIND CLOSED **DOORS** 

by John Jermaine

hat do you know about Electronic Arts? Most readers will answer it's the birthplace of programs like Skate or Die, Dr. J and Larry Bird Go One-on-One, Chuck Yeager's Advanced Flight Trainer, etc. Beyond that, the average consumer (including myself) knows very little about the company in general. Since EA is currently celebrating its fifth anniversary, the company of the company of the company of the company of the company of the company of the company of the company of the company of the company of the company of the company of the company of the commemorate the event by giving you behind-the-scenes look at this mysterious corporation. When all is said and done, I'm sure you'll enjoy this detailed discussion of the company's past, present and future.

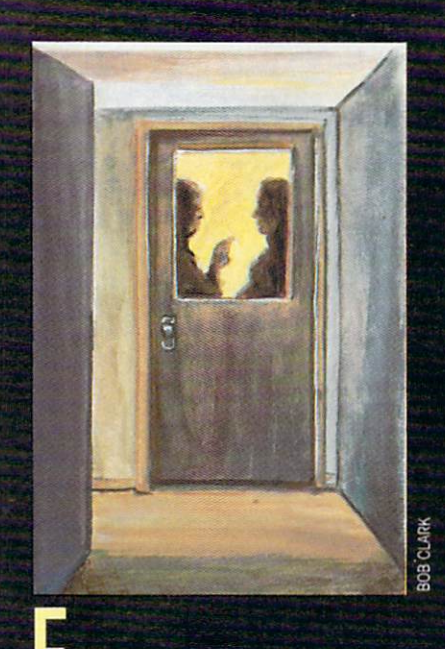

lectronic Arts, the 136th entrant into the microcomputer software industry, was founded during the summer months of 1982. On May 20,1983, EA released its first line of products to the world. Those tifirst line of products to the world. The world. The world. The world. The world. The world. The world. The world tles included: (1) Worms, (2) Archon, (3) M.U.L.E., (4) The Pinball Construction Set and (5) Axis Assassin. Although the Set and 15) Axis Assassing the distribution of the product of the set and 15) Axis Assassing the product of the product of the product of the product of the product of the product of the product of the product of the produ initial releases were written for the Atari <sup>800</sup> personal computer, Commodore <sup>64</sup> conversions of that material appeared on the market <sup>a</sup> short time later. The rest is history.

Electronic Arts currently generates software for the Commodore 64, Commo dore Amiga, Apple II series, Apple Macin tosh, IBM PC-compatibles, Atari <sup>800</sup> and ST and Tandy 1000 home computer systems. The company employs <sup>12</sup> full-time programmers and enlists the skills of ap proximately <sup>100</sup> external artists to devel op more than <sup>100</sup> titles for various person al computers every year. EA has shipped over six million programs to date, while <sup>32</sup> of their titles have earned more than million dollars.

ing Gordon, vice president of Elec tronic Arts Studios, has been with the company from the very beginning. He's <sup>38</sup> years old, and his interests in clude snow skiing, wind surfing, and (believe it or not) ice hockey. Gordon was a prime candidate to interview for a project of this nature, because he knows some thing about everything that happens atEA.

#### John Jermaine: What led to the founding of Electronic Arts?

Bing Gordon: That's an interesting story. Back in <sup>1982</sup> the home entertainment industry was going through a number of changes. Home video game sales had reached their peak, and the public was looking for something more sophisticated. Trip Hawkins, then a director of marketing at Apple Computer, believed it was only a matter of time before microcomputers (with disk drives) became the ac cepted medium for interactive electronic cepted medium for interactive electronic methods and cell the interactive electronic and cell the interactive electronic electronic entertainment in the home. Let's face it, approximately one million homes had per sonal computers by 1980. Marketing ex perts were also predicting that over 25% of the families in this country would owner the country would be a country would be a country would be a country of microcomputer by the end of the decade. If that final prediction came true, someone would have to generate a special line of software products to satisfy the needs of the growing consumer market. Hawkins believed he could accomplish such a feat. believed here are could accomplish such feat, and the countries of the countries of the countries of the countries of so he left Apple in May of that year to make his vision of the future a reality.

Shortly after his departure from Apple, Trip invited six of his pals over to the house for dinner. The guest list included: Rich Melman, Jeff Burton (he's currently running our subsidiary in Japan), Pat Marriott, Dave Evans, Joe Ybarra and myself. Even though most of us had goodpaying jobs at Apple and Xerox, Trip gave everyone the opportunity to participate in his new business venture. After hearing the presentation no one could turn him down. Consequently, the group spent most of the evening discussing every aspect of the company and its possible goals for the future. I remember hearing the same words coming up in the conversation over and over again: quality, integrity, achieve

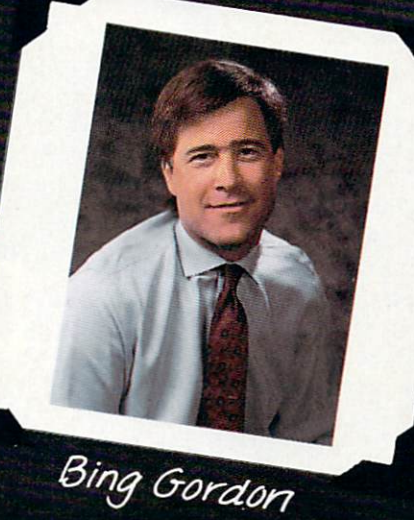

ment and teamwork. These values were important to us then, and we still believe in them today. In case you're interested, nobody asked Trip about the profit poten tial of the business or how much money they would earn in the long run. Everyone believed in Hawkins and his dream, and that was that.

Jermaine: Was EA ever a "spare bedroom" operation?

Gordon: No, it wasn't. When Trip left Apple, he built up a relationship with Don Valentine (who had already funded Apple Computer and Atari). Valentine is prob ably the most successful venture capitalist in Silicon Valley. Anyway, Don told Trip,<br>"If you want to start a new business, I'll . If you want to start new business, I want to start new business, I want to start in the start new business, I want to start give your and the property of the first of the first of the first of the first of the first of the first of the first of the first of the first of the first of the first of the first of the first of the first of the first fice (part of Valentine's suite of offices in Menlo Park, California) from July through September of 1982. It's funny to look back on those times because we often had seven people working in that room, seated around a large table. Trip was constantly writing things down on huge pieces of paper and attaching them to the wall. This practice might have seemed pe culiar to an outsider, but it allowed us to see everybody's thoughts on an issue at once. The company's first business plan was also created in this manner.

**DELUXI** 

FARTHER

£A Publications

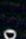

Jermaine: Who were the first company of

Gordon: By October of 1982, we were well organized and ready to get down to busi ness. Trip Hawkins naturally became the ness. Trip Hawkins and the contract of the contract of the contract of the contract of the contract of the contract of the contract of the contract of the contract of the contract of the contract of the contract of the con president of the new company. Rich Melman ran sales and marketing, while took command of advertising and packag ing. Joe Ybarra, Pat Marriott and Dave Evans were our first software producers, and Jeff Burton was the only salesperson at the time. New additions to the roster at the time time. New addition to the rost of time time time and at the rost of time. New additions to the rost included: Stephanie Ybarra (the adminis trative assistant), Tim Mott became the head of research and development, and two engineers (Dave Maynard and Steve two engineers (Dave Maynard and Stevens (Dave Maynard and Stevens (Dave Maynard And Stevens (Dave Maynard) (Dave Hayes) were hired to take care of technical problems. {Editor's Note: Hawkins, Gor don, Burton, Maynard and Hayes are still with EA today.]

Incidentally, Dave Maynard created worms (one of our interest with software response to the control of our initial software response to the control of the control of the control of the control of the control of the control of the control of the control of t leases) shortly before he entered the fold. The story of how we selected the company name is also very interesting. FI1 ask Trip Hawkins to tell it to you later. Jermaine: Who designed the EA logo? Gordon: It was created by a guy named Barry Deutsch (who was one of two part ners in the firm Steinhilber, Deutsch and Gard). Among other things, that group also designed the packaging art for the Grid Computer and the Henry Weinhard beer label. During the final days of <sup>1982</sup> Deutsch came up with <sup>a</sup> novel idea for our corporate symbol. He took the basic build ing blocks of computer graphics (the square, circle and triangle), gave the fig ures three dimensions (transforming them into a cube, sphere and tetrahedron), and rastorized the image to gener ate the illusion that it was appearing on monitor screen. We were very pleased with this distinctive logo design, which is still used today by Electronic Arts. Jermaine: Can you share some informa tion about the early EA software? Gordon: In <sup>1982</sup> approximately half of the programs on the best-seller charts were home computer versions of coin-op arcade games. Things like Frogger, Asteroids, Pacman, etc. were all very popular at the time. Even though we wanted to generate the same type of excitement in our prod uct line, the company philosophy has al ways been to develop sophisticated game software which is easy to play and can be played for a long period of time. I believe that's the reason we're still around five years later, while many of our competitors have fallen by the way side.

Bill Budge was one of the first individ

uals to sign a software contract with Electronic Arts (which gave us the rights to Pinball Construction Set). rights to Pinball Construction Set). Bill had learned about icon-driven menus when he worked at Apple Com puter (for a brief period of time) on the Lisa project. Pinball Construction Set be came the initial home computer game to feature this unique form of picture menuing which is now a standard component of many programs.

Trip Hawkins

Cut And Paste, on the other hand, was written internally for our own use. Every one at Electronic Arts had an Apple II computer on their desk, so the research and development people created a special word processor tailored to the needs of the entire group. During the first two years of the company's existence, we cut and pasted together mounds of important doc uments. This product was eventually translated to three other systems (includ ing the Commodore 64), and the consumer quickly learned it was equally powerful in home environment. By the way, many other computers have replaced the Apple L"s as the company business computers  $s_{\rm max}$  .  $\sim$  0.1

Hard Hat Mack was developed by two high school students in San Diego, Cali fornia (Michael Abbot and Matthew Alexander). Their program was basical ly a three-level arcade game that challenged you to finish constructing heavy duty building. I liked this particular game because it looked good, played well and simulated a number of problems that commonly plague the con struction business (OSHA inspectors, neighborhood vandals, etc.).

Will Harvey, the creator of Music Construction Set. was another talented Cali fornia student. He originally developed his music generating software just to learn about making music for his Lancaster computer game. Incidentally, some of the icons in Music Construction Set were patterned after the ones used in Bill Budge's Pinball Construction Set. Will actually contacted Budge and said, "I really like your work. Please look at my music program and give me some good advice." Bill suggested it might be wise to submit it to us for evaluation. We negotiated a deal with Will, shortly after that conversation took place. I really don't know if *Lancaster* was ever published, but Music Construction Set has definitely survived the test of time.

Dan Bunten

These last two tales illustrate a point that needed to be made: we carefully ex amine every software submission be cause any one of them could be the bestselling product of tomorrow.

an Bunten is another interesting individual who has been associated with the company for many years. He's the 39-year-old president of Ozark Softscape and the designer of many of its games. His interests include hiking and

We carefully examine every examine every because any one of them could be the<br>best-selling product of tomorrow.

reading about science, nature and psychology. I really enjoyed interviewing Dan, because he spoke frankly about working with Electronic Arts.

Jermaine: Tell me about the early days of Electronic Arts.

Dan Bunten: Some of your readers might remember the artsy EA fold-out poster, which appeared in major computer publi cations during the fall of 1983. That "We See Farther" promotion was a major component of the company's first publicity campaign. To set the record straight, I'd like to tell you how the poster was made.

On April 6th of that year, I found myself in a hot San Francisco photography studio. My son had been born while I was away on business, so  $I$  was anxious to get the pictures taken and return home to Lit tle Rock (AR) as quickly as possible. The photographer hired for this project was seasoned veteran with <sup>a</sup> number of rock and roll album covers under his belt. He had a basic plan of action for the poster: bring a number of EA software developers together, position them in artistic poses, and get them to act as if they're having <sup>a</sup> good time with some of their friends. That was great idea alright, but several factors made it difficult to do the job right.

First of all, most of us were strangers to one another. It was hard to treat these people like friends, when I had just met Bill Budge and barely knew who Jon Freeman was. Secondly, we had to strike our poses on sawhorses. Before long, our rear ends and knees were beginning to smart.

Tb make matters worse there was fric tion on the set between the photographer and his assistant. The guy would always smile and ask us to please pose in <sup>a</sup> cer tain manner. A moment later, he was usually cussing out his helper for supposedly not following his directions properly.

I'm afraid this hostile environment I'm afraid this hostile environment is the control of the control of the control of the control of the control of the control of the control of the control of the control of the control of the control of the control of the made everybody nervous and ready to quit. After posing for pictures most of the afternoon, John Field (author of Axis As  $sassin$ ) ended the session by suddenly fainting. Ironically, the last picture that was taken before he passed out was the one the photographer used for the poster.

One more thing should be mentioned here: Bill Budge was on his way to a sort of biker/hippie party in San Francisco, when he stopped by the studio for the photo shoot. That's why Bill wears chains, jeans, black T-shirt and leather gloves in the picture. By the way, this "tough guy" image was totally out of character for him. Jermaine: Is it true that Jon Freeman and Anne Westfall of Freefall Associates found <sup>a</sup> way to consistently beat you at  $M.U.L.E.,$  a computerized board game you personally designed?

Bunten: Yeah, it's true [he says laughing]. Several years ago, Jon and Anne (the de velopers of Archon, Murder on The Zinderneuf, etc.) played the game so often that they memorized the maps. In other words, they could identify a particular world by the layout of its mountains.

General Chuck yeager

The interest matter of the second state of remembership and the second state of remembership and the second state of remembership and the second state of the second state of the second state of the second state of the seco which plots of land to buy and where to dig for crystite deposits. This strategy al ways worked because the worlds in  $M.U.L.E.$  were generated from a single randomized seed (containing a relatively small number of maps). When all was said and done, these  $M.U.L.E.$  experts were practically unbeatable back then. Jon and Anne really made me look bad on several different occasions, and I didn't know how they were doing it at the time.

About a year ago, I had the golden opportunity to get even with them. All of us attended a special  $M.U.L.E.$  elimination tournament held in California. Believe it or not, Dave Grady (one of the EA produc ers at the time) came in first, and I finished second because we helped each other out as much as possible. My old foes, how ever, had lost their edge. They no longer had the game maps memorized.

In case you're interested, an early ver sion of  $M. U.L.E.$  was meaner and more sion of M.U.E. was meaned to be a single more and more and more and more and more and more and more and more and more and devious than the one we released to the public. That program allowed you to steal a M.U.L.E. unit from another player or simply chase it off his property. We quick ly discarded these negative ideas because parents wouldn't approve of them, and they really didn't add anything to the game play.

Jermaine: What inspired you to develop Seven Cities of Gold?

Bunten: While I was still a teenager my uncle became a missionary in South America. He was always sending us ad-Continued on page 108

Eddie Dombrower, Earl Weaver

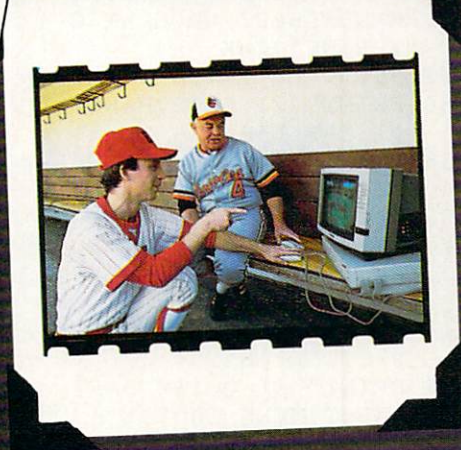

# Mandelbrot Graphics

#### for the Commodore 128 for the Commodorer and Commodorer 128 and Commodorer 128 and 200 and 200 and 200 and 200 and 200 and 200 and 200 and 200 and 200 and 200 and 200 and 200 and 200 and 200 and 200 and 200 and 200 and 200 and 200 and 200 and 2

 $\blacksquare$  his month, as promised, we're running the Commodore 128 listing for Mandelbrot Graphics. Here are two data sets to try on your own.

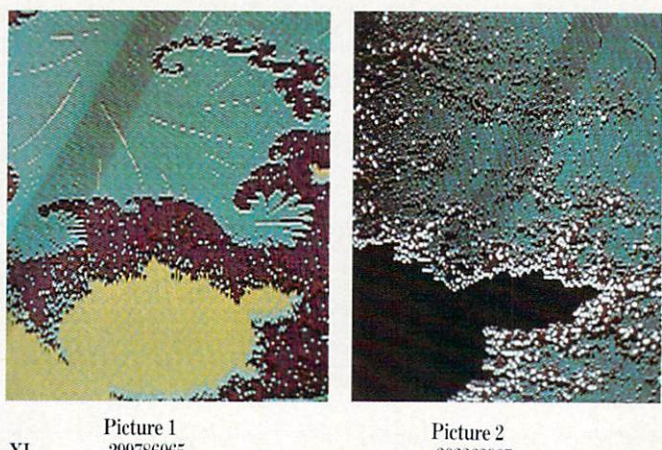

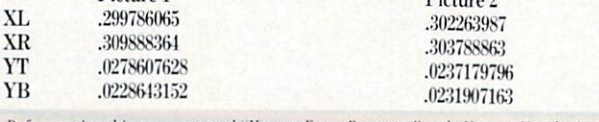

Before typing this program, read "How to Enter Programs" and "How to Use the Magazine Entry Program." The BASIC programs in this magazine are available on disk from Loadstar, P.O. Box 30008. Shreveport. LA 71130-0007, 1-800-831-2694.

#### Mandelbrot <sup>128</sup>

- <sup>10</sup> REM MANDELBROT PROGRAM C-128'BWDD
- <sup>12</sup> IF X=0 THEN X=1:GRAPHIC 3,1'FIDE
- <sup>14</sup> REM DEFINE SPRITE'BMRF
- <sup>16</sup> FOR N=3584 TO 3646:READ A:POKE N,A :NEXT'GQWK
- <sup>18</sup> DATA 255,255,255,128,0,1,128,0,1, 128,0,1,128,0,1,128,0,1,128,0, 1'BJYQ
- <sup>20</sup> DATA 128,0,1,128,0,1,128,0,1,128,0, 1,128,0,1,128,0,1,128,0,1,128,0, 1'BNLK
- <sup>22</sup> DATA 128,0,1,128,0,1,128,0,1,128,0, 1,255,255,255,255,255'BFHL
- <sup>24</sup> GRAPHIC 5'BBTD
- 26 REM MANDELBROT PROGRAM C-128'BWD K-128'BWD K-128'BWD K-128'BWD K-128'BWD K-128'BWD K-128'BWD K-128'BWD K-1
- <sup>28</sup> REM JOHN IOVINE'BKKJ
- <sup>30</sup> PRINT" [CLEAR]":PRINT" [DOWN 2] MANDELBROT PROGRAM C-128 MAIN MENU" :PRINT'DCWK
- <sup>32</sup> PRINT" 1) VIEW DIRECTORY"'BAGG
- <sup>34</sup> PRINT" 2) LOAD MANDELBROT PICTURE"'BAYK
- <sup>36</sup> PRINT" 3) VIEW MANDELBROT PICTURE"'BACM
- <sup>38</sup> PRINT" 4) INPUT COORDINATES"'BAAN
- <sup>40</sup> PRINT" 5) CHANGE COLORS"'BAUE
- 42 PRINT" 6) VIEW & CREATE MANDELBROT PICTURE" 'BANL
- <sup>44</sup> PRINT" 7) SAVE MANDELBROT PICTURE"'BATL
- <sup>46</sup> PRINT" 8) QUIT"'BAFI
- 48 INPUT"MENU CHOICE 1 THUR 8"; A'BCDO
- <sup>50</sup> IF <0 THEN 56'DERD
- <sup>52</sup> IF A>8 THEN 56'DEXF
- <sup>54</sup> ON GOTO 248,228,260, 58,148,162, 206,160'CGAM
- 56 PRINTED ERROR, PLEASE ENTER NUMBER ENTER NUMBER ENTER NUMBER ENTER NUMBER OF A PLEASE ENTER A PLEASE AND A
- <sup>58</sup> PRINT"[CLEAR] [DOWN2] ENTER NEW COORDINATES..'" BATQ
- 60 INPUT INPUT INPUT INPUT INPUT INPUT INPUT INPUT INPUT INPUT INPUT INPUT INPUT INPUT INPUT IN PUT IN PUT IN XX:INPUT YTELERAL AND INPUT YOU CAN ARRANGEMENT OF THE CONTRACT OF THE CONTRACT OF THE CONTRACT OF THE CONTRACT OF THE CONTRACT OF THE CONTRACT OF THE CONTRACT OF THE CONTRACT OF THE CONTRACT OF THE CONTRACT OF THE CONTRAC :INPUT"INPUT YB";YB•EPGR
- <sup>62</sup> PRINT"[CLEAR] ARE THESE THE COORDINATES YOU WANT'"BAXO
- 64 PRINT"XL = ";XL:PRINT"XR = ";XR : PRINT"YT = "; YT: PRINT"YB = "; YB'EPQR
- <sup>66</sup> INPUT"( Y/N OR FOR MENU)";AS'BDFO
- <sup>68</sup> IF AS="Y"THEN 76'DEQN
- <sup>70</sup> IF A\$="N" THEN 58'DEFG
- <sup>72</sup> IF A\$="M" THEN 24'DECH
- <sup>74</sup> GOTO 66'BCTH

G

- <sup>76</sup> PRINT"[CLEAR]"'BATK
- 78 PRINT"[DOWN2]ENTER 1 TO PROCEED TO DRAW"'BAXS
- 80 PRINT" [DOWN2] ENTER 2 TO RETURN TO MENU"'BAVL
- <sup>82</sup> PRINT:PRINT'CBHH
- 84 INPUT"INPUT 1 OR 2"; A'BCDL
- <sup>86</sup> IF A=l THEN 94'DETM
- <sup>88</sup> IF A=2 THEN 24'DENO
- 90 PRINT"ANSWER 1 OR 2 ONLY" :GOTO 84'CDHL
- <sup>92</sup> REM COORDINATES'BLBK
- <sup>94</sup> PRINT"[CLEAR,DOWN3]DRAWING" :DX=(XR-XL):DY=(YB-YT)'FSSU
- <sup>96</sup> GRAPHIC 1,1:FAST'CFAN
- <sup>98</sup> POKE 53280,0 :REM BORDER BLACK'CTQS
- <sup>100</sup> POKE 53281,3 :REM BACKGROUND GREY'CWQB
- 102 SM=3:CT=48'CIPA
- <sup>104</sup> FOR X0=XL TO XR STEP(DX)/159'FNRF
- <sup>106</sup> FOR Y=YT TO YB STEP(DY)/199'FMTH
- <sup>108</sup> A=X0\*X0-Y\*Y+X0:B=2\*X0\*Y+Y:C=0'KTDO
- <sup>110</sup> R=A\*A-B\*B+X0:I=2\*A\*B+Y:C=C+l'LRIH
- <sup>112</sup> A=R:B=I'CFMA
- <sup>114</sup> IF R<-10\*16 THEN 130'FIKE
- <sup>116</sup> IF R<SM THEN IF C<CT THEN 110'GJOI
- <sup>118</sup> X1=INT({X0-XL)/((DXJ/159))'FTJL
- 120 Y1=INT((Y-YT)/((DY)/199)) 'FSCE
- <sup>122</sup> IF C<4 THEN GOSUB <sup>140</sup> :GOTO 130'FJMD
- <sup>124</sup> IF C<6 THEN GOSUB <sup>142</sup> :GOTO 130'FJQF
- <sup>126</sup> IF C<48 THEN GOSUB 144'EGKG
- <sup>128</sup> IF Xl=>158 THEN SLOW:GOTO 146'GKLL
- 130 GET KS: IF KS<> ""THEN SLOW :GOSUB 274:FAST'IMBG
- <sup>134</sup> NEXT Y,X0'BERD
- <sup>136</sup> X=2\*X1+2'DFBH

# BUY <sup>A</sup> COMMODORE OR COMMODORE-AMIGA COMPUTER, AND AUTOMATICALLY RECEIVE OUR LATES BUYERS BUYERS GUIDE AND LATES BUYERS GUIDE AND LATES BUYERS GUIDE AND LATES BUYERS OF DESCRIPTIONS OF

Each issue the product submissions continue to grow as more and more peripherals and software are becoming available. The solid citizen 64 and 128D as The solid citizen  $\sim$  128D as a solid citizen 64 and 128D as  $\sim$  128D as  $\sim$  128D as  $\sim$  128D as  $\sim$  128D as  $\sim$  128D as  $\sim$  128D as  $\sim$  128D as  $\sim$  128D as  $\sim$  128D as  $\sim$  128D as  $\sim$  128D as  $\sim$  128D as  $\sim$ well as the innovative Amiga <sup>500</sup> and 2000 attract all the best and 2000 at the best particles and attract all the best particles are at the best particles and best particles and at the best particles and at the best particles are at the best particles and at the best particles and at developers. You cannot afford to miss out on using your Commodore computer to its fullest potential with all the tools advertised in these guides.

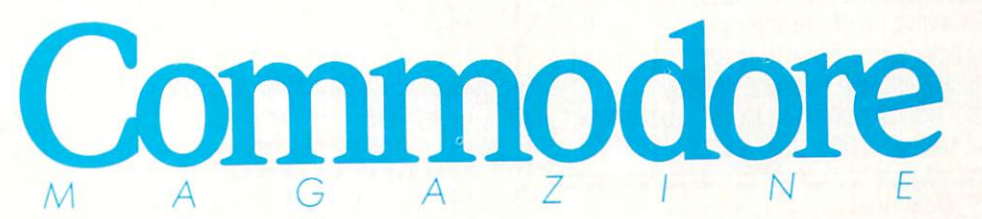

C= Commodore

Buyer's Guide

Volume 4

software **Accessories** 

COMMODORE

Buyer's Guide to software & acc

The Commodore and Commodore Amiga Buyers' Guides are published under the auspices of Commodore Magazine.

#### Programming/Mandelbrot Graphics <sup>128</sup>

Continued from page 78 138 DRAW 1, X, Y1: RETURN'CHYJ X=2\*X1+1 :GOSUB 138:RETURN'FKSE GOSUB 136:RETURN'CENC GOSUB 136:X=X-1:GOSUB <sup>138</sup> :RETURN'FMBI GOTO 24'BCNF REM CHANGE COLORS'BMHL FOR X=l TO 255'DFBC FOR 1=7168 TO 8167:POKE I,X :NEXT I'FPKI GET K\$:IF KS=""THEN 154'EIEI IF K\$="Q"THEN POKE 49500,X :GOTO 24'FMJL NEXT X'BBRI <sup>160</sup> END'BACB GRAPHIC l'BBPE SPRITE 1,1,3'BGQG MOVSPR 1,160,100'BKFJ X=PEEK(49500)'CIFM FOR 1=7168 TO 8167:POKE I,X :NEXT'FOMI 172 POKE VIC+21, 1'CHBG GET AS'BCGH IF A\$=""THEN 174'DFDK 178 IF  $AS="L"THEN MOVSPR 1, -1, +0$ :G0TO 174'HMFR IF A\$="R"THEN MOVSPR l,+l,+0 :GOTO 174'HMKK IF AS="U"THEN MOVSPR l,+0,-l :GOTO 174'HMOM

Enjoy High-Quality, low cost COMMERCIAL software Over <sup>2000</sup> Programs: GAMES, EDUCATIONAL, MUSIC, GRAPHICS, HOME, BUSINESS & TECHNICAL

- The AVERAGE price of a program is UNDER \$3.00 Ever expanding DIVERSITY and NEWSLETTERS Too!
- . HIGH QUALITY FOR LESS! WHY PAY MORE?

# $\bullet$

• With your FREE Catalog and Newsletter you will receive a FREE DISK containing Educational, Recreational and Utility Applications including: SUPER PINBALL, ANATOMY, INVESTMENT AIDS, COLOR LOGIC and MUCH, MUCH, more! Easily a \$30 value! SATISFACTION GUARANTEED!

CHECK ONE: Commodore 64<sup>8</sup> Commodore 128™ Send \$3.00 for Handling & First Class Postage

(please print)

Name

Address

<sup>80</sup> OCTOBER <sup>1988</sup>

City State Zip.  $\frac{1}{2}$ 

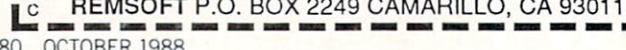

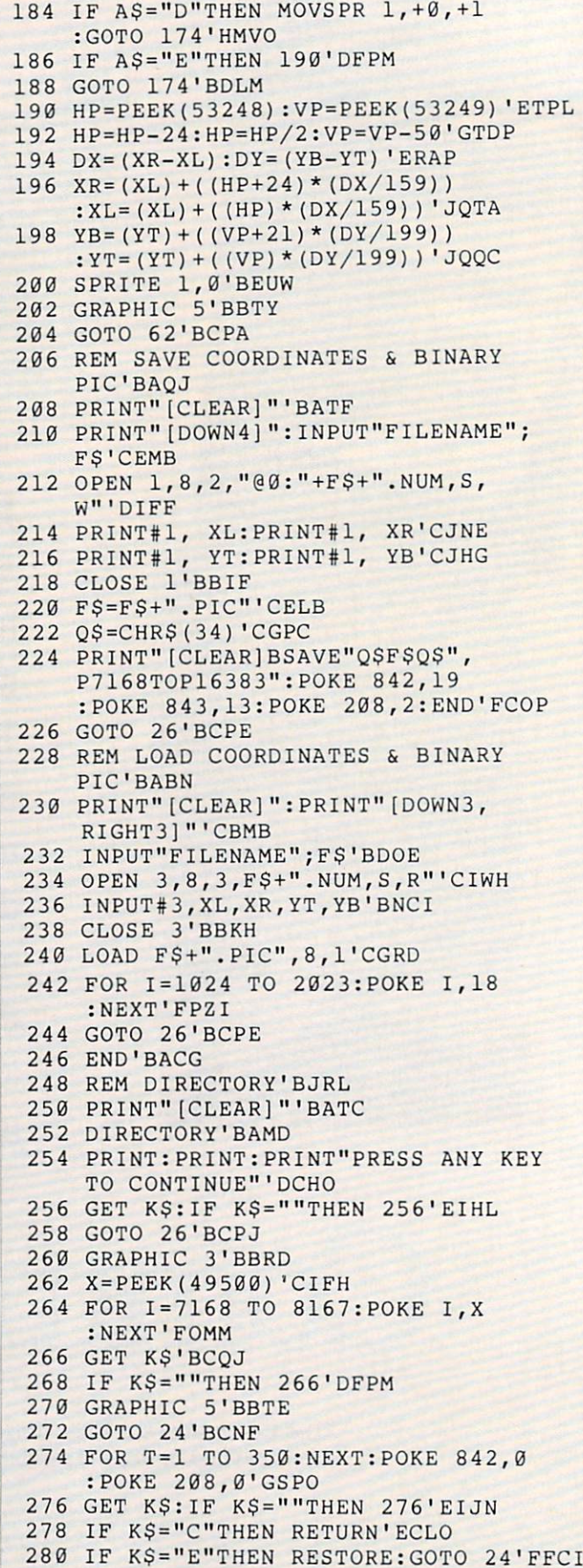

END

## System **SuperBoot** for the Commodore 128 for the Commodore <sup>128</sup>

**Dought my Commodore 128 because it** promised more power, larger memory and compatibility with all of my Commoand compatibility with all of my Common Common and the my Common Common Common Common Common Common Common Common dore 64 software. I fell in love with the 128 autoboot feature. Having acquired a good autoboot feature. Having acquired good feature. Having a complete the control of the control of the control of library of <sup>64</sup> programs—both commercial and public domain—I found that with many of these programs not only would have to make sure that the 128 was in 64 operating mode, but I also had to ensure operating mode, but also had to ensure that the two 1571 drives which I own were locked into 1541 operating mode. I would locked into <sup>1541</sup> operating mode. would then have to load and run the <sup>64</sup> program. There had to be better way!

System SuperBoot was my solution. The program creates an autoboot sector of The program creates and provided an autoboot sector of the program creates and control of the program creates and less than 256 allotted bytes which will be less than <sup>256</sup> allotted bytes which will be put on track one sector zero of any 64 meters of any 64 meters of any 64 meters of any 64 meters of any 64 meters of any 64 meters of any 64 meters of any 64 meters of any 64 meters of any 64 meters of any 64 meters of any program disk having that sector free. As program disk having that sector free. As with many <sup>128</sup> programs, ail one has to do is power-up or press the reset button to auto boot. The SuperBoot will switch from auto boot. The SuperBooten from the SuperBooten from the SuperBooten from the SuperBooten from the SuperBooten 128 Mode: 128 Mode: 128 Mode: 128 Mode: 128 Mode: 128 Mode: 128 Mode: 128 Mode: 129 Mode: 129 Mode: 129 Mode: 1 and 1571 drive 9 (if present) into 1541 mode and then autoload and run the 64 program. It will do this for BASIC proprogram. It will do this for BASIC pro grams; machine language programs (you must supply the start (SYS) address at the prompt; and Auto Run or self-booting <sup>64</sup>

programs. The code which accomplishes this is transferred to your <sup>64</sup> disk by this program. program. The contract of the contract of the contract of the contract of

#### **Using System SuperBoot** Using System System System System System System System System System System System System System System System

System SuperBoot is <sup>a</sup> <sup>128</sup> program. Make sure you enter it in the <sup>128</sup> mode and save a copy before using it. The data statements and  $CHR\$(x)$  are critical, so statements and CHRSlx) are critical, so double check them before using Superdouble check them before the super-super-super-super-super-super-super-super-super-super-super-super-super-super-Boot. When you run it. it will ask you to supply the disk that you intend to Super-Boot. Upon pressing RETURN the program will read the BAM (Block Allocation gram will read the BAM (Block Allocation of Bam (Block Allocation Allocation Allocation Allocation Allocation M Map) and sector zero of track one. The Map) and sector zero of track one. The BAM tells us if the Sector is being used by another program. If not, it may already be another program. If no programs are programs and it may already be already between  $\mathbf{r}_i$ tinue or abort. If there is no problem the tinue or abort. If there is no problem the program will continue to the sector in the sector in the sector is the sector in the sector in the sector is the sector somehow used, you can still go on (careful ly) and overwrite whatever is on the boot.  $\mathbf{u}$  and overwrite when the bootstanding is on the bootstanding is on the bootstanding is on the bootstanding in the bootstanding is on the bootstanding in the bootstanding in the bootstanding in the bootstanding in t sector.

You will be asked for the name of the (64) program to be SuperBooted. The (64) program to be SuperBooted. The name should be typed in as it appears in the directory of the disk. The wild card "\*" the directory of the disk. The disk of the disk. The wild card the wild card the wild card "the wild card " wild card " is permitted. You will then be asked for the program type:

1. BASIC: This program will load into BASIC memory and run. A machine language program that runs like a BASIC program should be classified as BASIC.

2. AutoRun; These programs are selfbooting on the 64. They may be backups booting on the 64. They may be backups on the 64. They may be backups on the 64. They may be backups of the 64 of commercial programs, etc. SuperBooter

will in this case in this case in this case is the LOAD COMPOUNDED COMPUTER CONTROL INTO A REPORT OF LOAD COMPUTER COMPUTER COMPUTER COMPUTER COMPUTER COMPUTER COMPUTER COMPUTER COMPUTER COMPUTER COMPUTER COMPUTER COMPUTER command in assembly language which communication is assembly language which in assembly language which in a second communication of the communication of the communication of the communication of the communication of the communication of the communication of turns control over to the autorun program as it is loading. as it is a strong state of the state of the state of the state of the state of the state of the state of the state of the state of the state of the state of the state of the state of the state of the state of the state of

3. Machine Language: This is a pro-3. Machine Language: This is pro gram which is commonly loaded with LOAD "filename",8,l; then you must SYS an address. If you want this kind of pro gram SuperBooted, be prepared with the gram SuperBooted, be prepared with the present of the present with the present with the present with the present with the present with the present with the present with the present with the present with the present with th SYS address and enter it at the next prompt. prompt in the property of the property of the property of the property of the property of the property of the property of the property of the property of the property of the property of the property of the property of the

Once all the information is entered, you Once all the information is entered, and information is entered, the information is entered, you are the information in will have another chance to continue or abort. If you abort you will have to re-run the SuperBoot program and re-enter the the SuperBoot program and re-enter the information. You are now prompt to the control of the control of the control of the control of the control of the control of the control of the control of the control of the control of the control of the control of the con have everything ready: Drive on, proper disk in the drive, write protect off, etc. Upon pressing RETURN, the SuperBoot sector will be created and this program will end.

When you press the reset button on the When you present the reset but the reset but the reset but the reset but the reset but the reset of the reset of the reset of the reset of the reset of the reset of the reset of the reset of the reset of the reset of the r 128 with a SuperBoot disk, the 128 will go to <sup>64</sup> mode, your 1571s will become locked into <sup>1541</sup> mode and the selected <sup>64</sup> pro gram will be a strong will be a strong will be a strong will be a strong will be a strong will be a strong will be a strong will be a strong will be a strong will be a strong will be a strong will be a strong will be a str boot reads error conditions and the error channel of the drives so that a 1541 or a second drive that is not turned on will not crash the boot sector program.

One final note of caution: <sup>a</sup> <sup>64</sup> program created and saved in 128 mode does not SuperBoot correctly. Commodore <sup>64</sup> pro grams should be created in <sup>64</sup> mode. This little gem should make entering <sup>64</sup> mode as easy as booting up a 128 program.  $\bullet$ 

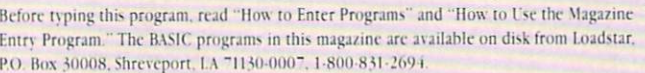

#### System SuperBoot

- <sup>150</sup> GRAPHIC 5:PRINT"[CLEAR] USE THE <sup>40</sup> COLUMN SCREEN" :GRAPHIC 0:COLOR 0,1:COLOR 4,1 :COLOR 5,5'GQTP
- <sup>160</sup> PRINT"[CLEAR] [RVS] \*\*SUPERBOOT FOR C-64 MODE PROGRAMS\*\*"'BALL
- <u>. 170 PRINTED BOOT BOOT WILL LOCK AND A PRINTED BOOT WILL LOCK AND A PRINTED BOOT WILL LOCK AND A PRINT WILL LOCK AND A PRINT WILL LOCK AND A PRINT WILL LOCK AND A PRINT WILL LOCK AND A PRINT WILL LOCK AND A PRINT WILL LO</u> 1571'S TO <sup>1541</sup> MODEfltBALL
- <sup>180</sup> PRINT"[SPACE2]1541 MODE IS SET FOR DRIVES 8 & 9"'BAFL
- <sup>190</sup> PRINT"[SPACE2JTHE C-128 WILL BE SET IN C-64 MODE"'BABN
- <sup>200</sup> PRINT"[SPACE3]YOUR PROGRAM WILL BE AUTOBOOTED":COLOR 5,4 :WINDOW 0,7,39,24'DPQK
- <sup>210</sup> PRINT"[SPACE3]PLACE THE DISK TO

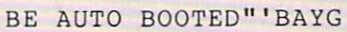

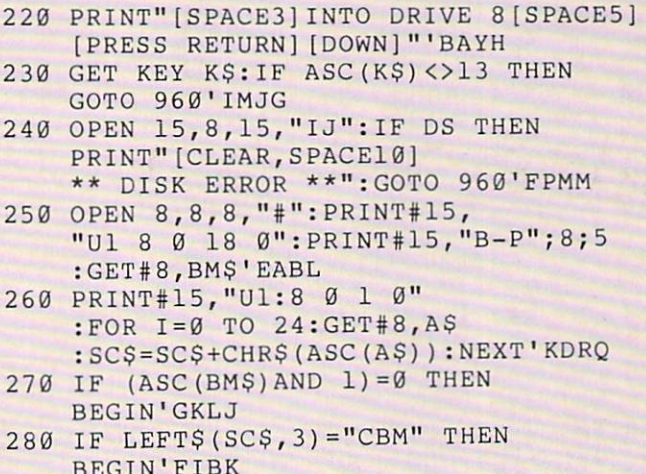

BEGINNER BEGINNER BEGINNER BEGINNER BEGINNER BEGINNER BEGINNER BEGINNER BEGINNER BEGINNER BEGINNER BEGINNER BEGINNER  $290$  PRINT" AUTOBOOT \*\*\*\*":PRINT"NAME: ";:I=8 :DO'EGMT

<sup>300</sup> A\$=MIDS(SCS,I,1):PRINT AS;:I

### Programming/System Superboot-

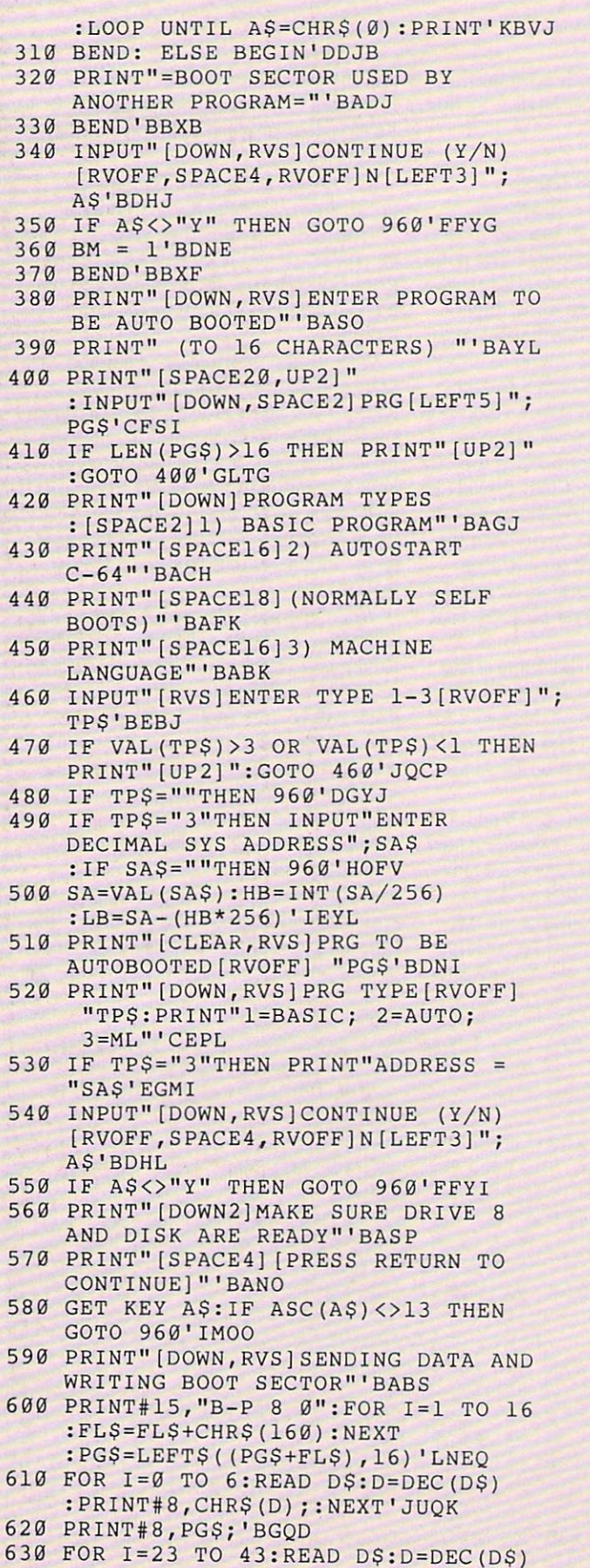

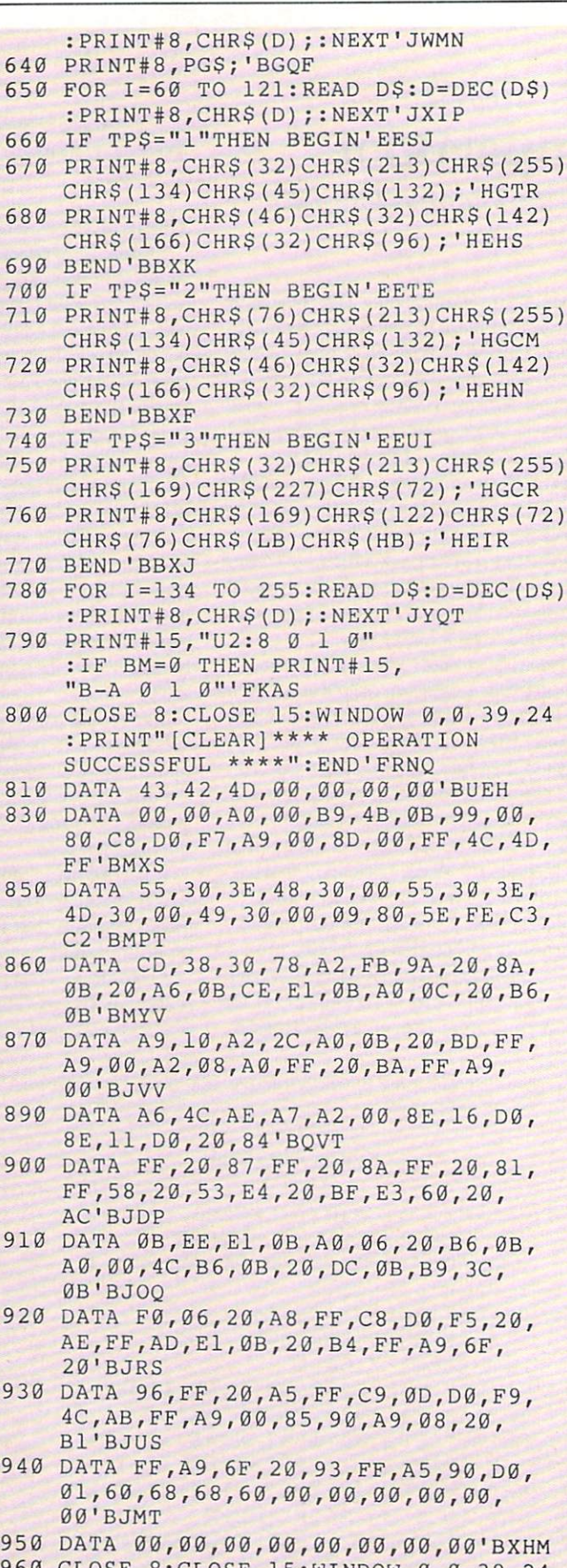

<sup>960</sup> CLOSE 8:CL0SE 15:WINDOW 0,0,39,24 :PRINT"| PRINTED PLATE | PRINTED PLATE | PRINTED PLATE | PRINTED PLATE | PRINTED PLATE | PRINTED PLATE | PRINTED PLATE | PRINTED PLATE | PRINTED PLATE | PRINTED PLATE | PRINTED PLATE | PRINTED PLATE | PRINTED PLATE | PRINT

END

 $\blacksquare$ 

#### PROGRAMMING

by Bob Blackmer

# Logjam for the Commodore  $\alpha$  the Commodore 64 and 64 and 64 and 64 and 64 and 64 and 64 and 64 and 64 and 64 and 64 and 64 and 64 and 64 and 64 and 64 and 64 and 64 and 64 and 64 and 64 and 64 and 64 and 64 and 64 and 64 and 64

This program is a program in the contract of the contract of the contract of the contract of the contract of the contract of the contract of the contract of the contract of the contract of the contract of the contract of t The object of the game is to pilot a rubber raft through turbulent rapids while dodg ing logs from <sup>a</sup> logging operation up stream.

A group from a nearby camp were white water rafting and met with disaster after misreading their map. They entered a tributary of the main river which is used by a local paper company to bring logs to the sawmill.

You will be using a 12-foot yellow raft equipped with a ten-horsepower outboard motor. You must navigate the treacherous stretch of river and rescue as many of the campers as you can. You will see them bobbing and waving among the logs.

All information for the game appears on the right side of the screen. At the top is a visual indicator of the current condition of your raft. It starts as a solid black bar that becomes shorter as your contact with the logs takes its toll.

The number of campers rescued is the next indicator and the most important, as they represent lives you have saved. Be

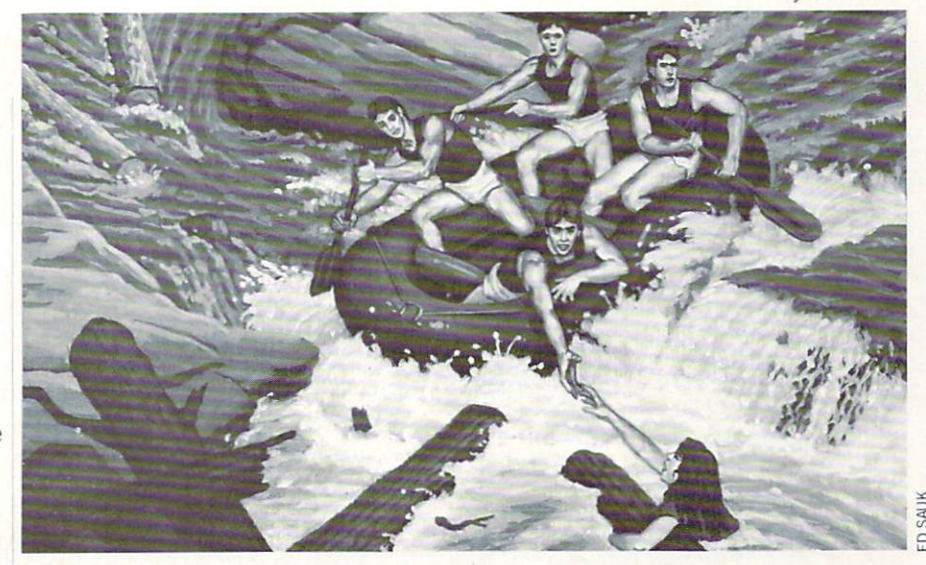

low this is the level you're currently playing. You advance a level for every twenty campers rescued. The speed of the rapids and logs will also increase, testing your abilities even further.

At the bottom is the number of campers At the bottom is the number of campers of campers of campers of campers of campers of campers of campers of campers of campers of campers of campers of campers of campers of campers of campers of campers of campers of camp you have failed to rescue. You will feel lot better and play longer if you keep this total down. The original multi-voice theme music used in this program can also be played in a variety of ways. Besides the default instruments, you can press the function keys Fl, F3 and F5 toselect different instrument configurations. Pressing F7 will result in silence, which comes in handy if you play late at night.

The game also features <sup>a</sup> pause control which you activate using the SHIFT LOCK key. LOCK key.

When the black bar that shows your raft's condition runs out, so do you. Your raft helplessly sinks to the bottom of the churning waters.

You can also achieve game over status by failing to rescue <sup>25</sup> campers. Pressing the fire button will start a new game.

After you have typed in and saved a copy of the program, type RUN and press RETURN. Use ajoystick plugged in port 2 to control your raft. The ML code that is created by the listing is less than 2K in length.  $\overline{C}$ 

Before typing this program, read "How to Enter Programs" and "How to Use the Magazine Entry Program." The BASIC programs in this magazine are available on disk from Loadstar. P.O. Box 30008. Shreveport. LA "1130-000". 1-800-831-2694.

#### Logjam

<sup>10</sup> CK=0:FOR 1=49152 TO 51191'EPHC

- <sup>20</sup> READ A:CK=CK+A:POKE I,A:NEXT'FMDD "ERROR...CHECK DATA":STOP'GJGJ <sup>40</sup> SYS 49152'BFMB <sup>50</sup> DATA 32,152,197,32,215,195,32, 106'BDLG <sup>60</sup> DATA 196,76,187,192,32,215,195, 32'BDBI <sup>70</sup> DATA 106,196,173,124,199,141,125,
	- 199'BGWJ <sup>80</sup> DATA 32,221,193,32,243,193,32, 112'BDAJ
	- <sup>90</sup> DATA 195,32,72,193,32,115,193, 32'BCPK
	- <sup>100</sup> DATA 155,193,206,125,199,173,125, 199'BGBB
	- <sup>110</sup> DATA 208,239,32,88,192,32,102, 194'BDUB
	- <sup>120</sup> DATA 32,88,192,32,228,255,240, 6'BBTC
- <sup>130</sup> DATA 141,167,199,32,8,193,173, 157'BDAE <sup>140</sup> DATA 199,240,3,76,166,192,173,
- 141'BDYE <sup>150</sup> DATA 2,201,1,208,189,76,112, 192'BBIF
- <sup>160</sup> DATA 238,155,199,173,155,199,208, 248'BGMH
- <sup>170</sup> DATA 238,156,199,173,156,199,201, 9'BEGI
- <sup>180</sup> DATA 208,238,169,0,141,156,199, 96'BDCJ
- <sup>190</sup> DATA 162,0,189,77,199,157,65, 6'BAMJ
- <sup>200</sup> DATA 169,1,157,65,218,232,224, 5'BBRB
- <sup>210</sup> DATA 208,240,169,0,141,24,212, 173'BDBC
- <sup>220</sup> DATA 141,2,208,251,162,0,189, 82'BBID
- <sup>230</sup> DATA 199,157,65,6,169,13,157, 65'BBNE
- <sup>240</sup> DATA 218,232,224,5,208,240,169, 143'BEEG
- <sup>250</sup> DATA 141,24,212,76,18,192,32, 184'BCMG

# Programming/Logjam -

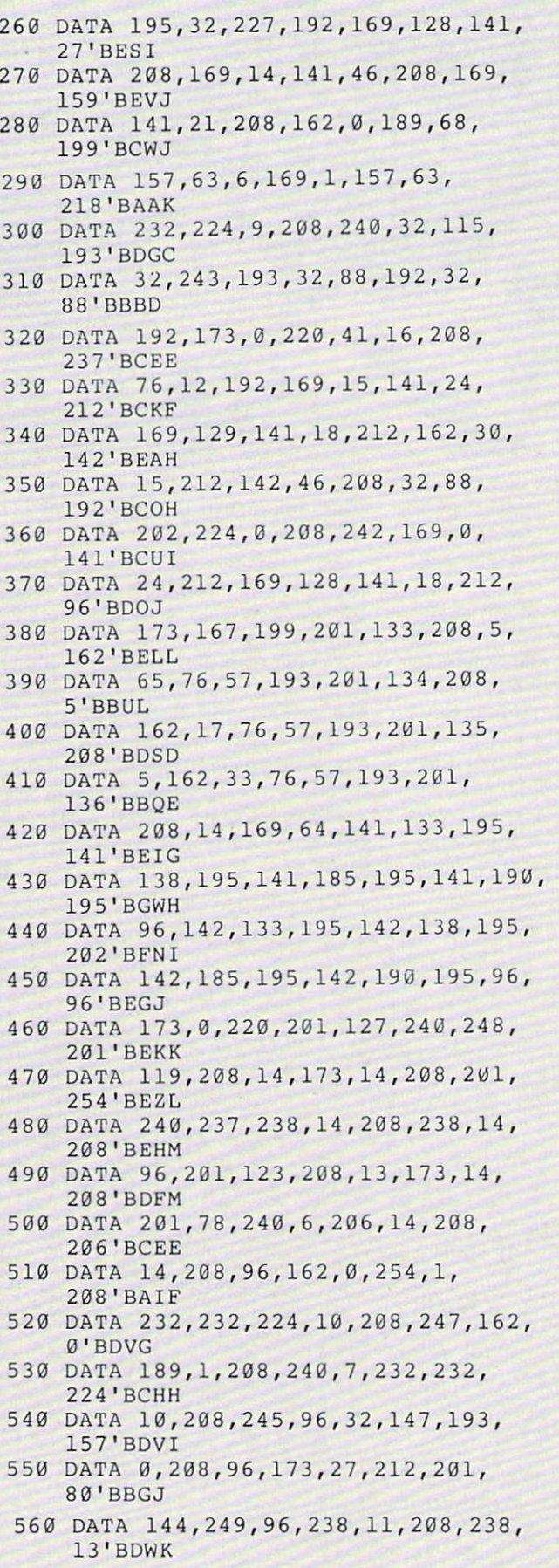

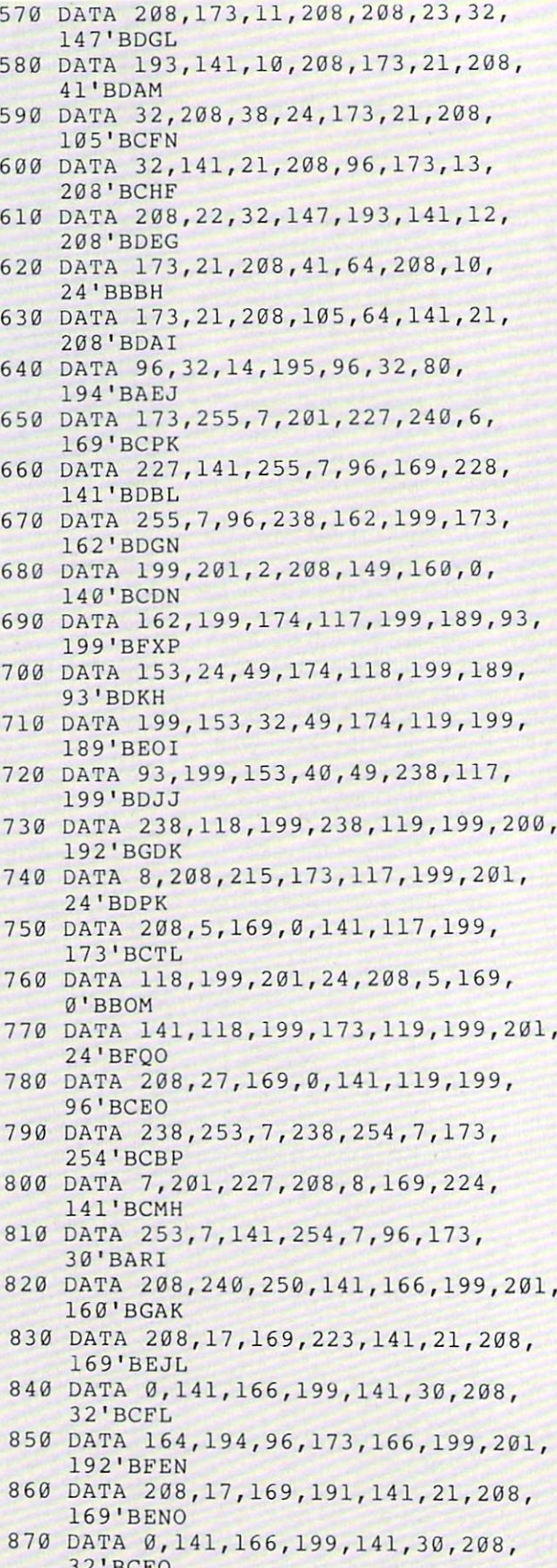

<sup>880</sup> DATA 164,194,96,32,47,195,169, ------

## Programming/Logjam

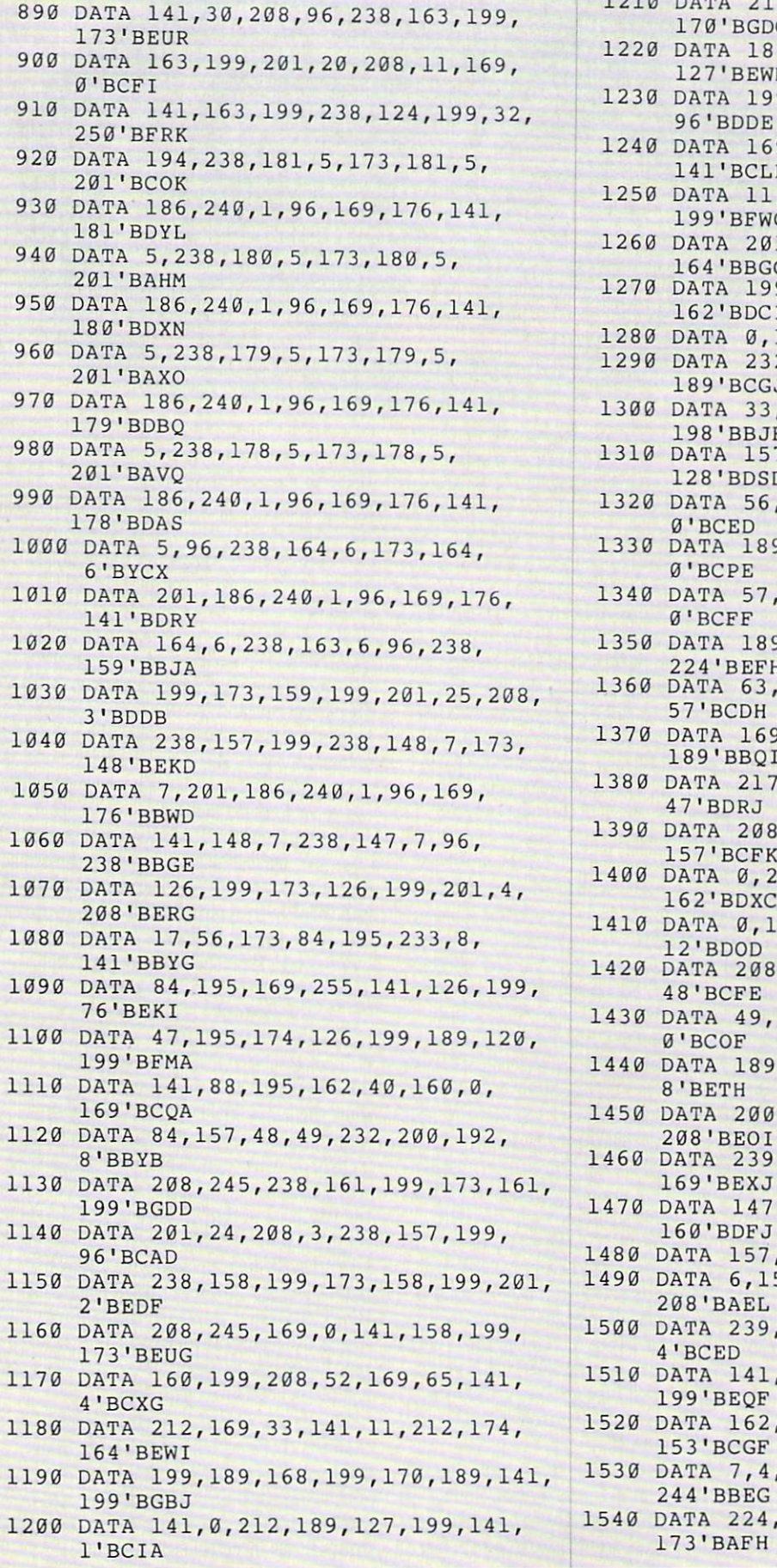

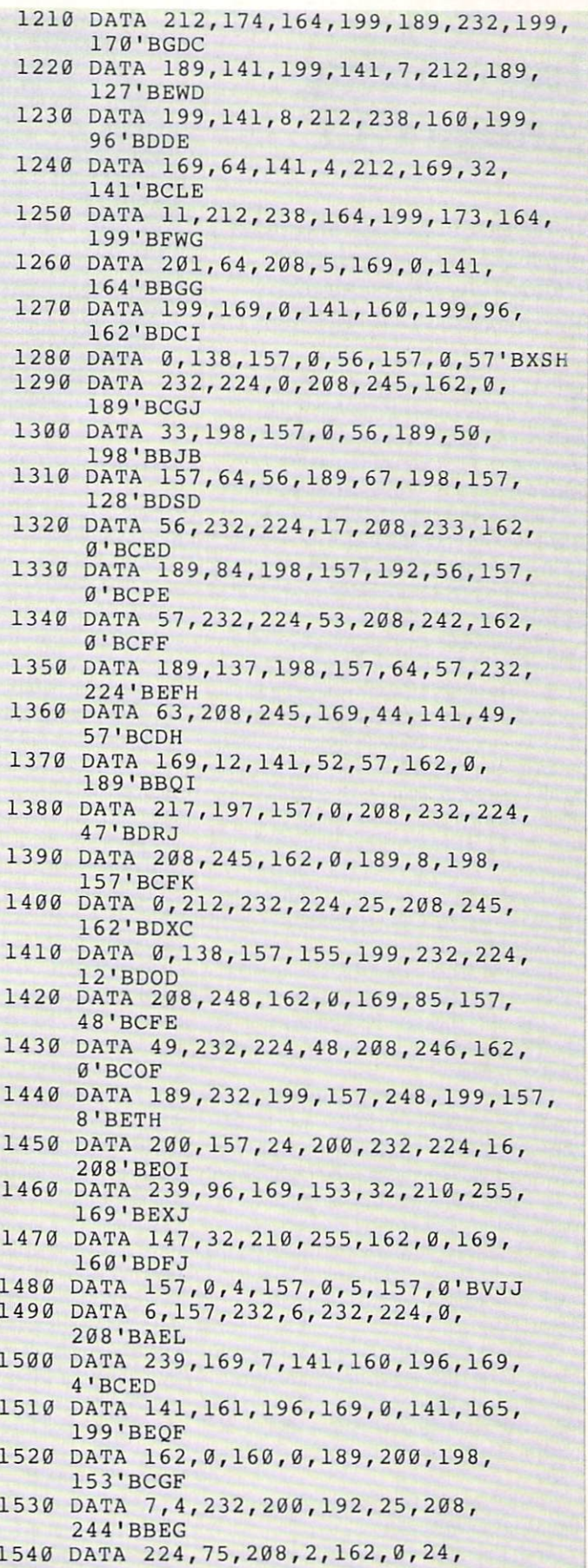

Continued on page 92

# Introducing Amiga CLI

In the first of a series of articles In the first of series of articles of series of series of the first of the series of the series of the series of the series of the series of the series of the series of the series of the series of the series of the series about the Amiga, Technical about the Amiga, Technical Science of the Amiga, Amiga, Amiga, Amiga, Amiga, Technical Science of Amiga, Amiga **Editor Mike Rivers introduces** the Command Line Interface.

LI stands for "Command Line Interface" and is the keyboard-intensive command-oriented operating system on the Amiga. For those of you who have used 64, CLI is where you would do the sort of disk operations you've come to know and love. Reading disk directories, formatting blank disks, copying disks and files, plus a host of other operations can all be done from the CLI.

Your next question is probably, "Where is the CLI? I don't see it when Workbench boots." The CLI is usually tucked away somewhere, you must turn it "on" to use it. Once you have booted Workbench, click it. Once you have booted Workbench, click twice on the Workbench disk icon with the the with the Workholm disk in the Workholm in the Workholm and the Workholm of the Workholm and the Workholm of mouse pointer to open it. Double click the system drawer icon to open it. If your sys tem drawer already contains the CLI icon, just double click on it to open the CLI. Afterwards, you may want to reside it to reside it to residence it to residence it to residence it to residence fill the screen by using the drag bar and the resizing gadget.

If you do not see the CLI icon, use the form it is a procedure to the top of the top of the top of the top of the top of the top of the top of the top of the top of the top of the top of the top of the top of the top of the top of the top of the top of the top o

the Workbench window to open the Pref erences screen.

2. Just above the "reset colors" box. 2. Just above the "reset colors" box, you'll see the "CLI ON/OFF' switch. Set the switch to "on" by clicking the "on" box. The word "on" should now be highlighted. The word "on" should now be highlighted. The word "on" should now be highlighted. The should now be highlighted. The should now be highlighted. The should now be highlighted. The should now be highlighted. The should now b

3. Click the "save" box on the lower right of the screen to save the settings.

4. Once they have been saved, once the same than the same Preferences screen again and click the "use" box which is located below the "use" box which is located below the located below the located below the located below the located below the located below the located below the located below the located below that is located by the located below the loca "save" box.

5. When you return to the Workbench 5. When you return to the Workbench screen, close the system drawer and re open it. You should see the CLI icon in the system drawer window, represented by picture of a window with the "1>" prompt in it.

6. Click on the CLI icon twice and the CLI window will open.

At this point, it's a good idea to write protect your Workbench disk by removing

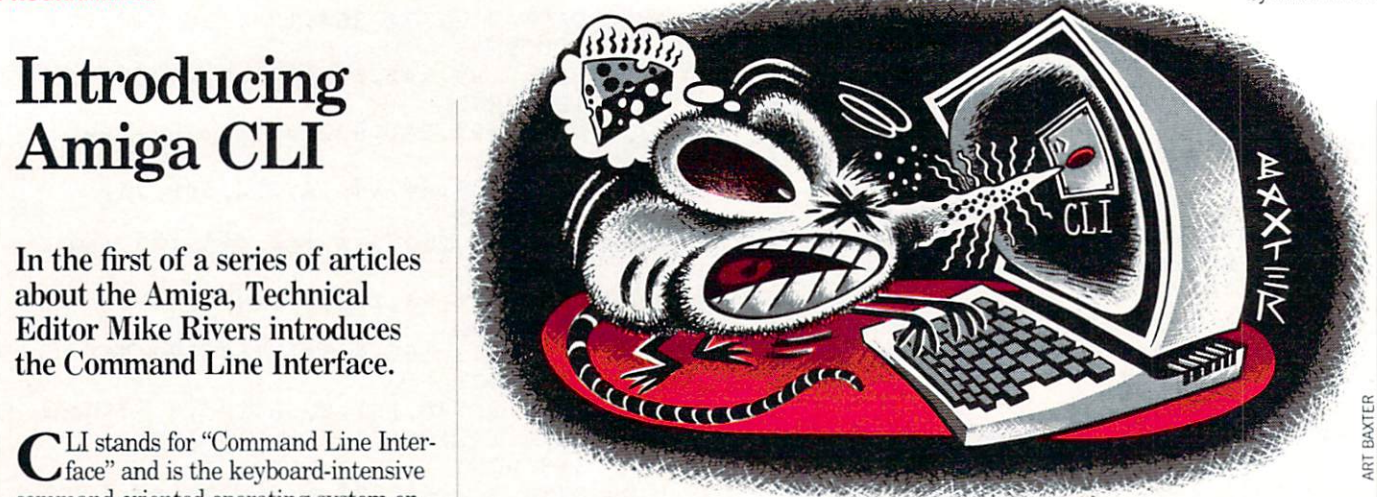

it from the drive and sliding the write-protect tab into the write-inhibit position. That is, you should be able to see through the square hole in the comer of the disk.

Now you are ready to use the CLI. Let's start by looking at the Workbench disk di rectory. Unless you've moved it, the Work bench disk is probably in the drive desig the 1000 and 500 models and the first internal floppy installed on the 2000 (normally found on the right, unless you got fancy with the installation procedure like some people I know, who just *have* to be different). So, lets start by typing DLR <RETURN> next to the CLI prompt. AmigaDOS lists all the directories on the disk and any files in the "root" directory that is, any files which are not in sub-di rectories). You may be expecting to see single directory on the screen, but Amiga-DOS allows for multiple "nested" directo ries and files. You can place sub-directo ries within directories and files within sub-directories by specifiving a destination "path" when you save or copy files. As it is, the current "stock" Workbench disk it is, the current of the current of the current of the current of the current of the current of the current of the current of the current of the current of the current of the current of the current of the current of the c for the 500.2000 shows <sup>13</sup> directories and <sup>12</sup> files in the root directory when you type DIR in the CLI. You can tell Amiga-DOS to show you all the files and all the directories on the disk by typing: DIR directories on the directories on the directories on the directories on the directories on the directories of  $\mathcal{A}$ OPT A <RETURN>. This stands for "directory option A." You can also get Ami gaDOS to pause and prompt you with question mark after each directory or file by adding the letter "I" next to the "A." To see the next item, press RETURN. This stands for "directory option A, interactive mode." The "I" may be used with the "A" option or by itself.

There are two other commands you can use to help you get information about your disks, they are INFO and LIST. Type INFO and press the RETURN key. The

CLI window lists information about the disks in the drives, their capacities, identi ties and statuses. Type LIST <RE- $TURN$  to get information about the files TURNS IN TURNS AND RESERVED TO GET INFORMATION OF A STREET ASSOCIATED AND INVESTIGATION CONTINUES IN THE FILES OF A STREET and directories within the current directoand directories with the current directories with  $\alpha$ ry. The first field shows the name of the file or directory, the next one shows the size of the file in bytes, the third one shows the protection status ("RWED" sig nifies Read, Write, Execute and Delete), nifies Read. Write. Execute and Delete and Delete and Delete and Delete and Delete and Delete and Delete and D the fourth one shows date and time of the file's creation, and finally there is a comment field for comments placed on the file using the FILENCE community of the FILENCE community of the FILENCE community of the FILENCE community of the FILENCE community of the FILENCE community of the FILENCE community of the FILENCE community of the FILENCE comm

Let's roam around the directory hierar chy a bit to get a feel for it.

The command CD stands for "current" The communication of the communication of the communication for the communication of the current communication directory" and is used for setting the cur rent directory or drive. Typing CD alone will display the name of the current direcwill display the name of the current direction of the current direction of the current direction of the current direction of the current of the current of the current of the current of the current of the current of the cur tory. If you want to look at a disk in another drive, type the command CD fol lowed by a space and then the name of the drive. For example:

CD DFO: <RETURN>

will set the current device or directory to dfO:. This will also return you to the top most directory level. To look at the com mand library called "C" type: CD C <RE-TURN>. After a moment the CLI prompt will reappear. Type DIR <RETURN> and the contents of the "C" directory will scroll up the screen. Tb stop scrolling, press the spacebar. Tb resume scrolling, press the backspace key located directly above the RETURN key). To return to the next highest directory level type: CD /. (Do that now before we move on.) Next, let's look at a directory within a directory.

The device directory is called "devs." It contains three sub-directories: keymaps, printers and clipboards. You can view any of the three sub-directories in devs from the root directory by specifying <sup>a</sup> path through the directories. For example.

#### Programming/Introducing CLI

type: DIR DEVSPRINTERS <RE-TURN> to list printer drivers on the screen. Now type: DIR DEVS/KEYMAPS <RETURN> to list keymaps in the keymaps sub-directory to the screen.

Now lets actually go into a directory and run a program there. Type CD DEMOS and press the RETURN key to get into the demos directory. Type DIR  $\leq$ RETURN $>$  to see the contents of demos. Here you will see the four demos en titled "Boxes," "Dots," "Lines" and "Spots." You also see duplicate filenames with ".info" attached to the end. These are the files that contain the icon information the files that contains the interest of the information that contains the information interest weak and the interest weak weak for each program. My favorite is "Lines," and "Lines," and "Lines," and "Lines," and "Lines," and "Lines," and so let's type LINES <RETURN> at the CLI prompt. A window will open with the Lines demo runnning in it. Now you'll no tice that the CLI window isn't active, It won't be a good and the demonstration of the demonstration of the demonstration of the demonstration of the demonstration of the demonstration of the demonstration of the demonstration of the demonstration of the demonstra by clicking on the close gadget with the mouse pointer. This time type RUN LINES <RETURN>. "CLI 2" appears in brackets below the command line, the Lines demo window opens, then the CLI prompt reappears. The "CLI 2" tells you that AmigaDOS has started a new CLI "task." You can type more commands now while the Lines demo is running.

Try typing: RUN BOXES <RE-TURN>. The DOS says that it is starting a new task and opens the Boxes demo new task and opens the Boxes demonstrated and operating the Boxes demonstrated and operating the Boxes demonstrated window. Now if you type STATUS <RE-TURN> on the command line Amiga-DOS responds by listing the processes or tasks that are running.

Congratulations! Your Amiga is multi tasking! Okay, okay, let's calm down now and close the demo windows. Whew, that was exciting, wasn't it? Now let's get down to some disk operations.

The FORMAT command is found in the system directory. Type: CD DFO:SYSTEM  $\leq$ RETURN $>$  to get to the system directory. Just for practice, type DIR <RE-TURN> to convince yourself that "for mat" is really there. Put a blank, unformatted disk, or one you want to erase, in DF1: and type: FORMAT DRIVE DF1: NAME "MYDISK" <RETURN>. Ami gaDOS will prompt you with: "Insert disk to be initialized in drive DF1: and press RETURN."

For those of you who have one drive, type: FORMAT DRIVE DFO: NAME "MYDISK". Press the RETURN key, and AmigaDOS will prompt you to insert the disk to be initialized in drive DFO:. Re move any disks in the drive you are going to use and place the disk you want to for mat in the drive, making sure that it is

not write protected. Press the RETURN key, and AmigaDOS shows which cylinder and head is being formatted. Do not re move the disk until the window closes, or the disk will not be properly initialized.

At this point I'd like to mention two im portant features of AmigaDOS. When you type in commands and get them a little wrong, AmigaDOS will remind you of the proper usage. Try typing in the FORMAT command without the NAME segment at the end. The DOS will respond with "Us age:" followed by the correct template for the command. When something goes wrong, you can actually ask the computer why. Try using the FORMAT command while in the "demo" directory. The DOS tells you the command is unknown. For <sup>a</sup> further explanation, type WHY. Pretty neat, eh? A similar thing can be done if you encounter one of the three-digit error messages by typing "fault" and the three digits of the error message. Fairly converdigits of the error message. Fairly converse to the error message of the error message. Fairly converse the error sational for a personal computer, don't you think?

Suppose you're doing some disk house keeping and you decide you'd really rath er have the FORMAT command in your "C" directory. Write enable your Work bench disk by removing it from the drive and sliding the write-protect tab into the tab window so that you can see through the square hole in the corner of the disk. Type: Copyright Decision of the copyright Decision of the copyright Decision of the copyright Decision of the copyright Decision of the copyright Decision of the copyright Decision of the copyright Decision of the copyrigh DF0:C <RETURN>. As you can see, we specified the path through the directory using the slash (*/*) to separate the directory and filename. Then we specified the destination. COPY is a particularly flexible command, so you should refer to your system guide for more details on different ways to use it.

Tb put your disk back to its original form, delete the FORMAT command from the "C" directory by typing: DELETE DF0:C/FORMAT. As always, be careful with DELETE and COPY.

You can copy entire disks using COPY, or you can use the DISKCOPY command. To back up a disk using a single drive, type: DISKCOPY FROM DFO: TO DFO:. AmigaDOS will prompt you when it wants you to change disks. With two drives you can change one of the drive designations to the external drive and copy in either direction.

So there's an overview of how to use the fundamental CLI commands. I recommend getting an AmigaDOS manual and reading it thoroughly, since it's the best way to get a feel for the power and flexibility of AmigaDOS. In the meantime, ex periment!  $\mathbf{C}$ perimental control of the control of the control of the control of the control of the control of the control of the control of the control of the control of the control of the control of the control of the control of the c

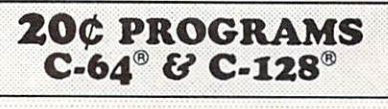

#### <sup>220</sup> Programs on <sup>10</sup> Disks **FOR ONLY \$39.95**  $\mathcal{L}_\mathcal{D}$  , and the only state of  $\mathcal{L}_\mathcal{D}$  , and the only state of  $\mathcal{L}_\mathcal{D}$  , and the only state of  $\mathcal{L}_\mathcal{D}$  , and the only state of  $\mathcal{L}_\mathcal{D}$  , and the only state of  $\mathcal{L}_\mathcal{D}$  , and the o Plus \$3.00 S&H (Foreign-\$5.00)

Plus \$3.000 S&H (Foreign-State State State State State State State State State State State State State State St (C-128 programs run in the C-128 Mode) (C-128 programs run in the C-128 Mode) run in the C-128 programs run in the C-128 Model in the C-128 Model in the C-128 Model in the C-128 Model in the C-128 Model in the C-128 Model in the C-128 Model in the C-128 Model i

#### **Dear Friend**

The offer discrimination of the original control to the original control to the original control to the state of the state of the state of the state of the state of the state of the state of the state of the state of the s fine public domain programs for either the We will see the disks containing 220 percentage and 220 percentage and 220 percentage and 220 percentage and 220 percentage and 220 percentage and 220 percentage and 220 percentage and 220 percentage and 220 percentage and C-64 or C-128 for only \$39.95 (U.S. funds) plus \$3.00 shipping & handling (U.S. and Canada). Foreign shipping is \$5.00. Please note that the C-128 programs run in the C-128 mode and load in the "burst" mode with the <sup>1571</sup> drive.

Public domain programs are programs which were not copyrighted or which have been released from copyright status. Many were formerly commercial programs, and many others were written by professional programmers who released them into the public domain as a public service.

QUALITY: We have over <sup>3000</sup> public domain programs for the C-64 and C-128. We have selected 220 of the best programs  $\mathcal{W}$  . We have selected 220 of the best programs selected 220 of the best programs of the best programs of the best programs of the best programs of the best programs of the best programs of the best programs of the b for each computer for this offer. We honest ly believe that this is the best software value available anywhere.

our disks contains a selection of programs in the categories of utilities (programming aids, computer and drive utilities, printer utilities, etc.); games (both arcade and text); education (including educational games); home/business; and music.

INSTRUCTIONS: WE are the only we are the only we are the only we are the only we are the only we are the only we are the only we are the only we are the only we are the only we are the only we are the only we are the only major distributor distributor distributor distributor distributor distributor distributor distributor distributor distributor distributor distributor distributor distributor distributor distributor distributor distributor programs that provides instructions for all our programs - either as part of the program itself or in a separate instruction file.

**GUARANTEE:** We are also the only Guarantee: We are also the only of the only of the only of the only of the only of the only of the only of the only of the only of the only of the only of the only of the only of the only of the only of the only of the onl company that offers a money back guarantee for public domain programs. If you are dissatisfied with our disks, return them within 15 days of receipt for a refund (less shipping and handling costs and a 20 percent restocking fee).

HOW TO ORDER: Use our toll free number to order and charge it to your VISA or Mastercard, or send a check or money order. If ordering be mail, be sure to tell us which computer you have.

ADDITIONAL INFORMATION: We have a brochure which contains the disk directories of all the disks. Write us or circle our reader service number at the back of this magazine.

Sincerely, Since the since the single state of the single state of the single state of the single state of the single state of the single state of the single state of the single state of the single state of the single state of the si

Lynne Adams

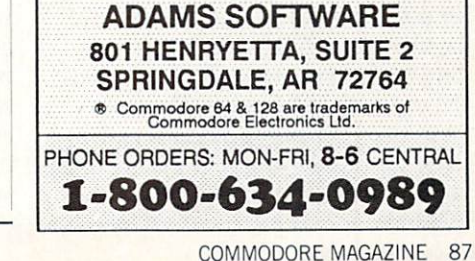

#### Golf for the Commodore 64 for the Commodore 64 and 20 and 20 and 20 and 20 and 20 and 20 and 20 and 20 and 20 and 20 and 20 and 20 and 20 and 128

The weatherman says Saturday will be a beautiful day, so you call for a teetime at your favorite course. You luck out and get a time you like—not too early and not too late. You also have three others (not two or four), so your group is all set. Saturday comes, and it rains. A real downpour—not just a drizzle you could play through. Now what? With this program and your Commodore <sup>64</sup> or <sup>128</sup> you're all set. The 'Tanglewood Country Club," a simulated all-text golf course awaits you.

The course is <sup>6785</sup> yards long with par of <sup>72</sup> and has rough, bunkers, woods and. of course, water. There are fourteen clubs available for you: 1 through 3 woods. 2 through 9 irons, pitching wedge, sand wedge and putter. The game allows one to four players and is relatively simple to play.

The program tells you how far you are from the hole and whether you are in the fairway, rough, etc. You enter your club selection by using a two-digit code. The woods are selected by entering the num ber and "W," as in "1W" for the driver. The irons are similar, "4I" is for a 4-iron. "PW" is for pitching wedge and "SW" for sand wedge. When using these last two clubs you are asked whether you want to swing one-third, two-thirds or full. This is to allow more accuracy with these clubs while still having a larger range of use than the regular irons. The range of the club is split in thirds. For example, the PW with a two-thirds swing will probably go 67-84 yards. You can only use the put ter when you are on the green, and you enter a number from 1-7 for the strength of the stroke. The program shows everyone's score at the end of each hole and at' the end of the round.

There are not specific trouble spots on the course. There is a random generator that determines whether you get in trou ble or not. If you do, another random num ber determines what kind. One-third of the time you will be in the rough, onethird in bunkers, one-sixth in the woods, and one-sixth in the water. There are three kinds of water (pond, lake and creek) just to add variety. If you get in the woods, there is a slight chance that the

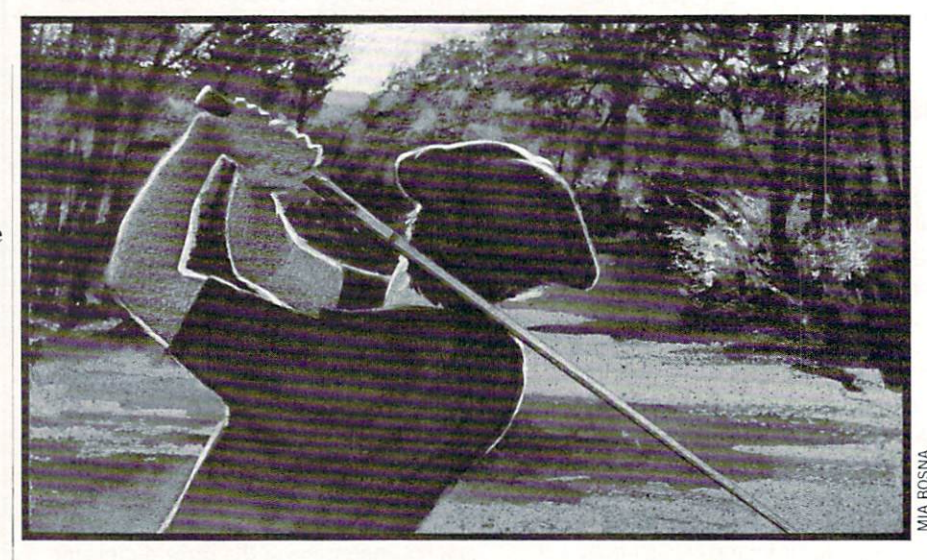

ball will bounce back into the fairway. If  $\alpha$  ball  $\alpha$  is the fairway. If the fairway, it is the fair  $\alpha$  is the fairway. If  $\alpha$ the "caddy" ever gives you a hint, listen to him. because he knows the course.

There are a number of other features built into the program, and some 'tuning" has been done to make the game more re alistic. For instance, you shouldn't use driver off of the fairway. But you can use a sand wedge from the fairway (that was needed to adequately cover the 0-100 yard range). When you are in the rough or bunker, the ball generally will not go as far as the club's normal range. The longer clubs will be affected more than the shorter ones. There are easy and difficult holes. The first par-3, number 3 at 152 yards is fairly easy. Number 15, a par-4 of 434 yards with a narrower fairway than most holes that length, is difficult. Some of the par-5's are reachable in two, and one. #13 at <sup>614</sup> yards definitely isn't.

The accuracy of your shot is determined by a random number and a logarithm. The logarithm was used to give a range of values with a higher percentage of shots being farther from the hole (which prob ably matches your experience). The accu racy is also then affected by what club you are using. Also, one-fifth of the shots will fall outside of the expected range with most of those being short. The pitching and sand wedges are more accurate than the other irons. The driver is less accurate than the shorter woods and irons. When hitting to the green with the fairway woods and wedges, the random number generator is used twice and the more "ap propriate" number is then used. On the short par 4's you might consider using or 3 wood, because the fairways are tighter than the longer holes. That means you are more likely to miss the fairway

and get into trouble which may be of any type. On each par-4 or par-5 you are told basically how wide the fairway is. Next to the number of yards, either "NARROW-FW," "MEDIUM-FW' or "WIDE-FW" will be printed. You can, of course, drag out the "cannon" on <sup>a</sup> short hole (like number 1. which is <sup>301</sup> yards) and per haps not only stay in the fairway, but also get to the green (yes, I did reach it once, and made the eagle putt).

Putting can also pose problems. Enter ing a 1 will stroke the ball 1-10 feet, and entering a 7 will hit it 61-70 feet. After that random numbers are used again. You don't need to hit it the exact length to drop the putt. That would have made for many 3- and 4-putt greens. Making a putt under ten feet is easier than making a 20-footer even though the range of possible dis tances for both is ten feet. And putts un der seven feet were made easier by threefourths of the misses being counted as go ing in. However, it is still possible to miss a very short putt, three-putt, or to hang any putt on the lip. Sinking anything over <sup>25</sup> feet is also set to be <sup>a</sup> little more diffi cult than simply getting the right random number in a range of ten. One-fifth of those that would have made it are adjust ed to miss. You can also "go for it" or "lag up." For example, if you are <sup>21</sup> feet away, entering a "2" almost certainly won't make the putt but will get you close. En tering a "3" gives you a better chance, but also a better chance of missing by more.

It is also possible to hit the pin, or to hole the shot from off the green, or even to get a hole-in-one. It is not very easy. But perhaps easier than in real golf. hope you have fun playing Golf. I have had fun fine-tuning it.  $\mathbf{G}$ 

#### Programming/Golf

Before typing this program, read "How to Enter Programs" and "How to Use the Magazine Entry Program." The BASIC programs in this magazine are available on disk from Loadstar, P.O. Box 30008, Shreveport, LA 71130-0007, 1-800-831-2694. Golf 20 REM GOLF'BEHY REM \*\* ACCURACY SUBR \*\*'BQOD <sup>30</sup>  $\frac{1}{2}$   $\frac{1}{2}$   $\frac{1}{2}$   $\frac{1}{2}$   $\frac{1}{2}$   $\frac{1}{2}$   $\frac{1}{2}$   $\frac{1}{2}$   $\frac{1}{2}$   $\frac{1}{2}$ :AC=INT(3\*LOG(Z2))-l'LYRM IF ACCEPTANT ACCEPTANT ACCEPTANT ACCEPTANT ACCEPTANT ACCEPTANT ACCEPTANT ACCEPTANT ACCEPTANT ACCEPTANT ACCEPTANT ACCEPTANT ACCEPTANT ACCEPTANT ACCEPTANT ACCEPTANT ACCEPTANT ACCEPTANT ACCEPTANT ACCEPTANT ACCEPTANT ACCEPTANT  $\mathcal{L}$  and  $\mathcal{L}$  and 70 REM \*\* DISTANCE SUBR \*\*'BOOH  $\overline{R}$  and  $\overline{R}$  and 90 IF CL=12 OR CL=13 THEN 130'FLPK IF CLEAR IN CLEAR IN CLEAR IN CLEAR IN CLEAR IN CLEAR IN CLEAR IN CLEAR IN CLEAR IN CLEAR IN CLEAR IN CLEAR IN IF CL=1 THEN X=80'EGWY <sup>100</sup>  $\frac{1}{2}$  or  $\frac{1}{2}$  or  $\frac{1}{2}$  or  $\frac{1}{2}$   $\frac{1}{2}$  or  $\frac{1}{2}$  or  $\frac{1}{2}$ <u>222 - 210'BDC</u>  $\mathbb{P}$  . There is now in a set  $\mathbb{P}$  is a set of  $\mathbb{P}$  . Then if  $\mathbb{P}$ 2, OR 3)";:X=17'DGYH The state of the state as a state of the state of the state of the state of the state of the state of the state of the state of the state of the state of the state of the state of the state of the state of the state of the THEN <sup>19</sup> 0'DFVD IF A\$="l" <sup>150</sup> The 190's complete the state of the 190's and 200's and 200's complete the 190's complete the 190's complete the 190's complete the 190's complete the 190's complete the 190's complete the 190's complete the 190's complete 110 THEN A SAY 00 AV A SUBA Got**o 140'BDEE 140'BDEE 140'BDEE 140'BDEE 140'BDEE 140'BDEE 140'BDEE 140'BDEE 140'BDEE 140'BDEE 140'BDEE 140'BDEE** PRINT ASSESSED AS ( ) The particular contract of the particular contract of the particular contract of the particular contract of the particular contract of the particular contract of the particular contract of the particu Provident strate provident possessions. CLUB'BDLE CLUB'BDLE CLUB'BDLE CLUB'BDLE CLUB'BDLE CLUB'BDLE CLUB'BDLE CLUB'BDLE CLUB'BDLE CLUB'BDLE CLUB'BDLE CLUB'BDLE CLUB'BDLE CLUB'BDLE CLUB'BDLE CLUB'BDLE CLUB'BDLE CLUB'BDLE CLUB'BDLE CLUB'BDLE CLUB'BDLE CLUB'BDLE CLUB'BDLE CL  $\frac{1}{2}$ AND CL<6 THEN DF=.8\*DF'NXDL  $P = 7$ AND CL<3 THEN DF=.7\*DF'NXYM  $\frac{1}{2}$ <u>REM ALTERNATIVE OF A REM ALTERNATIVE OF A REMOVE</u> OF<br>BTJC RANGE'BBMI  $-0.50$   $-0.50$   $-0.50$   $-0.50$   $-0.50$   $-0.50$   $-0.50$   $-0.50$   $-0.50$   $-0.50$   $-0.50$   $-0.50$   $-0.50$   $-0.50$   $-0.50$   $-0.50$   $-0.50$   $-0.50$   $-0.50$   $-0.50$   $-0.50$   $-0.50$   $-0.50$   $-0.50$   $-0.50$   $-0.50$   $-0.50$   $-0.5$  $:$  IF  $X$ < $>4$  THEN  $290$ ' KRIL  $25 - 260$ : IF X=2 THEN 280'S THE 280'S THE 280'S THE 280'S THE 280'S THE 280'S THE 280'S THE 280'S THE 280'S THE 280'S <u>270'EMP = 280'EMP = 280'EMP = 280'EMP = 280'EMP = 280'EMP = 290'EMP = 290'EMP = 290'EMP = 290'EMP = 290'EMP = 290'EMP = 290'EMP = 290'EMP = 290'EMP = 290'EMP = 290'EMP = 290'EMP = 290'EMP = 290'EMP = 290'EMP = 290'EMP = 2</u> DI=INT(1.1\*DI):GOTO 290'ENHJ <sup>280</sup> 290 x 290 x 290 x 290 x 290 x 290 x 290 x 290 x 290 x 290 x 290 x 290 x 290 x 290 x 290 x 290 x 290 x 290 x 290 REM \*\* TROUBLE TYPE SUBR \*\* <sup>300</sup>  $\mathcal{L}$  . The state of the state of the state of the state of the state of the state of the state of the state of the state of the state of the state of the state of the state of the state of the state of the state of th RETURN'BAQY <sup>320</sup> REM \*\* TROUBLE SUBR \*\*'BPSE <sup>330</sup> 340 DF=1'BDIC ON PL GOTO 370,430,470,620,370, <sup>350</sup> 620'CAOI  $360$  $270$  b  $\frac{1}{270}$  (v):  $\frac{1}{27}$  (axis)  $\frac{1}{27}$   $\frac{1}{27}$   $\frac{1}{27}$ 00'ISEM JON LINENTSPLANTIL TOOM BALL IS THE THE RIGHT ROUGH"'CBWO 390 LEASEN DE PRINT PRINT PRINT PART :DF=.9:TR=1:GOTO 680'EQHR iuc-.^iin-iiouiv; <sup>680</sup> EQHR IND THIRL'STHILL IGON BALL IS IN THE LEFT ROUGH"'CBNH TID LALAMA DET THINGS FROM THE PERSON :DF=.9:TR=l:GOT0 680'EQHK 120 *REM: Residence*  $\frac{1}{2}$ :PRINT WAS(WA)'IVXL

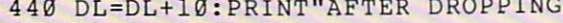

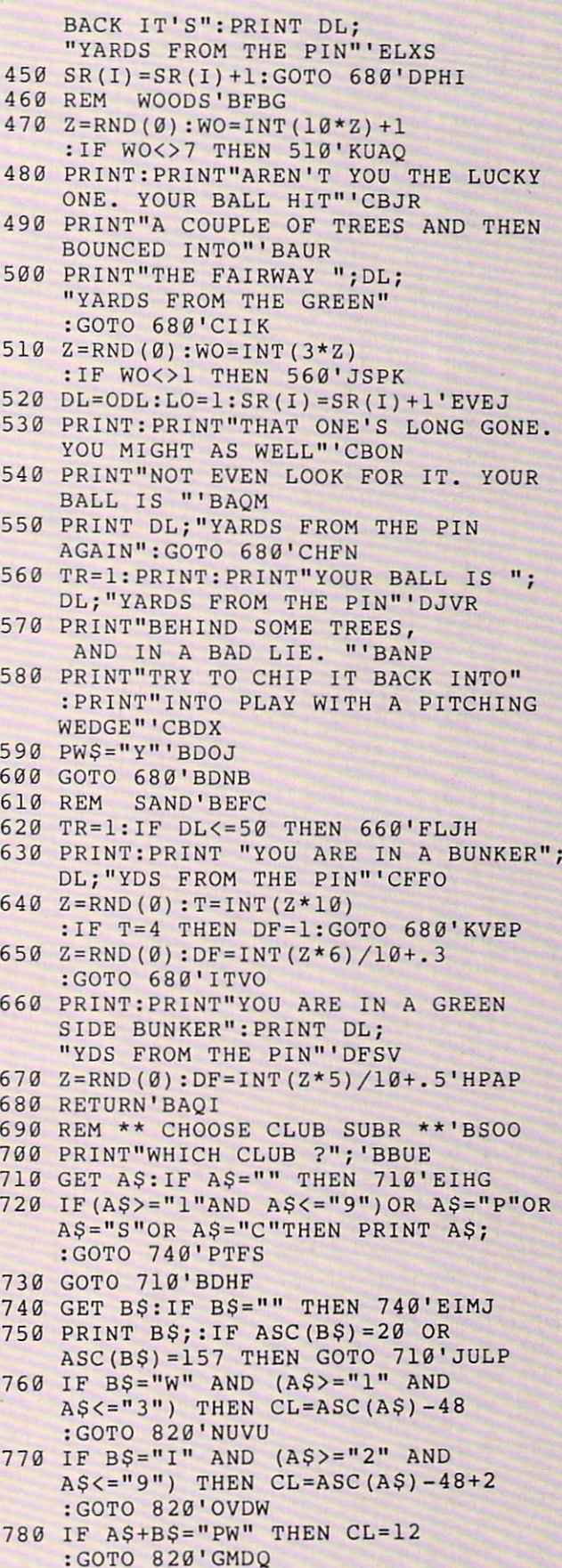

 $190$  is  $157$   $197$  sweet  $-13$ 

:GOTO 820'GMHR

COMMODORE MAGAZINE <sup>89</sup>

### Programming/Golf

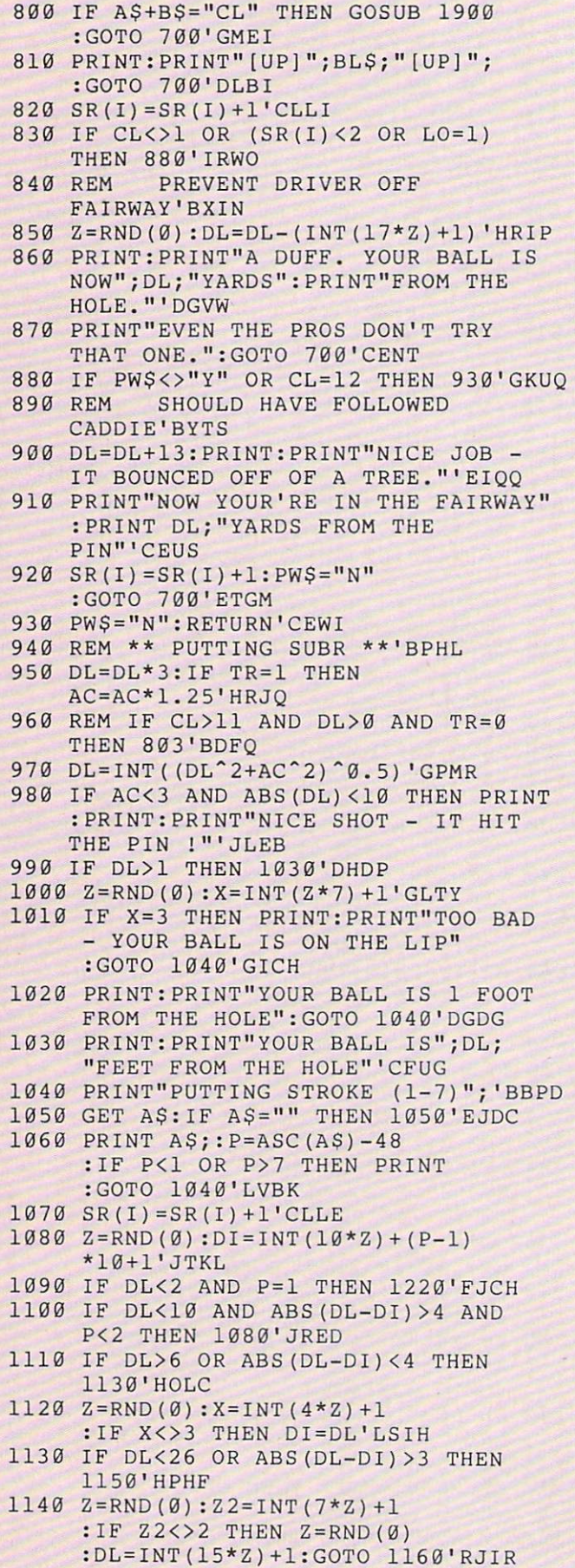

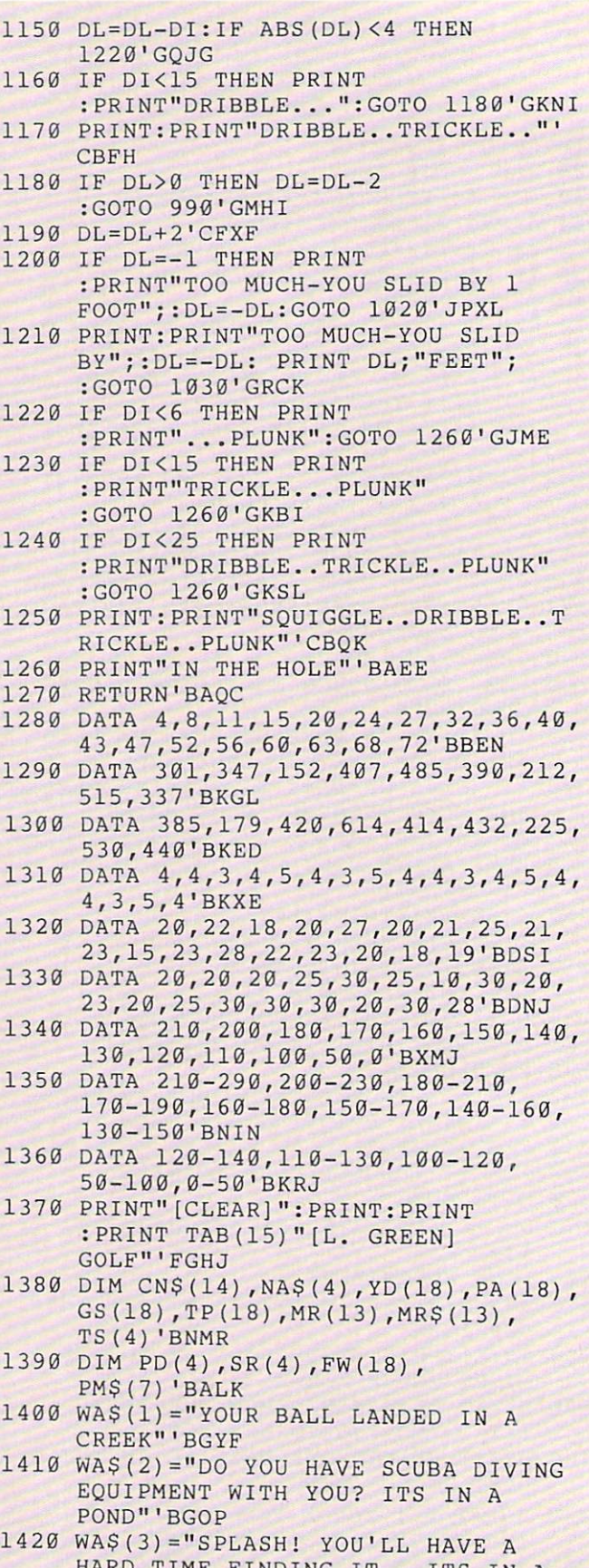

LACENCE IN THE SERVICE OF THE SERVICE OF THE SERVICE OF THE SERVICE OF THE SERVICE OF THE SERVICE OF THE SERVICE OF THE SERVICE OF THE SERVICE OF THE SERVICE OF THE SERVICE OF THE SERVICE OF THE SERVICE OF THE SERVICE OF T 1430 X=RND(TI):FOR 1430 X=RND(TI):FOR 1430 X=RND(TI):FOR 1430 X=RND(TI):FOR 1430 X=RND(TI):FOR 1430 X=RND(TI):FOR 1430 X=RND(TI):FOR 1430 X=RND(TI):FOR 1430 X=RND(TI):FOR 1430 X=RND(TI):FOR 1430 X=RND(TI):FOR 1430 X=RND(TI

:BLS=BLS+" ":NEXT'ISTJ

HARD TIME FINDING IT IS IN THE REAL FINDING IT IS IN THE REAL FINDING IT IS IN THE REAL FINDING IT IS IN THE REAL FINDING IT IS IN THE REAL FINDING IT IS IN THE REAL FINDING IT IS IN THE REAL FINDING IT IS IN THE REAL FIND

## Programming/Golf -

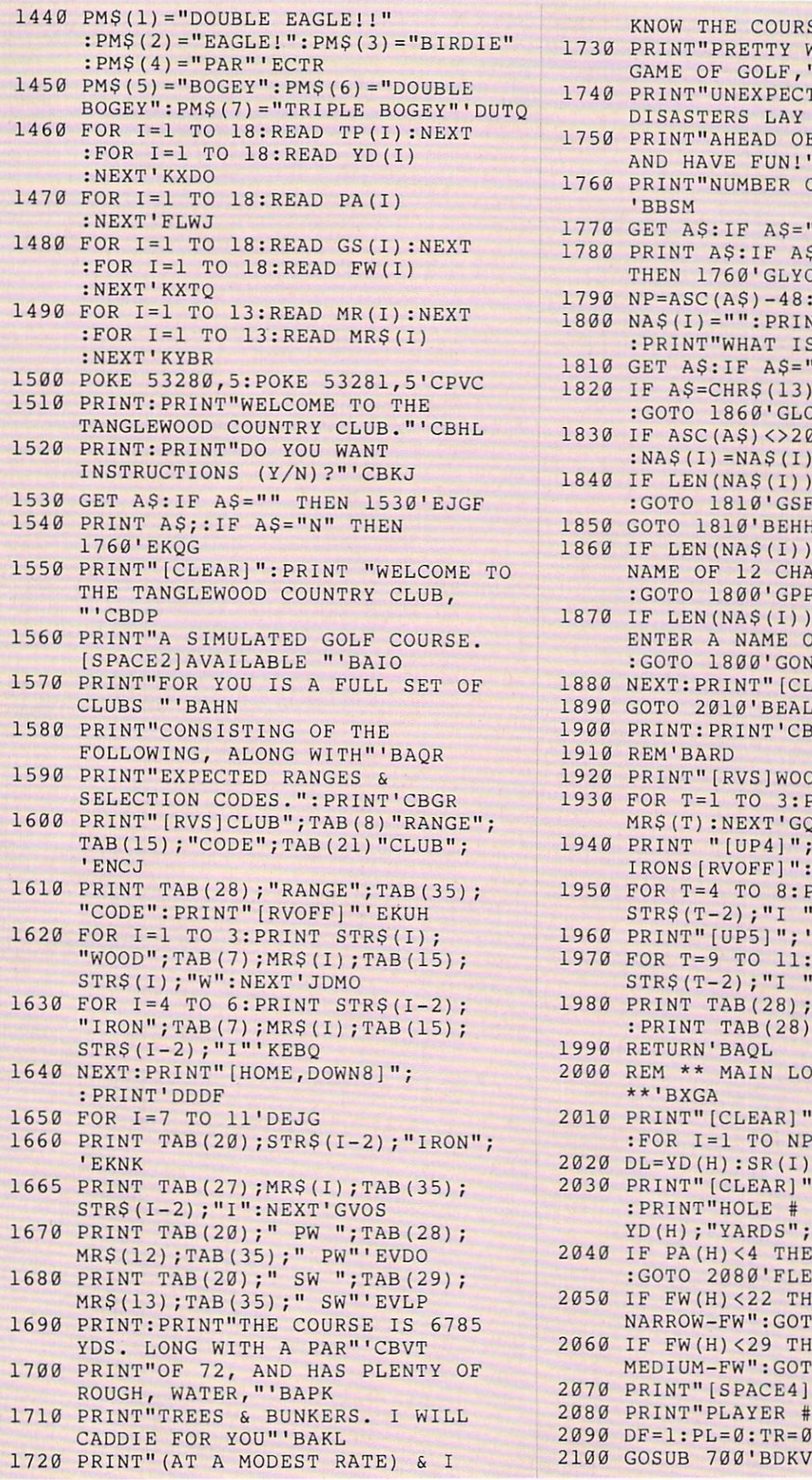

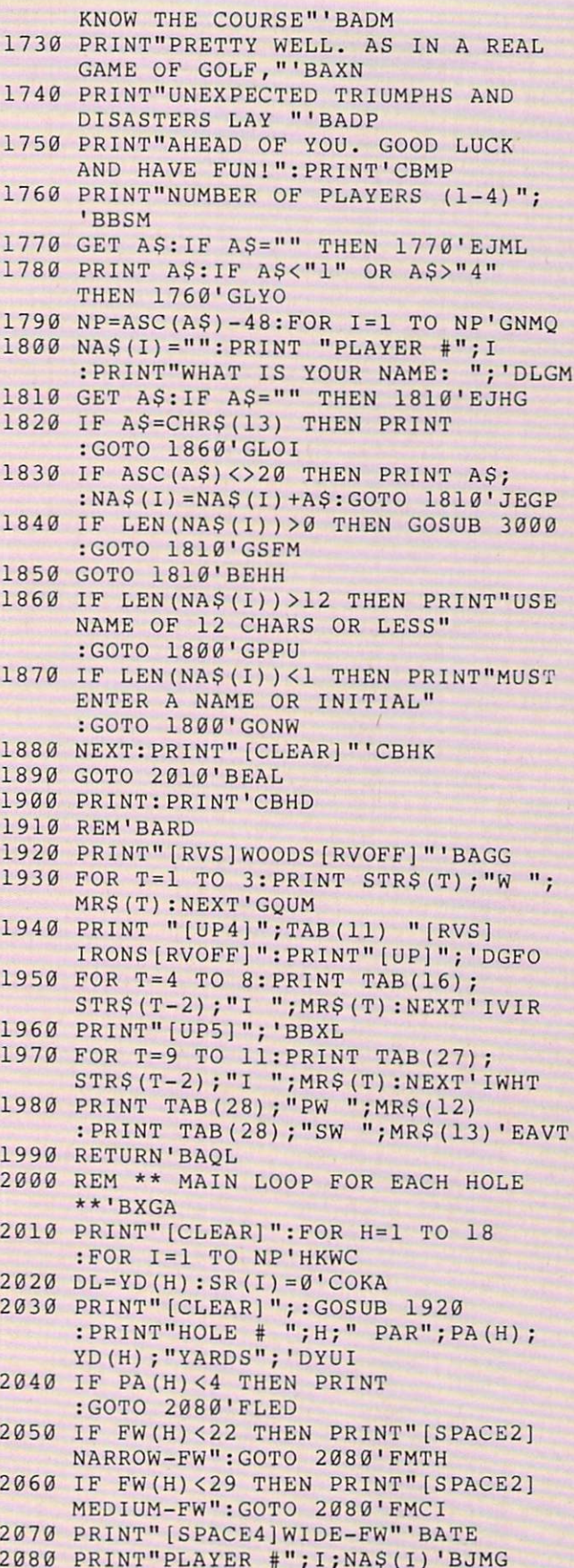

DF=1:PL=0:TR=0'DLFH

#### Programming/Golf

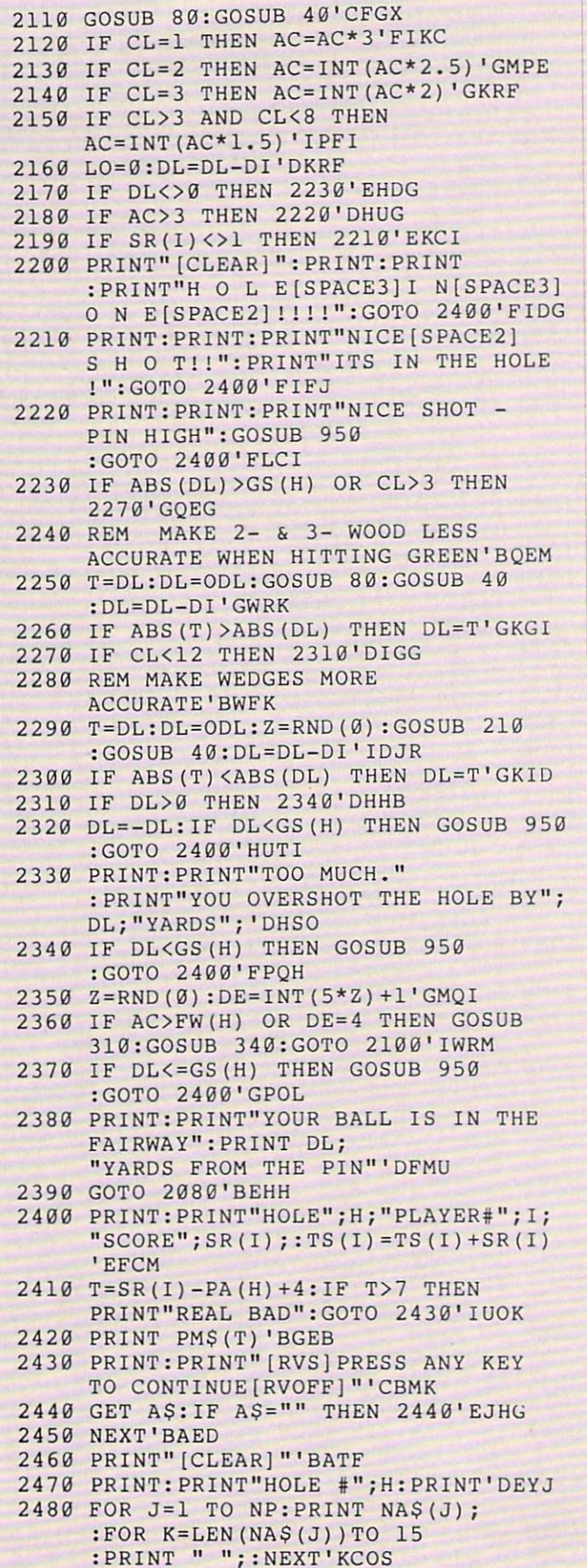

![](_page_93_Picture_1106.jpeg)

Programming/Logjam

Continued from page <sup>85</sup> <sup>1550</sup> DATA 160,196,105,40,141,160,196, 176'BFHJ <sup>1560</sup> DATA 3,76,191,196,238,161,196, 238'BDEK <sup>1570</sup> DATA 165,199,173,165,199,201,25, 208'BFYL <sup>1580</sup> DATA 209,169,0,141,165,199,169, 3'BCBL <sup>1590</sup> DATA 141,230,196,141,235,196,169, 4'BEMN <sup>1600</sup> DATA 141,231,196,169,216,141,236, 196'BGPF <sup>1610</sup> DATA 162,0,189,19,199,141,3, 4'BYSF <sup>1620</sup> DATA 169,1,141,3,216,232,24, 173'BBEG <sup>1630</sup> DATA 230,196,105,40,141,230,196, 141'BFUI <sup>1640</sup> DATA 235,196,176,3,76,5,197, 238'BBLI <sup>1650</sup> DATA 231,196,238,236,196,238,165, 199'BGKK <sup>1660</sup> DATA 173,165,199,201,25,208,211, 162'BFGL <sup>1670</sup> DATA 0,189,44,199,157,97,5, 189'BATL <sup>1680</sup> DATA 50,199,157,81,6,189,56, 199'BBUM

<sup>1690</sup> DATA 157,113,4,189,62,199,157, <sup>65</sup> 'BCJN

#### Programming/Logjam

![](_page_94_Picture_850.jpeg)

 $\overline{\phantom{a}}$ 

2090 00 point 2001 - 2001 - 2001 - 2002 - 2002 - 2004 - 2004 - 2004 - 2004 - 2004 - 2004 - 2004 - 2004 - 2004 - 2004 - 2005 - 2005 - 2005 - 2007 - 2007 - 2007 - 2007 - 2007 - 2007 - 2007 - 2007 - 2007 - 2007 - 2007 - 2007 - 2007 - 2007 200,000 DAMD 2021**201201201201201** 1900'S Control of the Control of the Control of the Control of the Control of the Control of the Control of the 22130 pm  $2140$ 20,00 B + D 21 80,12 <sup>2170</sup> DATA 80,1,85, 80,1,85,80,l'BUQG  $281800$  BYBH  $2180, 2215, 2315, 2315, 2355$ <sup>2200</sup> DATA 80,1,106 ,80,1,170,144,2'BXBA <sup>2210</sup> DATA 170,160, 2,170,160,2,170, 1601 - **3CRO** 1601 - **3CRO 1602 - 3CRO 1602 - 3CRO 1602 - 3CRO 1602 - 3CRO 1602 - 3CRO 1602 - 3CRO 1602 - 3CRO 1602 - 3CRO 1602 - 3CRO 1602 - 3CRO 1602 - 3CRO 1602 - 3CRO 1602 - 3CRO 1602 - 3CRO 1602 - 3CRO 1602 - 3CRO 160** 2220 DADC <sup>2230</sup> DATA 37,35,36 ,37,35,36,37,35'BXED <u>222222</u> 224,399 ,36,37,35,36,37'BXAF <u>2250 - 1235</u> ,35,36,37,35,36'BXDF 225 BXDC <sup>2270</sup> DATA 36,37,35 ,36,37,35,36,37'BXAI 2280 DATA 25,36,36,36,37,30 DADI 2290 CC/2012/2012/2020 DATE <u>2300 in the set of the set of the set of the set of the set of the set of the set of the set of the set of the set of the set of the set of the set of the set of the set of the set of the set of the set of the set of the </u> ,36,37,35,36,37'BXAC <u>2310</u>,37 ,160,140,143,135, 138'BDJD 2320,230,1433,1400, 130'BGKF 230,140,140,140,140,1 139'BGMG  $2341$ 131'BGUH 2350,1330,133,140,140,141 160'BGMI  $2360 + 2960 + 2960 + 2960 + 2960$ 137'BGEJ <sup>2370</sup> DATA 147,147, 133,147,135,129,141, 133'BGGK <sup>2380</sup> DATA 160,143, L50,133,146,144,129, 149'BGDL 2390 DATA 147, 2390 DATA 147, 2390 DATA 147, 2390 DATA 147, 2390 DATA 147, 2390 DATA 147, 2390 DATA 147, 2390 38'BAVL <sup>2400</sup> DATA 39,40,41 ,42,43,0,0,2'BUYC <sup>2410</sup> DATA 8,0,0,32 ,136,32,136,0'BVYD 2420 PM 2420 PM 2420 PM 2420 PM 2420 PM 2420 PM 2420 PM 2420 PM 2420 PM 2420 PM 2420 PM 2520 PM 2520 PM 2520 PM <sup>2430</sup> DATA 0,32,136 ,0,0,0,8,16'BTVF <sup>2440</sup> DATA 86,90,106,170,1,1,255,0'BXJG <u>2450 PM 2450 PM 2450 PM 2450 PM 2450 PM 2450 PM 2460 PM 2460 PM 2460 PM 2460 PM 2460 PM 2460 PM 2460 PM 2460 PM 2460 PM 2460 PM 2460 PM 2460 PM 2460 PM 2460 PM 2460 PM 2460 PM 2460 PM 2460 PM 2460 PM 2460 PM 2460 PM 2460 </u> <sup>2460</sup> DATA 15,16,18 ,21,22,0,12,233'BXWI <sup>2470</sup> DATA 97,104,143,48,143,24,210, 195'BDOK  $2280$  pman  $2870$  y  $271$ <sup>2490</sup> DATA 0,0,0,0, 3,0,0,0'BPEK  $2500$  bitting  $\sqrt{250}$  $225$  bitting  $275$ ,  $127$  $2520$  DATA  $11$ ,  $12$ ,  $12$ ,  $13$ ,  $12$ ,  $12$ ,  $12$  $2330$  DATA  $11/11/12/12/12/12/12/12$  $2340$  DATA  $11/10$ ,  $11/20$ ,  $12/20$ ,  $10/20$ <sup>2550</sup> DATA 6,7,8,10 ,9,8,7,5'BQDH <sup>2560</sup>  $5.11.11$   $10$   $10$   $10$   $10$ 2570 DATA 8,7,6,5, 4,3,2,1'BPPJ  $2500$  bain  $5757$ = $7-7-7$ 

2590 DATA 1/1,9,9,2,1,000 DENN

COMMODORE MAGAZINE <sup>93</sup>

## **AMIGA UPDATE**

# Super Video

A new wave of video recording equipment has come into the consumer market, and it has consumer market and it has a consumer matter of the consumer product of the consumer of the consumer of the consumer of the consumer of the consumer of the consumer of the consumer of the consumer of the consumer of the co profound implications in the areas of computer-generated video.

Every year and computer hardware in the second computer of the second computer of the second computer of the second computer of the second computer of the second computer of the second computer of the second computer of th and so the software is the determination that dependence that determines the determination of the determination fines new limits to the capabilities of the medium. The same process occurs in video as technology creates, manufacturers pro duce and consumers acquire.

To better understand the significance of the new generation of video hardware we should first take a look at how current video equipment functions. Ill use VHS recorders as an example, but much of what I'll cover applies to Beta as well.

All consumer video recorders produced up to the end of <sup>1987</sup> adhered to the NTSC video standard for output. They produce an encoded video signal that mixed the luminance (brightness) portion of the signal with the chroma (color) portion. This mixing of the luminance and chroma in this fashion kept the broadcast video signal compatible with existing  $\alpha$  video signal compatible with existing  $\alpha$ black and white television sets (b&w sets would just display the luminance portion of the signal), but the process of mixing lowered the resolution of the color image.

If you were to graph a standard VHS video signal (Illustration 1) you would see the relative position of the luminance and chroma segments of the video signal. No tice how the end of the chroma signal and the start of the luminance signal crass over. Also notice the width  $(1.0 \text{ MHz})$  of the active portion of the luminance signal.

The beginning of the luminance signal can be the thought of as where the blackest of as where the blackest of as where the blackest of as where the blackest of a blacks start, The end of the luminance signal would be the final whitest white. The range between these two is the con trast range that the video signal is capa ble of carrying.

Our eyes perceive detail by the changes in contrast in an image. The greater the range of gradations, the more detail we are able to perceive. In video the greater the range between the start and end points of the luminance signal, the great er the amount of detail we will be able to recognize. This translates into a higher

![](_page_95_Figure_10.jpeg)

#### **Illustration 1**

level of resolution in technical specifica tions.

This is one part of the overall picture: the width of the luminance signal. But there are other elements to consider.

Take another look at Illustration 1. Notice again the amount of crossover be tween the chroma and luminance signals. This crossover can cause fuzzy colors and "dot crawl" where two highly saturated colors meet on the screen. If you can elimi nate or at least reduce crossover, you can improve the clarity of the color image.

This gives us two areas in which to con sider improvements. There is, however, a third area that can also be improved. To understand what changes may be benefi cial we first need to take an in-depth look at the basics of the chroma signal.

The chroma portion of the video signal centers around <sup>629</sup> KHz. When you con nect your television to your VCR you are connecting to a composite video signal. In it, the chroma and luminance have been mixed (encoded) together. This composited signal is the basis for the NTSC video standard. Once the composite video signal is inside your television it is separated again before it is displayed. If you record from one VCR to another this process oc curs each time you go from one machine to another.

Each time the chroma and luminance are mixed and separated you lose a part of the signal. If you could avoid this process of mixing and separating you could gain higher quality image on your television and also get better second- and third-gen eration copies of your tapes.

We now have three areas to improve: the width of the luminance signal, the amount of crossover between the chroma and luminance signals, and the degrada tion to the signal that occurs during en coding.

The first steps taken to improve the vid eo signal were called HQ. This was a variable mix of additional circuits added to ex isting technology to make the image ap pear sharper. These circuits didn't really improve the recorded image, they just made it appear sharper. The three basic types of circuits were: white clip, lumi nance noise reduction and chroma noise nance noise reduction and chromatic control control control control control control control control control control control control control control control control control control control control control control control co reduction.

which contract contracts in the image of individual contracts in the image of the image of the image of the image of the image of the image of the image of the image of the image of the image of the image of the image of t quality in areas of sharp brightness tran sition. White clip uses a technique of overemphasising the transition between bright and dark area to compensate for VCR's natural inability to make that transition rapidly. By mixing the white clip signal with the normal video signal an improved version is created. The HQ white clip circuit circuit circuit circuit circuit circuit circuit circuit circuit circuit circuit circuit circuit circuit circuit circuit circuit circuit circuit circuit circuit circuit circuit circuit circuit circuit cir clip by  $20\%$  allowing for cleaner edges in these types of transitions (Illustration 2).

![](_page_95_Figure_22.jpeg)

#### Illustration

The noise reduction circuits make use of recursive comb filtering. This is a type of circuit that combines information from two adjacent scanning lines in the image. This doubles the signal. Noise in the sig nal may result in a blip at some point on the scan line in one line, but it would most likely not appear at the same point in the next line. As a result the noise does not get boosted as much as the signal.

Beta operates in a slightly different way than VHS. The chroma portion of Beta centers around <sup>688</sup> KHz. and its lumi nance signal has about  $20\%$  greater width. This gives Beta <sup>a</sup> better overall im age. The success of VHS over Beta has lit tle to do with image superiority.

SuperBeta is similar to VHS HQ. The

#### Amiga Update/Super Video Amiga Update/Super Video

main difference is that the starting point<br>for recording the luminance signal is for recording the luminance signal is shifted to a higher frequency. This reshifted to higher noted to higher noted to higher noted that the second to higher noted that the control of the control of the control of the control of the control of the control of the control of the control of the contr duced the crossover between chroma and luminance

Finally 8mm video was introduced. It Finally 8mm video was introduced. It shifted the chroma portion of the signal to shifted the chroma portion of the signal to the signal to the signal to the signal to the signal to signal to signal to signal to the signal to signal to the signal to the signal to the signal to the signal to the signal t center around <sup>719</sup> KHz. Since the phys ical tape size is so much smaller, some means of recording more information per inch had to be found. Improvements in video tape manufacturing provided the anti-service manufacturing provided the anti-service manufacturing provided the anti-service of the anti-service of the anti-service of the anti-service of the anti-service of the anti swer.

Videotape for 8mm is created using a Videotape for 8mm is considered using the second using the 8mm is considered using the second using the construction of the construction of the construction of the construction of the construction of the construction of th very thin backing covered with a metalveiy thin backing covered with metal-backing covered with metal-backing covered with metal-backing covered with metalpowder medium. This new type of tape has more than double the signal density of has the signal density of the signal density of the signal density of the signal density of the signal density  $\mathbf{H}$  and  $\mathbf{H}$ standard VHS or Beta tape. Finally a standard VMS or Beta tape. Finally, which is a standard beta tape. Finally, which is a standard very standard breakthrough had been founded been founded by the best of the best of the second state of the second state of the second state of the second state of the second state of the second state of the second state of the second s

All the elements for an improved VCR All the elements for an improved VCR just came together at the same time: new tape technology, a decision to shift the fretape technology, decision to shift the fre que no segundo signals de cordina que no segundo signals que no segundo signals de cordina que no segundo sign and improved filtering.

The developers of SVHS decided to use The developers of SVHs decided to use of SVHs decided to use of the decided to use of the decided to use of the use of the use of the use of the use of the use of the use of the use of the use of the use of the use of the only <sup>a</sup> part of the new tape technology. At the time that SVHS was developed there was still some uncertainty as to whether was still some uncertainty as to whether the still some uncertainty as to whether the state and the state of the metal-powder tape would have good longterm resistance to flaking. However some of the techniques that were developed to produce metal-powder tape couid be ap plied to standard tape (notably finer parti cles) and result in a tape that could incles) and result in tape that could in crease signal density by 50%.

Now that a tape that could take more signal was available a decision on how to signal was available decision on how to be available decision on the control of the control of the control of the control of the control of the control of the control of the control of the control of the control of the con make more signal available had to be more signal available to be to be to be to be to be to be to be to be to b made. To gain more detail in the video sig nal, the luminance signal had to be wi dened. At the same time elimination of crossover was a prime consideration. By shifting the starting point of the lumi nance signal higher, and increasing the deviation to 1.6 MHz both of these goals were met. An additional gain in resolution comes from shifting the starting point of the luminance signal higher due to the re lationship between luminance frequency and carrier frequency (see Illustration 3).

Along with standard VHS HQ, im proved white clip and noise filters, <sup>a</sup> spe cial set of Faroudja Labs detail enhancing circuits are used to increase image detail circuits are used to increase increase increase increase increase in the control of the control of the control of the control of the control of the control of the control of the control of the control of the control of the (even from standard composite video sources) without boosting noise or cross over.

Finally a major new feature was made available in all SVHS decks. A new set of connectors were added. These connectors (called the S terminal or Y/C connectors) provide direct access to the chroma and lu-

![](_page_96_Figure_9.jpeg)

minance signals in an unencoded state. Connected to another SVHS deck, the S Connected to a structure of the second to another SV and the structure of the second to another SV and the SV and the SV and the SV and the SV terminal lets you considered by a strip of the state of the strip of the consideration and the strip of the strip of the strip of the strip of the strip of the strip of the strip of the strip of the strip of the strip of t passing the encoding/decoding process that degrades the video signal. Connected to an S-compatible monitor you get a display that is sharper, with colors that are play that is sharper, with colors that are cleaner than any standard video monitor cleaner than any standard video monitor any standard video monitor any standard video monitor any standard video short of RGB.

The gains are phenomenal. Horizontal The gains are phenomenal. However, the gains are phenomenal to a second problem when the gains are phenomenal. resolution jumps from <sup>240</sup> lines with VHS to <sup>400</sup> lines with SVHS. Third generation dubs look good, with the tremendous the tremendous control of the tremendous control of the tremendous control of the tremendous control of the tremendous control of the tremendous control of the tremendous control of the loss of detail and color smearing that ac companies standard VHS copies. Even tapes displayed on non-S terminal monitapes displayed on the set of the set of the set of the set of the set of the set of the set of the set of the lution. And should you doubt the quality of SVHS, a major television station in California has adopted SVHS for all of their field remote crews. Editing will be done on SVHS decks and then dubbed to two-inch tape for broadcast. two-inch tape for broadcast. The control of the control of the control of the control of the control of the control of the control of the control of the control of the control of the control of the control of the control o

Not to be outdone, Sony has introduced ED-Beta. an extended resolution format for Beta. ED-Beta also shifts the starting for Beta. ED-Beta also shifts the starting point and width of the luminance signal, and makes use of <sup>a</sup> metal-powder video tape à la 8mm. Sterminals and  $\frac{3}{4}$  inch dub connectors will provide unencoded in put and output. As with SVHS, standard tapes will be playable on the deck, but the new tapes will not play on older decks. new tapes will not play on our play of play on our play of play on our play on our play on our play on our play Horizontal resolution is rated at a remarkable 500 lines.

In late-breaking news a new extended In the case of the collection of the collection of the collection of the collection of the collection of the collection of the collection of the collection of the collection of the collection of the collection of the colle resolution for 8mm video has been format for 8mm video has been format for 8mm video has been format for 8mm v announced, although no hardware is cur rently in production. The new format will offer separate chroma and luminance sig nals, <sup>450</sup> lines of horizontal resolution and <sup>a</sup> wider shifted luminance signal.

What do you gain from all of this? Well, unless you choose to invest in new video hardware, nothing. But should you make the jump you gain a lot. The new formats are far better suited to handle computergenerated video. The saturated colors and fine details that graphics and animation programs generate often get lost once  $\cdots$  and  $\cdots$  are encoded finite compositions of  $\cdots$ ite video. Keeping the signal in separated

![](_page_96_Figure_15.jpeg)

The improved multi-generational capa-The improved multi-generation in proved multi-generation in proved multi-generation in the international capable in bilities of the extended resolution formats will allow you to do extensive editing and layering in your video productions. As layering in your video productions. As

Y/C connector genlocks become available for the Amiga you will be able to keep the video signal unencoded throughout the editing process. editing processes and control and the transfer of the control of the second control of the control of the control of

If you are in the market for video hard ware for your Amiga you should keep in mind the eventual need for S terminal or Y/C connector capability. As more and more extended resolution video hardware hits the market, the prices will fall. Soon er or later you are going to own video equipment with this capability.  $\bullet$ 

![](_page_96_Picture_19.jpeg)

## $\triangle$ MIG $\triangle$  update

## Amiga Public Domain \_\_\_\_\_\_\_\_\_\_\_

As mentioned last month, this month's column includes special review of the column column includes special review of the column column column column column column column column column column column column column column column column column column column column Moria, a very complex fantasy role-playing game ported from the VAXVMS envi ronment. I have also reviewed Fish disks 139-146, which include (among other  $\mathbf{v}$  this disk  $\mathbf{v}$  and  $\mathbf{v}$  are the disk of disk  $\mathbf{v}$  and  $\mathbf{v}$  are the disk of disk  $\mathbf{v}$ copy program.

For each program, the author is given, and if that PD program is available on the Fish series of public domain disks, the number of each series is given before the description. Also if I get a PD program directly from PeopleLink's AmigaZone. list the AmigaZone download file number (if no file number is given it doesn't mean that it isn't on PeopleLink, but I obtained it somewhere else), so those of you who have access to PeopleLink can quickly ob tain this file. When a public domain program has been classified as shareware, this is also mentioned with the suggested amount.

Procalc: by Gotz Muller (Fish 139; Shareware: \$25)

(Fish 139) (Shareware: \$25); Shareware: \$25); Shareware: \$25, Shareware: \$25, Shareware: \$25, Shareware: \$25, Another calculator program that emu lates the Hewlett-Packard HP11C calculates the Hewlett-Packard HP11C calcu lator. There are a few differences between this example and the real thing, including, including, including, including, including, including, including, including, including, including, including, including, including, including, including, including, including, in ing the manner in which numbers are rounded off and the non-implementation of the Gamma function. Registers are stored in separate file when you turn Procalc off, so you can quickly resume computations where you left off. English and German versions of the calculator are provided.

Remlib: by Heiko Rath (Fish 139)

This program allows you to remove li braries from the Amiga environment. This is similar to the Flush Libs of the Flush Libs option of the Flush Libs option of the Flush Libs option of the Flush Libs option of the Flush Libs option of the Flush Libs option of the Flush Libs option of the Flush from the Workberg menu (which, or which, or which, or which, or which, or which, or which, or which, or which, or which, or which, or which, or which, or which, or which, or which, or which, or which, or which, or which, o course, is only available when LoadWB is called with the debug option), except that Remlib lets you choose which library to remove. To help you decide which libraries to get rid of. Remlib by default will give to get rid of the main by default will give a control of the control gives a control of the control of the control of the control of the control of the control of the control of the control of the control of the control of you a current list of all the libraries (including any overlays like the ones present when running *WordPerfect*) that are presently loaded into system memory, Among the types of information displayed with each open library are the version and revi sion numbers of each library and the

![](_page_97_Picture_9.jpeg)

OpenCnt value of each library.

TurboBackup: by Steffen Stempel and Martin Kopp (Fish 139)

full-featured disk copier designed to copy standard AmigaDOS disks as fast as possible. The authors claim that Turbo-Backup's copy with verify time of 103.5 seconds for one destination disk is as fast seconds for one destination disk is as faster in the faster of the control one of the control of the control of the control of the control of the control of the control of the control of the control of the control of the c as possible with the current Amiga hard ware. TurboBackup is unique in that it ware. The contract of the contract in the contract of the contract in the contract of the contract of the contract of the contract of the contract of the contract of the contract of the contract of the contract of the cont forces verify of each track on the destina  $t_{\rm max}$  ,  $t_{\rm max}$  for each and every copy, since  $\alpha$ the authors feel it is ridiculous not to make sure that there aren't errors on <sup>a</sup> destination disk!

TurboBackup supports up to four floppy drives at once. If an error is detected on a drives at the second company of an error is detected on the second or the concentration of an error is detected on the concentration of the concentration of the concentration of the concentration of the concentration of th particular track. TurboBackup will retry up to four times, and it will not only let you know that a retry was necessary, but also whether or not it was successful. Turalso when the successful and it was successful and it was successful. The successful of the successful of the boBackup has sounds that will let you know when a copy is almost finished and if an unrecoverable error on one of the disks has been detected. disks has been detected.

TurboBackup supports multitasking, although it takes control over all floppy drives hooked up to your Amiga, even if they are not currently being used to copy to/from a disk. One of the most important features of TurboBackup is that it can easily handle two different disks in floppy drives that are identical including having the same time/date stamps. This problem of identical disks is not handled by other copiers, and some copy programs can even lock up when identical disks are in the drives.

WheelChairSim: author unknown Fish 139; Shareware: S20)

Although this program may seem to be some sort of game when you first load it up. its purpose is much more serious. This is a wheelchair simulation designed to teach handicapped children how to control motorized wheelchair while practicing in a safe environment. A standard joystick is used for input during the simula tion. There are two separate version of the simulation-a two-dimensional view and tion to the supplied course, a Maker program is provided to create your own courses. In addition to adding walls and courses. In addition to addition the courses of the courses. In addition to addition the course of the course of the course of the course of the course of the course of the course of the course of the course of the course doors, the Maker program allows you to add tables, chairs, large cones, bulletin boards (with messages) and happy faces.

#### FracGen: by Doug Houck (Fish 142)

FracGen is a fractal generator that does not create the same types of graphics as the average Mandelbrot generator. In stead of creating entire screens of math ematical graphics, FracGen draws recur sive lines to create interesting filled stick figure graphics. FracGen works with line segment seed that you can come seed the second second second second second second second second second second alter as much as you like. Included are commands to flip, move and edit line seg ments. All graphics are created in a hi-res ments. All graphics are created in hi-resonance in hi-resonance in hi-resonance in hi-resonance in hi-resonance color screen. (WARNING: when running FracGen my error handler (GOMF 2.0) re ported that the program was attempting to trash the low area of system memory. Therefore, use this program at your own  $risk.$ risk.)

#### Amiga Update/Amiga Public Domain

D.Mouse: by Matt Dillon (Fish 145)

Those who are interested in multi-util ity utility programs like Mach now have two such programs to choose from. Some celeration, screen blanking. New Clienters and the state of the second state of the second state of the second key, WindowToFront and SunMouse (automatic activation of a window when the mouse pointer passes over it).

In addition to supporting the Window-TbFront feature, DMouse also allows you to instantly send a window to the back. One of the features not found in Mach but available in DMOUse is the Mouse is the Mouse of the Mouse of the Mouse is the Mouse of the Mouse of the Mouse ture, which blanks the mouse pointer after a set interval. If you find yourself constantly moving the mouse just to un cover the part of the screen that is blocked by the mouse pointer you'll welcome this feature. DMouse does not contain a clock program, since Matt feels that most peo ple already are happy with their current clock programs. clock programs.

DMouse does not have to be run from the CLI. therefore an icon is provided with the program for the Workbench fans out the program for the Workbench fans out there. However if you want to modify any of the features of the program you will have to use the CLI to talk to DMouse once it is running. once it is a running to the control of the control of the control of the control of the control of the control of the control of the control of the control of the control of the control of the control of the control of the

DNet: by Matt Dillon (Fish 145)

DNET IS A RESIDENT PROTOCOL THROUGH A RESIDENT AND A RESIDENT OF THE AMERICAN PROPERTY OF THE PARTIES OF THE AMERICAN PROPERTY OF THE AMERICAN PROPERTY OF THE AMERICAN PROPERTY OF THE AMERICAN PROPERTY OF THE AMERICAN PROP gas and UNIX (BSD 4.3) machines to communicate with one another. Files can be sent via DNet to and from an Amiga computer and/or a UNIX system. DNet also allows for simple chatting between users on these systems. Servers are cur rently written for chatting, file transfer and remote shells, with more planned in the future.

#### Tab: by Jeff deRienzo (Fish 145)

If you are <sup>a</sup> guitar or banjo player and can read tablature music for these instru ments then you may have a need for Tab. Tab lets you write tablature music for ei ther instrument. The Amiga will play the music that you write under this program, and many instruments are provided for this purpose.

TinvProlog: by Bill and Bev Thompson (Fish 146)  $\mathcal{L}_{\text{max}} = \mathcal{L}_{\text{max}}$ 

For those who would like to experiment with the language Prolog, TinyProlog is a simple but functional Prolog interpreter. Full source code for the interpreter is pro vided (in C) for those who might like to ex amine the inner workings of an artificial intelligence-oriented language like Prolog. Blanker2: by Joe Hitchens (Fish 146)

Blanker 2: by Joe Hitchens (Fish 146ing 146ing 146ing 146ing 146ing 146ing 146ing 146ing 146ing 146ing 146ing 146ing 146ing 146ing 146ing 146ing 146ing 146ing 146ing 147 Blanker2 is screen-blanking program like a mouse accelerator, clock program or NewCLI hotkey. Blanker2 is tiny (only <sup>6620</sup> bytes in size). You can specify the blanking period from CLI. and it has an icon to be run from Workbench. Once in stalled, BIanker2 does not provide for means to remove itself from your environ ment.

#### MemoPad: by Michael Griebling (Fish 146; Shareware: \$20)

This is a simple memo-creation program that lets you create notes and attach date to them. There are options to search for any memo that you have cre ated, and to create one memo copy to mul tiple dates. A separate program is provided to check whether a memo exists for today's date.

Due to time and space restraints I couldn't fit in the new programs from PeopleLink or local BBS's this month. I al-

#### more and compared the

#### (AmigaZone file #11815)

If you are a fantasy role-playing (FRP) addict like thousands of other Amiga us ers, you can now rejoice over Moria, the third well-known FRP game originating in the world of mainframes to be ported to the Amiga! Just like Hack in <sup>1986</sup> and Lam in 1987, Moria has now appeared in the Amiga PD arena. The game was orig inally written by Robert Alan Koeneke for the VAX/VMS environment and was port ed over to the Amiga by Bryan T. Hender son. If you thought that Larn and Hack were complicated and intricate FRP games, wait until you see Moria.

Moria is so complex that it requires one megabyte of memory to run (I thought you 512K owners should know this up front instead of cruelly waiting until the end).

After the game loads, you have the op tion to load in a saved character or start a

![](_page_98_Picture_2403.jpeg)

ready have about two dozen good PD programs was at home plus at home plus at home plus at home plus at home plus at home plus at home plus at home plus at home plus at home plus at home plus at home plus at home plus at home plus at home plus at home plus at h at least another dozen sitting in People-Link's AmigaZone waiting to be down loaded.

As always, I can be reached on the As always, can be reached on the reached on the reached on the reached on the reached on the reached on the reached on the reached on the reached on the reached on the reached on the reached on the reached on the reached o Amiga Zone on PeopleLink (ID: G KIN-SEY). or on the IDCMP BBS (617) 769- <sup>3172</sup> (300/12002400 baud, running <sup>24</sup> hours a day), addressed to SYSOP. If you have written a public domain/shareware/ freely distributable program, or have ob tained one that you think is worth mentioning to all Amiga owners, please at tempt to contact me via the above or through Commodore Magazine. See you next month.

Fish disks: For a catalog, send a SASE and four loose stamps or \$1 to: Fred Fish, <sup>1346</sup> W. 10th Place, Tempe, AZ 85281.

To sign up to PeopieLink and their Ami gaZone, call them at: (800) 524-0100 (voice) or (800) 826-8855 (via modem).

new one. If you choose to start a new character, you are prompted to pick from any one of eight different races, including Hu man. Half-Elf, Gnome and Half-Troll. Then after inputing which sex your character will be (which has very little bearing on the game), your character's physical and social attributes are determined.

The first thing veteran FRP fan will no-The first thing vertex in this case of the first thing vertex in the first that the problem of the company of the company of the company of the company of the company of the company of the company of the company of the com tice are the six attributes. These are the ventures (and in Larn as well). Unlike Larn, Moria does support percentile rat ings like the one used for characters with strengths of <sup>18</sup> (as per AD&D). However, Moria supports percentile ratings for all six attributes, not just a rating for Strength. Furthermore, there are no class restrictions on which characters can have a percentile rating attached to attribute scores of 18. You will also notice that val ues for age, height and weight are given.

You may be surprised to see a rating called Social Class, below which appears paragraph entitled Character Back ground. The Social Class rating deter mines where you start in life in terms of money (e.g., how rich and successful your parents are and how you "relate" to your parents), and the Character Background briefly explains your Social Class rating.

Now you are presented with the choice of character class, with up to six (depend ing upon race) classes to choose from: Warrior, Mage, Priest, Rouge, Ranger or

#### Amiga Update/Amiga Public Domain

Paladin. You can also choose to start the character creation process over again. If you didn't like the "roll of the dice," don't bother to proceed any further. Once you choose your class, your final stats are pre sented. Your character's abilities (which were modified according to the class you chose) are presented in final form (see chose are presented in final form see and contact the contact of the sees and contact the sees are presented in the sees and contact the sees are presented in the sees and contact the sees are presented in the sees and con Figure 1). Likewise, your character's final bonuses To Hit, To Damage and To AC (Armor Class) are also shown. Your initial amount of money in terms of gold pieces which is based on your Social Class rating) is also shown.

Now two of the most important charac ter values—Hit Points and Mana—are displayed. Hit Points should, of course, be self-explanatory to the vast majority of you, and Mana are spell points that are given to spell casters. Mana Points are needed to cast any type of spell. (Many computer FRP games, including the Ultima series, use spell points for spell cast ing, so this should also be familiar to most of you. After you type in your character's name, any character who can cast Mage spells now gets to pick which spell he will start off with (as you might expect, those characters who cast Priest spells don't get to pick which spells they will learn).

Finally, you can start adventuring. Or Finally, you can start adventuring. Or so you think. While your character's par ents did bestow <sup>a</sup> nice sum of gold, they didn't bother to provide some basic equipment. If you look at your beginning inven tory, all you have to start out with is a measly dagger, some food, a few torches and either a beginner's spell book or some leather armor if your character is a Warrior. Luckily you don't start out in the dungeon (unlike in Hack).

Instead you start out in <sup>a</sup> town with six shops. Does this sound reasonable? Well, going into one of the shops and buying something isn't an instant transaction. When you tell the shopkeeper you want to buy something, you'll find that you don't have to pay list price of anything. No. Fm not talking about mail order, rather Fm referring to the ancient art of haggling. How much you pay for something depends on whether you can convince the shopon whether you can convince the shop whether you can convince the shop whether you can convince the shop whether you keeper to lower the price. Don't worry, you will become very adept in the art of hag gling, because there are many items you can buy, even with the small amount of gold you begin with.

For example, when you enter the ar mory, you cannot buy whole suits of ar mor; you have to buy each piece one at time. You can buy gloves or gauntlets for your hands, boots for your feet, caps or

helmets for your head, and main pieces of armor for your torso and legs. Of course, shields are separate as are cloaks which are bought in the General Store) which are worn on top of everything else. Natu rally there are several or even dozens of types of armor for each part of the body.

Each particular piece of armor has base protection value which increases your Armor Class by that set amount. Unlike AD&D in which Armor Class val ues for characters start at ten and drop in use for characters start at ten and drop in the ten and drop in the start at ten and drop in the start at the value (to a maximum protection of at least -10), Armor Class ratings in Moria start at zero and increase in value. The docu mentation for Moria states that an Armor Class rating of <sup>40</sup> is about maximum, but I found out that this is not the case, and even with non-magical pieces of armor your character can still achieve an AC of at least 43, and of course magic can in crease armor protection values by up to nine points for each piece of armor.

The Weaponsmith's shop is just as intri cate. Not only are there dozens of weap ons, but for each weapon there are several types. Not only are there daggers, but also Stiletto Daggers or Main Gauche Dag gers. There are normal Battle Axes and European Battle Axes. And in the case of magical weapons, there are two basic magic values for all weapons instead of just one. Unlike in AD&D where  $a + 5$ Broadsword means that that sword is  $+5$ to hit and to damage, in Moria there are separate values for To Hit bonuses and To Damage bonuses. The Moria equivalent of an  $AD&D + 5$  Broadsword would be listed as a Broadsword  $(+5, +5)$ . Therefore unlike in AD&D, in Moria weapons can have different magical factors To Hit and To Damage. This is very important, since if you pick up a Glaive  $(+8, +0)$  you better not drop your Lucern Hammer  $(+7, +7)$  in favor of it. If you do, you might find during the heat of combat that although you are having great success in hitting that Giant Troll, your Glaive is barely cutting his hide! Keep this in mind. otherwise you may find Kobold laughing at your character who is threatening him with a Sling without a stone inside it.

The General Store is where you will be able to purchase light sources (torches and lanterns), food (preferably food rations, although if you are very poor your character can subsist on beef jerky), liquid refreshments, shovels and picks (more on those later), iron spikes and other basic tools.

The other three shops aren't quite as vi tal to all beginning characters, but you will become very familiar with them soon enough. The Temple is where Priests can

buy blunt weapons like Maces and War Hammers that they must use. and all characters can purchase all types of heal ing potions. The Alchemy shop is where you can purchase all the other types of potions that the Temple doesn't carry, plus all types of Scrolls. Finally for those who have money to waste, the Magic Shop has various types of Wands, Staves. Rings and Staves. Rings and Staves. Rings and Staves. Rings and Staves. Rings and Staves. Rings and Staves. Rings and Staves. Rings and Staves. Rings and Staves. Rings and Staves. Rings and Amuse that beginning characters that beginning characters can be given by the canonical control of the canonical control of the canonical control of the canonical control of the canonical control of the canonical control o only dream of purchasing.

In addition to the six shopkeepers, you have other people to contend with while in the town. Unlike in Larn, whose town resembled a ghost town, the town in Moria is bustling with all sorts of people (and most of them aren't exactly a joy to talk to). There are urchins who love to hassle or amuse you then steal you blind. There are also older thieves (substitute your fa vorite urban gang member type) who may steal from you and/or cut you to shreds. There are also seasoned warriors who al though half-drunk can still slice and dice the average beginning character into bitesized portions faster than <sup>a</sup> food processor. If you are reckless, or just spend too much time in town, you may die before you ever reach the dungeon.

Once you actually make it to the dun geon entrance and go down the steps, you will see a room usually filled with a few monsters and objects. Actually, *if you re*membered to light your torch you will see a room, otherwise you may see absolutely nothing unless your character has infravision, in which case you may at least see a monster or two in the dark. Of course, you might be lucky enough to enter a room which has to the walls, but do the walls, but do the walls, but do the walls, but do the walls, but do the walls, but do the walls, but do the walls, but do the walls, but do the walls, but do the walls, but do the walls, get used to this occurrence, since that is the exception, not the rule.

In the dungeons of Moria there are hundreds of different monsters with all types of attack and defense forms. There are. of course, dragons which breath fire, giants which smash you with their fists, and ores who'd just love to impale you with a spear. There are a second are also make the features of the second many areas of the second many areas of the second some of the monsters in the dungeons of Moria. For example, there are monsters like worms, bats, rats and yes, even vicious rabbits, that can multiply faster cious rabbits, that can multiply faster and can multiply faster and can multiply faster and can multiply faster than a computer virus. While you are in a life-or-death struggle with a Hobgoblin, a few rats that wander into the room may quickly multiply to twenty and attack you from all sides. There are many monsters that spew forth acid. While this may not seem too dangerous, you'll soon find out that acid can corrode your armor, eventu ally turning even magical armor into pieces of junk. Equally distressing are

#### Amiga Update/Amiga Public Domain

monsters that can literally suck the magic out of items. You won't be very happy when after bashing a Disenchanter Bat you notice that your Morningstar  $(+6, +6)$  has become a Morningstar  $(+0, +2)$ . Certain monsters can also install a powerful aura of fear in a character. Those who don't invest in ranged weapons will pay for this when their character is too afraid to melee with a monster. While to a fraid to me lead to me afraid to me afraid to me afraid to me afraid to me afraid. When we are a second to me there are many monsters that are invisi ble, others have the ability to teleport. It's ble, others have the ability to teleport, It's the ability to teleport, It's the ability to teleport, It's the ability of the ability of the ability of the ability of the ability of the ability of the ability of the abilit bad enough to chase a thief who just stole your arrows when he's invisible, but it's even tougher when the thief teleports in stantly to another room.

Of course, there are other aspects of ad venturing besides slaying monsters. You will notice right away that the dungeon levels in Moria are much bigger than those in either Hack or Larn. The levels are so large that the game must scroll the display as you move from room to room. As in Hack, many of the doors in Moria are hidden from view and must be searched for. However, (unlike Hack) doors aren't always open. When they aren't open, you have to try to bash them to pieces before you can pass.

Another unique feature of Moria is dig

## Adventure Road/Quest for Sequels, Part 2\*

Continued from page <sup>54</sup>

ing sections as your character moves through the streets and buildings. The first game put the entire town on screen at once and offered far less in the way of de tail and interaction with merchants. Mu sic and sound effects were dramatically upgraded for the sequel. Auto-mapping is also found in this game, whose mazes are easier to map than those of Bard's Tale and Ultima. and Ultima.

It takes place in the land of Landor, where you'll explore a pair of continents and fulfill assorted mini-quests while seeking to complete your main mission. Much of the action centers on a place called the Hall of Visions. If this reminds anyone of the Galactic Museum in Legacy of the Ancients, there is a very good reason: that game was also written by the Dougherty brothers, who designed Ques $tron II$  but turned it over to a Las Vegas outfit called Westwood for the actual pro gramming.

#### Sierra's Next Sequels

Amiga gamers can soon look forward to King's Quest IV: The Perils of Rosella, which will be the first games in the series in which your character will be <sup>a</sup> woman.

ging for treasure. Although you will con stantly find valuables lying in many rooms, sometimes you will see a valuable gem or chunk of gold embedded in the wall. When this occurs, if you want the valuables, you will have to dig for them. If you purchased a shovel or pick in the General Store, now is the time to use it. There are four different types of stone that make up the walls and filled in areas that are a part of Moria's dungeons. Permanent rock (which can't be tunneled through) and granite rock never contain valuable gems or ores, but magma intrusions and quartz veins often contain such valuables. In ad dition to get a second to get a second control of walls, values of walls, values of walls, values of walls, values of walls, values of walls, values of walls, values of walls, values of walls, values of walls, values of wa uables can also be found by digging deep into the rock formations inside the dun geon walls. Rubble and loose stones may geon walls. Rubble and loose stones may be and loose stones may be an and loose stones may be a store of the stones may be a store of the stone of the stone of the stone of the stone of the stone of the stone of the stone also hide valuable items but could cause your character to trip and fall if he isn't careful.

Speaking of being careful, Moria has its own variety of traps, that run the gamut from explosive runes to paralyzing gases to poison darts. Even if you do find them, that doesn't mean you will be able to dis arm them.

There is one more thing that Moria pos sesses: depth. There are <sup>50</sup> dungeon levels in Moria, and your character has to walk

It will also mark the introduction of a new graphics system that provides  $320 \times 200$ previous animated adventures. I hear they're also doing Space Quest III and a sequel to Leisure Suit Larry.

#### Quest for Clues

Bard's Tale III: Hopefully this "bug," which greatly accelerates character devel opment, will be left in the <sup>64</sup> conversion. After finishing the starter dungeon, visit the Review Board for a 600,000-point bonus (enough to raise the party one or two levels). Leave, drop a monster from the party, cast a spell to summon another one and reenter the Review Board—everyone gets another 600,000 points. Repeat as needed. Priest giving you trouble at the entrance? Say dibpt. If you're having trou ble with Lanatir's Blood, try DBMB. At Valarian's Tbmb: Use Utmpuib't Ifbsu, then the Xbufs. In Questron II, you can avoid deadly ocean encounters on the way to the Realm of Sorcerers by taking the Psc from Castle Redstone to Npsmf in Rivercrest Tbmb. (Count one letter back to decode clues, which were provided by QuestBusters' Randy Sluganski and Charles Don Hall.)  $\mathbf{C}$  through every one of them (at least once) in order to reach the ultimate goal: to meet and destroy the Balrog, who is the most powerful opponent in Moria.

As for what Moria doesn't have, the ini tial release (version 1.10) does not have tial release (version 1.10) does not have a release (version 1.10) does not have a release of the contract of the contract of the contract of the contract of the contract of the contract of the contract of the contract of color graphics like the current versions of Hack and Larn. I feel that the mechanics of the game are so superior that most FRP fans won't miss the graphics a bit (if you want great graphics, play Faery Tale Ad $venture$ ). Although I can't say that Moria never locked up on me, it happened so rarely that it was a very minor nuisance.

Check out Moria if you are looking for challenging and very complex FRP game for the Amiga, Moria should be available on most Amiga BBS's, and of course it's available for download on PeopleLink's AmigaZone. Finally, here's an important tip: Although Moria does not allow you to make a backup of a saved game by copying the file, there's no reason why you can't make a copy of the disk the file resides on the copy of the copy of the copy of the copy of the copy of the copy of the copy of the copy of the copy of the copy of the copy of the copy of the copy of the copy of the copy of the copy of the copy of the copy program that retains all time/date stamps. Any decent commercial disk copi er should do, as well as the PD disk copier TurboBackup reviewed this month. Have fun with Moria. and beware of the Ban shee!  $\bullet$ 

![](_page_100_Figure_19.jpeg)

#### Amiga Software Reviews/Pro Video Plus Amiga Software Reviews/Pro Video Plus""

#### Continued from page 46

colors. And you can use a different palette for each page, although certain transi tions do require the use of the same pal ette to work effectively. There is also function to create grids as well as tiled or wallpapered backgrounds comprised of user-defined text generated by PVP. Most important, you can load and display standard 16-color IFF picture (such as a digitized image or a picture created by a paint program). Any text written on top of this picture will not destroy the underly ing picture, making editing a breeze. Once ing picture, making editing breeze. Once loaded, PVP will attempt to convert it to the 672  $\times$  440 format and will save it using a special space-saving format. You must have at least 1.5 MB of memory to use an IFF picture.

#### Linking the Pages

Once you have created your pages, it's time to link them in a coherent, artistic manner. Pages are always displayed se quentially in the order you created them. If you don't like the order, it's not a simple task to rearrange them. Although it can be done, the likelihood of inadvertently deleting one or more pages is quite possi ble if you are not careful. To minimize this

#### Software Reviews/The Last Ninja

#### Continued from page <sup>32</sup>

your opponent is getting the best of you. quickly retreat to the previous screen. When you return, the enemy has returned to his original position, allowing you to strike the first blows again. Repeat this movement as often as necessary.

Another useful tactic is to strike the ini tial blow to the opponent's head, severely disabling his reaction time. Follow this with rapid blows to the mid-section. This can be middle to the mid-section of the mid-section. This can be midmethod will often finish an opponent off using only three or four strikes and mini mal damage to your ninja.

Players begin the game with three lives and are awarded an additional life at the start of each level. Bonus lives are also granted for each magic apple collected along the way. After losing all lives, play ers begin the game again at the start of the current region. The game's only draw back is the lack of a save game option. To win, players must complete the game in single sitting, which can take hours.

The Last Ninja offers a diverse assortment of challenges, including arcade ac tion, puzzle-solving and goal completion. Pleasantly frustrating and highly addict ing, this game is in a class of its own.  $\mathbf{C}$ 

PVP produces text which is crisp and transitions which are both smooth and are both smooth and stunning.

possibility, I suggest leaving an empty page in each group of ten.

PVP excels in the transition from one page to another, providing over <sup>90</sup> preset transitions. The first <sup>32</sup> treat the entire page as unit while the remainder oper ate on a line-by-line basis. Take, for example, a page with six lines. Page transitions will make all six lines appear at once, while line transitions will allow each line to appear individually, either in ascending or descending order. custom transition transition to the company of the company of the company of the company of the company of the company of the company of the company of the company of the company of the company of the feature also allows you to specify the order of the lines and the transition effect for each line.

The transition function also permits you to select the speed and length of time the page remains visible. You can also set a flag which tells the display function to flags which tells the display function to display the display function to the display function to a substitution of the display skip the screen if you decide you don't want to include it in your presentation (or if it's blank). While there is not enough space to describe every transition, suffice it to say that PVP provides everything you need to obtain <sup>a</sup> truly professional re sult equivalent to anything you may see on television. There is even a special feature which lets you link screens together ture which lets you link screens to a substitute which lets you link screens to the screens to screens to the screens to the screen to achieve both a vertical rolling effect for displaying production credits and a crawling effect to display horizontally moving messages at the top or bottom of the screen.

Once your pages are all linked, you'll want to save them to disk. Your job is saved in a special format permitting a large presentation to occupy a very small space. For example, <sup>100</sup> text pages use about 120,000 bytes—less than two IFF pictures! Any IFF pictures you have used must be saved separately and must be loaded in the same sequential order they are to appear in your presentation.

#### **Displaying**  $\blacksquare$

Now that your job is completed, it's time to show it. As I mentioned previously, your job is stored in ten groups of ten pages—even if you created less than a hundred. Unlike other presentation pro grams which have a separate "player" program to automatically display your work, the display function is an integral

part of PVP. Once your job is loaded, press the ESCape key to access the display mode and your first page is displayed. You can press the cursor up key to move to the next page or the cursor down key to re verse. Tb display any individual page type the page number (and bank number if you have more than one banki and RE TURN.

Using the ten function keys, each of which represents one group of ten pages, you can display those groups automatical ly. In this mode the pages remain visible for the time you set with the transition function. For example, if you press F3, pages <sup>20</sup> through <sup>29</sup> will be displayed se quentially. There is also an auto-cycle mode which will automatically display se lected page groups and entire banks and. when finished, start over again. Unfortu nately the program isn't able to utilize joyport device to permit page-by-page dis play from <sup>a</sup> location further away from the Amiga than the keyboard cable can

The documentation is quite thorough but assumes that you have a basic understanding of video text generation. It con tains a short tutorial, a reference section and some advanced techniques. The pro gram consists of two diskettes. PVP is not copy protected and is quite simple to store on a hard disk drive. If you want to play back your job at multiple locations (such as point of sales demonstration and as point of sales demonstration and the sales of sales demonstration and a multiple-site license from Shereff or pur chase multiple programs. For professional video use, you must also route the video video use, you must also represented the video use, you will be video used to video use the video use of the video use of the video use of the video use of the video use of the video use of the video use of the video use o output through <sup>a</sup> professional genlock de vice to obtain a true NTSC signal suitable for broadcast use.

In sum. PVP produces text which is crisp and transitions which are both crisis and transitions which are both are both are both are both are both are both are both are both are both smooth and stunning. It is truly a professional video tool which brings quality character generation within the reach of character generation with the reach of the reach of the reach of the reach of the reach of the reach of the reach of the reach of the reach of the reach of the reach of the reach of the reach of the reach of the reach of t those who previously couldn't afford dedicated computerized character and graphics generation system. Moreover, its application is dearly not limited solely to video production, as it can be used quite effectively for business presentations and point of sale applications. PVP has raised the Amiga to a new level of utility and excellence and makes it a viable alternative even for those who can afford to spend up wards of ten times as much for a video computer. Although the program is priced for the professional market, avid amateur videophiles will undoubtedly find it valuable addition to their software li brary.

#### Pumping GEOS/Paint Drivers

Continued from page <sup>56</sup>

#### to do it:

Before resetting margins, cursor back to the last spot on line 31. Press RETURN. Now reset your margins for line 32. While you're at it, reset the  $P$  (paragraph marker) so that it's even with your left margin. That done, I went to the next paragraph and reset the right margin to 2.1. I continued doing this paragraph by paragraph until had created <sup>16</sup> lines of skinny text. That brought me to line 48 which I wanted to be back to the full column width. ed to be adventure the function of the function  $\mathcal{L}$ How did I know that lines 32 through 47 should be narrow? I had already drawn my cartoon with geoPaint, and I simply may we are only and simply and simply and simply and simply and simply and simply and simply and simply and simply and simply and simply and simply and simply and simply and simply and simply and simply and simply and simp compared its height with 10-point font height.

Before going on to Step 4, there was one more problem. Line 48 was in the middle more problem. Line 48 was in the middle middle middle middle middle middle middle middle middle middle middle of a paragraph. So I did just as I described above: I cursored to the last spot on line 47, pressed RETURN, then reset my line <sup>48</sup> margins to full width (moving the paragraph marker out to the left margin marker).

Step 4: Next I journeyed to the bottom of page one, three lines up, and set a page break. Why three lines up? Because I discovered (laboriously discovered) that when Overlaying, the last three lines (or so—it depends on the font) never quite make it to the  $geoPaint$  file. Ding! Page 1 is prepared. Break time.

#### Round 3: Preparing Page 2 Round 3: Preparent Page 2012

Step 5: Now for page 2. I reset my margins for the entire page to 4.3 and 8.0. Then I counted down to line 32 and re-The second down to line 32 and response 32 and response 32 and response 32 and response 32 and response 32 and response 32 and response 32 and response 32 and response 32 and response 32 and response 32 and response 32 and peated the process just as I did for page one on lines <sup>32</sup> through 47—but this time moving my left margin instead of my right. I moved it to 6.0. Again, any margin changes within paragraphs required the special treatment as described above.

Step  $6:1$  went to the bottom of page  $2$ and checked to see how things came out (I didn't want <sup>a</sup> page 3). <sup>I</sup> got lucky: my page 2 ended just where I wanted.

I lied. I didn't get lucky. I had a page 3. So I went back through the entire process and changed the fonts. You see, I had really started with a 12-point font. So I changed it. And repeated the entire pro cess because all my lines were different now. And let me warn you: you will do the same if you want your page to be filled with text just right. It's worth the effort.

#### Round 4: Printing the Paint **Overlay File** Overlay File

Step 7: Finally, with everything the

way I wanted, I printed my file. Once back at the deskTop I discovered a new file named "OVERLAY." Good, this is what's supposed to happen. I thought. So I double clicked it and waited for geoPaint to load. Soon I was looking at a blank geoPaint screen. Hey, this isn't what's supposed to happen, I thought.

Let me be honest: I hadn't done Round 1 quite like I described. I hadn't formatted a new disk. I just used an existing geonew disk. Just used an existing geodesic control of the second control of the second control of the second control of the second control of the second control of the second control of the second control of the second contr Write work disk that had only 40K or so left on it. I think that's what caused my blank disk. GeoPaint files can snarf down blank disk. Geopaint files can snart down the can snart down the can snart down the can shall be called the can snart down that the can say that the can say that the can say that the can say that the can say that the can s whole gob of disk—the example docu ment here took up approximately 50K. The manual says to have a least 5K and 5K and 5K and 5K and 5K and 5K and 5K and 5K and 5K and 5K and 5K and 5K and 5K and 5K and 5K and 5K and 5K and 5K and 5K and 5K and 5K and 5K and 5K and 5K and 5K and 5K and 5K and 5 available, but I think that's a typo. It should be 50K. Anyway, after lots of ex perimentation I've decided the best way to make the Paint Drivers work is to put them on <sup>a</sup> freshly-formatted disk.

Step 8: I drew my picture. Well, there I go, lying again. As I said earlier, I created my cartoon before writing the essay. This was a mistake because then I had to make the geoWrite file fit the picture instead of the other way around which would have simplified matters greatly.

I also made the mistake of making my cartoon just slightly bigger than a single geoPaint window. When I realized I had to move the cartoon, it caused me lots of grief. My advice to you is stick to one-win dow illustrations and do them ex post facto the Paint Overlay process. It's easier that way. that was a strong way. The strong way to

#### Rounds 4 through 43,988: Re-doing Things

That's all there is to it. It took me about eight hours of legitimate work (legitimate work does not include trips to the refrig erator or bathroom, staring at my reflec tion in the monitor, or going outside to check the mail) to finish the document you see printed here. Follow my sugges tions and you'll have much better luck.

haven't described the Paint Pages pro cess here, but it is much simpler because you aren't overlaying text on text on graphics, etc. You are simply converting text files to geoPaint files. If any one lesson stands out in my mind after complet ing this, it's that you should do your Over laying of geoWrite files first then do your geoPaintmg later as you would with any geoPaint file.

Next issue we'll take a look at geo-Merge, geoSpell and some other geoWrite extras. In the meantime, don't forget to keep Pumping GEOS.  $\mathbf{C}$ 

![](_page_102_Picture_20.jpeg)

# **PC ACCESSORIES**<br>Be Fully Equipped with this complete

Be Fully Equipped with this complete Accessory Set for your personal computer. Comes with a heavy-duty surge protector, anti-static keyboard cover, diskette file, and special PC screen cleaning solution. All 6 pieces are for one LOW liquidation price. Buy yours now!

- **6 Outlet Surge Suppressor.**
- Guards PC Equipment from High Voltage.
- Spike Handling: 4500V, 4500 Amps.
- Anti-Static Keyboard Cover. **• Dissipates Static Charges.**
- Protects Against Dust. Food, and Beverages. The process of the process of the process of the process of the process of the process of the process of the process of the process of the process of the process of the process of the process of the process of t
- Anti-Static Vincent Stitched Seams. Stitched Seams. Stitched Seams. Seams. Stitched Seams. Stitched Seams. Seams. Seams. Seams. Seams. Seams. Seams. Seams. Seams. Seams. Seams. Seams. Seams. Seams. Seams. Seams. Seams. Sea
- Diskette File/Organizer.
- Durable Plastic Construction. • Holds Fifty 51/4" Disks or Thirty 31/2"<br>Diskettes
- PC Screen Cleaning Cleaning
- Two 4-Ozero 4-Ozero 4-Ozero 4-Ozero 4-Ozero 4-Ozero 4-Ozero 4-Ozero 4-Ozero 4-Ozero 4-Ozero 4-Ozero 4-Ozero 4-Ozero 4-Ozero 4-Ozero 4-Ozero 4-Ozero 4-Ozero 4-Ozero 4-Ozero 4-Ozero 4-Ozero 4-Ozero 4-Ozero 4-Ozero 4-Ozero 4-Eliminate Dust Buildup.<br>• Includes 50 Wipes.

**\$61.95** 

![](_page_102_Picture_33.jpeg)

ı

I

ı

I

I I

![](_page_102_Picture_34.jpeg)

#### **Gold Mine**

#### Continued from page IS and page IS and page IS and page IS and page IS and page IS and page IS and page IS and

Bruce Lee: You can get five extra lives by going to the purple screen. After you collect all the lanterns, climb up the first door on the left. You'll find yourself at the top of gray screen. Fall to the ground and run to your right, collecting lanterns as you go. When you reach the end, you will see some gems that look like Chinese symbols. Collect them and you will get an extra fall. Run back to the previous board, then go back to the screen with the gems. Repeat this until you get five extra lives, then go back to the first board by running to the left. Collect the lanterns and resume playing the game.

Andrae Singh Jamaica. NY

Castle Wolfenstein: Here is a pattern for escaping from any castle: Up Stairs, Down, Left. Left. Down, Right, Right. Up Stairs, Right. Up. Left. Left. Left. Up. Right. Right. Up. Left, Left. Left. Up. Right, Right, Right, Right. Down. Up Stairs, Down. Right, Up, Up: Up. Up Stairs. Right. Down, Left, Left. Up, Up, Right. Right, Right.

Holbrook, NY

Conan the Librarian: When the librarian tries to "shhhhh" you, respond by asking her for a date. Remember the old saying— "third time's charm." Mary Lee McCafferty Butler, PA

Dan Dare: Hitting the RESTORE key during play will restart the game without having to reload it. Pressing SHIFT LOCK pauses the game, freezes the screen, and plays some music. Tb resume, just release the SHIFT LOCK key. Dianne Banker Runnemeade, NJ

Defender of the Crown: This works for the Amiga version of this game, and should work for the others as well. After you have picked the land you are betting in Jousting, wait until your character moves toward his spot. Then put the mouse arrow between the RED and YELLOW tents, and you have won the match. Don't move the arrow until the match is over. kenji ya mwaka wa 2012, wakazi wa 2012, wakazi wa 2012, wakazi wa 2012, wakazi wa 2012, wakati wa 2012, wakati Monterey Park, CA

Demon Stalkers: Tired of invisible vortexes? On the level before you encounter them, launch a death spell as you exit down a chute or set of steps. The next level will have a white floor. Jason Spears Harrison, TN

Flight Simulator II: The Simulator takes <sup>65</sup> seconds to reset after the first crash. Entering the Editor for the first time takes <sup>45</sup> seconds. If you enter the editor immediately after loading the program and quickly exit, there is only a 90-second wait. Then it only takes a fraction of a second to reset after a crash or to switch between Flight and Editor modes. Contributor Unknown

4th & Inches: Always take the Champs. They have a better running game and great receivers. They also convert better and also convert better on a second convert better on a fourth down. On offense, use the Post and Corner pass plays; they are not straight, so the receivers lose the coverage easier.

Throw screens to Darling and Harris, who have enough speed to Throw screens to Darling and Harris, who have enough speed to turn plays into big gains. On other short passes, throw to Smersh. He's fast for his size and on some occasions can turn big gains.

On defense, operate out of the Nickel. The All-Pros like to pass. When the ball is snapped, watch the offensive line—if they fire out, the play is a run; if they drop back, it's a pass or a draw. On a pass play, if you see a receiver run straight, make a cut. and then continue straight, it's usually safe to assume he's the intended receiver. As the pass comes in, move your hands into it. Keith Rains

Duncanville, TX

Gateway to Apshai: If a goblin, ghoul, ogre, mamba snake, or any other enemy comes after you, try to get a thin wall between you and your enemy. You can then kill him with your sword or dagger.  $\cdots$ 

Mark Keeling Inverness County, Nova Scotia Investment County, Nova Scotia Scotia Scotia Scotia Scotia Scotia Scotia Scotia Scotia Scotia Scotia Scotia Scotia Scotia Scotia Scotia Scotia Scotia Scotia Scotia Scotia Scotia Scotia Scotia Scotia Scotia Scotia Scotia Sc Canada

GFL Championship Football: When you run the ball, you can wiggle your joystick left to right to break a tackle. Benton Genus Los Angeles, CA Los Angeles, CA

Gremlins: In the house the peltzer remote control will control the blender, microwave, laundry chute and the drawer. Use the ladder from the garage to get into the trap door at the top of the department store state statements. Justin Stephenson

EvansviHe, IN

Hard Hat Mack: You can change levels very easily by holding down a number key between  $1$  and  $3(1$  for level one,  $2$  for level two, etc.) and pressing the fire button while the title screen is still displayed. still displayed. The still displayed and the state of the state of the state of the state of the state of the state of the state of the state of the state of the state of the state of the state of the state of the state of **Omar Salinas** Address Unknown

Hitchhiker's Guide to the Galaxy: Those babel fish are pretty slippery characters, as you may have already found for yourself! The cleaning robots are no help, since their mission in life seems to be grabbing your fish away from you.

Well, we can't have that happen, can we? First hang your gown on the hook. Then wait for Ford to go to sleep and take the towel and the satchel. Put the towel over the drain, and the satchel in front of the robot panel.

Now comes the part that drives most people crazy—stopping the upper half of the room-cleaning robot. Just put the junk mail on top of the satchel! Now you can stand back and watch your Rube Goldberg Shenanigans go to work, with the babel fish landing right in your ear (squish)! Eddie Staszko Mayuille, WI

Jeopardy: If you don't like it when your computer opponents an swer questions before you can read them, put three players in and only use one for the game. If the answer is on the tip of your tongue but you need more time to bring it out. just hit your op ponent's key and think of it as his or her time runs out. Justin Stephenson Evansville, IN

#### **Gold Mine**

Karateka: When you get to Mariko, run to her, don't walk. If you do walk, she will think you are trying to kill her, and she will kill you in self-defense. Keith Sharp Keith Sharp Sharp Sharp Sharp Sharp Sharp Sharp Sharp Sharp Sharp Sharp Sharp Sharp Sharp Sharp Sharp Sharp Sharp Address Unknown

Kung Fu: To kill the giant, continuously kick the air. He will walk off the screen then come back on. As he is walking, kick once and he'll back off. Keep repeating this and eventually he will die.

Rung Fu Master: All you have to do to beat the guy on the third level is to keep on getting him with low kicks. Derek Hansen Derek Hansen when the second contract of the second contract of the second contract of the second contract of the second contract of the second contract of the second contract of the second contract of the second contract of the second

The Last Ninja: When on level five, pick up the apple outside the palace. Enter the palace and fight. When you are down to one life, go back outside and there will be another apple. It works every time. Tom Donovan

Address Unknown

Legacy of the Ancients: When you get a Topaz Coin, go to the Museum and go to the back of Ti. There is a native currency exhibit there. Use your Topaz Coin there and you will receive a Peter Liang Ann Arbor, MI

Legacy of the Ancients: Normally you can only buy either <sup>100</sup> of the four least expensive spells and <sup>20</sup> of the Kill Flash spells. As you may well know, an extra magic spell in the Dungeons can mean the difference between life and death. 'Ib get an extra spell, especially the Kill Flash spell, go to the Magic Shop with just enough gold for one spell. If you do this and already have the maximum amount usually allotted, the computer will not flash the message, "You can't buy this many." This process can be slow, but patience, especially in this case, is a virtue.

Also while traveling through the Wilderness, talk to all Striders, Huggyns. Eaton Warriors, Fanners and Shadow Wisps. These weaker creatures usually don't carry much gold, and they may sell you weapons, armour, food, and maybe even museum spells, often at a discount price.

Another life-saving tip—while walking through the moun tainous terrain, attempt to disengage from all Mammoth Screecher attacks. Because of their immense strength, they can easily kill weaker characters. easily killed characters. We also a state of the state of the state of the state of the state of the state of the state of the state of the state of the state of the state of the state of the state of the state of the stat Matthew Webster

Keymar, MD

Legacy of the Ancients: In Blackjack, press the space bar when the dealer is laying down the cards. This will make the cards ap pear really fast, and the dealer won't have time to cheat. This works better with newer characters (those under about <sup>1000</sup> days old), but still it works with anyone. Towns in which the gambling is usually profitable work best. Be sure to leave the town and come back again about every <sup>1500</sup> gold you win or else the guards will come after you. Johnathan Maxwell Richmond. VA

Lode Runner: Press CTRL/F for unlimited lives. Do it before you start on level one. Eric Chan Dallas, TX Dallas, TX

Mail Order Monsters: To make your Morph as powerful as you want and to get as many Psychons as you want, select two-play er and tournament modes. Then pick your regular owner for player one. When player two (the ghost owner) has to pick the owner, make a new owner on your owner's disk. Pick the right stuff for both owners. (Do not pick the No Surrender option.) Then when you finally get to the battle ground, make the ghost owner surrender continuously. The more battles you pick, the more Victory Points and Psychons you will have. Omar Khan

Petersburg, VA

Maniac Mansion: When you go to the door next to the Grandfa ther Clock, always leave it open. When you go into the kitchen and Nurse Edna sees you, walk forward and keep pressing your button until you get to the open doorway. Then you are safe and can go back in, and Edna won't be there. Christian Szabo Christian Szabor (Christian School) Address Unknown

Maniac Mansion: To get the key to the Outer Door, use the Tools on the Grating behind the Bushes outside. Then have one of the kids stand beside the Swimming Pool Ladder. Have another go into the now open Grating and turn on the Water Valve, causing the Pool to drain. Have the kid by the Pool climb down the lad der and into the Pool. Hurry back out and have another kid turn off the Water Valve so there won't be <sup>a</sup> meltdown! Aaron Maupin

Fresno, OH

Might and Magic: You'll need a pass to see the King, try C-1, 5-7. The man playing his pipe knows the answer to the Lion's Rid dle. Don't trust the Winged Beast. Lance Gater Lance Gater Address Unknown Address Unknown

Pirates: Choose War for Profit under the historical periods. Then become an English Buccaneer. If you are lucky you will start at one of the islands on the right, and from there you can visit towns on the other islands. When you visit the towns go to taverns and get some men, but remember to keep them at least pleased.

Tung Do Lansdale, PA

Pirates: If you're unsure whether a governor is hostile toward you or not, march into town instead of sailing. This way, if the forts do fire on you, you won't lose a ship. This is incredibly useful and is the only safe way to find out the governor's disposition.

A quick way to recruit is to go to the tavern, recruit some men, then save the game and shut down and reboot. When you load the game again, you will be able to recruit again without having to wait the normal week or so. Mike Pendelton Ventura, CA

#### **Gold Mine**

.Marble Madness: In all levels with the black computer marble, usually he'll knock you off along with himself. But if you escape and you are desperate enough for 1000 points, waste a few seconds for those points. Good Luck! Tom Heydon

Address Unknown

Plundered Hearts: To get past the crocodile, squeeze the leather bottle on the slab of pork. Feed the slab to the crocodile, and he'll fall asleep in a couple of minutes.

Aaron Maupin Fresno, OH

Ports of Call: An easy way to become a multimillionaire is to buy the most expensive ship. Then wait until the prices go up and sell. Wait until the prices drop, then buy the most expensive ship you can. Wait for the prices to rise and sell, then wait for the prices to drop and buy again. It takes a long time sometimes, but you can become very rich. I sure did.

Jason Norlin Address Unknown Address Unknown

Rambo: At the beginning when you're in the forest, if you don't shoot and you keep on moving upwards toward the fort without stopping, the enemy soldiers won't even notice your presence. Joel Leveille Address Unknown

Rush 'n' Attack: When you are at the last screen of the first lev el, (the rockets should be in the background) get a flamethrower. When a truck shows up with the men in it, go to the extreme left of the screen. Wait until the first man is almost at you and fire your flamethrower. If you do this three times, you should only have one man to use your knife on. Also, a rapid-fire module will speed up knife work.

Sean Burke Burton, OH

Skate or Die: On the Ramp Freestyle, a good move to try is an over-the-channel hand plant. To do this, go to the part closest to the channel (the indented part on the left lip), Drop in, and on the other side do a rock-n-roll, but instead of kick turning out of it, push the button. On the return, do a hand plant as normal, and you should get double normal points. Continue on the right lip and only do airs on the left. Try to push all airs over the chan nel, and try to be creative with them.

Keith Rains Duncanville, TX

Skate or Die: When in Downhill Jam you may be caught behind the fence. If you do not want to be shredded just wait. When your opponent goes far enough away you will be automatically teleported to his/her side. Justin Stephenson Evansville, IN

Spy Hunter: To gain lives in this game, just get into your boat, go full speed and shoot enemy boats, boats, boats! Caution: Watch out for islands at this speed. Brennan Soutar Address Unknown

Summer Games II: In Fencing, push your button and move the joystick diagonally down. When you do this the computer will do the same. Sometimes both you and the computer will get hit, but most of the time you will hit the computer and usually get world record! Chad Rowley Chad Rowley Rowley, Chad Rowley, Chad Rowley, Chad Rowley, Chad Rowley, 2014 Address Unknown

Vie Ar Kung-Fu: When you fight the enemy, do not attack head on. Instead jump around to confuse him. Then when you are really close to him, leg sweep. It takes practice but you can even hit four or five times in a row. Chris Gioia Address Unknown

Zork I: Get as many treasures as you can (preferably heavy ones) and confront the thief in his Lair. One by one give him your treasures. Seem strange?

Well for each item you give him, his load gets heavier and heavier, making it harder for him to defend! You will now have few chances in which to kill the thief. **Alan Barrett** Boise, ID

Zork II: When you get to the first puzzle room (SW of the carousel room), the answer to the riddle is "well."

Andrew Zeitoun Scarborough, Ontario Canada

Zork II: To get the key to open the door in the Tiny Room, put the mat under the door and push the letter opener into the lock. This will make the key fall out of the other side of the lock onto the mat. Just pull the mat out from under the door, and you will have the key.

JeffT. Henson Mayflower, AZ

Zork III: When in the technology museum, push the gold machine into the Jewel Room and turn the dial to <sup>776</sup> CUE. Sit on the seat and push the button. Then wait for the guards to leave (you will hear a loud crash). Take the ring, and only the ring. Go back into the museum, turn the dial to 948, and hide the ring under the seat. If you took the other jewels, they will find the ring, and you will not be able to reclaim it). Sit on the seat and push the button. You are now back in <sup>948</sup> GUE. So look under the seat and get your ring! Eddie Staszko

Mayville, IN

Zork III: When you find an old man sleeping in the Engraving Room, feed him the bread. He will show you a secret door in the wall that you cannot find without his help. Jeff'T. Henson Mayflower, AZ

Zorro: Anyone who is having trouble getting through the game should keep referring back to the screen with the couch and key. Use the key to get through the door and get the object inside. You will have to use it on another screen to complete your task. C. Crow C. Crow Granville, MA  $\mathbf{C}$ 

#### Amiga Software Reviews/Quarterback—Construction (Construction Construction Construction Construction Construction Construction Construction (Construction Construction Construction Construction Construction Construction Con

Continued from page <sup>50</sup>

mat, selecting the drives to be backed up to and reading the disk after the backup to verify them. These settings may be saved in a preference file for automatic execution upon running Quarterback. Quar terback can use from one to four floppies for backups. With more than one floppy you will find that your backups go faster because Quarterback is working while you're changing disks. The option to read the disks after writing is very important if you plan to save these backups in case of future disaster. You sure don't want to find out that one of your backup disks is corrupt the day you're doing a restore.

While putting *Quarterback* through its paces (backing up my hard drives), I timed <sup>a</sup> few backups. Here are the results:

![](_page_106_Picture_2342.jpeg)

As you can see. times double when you use the verify option; you have to decide if this extra peace of mind is required or not. Comparing these times to DISKCOPY (a time of 1 min 37 secs for a normal  $880K$ disk) you see that Quarterback with verify is just about equal to DISKCOPY. Now you may not think that this is quick, but if you were to compare Quarterback to some other hard drive backup programs available you might feel differently.

Now that we have our hard drive backed up, let's look at the restore option of Quarterback. Select the Restore from floppies option; you are then requested to enter the name of the device you wish to

restore. Enter the device name; you may have noticed that there is one other option have noticed that there is one other options and there is one other options and there is no many there is no ma to be used to restore from the use of the second terms of the second terms of the second terms of the second terms of the second terms of the second terms of the second terms of the second terms of the second terms of the point of my only complaint with *Quarter*back. The fact that you can select only one drive to be used to read from is a bottleneck in the restoration of your hard drive. Of course, that one drive can be any valid drive on your system  $(df0:-df3:).$  I think the ability to use more than one drive for restore is a real important requirement (and I hope part of a future upgrade).

You will now see the master menu with all the same options you had for perform ing the backup. After making the proper selections, you are shown the restore op tions. Important options include Override existing files, Restore only files which ex ist and a restoration report. Selecting PROCEED will start the backup. So as you can see, doing a restore of your hard drive (or deleted files) is just as easy as making the backup. One thing worth not ing here is that Quarterback stores a catalog of all the disks on disk #1. So if you are doing a selective backup of only a few files, Quarterback can go directly to the proper disk to find the files to be restored.

A great feature of Quarterback is the ability to back up files that will not fit on one disk! on one disk!

Quarterback stores the information on <sup>a</sup> non-DOS format. This means that only Quarterback can read these disks and their data (but you can use DISKCOPY to make a second set of your data). So if you install Quarterback on your hard drive (it's not copy protected), make sure that you keep a copy of Quarterback on floppy with those backup disks. You don't want to format your hard drive then go to do restoration and realize that you misplaced the original Quarterback disk.

A great feature of Quarterback is the ability to back up files that will not fit on one disk! This may not seem important to the casual hard drive user, but the power user will understand the big benefit here.

Quarterback's ease of use, flexibility, multitasking ability and speed make it tool that no hard drive owner can afford to be without. These features, along with the ability to back up just about any type of hard drive set-up, wins Quarterback the most valuable player of the year award in my book.  $\mathbf{c}$ 

![](_page_106_Picture_13.jpeg)

OUR PRODUCTS: We carry a complete line of software products and accessories for your Commodore <sup>64</sup> and <sup>128</sup> and Amiga computers. OUR PRICING: Ourpricesare verycompetitive and are normally discounted 20% to 35%, some even more.

our promise simply we promise  $\overline{y}$ your satisfaction. With our normal  $\overline{y}$  and  $\overline{y}$  and  $\overline{y}$  and  $\overline{y}$  and  $\overline{y}$ prices, our full satisfaction guarantee and our dedication to service, we feel that you cannot get a better deal anywhere else!

Write or call for your free catalog today: **P.O. BOX 129** <sup>56</sup> NOBLE STREET KUTZTOWN, PA <sup>19530</sup> TOLL FREE <sup>24</sup> HRS. 1-800-638-5757

![](_page_106_Picture_17.jpeg)

2000. 512K Amiga required. Compatible with any hard drive that follows conventional AmigaDOS protocol. Backup those valuable files on your Hard Disk the easy way for only \$59.95! only \$59.95! ^\_\_\_\_

It your can't find our products at your local dealer, you can order direct by calling: 1-800-552-6777

or write to us at: FREE SPIRIT SOFTWARE, INC. <sup>905</sup> W. Hillgrove, Suite La Grange, IL <sup>60525</sup>

#### 64 and 128 Software Reviews/NBA

#### Continued from page <sup>22</sup>

accurate outcome that pits team against team, coach against coach, and man against man in an almost limitless variagainst man in an almost limit and all controls of the control of the control of the control of the control of the control of the control of the control of the control of the control of the control of the control of the co ety of game situations. Basketball, game of percentages, is fought on many diverse levels to gain whatever slight ad vantage is up for grabs, and Avalon Hill's NBA doesn't miss <sup>a</sup> beat. Who's guarding whom? How tired is each player? From where is the shot released? How many where is the short released? How many many controls the short released of the short released of the short released of the short released of the short released of the short released of the short released of the short releas passes were there before the shot? Where passes were the short were the short were the short of the short and the short part of the short were the short were the short were the short were the short were the short were the short were the short were the short were is the game taking place? As amazing as it all seems, all this and more is taken into account on every bounce of the ball.

When both sides have keyed in their chosen strategies, the display switches over to a half-court view of the contest, complete with two full teams moving into position to carry out their designated as signments. The passes, shots and re bounds are all played out in living color. Overall, NBA's animation phase is not up to par with the crispness and fluidity we've seen in other notable releases. Team movement is simplistic, player definition is lacking, and there is little audio en hancement to support the unfolding ac tion.

But to the intense computer coach, it won't matter much. This is a statistical simulation, not a visual reproduction. So what if the ball doesn't swish through the hoop with a realistic snap; it can't detract from the authenticity of the play's result, and that's the aim of the game. With graphics toggle, you can even shut off the visual phase altogether, a choice that will speed up a contest considerably, without removing any of the satisfaction.

At game's end. stats can be reviewed, printed and even saved and updated on disk. Keep track of all twenty teams if you wish, to see which of the great teams is the greatest over a fantasy season. An "All Computer Quick Play" option will even allow an entire contest to be decided in couple of minutes, so you can cover quite few matches in one sitting.

Players who are familiar with the plan ning and implementation of basketball tactics and strategies will find Avalon Hill's NBA an absolute delight, standing alone as the most realistic simulation of big league basketball coaching available for the Commodore. And for those of you previously unexposed or uninterested in the ins and outs of this cerebral sports contest, what better way to become active ly involved?

The jury's in. and this court battle promises to be a winner.

#### Software Reviews/Superbase Professional

Continued from page <sup>38</sup>

tions let you print the data to screen or printer. Impressive query options let you selectively recall only the data which matches your needs. Another little plus appreciated was the ability to dump any screen display at any time.

In the business world data security is serious concern. To help ensure the information in your data files can be viewed only by those you want to see it, Superbase Professional employs passwords. To access protected data the user must input the correct keyboard sequence. This secu rity is important not only to prevent un authorized eyes from viewing sensitive files but more often to prevent anyone from accidentally (or intentionally) alter ing important information. I was happy to see that the security check required by the current version of Superbase Professional no longer en longer en deue andere screen when en longer en longer en longer en longer en longer en longer en l tered as it did in early versions.

# Data created by Superbase Personal can be loaded and recognized by Superbase Professional automatically.

If you are a Superbase Personal user and want to move up to the professional version, you'll be happy to know you won't have to rekey all your data to use it here. Data created by Superbase Personal can be loaded and recognized by Superbase Professional automatically. But be aware that this is a one-way trip, once you have upgraded your files they can no longer be accessed by the older program.

Because of the size of the main program a system with one megabyte memory and two drives (preferably <sup>a</sup> hard drive) is rec ommended. You can run the program with bare bones 512K. single-drive system, but you will quickly become disheartened with how often you must switch disks.

#### Text Editor

 $\overline{G}$ 

The text editor can be used to write let ters and reports or anything which would normally be printed on paper or screen. You can use it to import and integrate external ASCII text blocks of any size into your database.

The first rumors circulated about  $Su$ perbase Professional referred to this text editor in terms which made it sound like full-fledged word processor—it is not. This applications module has some pretty impressive features like word wrap, cut and paste, both insert and overwrite modes, both insert and overwrite modes, and over write modes, and over write modes, and and you can even format individual para graphs. It also allows you to mix text of different styles (bold, italic, underline, etc.). But its features don't begin to ap provide the dedicated word processor of a dedicated word processor of a dedicated word processor of a detection of the detection of the detection of the detection of the detection of the detection of the detection of the d like WordPerfect. Instead, the text editor is good for creating and editing short AS CII files to save with your files, merge with a mailing or dump to your printer.

#### **Forms Editor**

To be brief, the forms editor performs much like DeluxePaint II. It lets you cre ate graphic-heavy forms using the tools selected from a menu: boxes, lines, patterns, text, etc. With these you can easily (using it is more like play than work) de sign very detailed and visually impressive forms to embrace your data either on screen or when dumped to a printer. The length of forms created here is not restrict ed to a single screen or printed page, but instead can be any size and contain as many pages as you need. many pages as you need.

The text used by the forms editor can include all the standard Amiga fonts. And contrary to what is stated in the manual, text fonts can be altered without deleting the text and retyping.

You are not even restricted to using symbols and tool-created images alone in your forms, You can import and incorpo rate IFF picture files as well to give your finished data displays or printouts a truly unique and professional appearance.

#### Programming Language

Perhaps the best thing about Superbase Professional is that it is programmable. Because of this you can save yourself hours of work by customizing programs to do the repetitive chores associated with data management. To make this a simple task providing you are comfortable with programming) Superbase comes with its own language called Database Manage ment Language (DML). It is actually an expanded version of BASIC and includes most of the standard BASIC commands and functions plus some specific com mands unique to database management.

If you already know how to program in BASIC, you shouldn't have any trouble whipping up your own customized programa for quick data entry and retrieval, but I suggest that non-programmers become thoroughly familiar with Superbase's direct controls before attempting to write a program. A program is simply a sequence of commands which duplicate those you would normally enter via either
#### Amiga Software Reviews/Superbase Professional

the keyboard or mouse that the keyboard or mouse that the contract of the contract of the contract of the contract of the contract of the contract of the contract of the contract of the contract of the contract of the cont

After you have memorized a command sequence you repeat often, you can write a short program to duplicate it. Because DML operates in direct mode (instructions are executed as soon as you press RETURN) as well as program mode, you can test your instructions before commit ting them to an actual program. If it is your job to input, update and recall data for your company, you'll really appreciate how much faster and error free your work can be done with a well-programmed database.

DML includes well over 100 commands. DML includes well over 100 community were asset to the community of the community of the community of the community of the community of the community of the community of the community of the community of the community of t and each line of code can contain up to <sup>255</sup> characters. As is true of any language, you must be careful to avoid using sys tem-reserved words and keep track of your variable names. The DML's editor performs much like the one supplied with AmigaBASIC including split windows and pull-down option menus. New pro grammers will appreciate the sample pro grams supplied on the Forms'Editor disk. The best way to master Superbase's DML is to load a sample program, run it to see what it will do and then modify it to suit your needs. I've always found I learn quicker by doing a task rather than just reading about it.

After you feel comfortable with DML you may find yourself doing some pretty impressive things with Superbase Profes sional. If you do. don't fail to let the people at Precision know about it. Registered pro grammers can qualify to receive newslet ters, regular technical notes and updates, automatic upgrades and access to their technical support service.

### On The Negative Side

As always, there are a few things  $I$  don't like about most products, and Superbase Professional is no exception. For one thing, I don't like the way the program handles disk access. Rather than letting you simply click on an icon representing the drive containing the disk you want to use, you must pull down a change directory menu and manually key in the new disk or drive name. I assume this unusual interface (for an Amiga) is to ensure you or I don't absentmindedly remove a disk holding the active data file without first saving any changes we might have made.

I also object to having to share a user manual which has dual instructions—for both the Amiga and another system. In my opinion, a program which cost nearly \$300 should come with a manual referring only to the system Fm using.

Superbase Professional is for those of you who need to put those of you who need to put some "professional" power in your data control.

Oh yes, lest I forget to mention it,  $Su$ perbase Professional requires a dongle plugged into joystick port two to operate. for one hate dongles (they are small and hard to keep up with), but I hate copy-protected productivity software even more. The disks themselves are not copy protect ed, so you can duplicate them as often as you need as well as install the program on hard disk.

If you decide Superbase Professional is the program for you or your company, be sure to register your purchase. In addition to traditional phone support, Precision Software maintains a BBS (Official Superbase Information Network) where you phone by modem to download problem data so Precision Software's technical assistants can evaluate your data and pinpoint your specific problem. Anyone who has ever tried to explain <sup>a</sup> problem over the phone will appreciate the ability to actually show (via downloaded data) the technical people exactly what is not work ing and have them tell you how to fix it.

#### More Improvements

Just as Superbase <sup>64</sup> evolved into Superbase <sup>128</sup> as time passed. Superbase Professional evolved out of Superbase Per sonal and is still evolving. If your version of the program is older than version 2.2, contact Precision for an update; version 2.3 was shipped in June.

If you've read this far, I think you can see why Superbase Professional is not a database management system for the oc casional user. It is for those of you who need to put some "professional" power in your data control. Superbase Professional has everything you would expect or want and is still getting better.

Let me finish with a suggestion: Those of you who use the spreadsheet Logistix (which requires a dongle too), may be able to minimize your dongle-tracking hassles by trying the database with that dongle. For my system at least, the two dongles appear to be interchangeable. So Fve put one away as spare and leave the other plugged into my system at all times. (Un fortunately the security dongle which comes with X-CAD Designer is different, so I still have to keep track of it.  $\blacksquare$ 

#### Amiga Software Reviews/Hot Licks "Amiga Software Reviews/Hot License and Constitution of the Software Reviews/Hotel American Property and Development

#### Continued from page <sup>48</sup>

format for porting over a score to Aegis' Sonix and a more sophisticated version of SMUS for porting to Deluxe Music Con-SMUS for porting to Deluxe Music Con struction Set by Electronic Arts. You can also step up or down all the recorded notes in a track by either a half-step or a full octave. In addition there is an option to load and play a previously-written script of a series of songs (one is provided that plays all of the <sup>13</sup> songs provided on the Hot Licks disk). Licks disk).

Although HotLicks never produced a Guru or a persistent lockup when using any function, there are several aspects of the program that annoyed me. First of all, you cannot "view" your music at all. Al though HotLicks is designed for people who can't read music, that doesn't mean that we don't want to view music in an althat we do not we do not we do not we do not we do not we do not we do not we do not we do not we also an all ternate form. The method used by Instant Music to show music with colored bars is a much better alternative than no graphical representation at all. A problem that really frustrated me was that fact that you cannot record music in either the Chord or Arpeggiation play modes. To make matters worse, if you simply want to '^jam" along with a score, the Chord and Arpeggiation modes cease to function. On similar note, I also found it very difficult to record one of the internal rhythms as a background for a lead track  $I$  was going to record (when in Edit mode the internal rhythms do not repeat, and an attempt to use the cut-and-paste capabilities to re cord as many loops as I needed for a background track failed miserably, as the successive loops did not synchronize with the metronome).

There are a few other features that I would include on a wish list for a revised version of HotLicks. One is the ability to play two separate instruments (by using each section of the Amiga keyboard for separate instrument). Since you can al ready play in different play modes for each half of the Amiga keyboard, this would be a nice extension of that capability. Of course more instruments and scores would be nice, although because HotLicks supports IFF, you can simply pick up extra instruments and scores from the Amiga PD world for use in HotLicks.

Although I can't read music, HotLicks certainly allowed me to play decent music just with the Amiga keyboard and mouse. Unfortunately I can't say that recording and editing music was as easy. As it is HotLicks has promise and should eventually become the premier music program for the beginning Amiga musician.  $\mathbf{C}$ 

#### Behind Closed Doors

Continued from page 7? venture books about the Spaniards who conquered Mexico, Peru, and portions of America during the sixteenth century. My brother Bill and I were constantly discussing those stories as kids, and we wanted to recreate them (in game form) when we became adults.

Jermaine: How did you generate the pro gram?

**Bunton:** The map used in Seven Cities of lium termine manusculus segundus valorus dan sebagai pertama pertama pertama pertama dengan sebagai pertama da Gold to the time to develop the time to develop the time to develop the time to develop the time to develop the consumed most of the available memory. I'm really proud of that map because all land masses were drawn to scale, known distances are accurately depicted, and ev erything exists in its proper location. If you've read the stories of the conquista dors, you know where to look for most of the treasure. We also added something special to the game that can't be found in special to the game that can be found in the game that can be found in the found in the found in the found in the found in the found in the found in the found in the found in the found in the found in the found in the foun the history books. Due west of Panama is hidden island inhabited by the richest tribe in the Western Hemisphere). The is land is completely surrounded by moun tains, and the native village doesn't ap pear on any map. A wise adventurer will accept this challenge because it could quickly make him a wealthy man.

Someone recently asked me why we didn't have controversial stuff like human slavery in Seven Cities of Gold. Whether you know it or not, a form of slavery exists in the game. Whenever the player con quers a tribe or negotiates a trade agreement with them, he acquires a number of bearers to cany his belongings. These people are essentially his slaves. Even though some nations (like England) traded with the natives in real life, Spain nev er exercised that option. er exercised that option.

Hemando De Soto (the Spaniard who discovered the Mississippi River) was particularly nasty guy. He'd usually go into a village, practically decimate the place and take the people he needed to carry his stuff. Those unfortunate captives became members of a "chain gang," where everyone was chained together around the neck. If they didn't do their jobs properly, De Soto had them decapitated on the spot (which quickly deleted them from the group). Let's face it. A lot of terrible things happened in those days. Basically we tried to give the consumer a reasonable simulation of the new world during the sixteenth century where all the gory details had been purposely left out.

It's interesting to note that the original "Seven Cities" concept featured the ability to take sightings on the sun, sail your own ship, establish colonies, etc. All of these

notions looked great on paper, but we ran out of memory before they could be used in the product design.

.learnesses .let me about your other software software software software software software software software software software software software software software software software software software software software softw ware projects.

Bunten: When Seven Cities of Gold hit the market in February of 1984, it sold very well (even better than  $M.U.L.E.$ ). In fact, over 150,000 product units have been sold to date. Seeing the handwriting on the wall, EA quickly persuaded us to de velop a sequel to the program. I honestly didn't want to do the project, because se quels to popular computer games are gen erally not very profitable (unless they're special item like Ultima or Bard's Tale). In those cases, a sequel is basically a continuation of the previous storyline.

Seven Cities of Gold, on the other hand, gave us a unique problem to solve: how could we continue the story of the conquis tadors, when every thing had been done in the best of the best of the best of the best of the best of the best of the best of the best of the best of the best of the best of the best of the best of the best of the best of the original program? Actually, there was simple solution to this dilemma. We would simply move things geographically and do a Marco Polo game taking place in Asia or a Stanley and Livingston scenario in Africa. An African theme seemed to be the best choice at the time, so we started the best choice at time, at the started at the time, so we started at the time, at the time, and the time, at the time, at the time, it was at the time, at the time, at the time, at the time, at the time, at the time, at t things rolling in that direction.

After reading a number of books on the subject, it soon became apparent that we'd made the wrong decision. The conquista dors, on one hand, were ultra-powerful dy namic individuals, while the guys who went to Africa were spreading religion, big game hunting, looking for new species of butterflies, etc. In an effort to save the day, we decided to make our program sort of an African Indiana Jones adventure (where the explorer was looking for a long lost tomb). We were going to have you graphically fighting lions and tigers, fac ing elephant stampedes, getting leeches all over your body and exciting stuff like that. Unfortunately, memory restrictions prevented us from using any of these great ideas.

Robot Rascals, a futuristic scavenger Robot Rascals, futuristic scales, futuristic scales, futuristic scales, futuristic scales, futuristic scales, hunt, was an attempt to create the ulti mate computer game that the whole fam ily would enjoy. By making a game that anybody could play we didn't attract spe cial interest groups like role-playing peo ple or history buffs.

Our latest project is called Dan Bunten's Modem Wars. [Editor's Note: This program should be available by the time you read this./The program features all the action of football and hockey, except it's football played with tanks, drone aircraft, phasers. lasers, missiles, bombs and other destructive devices. This game can be

played by one person at home, or two com manders have the ability to battle it out across the phone line. I've never been so across the phone line. It is never been some complete that the control of the control of the control of the control of the control of the control of the control of the control of the control of the control of the control o excited about <sup>a</sup> product because it allows two pals to have a lot of fun together whether they're separated by a few blocks or 1,000 miles. or 1,000 miles.

Free factors, founded by Jones and Associates, founded by Jones and Associates, founded by Jones and Associates, founded by Jones and Associates, and Associates, and Associates, and Associates, and Associates, and Associat Freeman and Ann Westfall, have developed several top EA Titles (Archon, Archon II: Adept and Murder on The Archor lit Adept and Murder on The Murder on The Murder on Murder on The Murder on The Murder on The Murder on The Murder Zinderneuf.) Here are some behind-thescheel stories of the games' developed the stories of the stories of the stories of the stories of the stories of the stories of the stories of the stories of the stories of the stories of the stories of the stories of the ment.

#### Archon (1983) Anhon (1983)

Two unrelated incidents led to the de velopment of the program. First of all. Freeman was the King's Pawn in a living chess match (back in 1968). Whenever op posing pieces met on <sup>a</sup> particular square, they fought for that space with swords, clubs and shields. When Star Wars was released. Jon really enjoyed its three-dimen sional chess board scene. Even the prod uct name had special meaning in Free man's life: while he was attending college at Indiana University, "Archon" was the title given to the student council.

When it came to selecting the icons for the game, a number of different character ideas were never fully developed. They in cluded: werewolf, serpent, spectre, cyclops, harping, war lord, griffin and sphinx. Several and sphinx. Several and sphinx. Several and sphinx. Several and eral magic spells also fell by the way side. One of them had the ability to speed up the movement of an icon in battle, an idea, whose concept was vague and was quickly discarded. Another rejected Ar chon notion was almost used in the game. It would have allowed you to take control of an enemy piece for single turn. That line of thought was eventually replaced by the spell that summons the elementals.

## Archon II: Adept (1984)

The name "Adept" is a fairly common synonym for "mage" or "magician." In an cient times people believed that the world was composed of four basic elements: earth, water, fire, and air. If you look at things in the proper perspective, they weren't very far from the truth. Keeping this in mind, Freeman created a special strategy board displaying defined realms of earth, water, fire and air. In an early version of Adept, the siren and behemoth appeared on opposite sides of the conflict. This setup didn't work because the behe moth, sort of a cross between the goblin and the troll in Archon, was a slow moving icon in the game. It had to get next to

#### **Behind Closed Doors**

an enemy piece, in order to inflict damage because it didn't fire anything. There was nothing they could do to prevent the siren from annihilating the behemoth in company put is a free or the company put the company of the company of the company of the company of the company of the company of the company of the company of the company of the company of the company of the company of t same side of the board where these pieces would never fight each other again.

#### Murder on The Zinderneuf (1984)

First of all, the main inspiration for the project was the board game Clue. Murder on The Zinderneuf was started in Novem ber of <sup>1982</sup> and finished by May of '83. The program contains about <sup>4000</sup> vari ations, including <sup>a</sup> huge number of possi ble crimes, clues, motives, "red herrings," solutions, so on and so forth. Whenever you discover two connecting rooms, the oc cupants of the rooms are somehow con nected in the storyline. These people can be lovers, husband and wife, one individ ual might be blackmailing the other, etc.

## Trivia Question

## Do you know the five top-sell ing EA programs of all time?

The answer can be found at the end of the feature.

My Interview with Bins Gordon control control control control control control control control control control control control control control control control control control control control control control control control  $\cdots$ grammer Stuart Smith joined us for the discussion.  $\cdots$ 

Gordon: I remember several interesting things about The Standing Stones project. First of all. the packaging artwork was ex ceptionally well done. It depicted Stonehenge at night and really caught your eye when you saw it on a shelf. The game itself challenged the consumer to explore <sup>15</sup> levels of dungeons beneath the ancient monument in a search for the legendary Grail. In its original form, the challenge was so difficult that none of our testers could get past the first level. This was one of the few times in the history of the com pany where we had to simplify things sub stantially before a product could be released to the public.

During the fall of 1984, there was time when Electronic Arts might have gone under. We were constantly looking at cash projections and expected to run out of money (but we obviously didn't). It's also interesting to note that the competition was experiencing the same problem. Ev ery month you'd read about some video game outfit or software company going out of business. Yes, this was a terrible time for everyone. Stuart Smith's Adven

ture Construction Set also came out dur ing this time period. I'm sure Stuart can fill you in on that particular program. Jermaine: What inspired you to write the Adventure Construction Set (ACS)? Stuart Smith: In the beginning, I wanted to develop a special adventure-game generator which would allow me to write number of different adventures without having to start every project from scratch. I also thought there might be users out there who would like to write their own adventure games, but I wasn't really sold on that idea at the time.

In fact, I wanted to do a collection of religious and mythology-related projects called "North, South, East and West." South covered the origins of religion in sources that continue the original interaction in the original comthe Tigris/Euphrates region and Egypt. It actually appears in the ACS and was re named "The Rivers of Light." North would have probably been about Odin and the Norse gods, while West could have covered western Christian beliefs and Ju daism. East, on the other hand, was a natural title for examining eastern religions.

All of these projects would have been written as true text adventures. I also had plans to secretly link them together, so you could acquire objects or powers in one game that could be used to go farther into the storyline of another. Each of these spe cial adventures, however, would seem to be complete when you finished it.

Leary thought they could have the same sort of mindhave the same sort of mindexpanding possibilities that he once thought psychedelic drugs would have.

Unfortunately, the full quartet of ad venture games never came out, but my contract with EA called for the creation of single adventure (based on South). Don Daglow, a producer at Electronic Arts, entered the picture about this time. He be came the new producer of the project and started looking over my original notes. Daglow soon discovered I had mentioned the possibility of producing an adventure game construction set in the initial pro posal (but that idea had been shelved by the other producer). Don had thought about doing something similar himself, so he was more sympathetic to the cause and encouraged me to write the program. {Editor's Note: Daglow is no longer at EAJ Jermaine: Did vou have many ideas for

the ACS that never appeared in the pro gram?

Smith: There were lots of them. One idea would have allowed the user to trans form himself into any monster before he played the game. Once his mission was completed, the player would have to find way to change himself back to his original form. We also thought about giving you more spells, the ability to im port graphic images (from a special graphics tool), the option to print out an entire adventure (where you could review it on paper), so on and so forth. All of these notions had merit, but we reached <sup>a</sup> point where the program had to be completed and marketed. ACS was the kind of product you could work on forever, continually making it better and better.

The future of the software industry be-**L** gan to look better in 1985. Bing Gordon continues his story by telling us about the origin of  $SkuF\alpha x$ . Jermaine: What happened in 1985? Gordon: We released a number of successful programs during that time, but one that immediately comes to mind is Sky- $F_{\text{ox}}$ . During the spring of 1984 Ray Tobey attended an Applefest Show in Boston. He was there to demonstrate an animated flying scene he'd put together for the show. Steve Wozniak, the legendary de signer of the Apple II computer, walked by and saw it. "Holy Smokes," he said. "Holy Smokes!" He took out his business card and wrote on it "Trip, this is the finest game I've ever seen on an Apple. Woz." Ray Tobey was so excited, he had Woz niak's card encased in plexiglass for safekeeping. A year later, this amazing animation sequence had evolved into what we now call  $SkyFox$ . A sequel to that program was recently released, and it's pres ently selling very well.

Jermaine: What came out in 1986? Gordon: Timothy Leary is popularly known as the "Guru of LSD." He was a renowned psychologist (during the '50s and '60s) who created a new type of personality-profiling questionnaire. It was used by institutions, government job-testing facili ties, schools, etc., across the country back then. Because of his work in prisons, Leary got involved with the drug LSD. Scientists initially believed it was a new way to do personality research. They used it on prisoners, Leary tried some himself, and the rest is history.

We contacted Leary because he had become interested in computers. Leary thought they could have the same sort of

mind-expanding possibilities that he once thought psychedelic drugs would have (without any kind of negative side effects).

## When the going gets weird, the weird turn pro.

So we called him up and set things in mo tion for him and a programmer to develop Mind Mirror (a program based on some of the personality profiling research Leary had done in the past). Timothy Leary Mind Mirror program came close to being rejected because Leary had a very liberal sense of humor. We were also afraid that the language might be a bit too racy for the average EA customer, so he went back and toned it down a little.

Amnesia also hit the market during American also hit the market during also his the market during the market during the market during the market of that time frame. I visited its author (Thomas M. Disch) at one of our first artists symposiums. We talked about the publishing business for a while, because Tom is a well-known science fiction writer. Then I asked him a more personal question: "What single image really stood out in your mind as you wrote the Amnesia text adventure?" text advertisers and the control of the control of the control of the control of the control of the control of the control of the control of the control of the control of the control of the control of the control of the co

He said, "For me, it was the white silk wedding hat. It seemed so inappropriate for anybody to be walking around the streets of Manhattan, wearing an allwhite tux with a white silk top hat." Jermaine: What do you use to write your software today?

Gordon: Artists who develop for Electron ic Arts are equipped with a specially designed portable workstation for program development. The Artist Workstation (AWS) consists of an IBM/AT or <sup>80386</sup> computer, two to four megabytes of mem ory, and a proprietory cable that links the IBM to the 'Target" computer. EA devel oped propriety software for the AWS in cluding programming languages; editors for music, sound effects and graphics: and programming tools such as symbolic de bugger. The computer enables them to make adjustments in real time. This spe cial tool maximizes development efficien cy and improves program quality. Jermaine: Can you give me some infor mation about the EA loader? Gordon: It was designed by Meynard and Hayes in April of '83.1 thought it was really cool because there was our company logo, going through a progression of beautiful color changes. The software theft pro tection in the loader has probably been rewritten <sup>30</sup> times.

Jermaine: Would you explain the com pany philosophy?

Gordon: It's really very simple. When the going gets weird, the weird turn pro. Jermaine: Who introduced Nerf™ Balls to Electronic Arts?

Gordon: Trip Hawkins original brought and the Hawkins original brought and the Hawkins of the Hawkins of the Hawkins of the Hawkins of the Hawkins of the Hawkins of the Hawkins of the Hawkins of the Hawkins of the Hawkins them in during May of 1983. He thought they would relieve stress and everyone would have a lot of fun with them. Whenever we hear someone yell "Nerf Alert!" around here, everybody grabs a ball and starts looking for an easy target to nail. To show you how much we're into this kind of thing, EA presently has 200-300 Nerf Balls on order.

Jermaine: Have the EA artists changed very much over the past five years? Gordon: I would say they've changed quite a bit. On the average, most of our development people are about <sup>30</sup> years old while five years ago, they were around the age of 20). The average program we're currently selling on the market has ap proximately 18 months of development proximately 18 months of development of the contract of the contract of the contract of the contract of the contract of the contract of the contract of the contract of the contract of the contract of the contract of the co time in it. Back in 1983. we worked six to eight months on most of our software pro jects. The artist of today usually has com puter science degree(s), where he learned programming on his own in the past. guess you can see we expect more from our people today, and it's a lot harder to be an EA artist these days.

Marble Madness, another popular 1986 in a called a **1**  $\cdots$  each more of the case **a natively** first and only arcade game replica. would now like to introduce you to Mark Cerny, my special guest for this project. He is currently working for Sega Enter prises in Japan, hut several years ago. Mark was a member of the Marble Madmark was medicine member of the Mark was medicine  $\mathcal{M}$ ness coin-op design team. Our recent in terview revealed how that project came together, which set the standard for the EA programmers to imitate.

Don't be afraid to try a lot of different things because we've got a few "Easter Eggs" hidden out there.

Mark Cerny: There were actually two things. First of all, we wanted to create some good looking 3D graphics. It's really hard to generate clean looking threedimensional effects in a coin-op environment, so we decided not to go all the way

to 3D which meant we would not be using perspective in the picture). The decision was made to engineer a simple side view 'technically called an "orthographic pro jection") which basically gave us the illusion of 3D without all of the technical problems associated with it. I also wanted problems associated with it. also we associated with it. Also wanted with it. also wanted with the second control of the second control of the second control of the second control of the second control of the second contro to do something similar to miniature golf. Another coin-op company had already done a mini-golf game, so we came up with a whole new concept (where the player continually controlled the ball as it moved towards a goal).

We used the Atari System One (general purpose hardware) to develop the Marble Madness coin-op game. Since the hard ware wasn't "dedicated" to our particular needs, there were a lot of things we wanted to do, but simply couldn't do under the circumstances. circumstances.

The original concept outlined  $4\frac{1}{2}$  waves of obstacles. We eventually put our heads together and expanded that number to six rounds of waves. It really became a chore to come up with new and exciting chal lenges that were also technically feasible.

In the original concept, the ball was go ing to be a clear marble, while the enemy would have been <sup>a</sup> "steelie." Using that approach our people would have created perfectly reflective mirror ball (actually showing the reflections of what was around it) and a nice looking glass ball displaying a distorted version of what was behind it. Yes, these graphics would have looked great on a coin-op machine, but again, the limitations of the hardware forced us to drop both ideas entirely. I was very disappointed.

**PHM Pegasus was one of the top-sell**ing programs of 19S7. Designer Noah Falstein, a member of Lucasfilm Games design team, recently revealed number of its secrets.

Jermaine: How did you come up with the idea for the *Pegasus* game?

Noah Falstein: We decided to do PHM Pegasus because we were experimenting with a new method of game design, and the group really wanted to create some thing special (that would please the ma jority of our audience). Military vehicle simulations were very popular at the time, so I concentrated my research on that particular area, After looking over number of books, I came to the conclusion we could generate an excellent hovercraft or helicopter program. I found out about hydrofoils dike Pegasus) strictly by acci dent. A book on hovercraft revealed that there was such a thing as a military hydrofoil. After looking over the material, it

Jermaine: What led to the development of Marble Madness? Marble Madness?

#### **Behind Closed Doors**

seemed to be the perfect subject matter.<br>The project was started in April of 1986  $\blacksquare$  project was started in April of 1986 and 1986 and 1986 and 1986 and 1986 and 1986 and 1986 and 1986 and 1986 and 1986 and 1986 and 1986 and 1986 and 1986 and 1986 and 1986 and 1986 and 1986 and 1986 and 1986 and 19 and completed in January of '87. and complete in January of '87. And '87. And '87. And '87. And '87. And '87. And '87. And '87. And '87. And '8 Jermaine: Did you ever consider adding  $\overline{\mathbf{v}}$  and  $\overline{\mathbf{v}}$  are considered adding to  $\overline{\mathbf{v}}$ enemy aircraft to the simulation? enemy and simulation? The simulation of the simulation of the simulation of the simulation of the simulation? Falstein: Sure we did a simply delight to a series of the sure we did to be a simple to complete the series of the series matter of time constraints that prevented in the second constraints the constraints that prevents the constraints of us from adding them to the game. us from a ding the game of the game to the game of the game. The game of the game of the game of the game of t Jermaine: Does your simulation of the  $J_{\rm eff}$  and the simulation of the simulation of the simulation of the simulation of the simulation of the simulation of the simulation of the simulation of the simulation of the simulation of the simulation of the simula Pegasus handle realistically in the water and water? The water water was a second water? The water was a second Falstein: That's <sup>a</sup> hard question to an swer. The actual turning radius of the ship, for example, was classified in the case of the construction of the construction of the construction of the construction of the construction of the construction of the construction of the construction of the construct tion. We developed our version of the turning radius by studying pictures.  $\mathbf{u}$  radius by studying pictures, we study provide pictures,  $\mathbf{u}$ gleaning a few facts and asking people<br>who had seen hydrofoils in action if it who had seen hydrofoils in action in action is a set of the seen for its in action if it is a set of the seen of the see seemed to be correct. All of them said our seemed to be corrected. All of the corrected to be corrected to be corrected to be corrected to be compatible o turning radius was very close to the real thing. When all was said and done, we had to simulate a number of things by following this simple procedure.

Jermaine: Tell me about the development Jerniaine: Tell me about the development of PHM Pegasus.

Falstein: There seems to be some confusion whether the hydrofoil pictured on the box is actually the Pegasus with the num ber "2" air brushed on, or its sister ship ber "2" air brushed on, or its sister ship the Hercules. The real Pegasus was the first of its class, which automatically gave first of its class, which are constructed automatically gave  $\mathcal{F}$  and  $\mathcal{F}$ it the number one. Some EA people told me the craft in question is the craft in question is the craft in the Pegasus. The Pegasus. The Pegasus. The Pegasus. number "1" was too fuzzy to use. I'll never They said the "2" was added because the "2" was added because the "2" was added because the "2" was added because the "2" was added by the "2" was added by the "2" was added by the "2" was added by the "2" was added by the understand why they didn't just touch up the "1" instead of replacing it with a "2." the "1" instead of the "1" instead of the "2." in the second instead of replacing it with "2." in the second instead of the 2." in the 2.2" in the 2.2" in the 2.2" in the 2.2" in the 2.2" in the 2.2" in the 2.2" in the 2.2 mark Thomas, member of the Hercules of the Hercules of the Hercules of the Hercules of the Hercules of the Hercules of the Hercules of the Hercules of the Hercules of the Hercules of the Hercules of the Hercules of the Her crew, examined the box and came up with the same conclusion. But even he and the crew of the Hercules weren't sure, so nocrew of the Hercules were not the Hercules were not the Hercules were sure, so not the Hercules were sure, so no body seems to know exactly which one is body seems to know the contract of the second second second second second second second second second second second picture of the cover. By the cover of the cover of the way. The way is the way. The way is the way. The way is PHM Pegasus was in drydock during the months we programmed the game.

#### Recently Michael Kosaka had lot to the central control of the central control of the central control of the central control of the central control of the central control of the central control of the central control of the say about Skate or Die.

Jermaine: Where did you get the title for the game? the game?

Michael Kosaka: It was derived from the lingo skaters use. We tried to keep every thing in the program (including the language) as authentic as possible. In one segment of the program, for example, the player can jump on the hood of a cop car (which automatically activates the siren). Skaters call this maneuver "cherry top fly by." Even though it's fun to do on the com puter, we don't recommend doing this sort of thing in real life. of the thing is real life. In this case of the case of the case of the case of the case of the case of the case of the case of the case of the case of the case of the case of the case of the case of the case of the case of

Jermaine: Can you share some tips for playing Skate or Die?

Kosaka: In the downhill race segment of Kosaka: In the downhill race segment of the program the best way to explore the the program the best way to explore the best way to explore the best way to be a state of the best way to explore the best way to be a state of the best way to be a state of the best way to be a state of the best way to be area is to simply jump over everything in sight. Don't be afraid to try a lot of different things because we've got a few "Easter ent things because we've got few the control of the control of the control of the control of the control of the control of the control of the control of the control of the control of the control of the control of the contr Eggs" (high point bonuses) hidden out Eggs" high point bonuses hidden out there. As you compete in the halfpipe there. As you compete in the halfpipe in the halfpipe in the halfpipe in the halfpipe in the halfpipe in the most event, try to perform every trick at least event, try to perform even- trick at least at least at least at least at least at least at least at least at l

## Wasteland was the first FA product to receive a PG-13 product to receive PG-13 and the receiver PG-13 and the receiver PG-13 and the receiver PG-13 and the receiver PG-13 and the receiver PG-13 and the receiver PG-13 and the receiver PG-13 and the receiver PG-13 and the recei sticker.

once. A special bonus score is awarded for once. Special bonus scores is a special bonus scores in a special and control with seven scales of a shall want was awarded for the second doing a variety of these stunts. When you participate in the downhill alley fight sce nario, there's a secret path through one of<br>the buildings. Look for it shortly after the the buildings. Look for it shortly after the buildings. Look for it shortly after the shortly after the shortly after the shortly after the shortly after the shortly after the shortly after the shortly after the shortly a first cyclone fence.

#### **David Albert was the producer of** Bard's Tale III: Thief of Fate and Wasteland, We recently discussed these Wasteland. We recently discussed the control of the control of the control of the control of the control of the interesting <sup>1988</sup> releases.

Jermaine: Tell me about your projects for

David Albert: Right now, the Bard's Tale series includes probably the best looking state-of-the-art (sword and sorcery) roleplaying line on the market. All role-playplaying line on the market of the market. All role-players in the market of the control role-players of the market of the market. ing games are basically exercises in reing games are basically exercises in re source management. Bard's Tale III and source management. Bards Tale III and Wasteland are no exceptions to the rule. A wise player lives by the following code: use what you have wisely, know your current where we have wisely the second current current current current current current current current current current current current current current current current current current current current current current current curren strengths and weakness and weakness and weakness and weakness and taking one of the control one of the control one of the control of the control of the control of the control of the control of the control of the control of step too many when exploring a dungeon will usually be fatal. will usually be fatally be fatally be fatally be fatally be fatally be fatally be fatally be fatal.

When you go to the guild in Thief of Fate, type in the word "burger" as you speak to the review board. The user will definitely get a surprise when he does this. Bard's Tale III also contains a new save option and an automatic mapping save option and an automatic mapping features at pleased with the fact that the fact that the fact that the fact that the fact that the fact that the fact that the fact that the fact that the fact that the fact that the fact that the fact that the fact that t both products handle gender pretty well. You won't assume a female role, for instance, and see a picture of some guy.

Wasteland is a fairly violent program, that was the first EA product to receive a PG-13 sticker. We didn't have to use the sticker, but everyone felt it was necessary. The game itself takes place in a post-nuclear war holocaust emironment some where in the Southwest where everyone has access to grenades, machine guns, portable rocket launchers, etc. We also made it possible for other people to join your party, but they don't always do what you want them to do. This "X" factor

causes a lot of trouble in the game and causes lot of trouble in the game and the game and the game and the game and the game and the game and the game supports the illusion that everything is supports the interest of the interest of the interest of the interest of the interest of the interest of the interest of the interest of the interest of the interest of the interest of the interest of the interest of the i really happening to the player. The player of the player of the player of the player of the player of the player. The player of the player Jermaine: What can you tell me about up coming Electronic Arts software releases? communication extensive and communication extensive and communication extensive and communication extensive and communication extensive and communication extensive and communication extensive and communication extensive an Albert: I think it's safe to say there will Albert: this safe to safe to safe to safe to safe to safe to safe to safe to safe to safe to safe to safe to probably be several sequels to existing tiprobably be seen as a set of the set of time  $\mathbf{p}_i$  , the set of time time time  $\mathbf{p}_i$  and  $\mathbf{p}_i$ tles. You can expect and the strip and the strip and the strip and the strip of the strip and the strip and the strip and the strip and sequel in the near future. sequel in the near future.

Trip Hawkins, the president of Electronic Arts, would like to tell you his tronic Arts, would like to tell you his second like to tell you have a second like to tell you have a second like to tell you have a second like to tell you have a second like to tell you have a second like to tell you hav version of the company history. The company history is a company of the company of the company of the company of the company of the company of the company of the company of the company of the company of the company of the 1982: We developed strategy' for the cre ation of new software company. At first ware company, at first ware company of the company of the company of the company of the company of the company of the company of the company of the company of the company of the comp named the new company Amazin' Softnamed the new company Amazing' Software and the new company Amazing' Software and Software Amazing Software and ware. But after a few days of answering ware. But after a few days of answering a few days of answering a few days of answering and answering the control of the phone that way, there was a near muthe phone that was near much as a strong control of the phone that was near much as near much as the phone of the phone of the phone of the phone of the phone of the phone of the phone of the phone of the phone of the phon tiny, and we decided we needed a classier tiny, and we decide we need control to the classical control to the classical control to the classical control to the control to the control to the control to the control to the control to the control to the control to the name. We had our first annual retreat at Pajaro Dunes. California, and in one night we renamed the company. The rules night we renamed the company of the company of the company of the company of the company of the company of the rules of the company of the company of the company of the company of the company of the company of the company were everyone got a vote and it had to be unanimous. If you went to be defined as a set of your lost of your lost of your lost of your lost of your lost of your lost of your lost of your lost of your lost of your lost of your lost of your lost of your lost of your your vote. We settled on Electronic Arts at y vote. We set the settlement of the settlement of the settlement and article article at the settlement of the 2:00 a.m. Semi-finalists were Soft Art and Electronic Artists.

Many of those key founders are still Many of the still are still and the still are still are still are still are still are still are still are still Tim Mott, Bing Gordon, David Maynard. with the company today. The company today. The company today. They include the company to any official company of the company of the company of the company of the company of the company of the company of the company of the Steve Haves and Jeff Burton. We also Steve Hayes and Jeff Burton. We also and Jeffer Burton. We also and Jeffer Burton. We also and Jeffer Burton. We also a signed up our first software artists that signed up to the control of the control of the control of the control of the control of the control of the control of the control of the control of the control of the control of the control of the control of the control of year (Jon Freeman and Anne Westfall from Freefall Associates and Dan Bunten from Ozark Softscape).

1983: We finally convinced Bill Budge to 1983: We finally convinced Bill Budge to the United Bill Budge to the United Bill Budge to the United Bill Budge to the United Bill Budge to the United Bill Budge to the United Bill Budge to the United Bill Budge to the Un sign with us, and the first thing with us, and the first thing with with the first thing we did not the first thing with the first thing with the first thing with the first thing with the first thing with the first thing w was start the Commodore 64 version of Pinball Construction Set. We committed to developing several <sup>64</sup> products early in 1983. Even though hardly any disk drives had been sold at the time, the venture paid off. Archon, M.U.L.E. and Pinball Construction Set were among our first Commodore 64 titles (released in October Commodore 64 titles (released in October 64 titles (released in October 64 titles (released in October 64 titl of that year). We all loved the first adverof the first advertisement of the first advertisement of the first advertisement advertisement of the first advertisement of the first advertisement of the first advertisement of the first advertisement of the first advert tisement with the software artists ("Can a computer make you cry?"). Reading that ad always makes me misty. It really cap tures what I've been doing for the past <sup>15</sup> years and why we're all here.

We were heavily criticized by our com petitors for our "foolhardy strategy" to sell to retailers ourselves rather than through distributors. As a result, we worked handin-hand to grow along with other start-ups like Electronics Boutique. Babbage's, Egghead Software, etc.

One of the highlights of my life was in June, when I got to shoot baskets with Julius Erving at the San Mateo YMCA. Bing Gordon asked Dr. J how many times

#### **Behind Closed Doors**

he would win if he really went one-on-one with Larry Bird ten times. Julius gave his best look of astonishment and replied, "I think that if I went one-on-one with Godzilla. I would win most of the time."

1984: I got first wind of the Amiga at a secret demonstration during the Chicago CES (Consumer Electronic Show) in June. Jay Miner gave the demo. The machine was a huge bread board unit, with a zillion wires sticking out everywhere, You could tell it was really the first audio/visual home computer.

We also released Dr. J and Larry Bird go One-on-One, Seven Cities of Gold, and other great <sup>64</sup> titles that year.

1985:  $SkvFox$  was a real labor of love. Ray Tbbey rewrote the entire Apple II pro gram. The graphic art, sound effects, speed of animation, and tightness of per formance were stunning. SkyFox was not only a big hit, but it was also our only new title for the whole summer. It really ear ried the company through a tough period.

We shipped one of my personal favorites in October: the <sup>64</sup> version of Touchdown Football. I played that one to death. We also released DeluxePaint and other pro-

grams for the Amiga in December for an exciting Amiga Christmas.

1986: The Bard's Tale was our first serious foray into role-playing games, and boy were we onto something. It's still the only role-playing game that I've played all the way to completion. I was seriously addicted to the program.

We were all very disappointed when Dan Bunten's Robot Rascals didn't sell better. It was so considered were were assumed with people were well as a people were well as a people were well as afraid to give it a try. But it still ranks as one of the most innovative games we've published to date. It was superbly engi neered.

1987: We established a new EA company in England to serve the European mar ketplace, and they quickly discovered a huge number of Commodore fans. PHM Pegasus and Chuck Yeager's Advanced Flight Trainer showed that we could pub lish some pretty terrific simulations. We were delighted with Skate or Die, the first effort of our in-house games group.

1988: Already in 1988, we've seen some pretty impressive Amiga entertainment titles(like Ferrari Formula One and  $F/A$ -18 Interceptor), We will continue to support

the Amiga, especially in the desktop video market. Where *DeluxePaint II* and other products have been so successful, we real ly believe that the desktop video market will eventually rival the desktop publish ing market, and Amiga is still the leading machine for desktop video.

The Commodore 64, despite its veteran status, is still a vital format. There are status, is still vital format There are a still vital format There are are are are as well as a status of the many active customers who want software many active customers who want software in the United States, and there are still people buying the <sup>64</sup> for the first time in Europe and Australia. The <sup>64</sup> continues to be <sup>a</sup> major format for entertainment ti tles. I've been personally working on John Madden Football. We're hoping to have the <sup>64</sup> version of the product out before Christmas.

In conclusion, I'd like to thank the people at Electronic Arts for contributing to this unusual project.  $I$  wish  $I$  could have interviewed each and every one of them.

Here is the answer to the trivia ques tion, counting backwards from the fifth best seller: (5) Chuck Yeager's Advanced best seller; (5) Chuck Yeager and the seller; (5) Chuck Yeager Flight Trainer. (4) Music Construction Set, (3) Pinball Construction Set, (2) Sky-Fox II and  $(1)$  Dr. J and Larry Bird Go One-on-One. C One-on-One.

## **Chess: A Computer Mate**

Continued from page <sup>73</sup>

Watching the computer "think" is probably the most fascinating feature of all of these programs.

Stepping through historical games us ing a computer and color monitor to see the moves makes a better visual learning impression than reading chess notation in book. The games themselves go back as far as 1834, through the Bobby Fischer era and into the 1974-to-present Karpov-Kasparov Russian domination in the chess world. Finally, the four-disk set on Bobby Fischer's Chess Career includes all of the <sup>777</sup> games of Fischer's entire profes sional career.

## Sharpening Your Talents

The second chess software category includes all software used to play chess on single microcomputer, usually in the com fort of one's home. In addition to the Coffeehouse Chess Monster, there are

many other opponent programs. Notewor thy programs are Sargon III (developed by Hayden, distributed by Spinnaker) and Chessmaster <sup>2000</sup> (developed by Software Country, distributed by Electronic Arts).

These two programs have withstood the test of time. Chess buffs who watched the Public Broadcasting System replays of the Karpov-Kasparov games over the years will remember both Sargon and Chessmaster being used to anticipate the next move of each player.

Still another system is Colossus Chess *IV* (Rainbird Software, Inc.). Analyzing these three pieces (and any future re leases) is best accomplished by discussing their features. Main features include (1) challenge potential and levels of play, (2) technical correctness, (3) opening library of moves. (4) player versus computer or another player option,  $(5)$  time clocks,  $(6)$ taking back moves, (7) saving and print ing games, (8) viewing the computer "thinking," (9) problem-solving mode, and (10) collection of historic games.

The most important feature is the abili ty of the software to challenge players. Without the ability to challenge improv ing and demanding chess players, chess software would be just another video

game. One measure of how competent the software is depends on the skill level of the best player who can be beaten by the software.

Serious human chess players obtain USCF-sanctioned numerical ratings that increase as players improve and play against more challenging opponents. For example. Gary Kaskparov, the best player in the world, has a rating of 2750. Yassar Seirawan, the top U.S. chess player, has a rating of 2706. "Experts" hover between the <sup>1800</sup> to <sup>2000</sup> mark, while most of us would be around the 1000 level would be a second the 1000 level.

## Levels of Play

While none of the software companies promote "ratings" for their products, it would be a safe estimate that, at the highest levels of play, all of the above four "opponent" software programs have an ap proximate rating of 1800—better than 957< of the people who know how to play chess.

This ability to play challenging chess is a result of the levels of play designed into each program. The levels of play them selves are really controlled by changing the time allowed for the computer to search all possible future moves from the

#### **Chess: A Computer Mate**

given position. As an example, allowing the computer only five seconds to deter mine its next move would result in a less powerful move than if the computer had five hours to search for the next complete line of moves that would lead to a win.

Sargon III has nine levels of play, ranging from five seconds per move to ten min utes per move at the eighth level. A "Notime-limit" ninth-level move allows the computer to come up with a sequence of moves that will lead to "Checking" its hu man opponent.

The Coffeehouse Chess Monster has eight levels, starting at <sup>18</sup> seconds per move for the beginner, going to about <sup>30</sup> seconds per move for the intermediate player, and concluding with <sup>a</sup> "no-limit" time selection. The Monster also features a "Blitz Chess" option, where only five minutes is allowed for the entire game.

Players can actually observe the on-screen flashing of <sup>300</sup> moves-per-second, as the computer analyzes "Check" winning lines.

Chessmaster 2000 sports a whopping 19 levels of play, ranging from five seconds per computer move, to an infinite amount of time until a "Check" sequence is found. And the Colossus program touts "thou sands of levels of play." because it permits the user to set the exact time for each move, up to an "infinite time" mode.

A second important feature is that chess software must be technically correct. include at least minimum pawn promo tion, castling and en passant, as well as preventing incorrect moves. All of the above-mentioned software programs have these features.

Challenge to new or experienced play ers is improved if there are '"stock" open ing moves in the computer program data base. Colossus has an opening book of <sup>3000</sup> moves, that vary from two ply to <sup>17</sup> ply (see Chess Dictionary) deep. Sargon HI claims an opening library collection of 68,000 Grandmaster moves that proceed along deeply analyzed variations. Because of this extensive opening library, the Sargan disk must be kept in the computer during the entire game. Chessmaster 2000 touts an opening library of over 71.000 moves. Opening "books" are also part of the Coffeehouse Chess Monster.

All of the programs allow player-versusplayer, player-versus-computer or computer-versus-computer options. And all of the software mentioned allows saving and printing games, as well as allowing moves to be taken back. All four also provide to be taken back that the taken back the taken back the taken back. All four also provide a second back that the second problem-solving sections, quizzes and sections, quizzes and sections, quizzes and sections, where we have the lection of historic games to walk through.

Watching the computer "think" is prob ably the most fascinating feature of all of these programs. Players can actually ob serve the on-screen flashing of <sup>300</sup> moves per second, as the computer analyzes "Check" winning lines. Again, all of the mentioned chess software programs have a variation of the "view-the-thinking" option.

But there are also differences in these chess programs. Chessmaster 2000, Coloschess programs. Chess programs in the chess programs of the chess programs. Chess programs in the chess of the sus IV and the Coffeehouse Chess Monster all provide clocks for play timing. Sargon III provides <sup>45</sup> classic chess problems for analysis, while the others have fewer problems for study. Sargon and Chessmaster <sup>2000</sup> allow joystick control to move the pieces. The *Monster* will set up any positions that are being studied in any of the Living Chess Library tutorials. Sargon al lows users to set up piece layout on the board for customized learning. Both Sar gon and Chessmaster provide discount membership in the USCF

Chessmaster offers a spectacular alternative to chess board viewing—a 3D mode. In this mode, the user can also turn the 3D board <sup>90</sup> degrees to see every an gle. The view is spectacular. However, stepping through a game, playing against the computer or a human is easier in the two-dimensional mode. two-dimensional mode.

#### Which is Best? which is best in Best and the second second second second second second second second second second second second second second second second second second second second second second second second second second second sec

At this point the logical question to ask is, "Which program is the best?" If you read the promotional literature or adver tisements of each software publisher, you will obviously get four different answers. Moreover, each of the software packages has been used to play against the other, with <sup>a</sup> variety of results—a fact also high ly publicized. Sargon III claims to have beaten a chess master rated over 2200.

So again, "Which is the best?" Elley summarizes the answer succinctly: "Per sonally, I never met a computer chess program didn't like. Not all of them are good for all purposes, but each one has something to commend it. For example, I use Sargon III to produce chess board graphics. I use Chessmaster 2000 to analyze positions. I find Sargon III and Chessmaster 2000 to be about equally strong in chess strength. Chessmaster 2000, being

the newer of the two, seems to have more features."

Still another chess player has the fol lowing viewpoint: "I have used three pro grams on my Commodore <sup>128</sup> but in the rapids mode only. Having played many rapids games against all three, I rate

- 1. Coffee House Chess Monster (by far)
- 2. Sargon III (slightly ahead of 3)
- 3. Chessmaster 2000 (close to but distinctly behind 2)

But remember," cautions the speaker, "my USCF rating is only 1831."

The "best," therefore, is in the eye of the beholder—and depends on features need ed. All four are strong packages. And some packages may even be made stron ger. Spinnaker is working on a Sargon IV for the Macintosh, but is not planning to port it to the Commodore machines. I think there are enough chess players among the eight million Commodore us ers to convince them otherwise.

#### In Any Weather

The third category of chess software in volves telecommunications, but connecttime expense to a centralized database is not required. In this category, S&S Soft ware (Mexico, MO) takes the lead with their Telegames series—a three-volume set of disk games that includes chess as well as computer versions of Connect Four, Battleship, backgammon, checkers and Yahtzee. (Editor's Note: Telegames was reviewed in the February <sup>1988</sup> issue of Commodore Magazine.) In all game vol umes, users receive two disks—one for themselves and one for their favorite op ponent.

"The program was written initially for handicapped friend," according to S&S president Tom Stuart. For inexpensive chess games over the telephone, the S&S Software is an excellent and economical buy at \$9.95 for two disks. Operation is straightforward with instructions on the disk. Moves are made on each end of the phone line. Players can communicate with each other as in regular telecom munications, even while the game is in progress, regardless of which player is to move. There is, however, no software con trol to prevent incorrect moves.

Telegames also allows users to set up chess with two users at the same comput er. The popularity of Telegames is increas ing. Stuart says, "After we make initial shipments of product to a particular town, we quickly see more orders from that town."

#### **Chess: A Computer Mate**

## LINCing the Chess World

Category four—national and interna tional chess networking via telecommuni cations—displays the most significant ad vancement to chess-play and chess soft-

"The LINC will revolutionize chess in the U.S. In fact, it is already doing so." —Dunne

ware in the world. Within the last year, the chess community has been excited with the development of the Leisure LINC—an international, computerized chess club. **c**hess can construct

According to Alex Dunne. National Master in both over-the-board (OTB) and correspondence chess. English teacher and writer for Chess Life Magazine, "The LINC will revolutionize chess in the U.S. In fact, it is already doing so. Where else could you play two 'simuls' (see Chess Dic tionary) a week in the comfort of your home—one of them with Yasser Seirawan. U.S. Chess Champion?"

"Right now," continues Dunne, "the LINC is the strongest chess club in Amer ica. It offers access to news and personal ities that never have been available to so many people in so short a time! As weeks go by. more and more of the big names in chess join the LINC."

But the LINC is for all levels of exper tise, from beginners to Grandmasters. Elley also comments, "The LINC is the most exciting thing I've seen in all my years in chess. The LINC is sort of an electronic chess club. Anything you can do at <sup>a</sup> regu lar club, you can do on the LINC—play chess, meet new chess friends, swap ideas, get information.

"And it's the information part that's truly exciting," Elley says. "Just recently, LINC subscribers were able to re-create a game between the world champion and his fiercest rival only hours after the game ended.

"We've seen debates over national is sues, obtained news reports on events all over the world, and witnessed conversa tions between some of the most interest ing personalities in the field. And the LINC really draws the chess community together. I'm currently pursuing four pro jects in chess, all of them greatly aided by the fact that I have close, easy access to important people in chess. And I see only more potential for the LINC," Elley adds.

LINC has a multitude of features for chess players. A recent user poll rated the features in the following order of interest by LINC members: (1) Postal tournaments ladder. (2) chess in general. (3) blitz chess, (4) newsroom, (5) mail/conferencing with friends, (6) other games. (7) Sunday speed tournaments, (8) LINC-master events (i.e., simuls) and (9) watching games. One of the most important fea tures of the LINC is that people can watch exciting blitz games (see Chess Dictionary) in progress.

Other games on the LINC include back gammon, GO. Reversi, blackjack and sports network.

## Commodore Support

According to Bill Miller, president of the LINC, support for the Commodore com munity is new to the LINC. "We now pro vide software for Commodore users and have made this software available pri marily through the USCF. We realize that the Commodore market is a very big market. In fact, we now have a Commodore programmer who is constantly upgrading our Commodore package."

The Commodore LINCWARE is a telecommunications software package that of fers graphics for chess and other game play. It allows moves to be made and seen on the screen. Version IV of the Commo dore *LINCWARE* was released in August; it incorporates disk capture, print capture and a mail preparation facility enabling users to produce letters off-line and upload them.

Users who don't have the special LINC software to get the graphic boards can use any telecommunications software. What you will get for the game boards is the boards' layout with the chess notation for each piece in its correct position. Users can access text information as well as play live games, or even watch games being played. Anyone can get on the LINC with any terminal program. Most people use the specialized LINCWARE only when they are actually going to play.

"Although Q-Link has better chess graphics from a Commodore viewpoint," adds Miller, "we have focused on a more competitive style of multi-player games. We have a system that is geared to fast play. The graphics are fast, the computer keeps track of all the timing. We have clocks that show how much time you have remaining. Q-Link and other services just don't have this."

On the LINC, beginners can learn or take lessons on-line from leading chess players. The system is designed to ade quately handle the needs of players from all levels—from the mildly interested to

the best Grandmasters. There is every thing from chess journalism to simulta neously-played games. Anyone—even beginners—can elect to play a top chess player—a Grandmaster, International Master, or National Master—in the simuls. Everyone plays the excellent player at the same time.

Miller adds. "We have been primarily focusing on chess, although we have oth er games available. Last year we held the first USCF-sponsored chess tournament by computer. We had cash prizes. This year we are holding the International Board Game Championship. We have S5000 in prizes we are offering to the win ner. We have some fairly significant prizes."

LINC also provides an automatic rating system for the players. As soon as players finish a game, ratings are instantly adjusted. The tournaments and ladders are all automatically programmed, so that they update immediately. The whole sys tem is designed for people to play a friendly game of chess, to play competitively, or to be paired up for quick play.

The chess part of the LINC network works closely with the USCF. The Ameri can Checker Federation backs the checker part of the system. Miller notes, "Were go ing to get affiliation with our other games. We will have a major sports service backing up. We do the computer part, so we have the USCF helping to back, to orga nize and to help run the chess tourna ments." ments."

#### **Tournaments Abound** Tournaments Abound Abound Abound Abound Abound Abound Abound Abound Abound Abound Abound Abound Abound Abound Abound Abound Abound Abound Abound Abound Abound Abound Abound Abound Abound Abound Abound Abound Abound Abound

At the beginning of every month there is a new postal tournament. When players register for the tournament, the computer automatically allocates five players per section. Players make their move, then sign off. The next day a player's board will come up with the opponent's move on the screen. Then the next move is made and players sign off. It's '"postal" in the sense that you take time between moves. But rather than sending electronic messages or regular mail, you actually see the board with the new moves made. Then you can study your move off-line, sign on and make your counter move.

Miller notes, "We have a large postal or correspondence community that doesn't send postcards; their boards are on the service. Then every Sunday night we have ches speed to the speed to the speed to the speed to the speed to the speed to the speed to the speed to the speed to the speed to the speed to the speed to the speed to the speed to the speed to the speed to the speed to board. The more sanctioned more sanctioned we have a more sanctioned with the more sample. kinds of tournaments, like this USCFsponsored World PC open.

"Our service," Miller continues, "sup-

#### **Chess: A Computer Mate**

ports the chess aficionados who really en joy the competitive aspect of chess. We ap peal to the more serious chess player. If you are really interested in chess, you should be on our service. We don't charge a fixed monthly fee."

Access to the LINC is 24 hours a day. Access to the LINC is 24 hours of the LINC is 24 hours of the LINC is 24 hours of the LINC is 24 hours of the LINC is 24 hours of the LINC is There are four ways to access the LINC: Telenet, Tymnet, WATS lines (the most expensive way), or the direct dial numexperimental expensive way of the direct dial number of the direct distribution of the distribution of the direct distribution of the distribution of the direct distribution of the distribution of the distribution of the d ber—which is \$2.95 per hour. Charges are

## Q-Link chess utilizes a  $\bullet$ graphic screen and allows players to communicate with each other during the game,

based on access method. In the evening, if you access through Tymnet, the charges are about \$4.95 an hour with a local Tymnet node, but in the day, the same ac cess is about \$11.95 an hour. The Tymnet charge is built into the cost. Telenet was recently added to the access network.

#### **Chess Federation Support** Chess Federation Support

Don Maddox, Editor-In-Chief of Chess Life Magazine, was one of the pioneers of LINC and is a major force on the LINC. Chess Life is the official publication of the United States Chess Federation (New Windsor, NY). According to Maddox, "About 30% of material and leads for Chess Life are obtained from the LINC network, including connections with col umnists, USCF press releases and poli cies. In addition, the USCF has <sup>a</sup> working agreement with the LINC allowing the USCF use of the LINC for a number of official purposes."

The USCF sponsors a team on the LINC to play matches against other teams worldwide. The USCF team has played teams from Mexico, Australia and England—all on the LINC.

Maddox is a visionary. "What I am hoping is that every state chess association in this country will be on the LINC. When that results, we will have an impressive information exchange network. Local state association magazines will publish international games more quickly than they do today. The LINC will become the primary source of information on the state level."

Today, there are still form to the still few problems to the still few problems to the still few problems of the still few problems of the state of the state of the state of the state of the state of the state of the state work out. LINC OTB play for USCF-sanctioned ratings is not yet possible, because the players are unsupervised in two differ ent locations. However, LINC postal chess will be officially rated, because there will will be officially realized, because there will be only the control of the control of the control of the control of the control of the control of the control of the control of the control of the control of the control of t be no difference in terms of access to refer enced materials as in a regular postal match. The LJNC's rating system is struc tured similarly to that of the USCF.

Ratings are separate for postal and OTB chess. Postal chess is an arena of very diligent research chess players. Pos tal chess games are started every month and take about four to six months to com plete online. The advantage here is that traditional postal (through the mail) games normally take two to three years to complete. complete the complete state of the complete state of the complete state of the complete state of the complete

Maddox further notes, "The chess com munity is very lucky to have the LINC. spent a couple of years looking for some breakthrough in the chess area on some other computer services, but to no avail. Because the LINC will expand into other areas of recreational activities, its success or failure will not be solely based on the or failure will not be solely based on the solely based on the solely based on the solely based on the solely based on the solely based on the solely based on the solely based on the solely based on the solely based on the chess community. Therefore, the growth in the chess area will be stable."

#### **International Chess Online**

Maddox is in contact with a number of international players and organizations. He predicts that the LINC will quickly ex pand internationally, not for individual users so much, but for organizations over seas. United States chess teams are alseas. We assess the sease team area of a formula and a finite ready able to play chess clubs halfway around the world. This technique is cer tainly cheaper than having the clubs trav el to various international sites. The cost from overseas is about \$10, whereas the cost in the U.S. is about \$5 an hour. 'Therefore," argues Maddox elatedly, "the USCF team can play an Australian team for \$30 from my own house."

There are presently over <sup>60</sup> countries that can access the LINC via Tymnet. Maddox notes, "Over the LINC, I have al-

ready had consultation matches with Swe den, Denmark, England. Columbia, Ger many, New Zealand, Mexico and Austra lia. These consultation matches originate from a team member's house. It becomes a from <sup>a</sup> team member's house. It becomes social event."

Already the LINC has served as the battle ground for modern-day chess. The battle ground for modern-day chess. The chess of the modern-day chess. The chess of the chess of the chess of the chess of the ches Amateur Team Championships were run on the LINC, as were matches between Australia, Canada and New York. Australia, Canada and New York.

#### Q-Link

Q-Link, a service more familiar to the Commodore community, also provides chess forum. George Forsythe is host of the Q-Link chess forum. From his Man hattan home George runs the chess sec tion of Q-Link, including contests and tournaments. Prizes for tournaments in clude free access time. Q-Link chess uti lizes a graphic screen and allows players to communicate with each other during the game.

There are some differences between the LINC and Q-Link. Q-Link has not estab lished a chess clock. This is a tremendous problem. Leisure LINC has an on-line clock. You can carry on a running conversation at any time on Q-Link. However, in the LINC you must wait until it is your move before you can go into conversation mode. mode.

Q-Link allows illegal moves, while the LINC does not. Q-Link allows moves to be taken back; the LINC does not. Ratings on Q-Link are hand calculated according to the old (pre-1980) USCF rating system.

There are no Grandmasters on Q-Link—only beginners up to experts. Whereas the LINC is available <sup>24</sup> hours daily. Q-Link is only on from 6 p.m. to 7 a.m. local time and is not accessible <sup>24</sup> hours. This can cause some problem with east coast vs. west coast games.

#### Companies mentioned in this article:

Building 9, Terrace Way. Greensboro. NC <sup>27403</sup> (919) 855-3491. (800) 826-9688

**S&S Software**  $S$  samples in the  $\pi$ <sup>29</sup> Marine Drive. Mexico. MO <sup>65265</sup> (314) 581-5592 Telegames, \$9.95

Spinnaker Software One Kendall Square, Cambridge. MA <sup>02139</sup> (617) 494-1200, (800) 323-8088 Sargon III

United States Chess Federation <sup>186</sup> Route 9W, New Windsor. NY <sup>12550</sup> (914] 562-8350

COMMODORE MAGAZINE <sup>115</sup>

186 Route 9 No. 196 No. 196 No. 196 No. 196 No. 196 No. 196 No. 196 No. 196 No. 196 No. 196 No. 196 No. 196 No 1914) 562-8350 Don Maddox. Editor-in-Chief **Electronic Arts** <sup>1820</sup> Gateway Drive. San Mateo, CA <sup>94404</sup> Electronic Arts (415)571-7171 Chessmaster 2000 Enlightenment. Int. P.O. Box 20937. Piedmont, CA 94620-0937 (800) 621-0851 ext. 100 (8001621-0851 ext <sup>100</sup> Living Chess Library

Chess Life Magic Life Magic Life Magic Life Magic Life Magic Life Magic Life Magic Life Magic Life Magic Life Magic Life Magic Life Magic Life Magic Life Magic Life Magic Life Magic Life Magic Life Magic Life Magic Life Ma

Itish Itish Software Software P.O. Box 2227, Manuel Park, CA 94026, CA 94026, CA 94026, CA 94026, CA 94026, CA 94026, CA 94026, CA 94026, CA 94026, CA 94026, CA 94026, CA 94026, CA 94026, CA 94026, CA 94026, CA 94026, CA 94026, CA 94026, CA 94026, CA 9 (415)-329-7600 Colossus IV

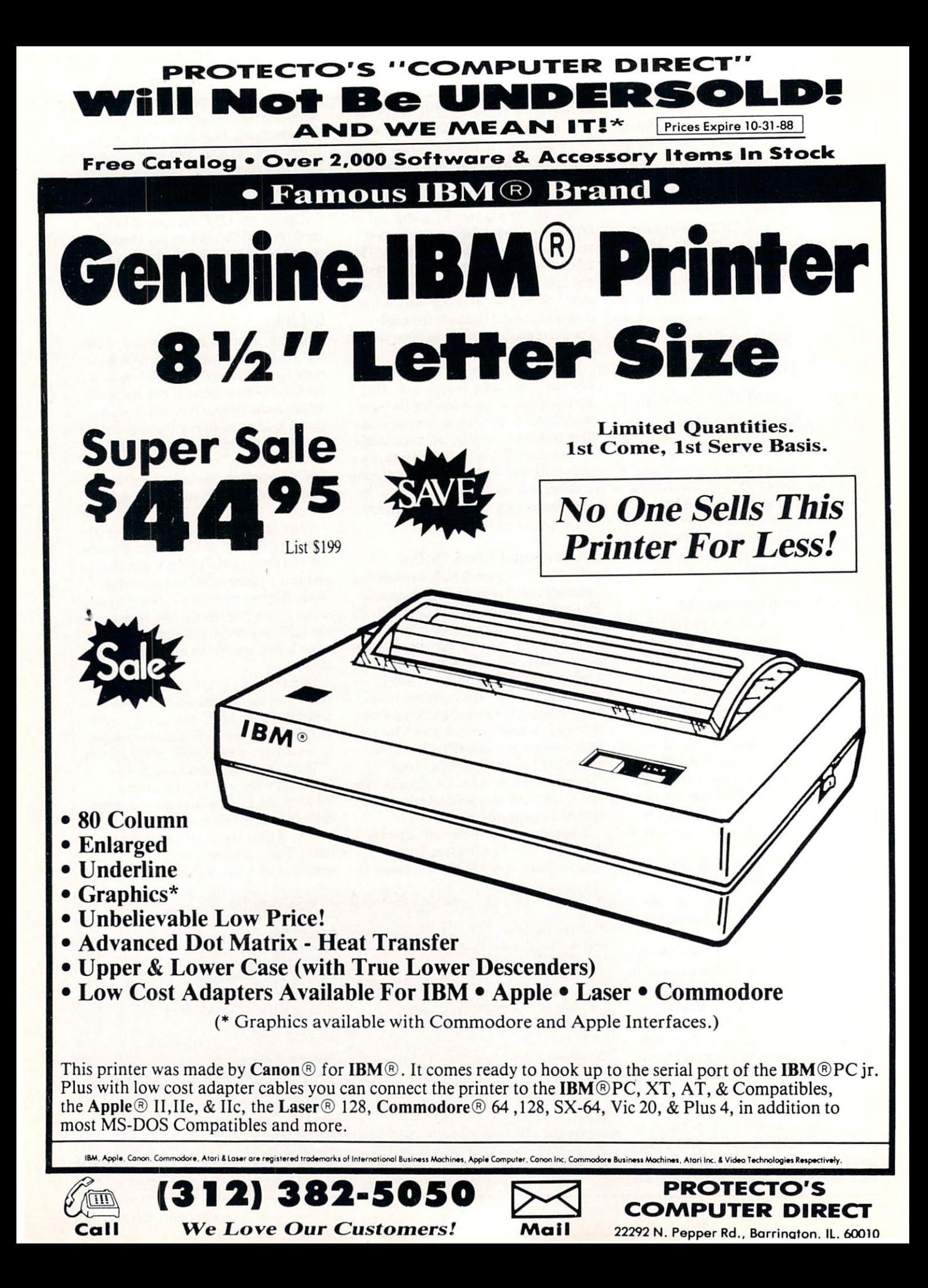

## **PROTECTO'S "COMPUTER DIRECT"** Is 1st in PRICE, SUPPORT, & GUARA E E.

WE LOVE OUR CUSTOMERS EXPIRE 10-31-888 PRIME 10-31-888 PRIME 10-31-888 PRIME 10-31-888 PRIME 10-31-888 PRIME 10-31-888 PRIME 10-31-888 PRIME 10-31-888 PRIME 10-31-888 PRIME 10-31-888 PRIME 10-31-888 PRIME 10-31-888 PRIME 1

15 Day Home Trial . 90 Day Immediate Replacement Policy

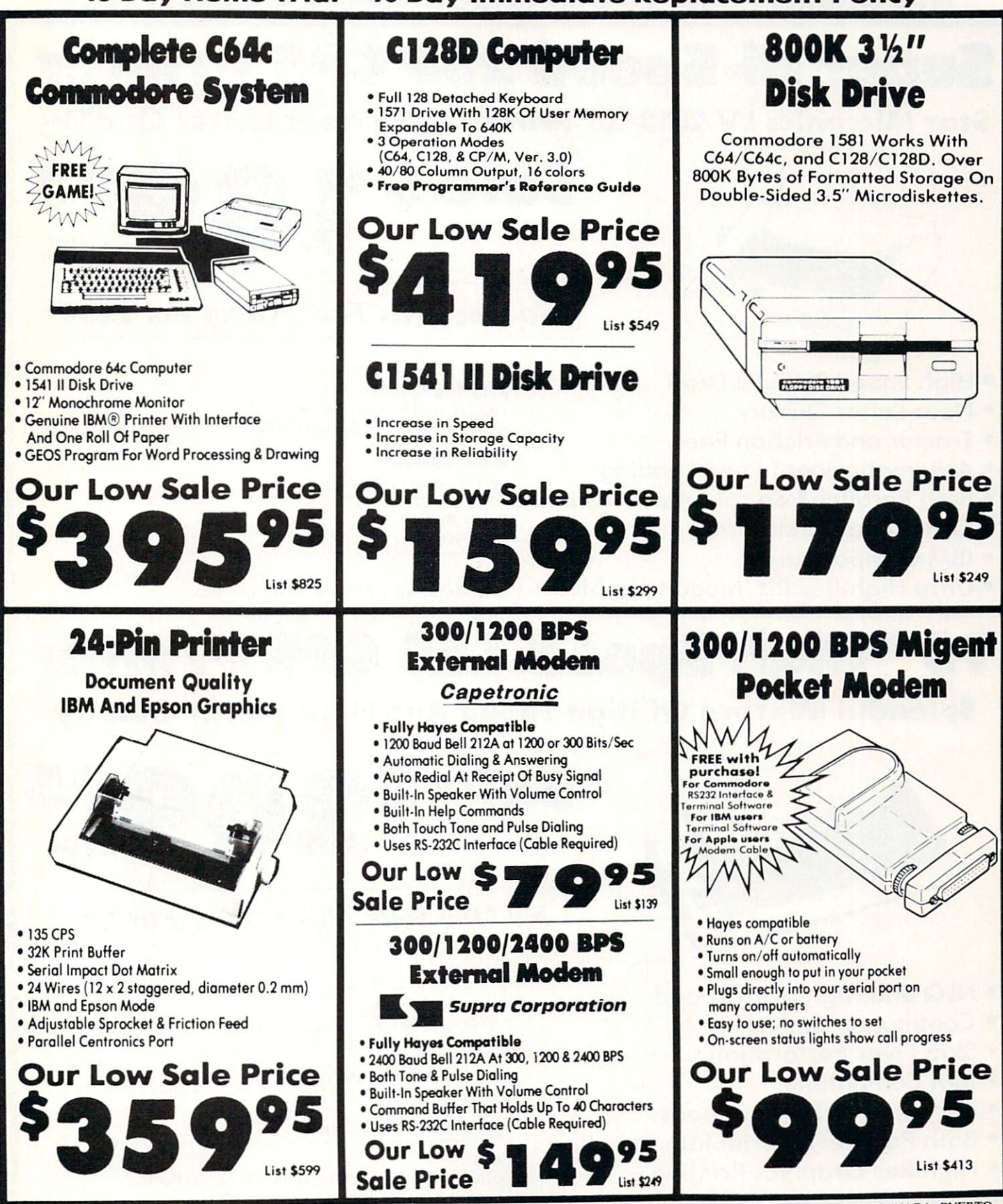

**COMPUTER DIRECT** 22292 N. Pepper Rd, Barrington, IL. 60010 Call (312) 382-5050 To Order!

residents and 6% % sales tax. All orders hust be in exist. U.S. or C.O.D. MAII APO-FPO. Please call for charges outside continental U.S. or C.O.D. MAII  $\mathbf{v}$  is a c.o. C.O.D.

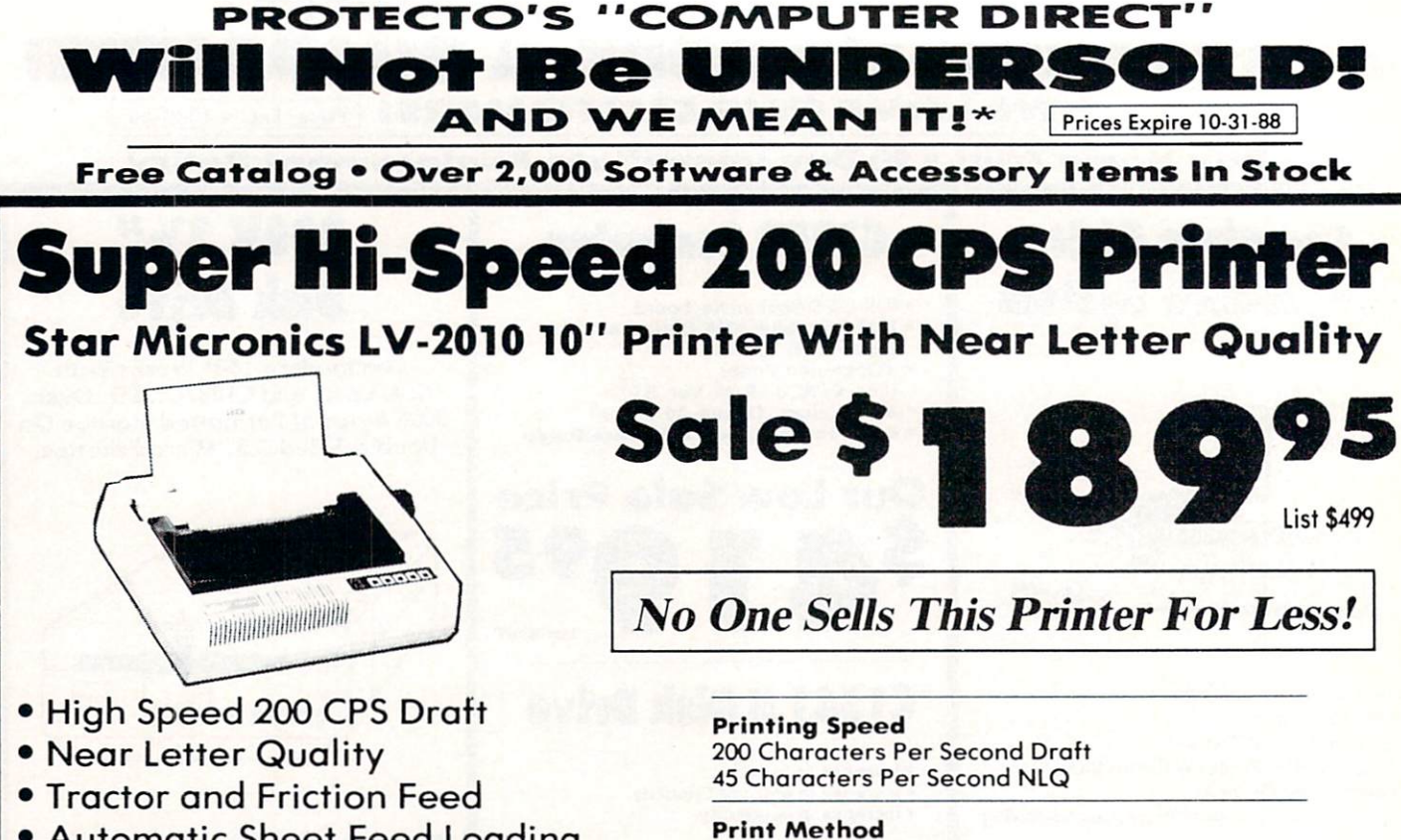

- Automatic Sheet Feed Loading
- Both Parallel Serial Interface Ports
- Continuous Underline
- IBM Compatible IBM Compatible and interest and interest and interest and interest and interest and interest and interest and interest and interest and interest and interest and interest and interest and interest and interest and interest
- Ultra High-Res Bit Image Graphics Both Centronics Parallel & Serial Ports

Serial Impact Dot Matrix

**Print Buffer** 16K Bytes

Port

# **High Speed 160 CPS Printer**

Splendid Mixture Of High Speed And Near Letter Quality

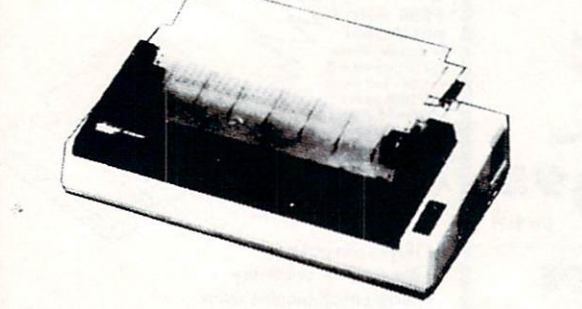

- NLQ and High Draft Speed
- · Continuous Underline Continuous University University University University University Property 1989, 1999
- Skip Over Perforation
- IBM Compatible
- Friction and Tractor Feeds  $F$  . The Tractor  $F$  is the  $F$  -feed state  $F$
- · Both Parallel & Serial Interface Ports

Call We Lave Our Customers!

**• High Res Graphics Printing** 

Sale \$9 **List \$499** List \$499

No One Sells This Printer For Less!

Printing Speed <sup>160</sup> Characters Per Second Draft

Print Method Serial Impact Dot Matrix

Paper Feed Sprocket or Friction Feed

Port Both Centronics Parallel & RS-232 Serial Ports

## $-$  322-5050  $-$  322-5050  $-$  322-5050  $-$  322-5050  $-$  322-5050  $-$  322-5050  $-$  322-5050  $-$  322-5050  $-$  322-5050  $-$  322-5050  $-$  322-5050  $-$  322-5050  $-$  322-5050  $-$  322-5050  $-$  322-5050  $-$  322-5050  $-$  322-5050

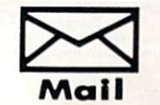

**PROTECTO'S** PROTECTIVE CONTINUES INTO A REPORT OF THE CONTINUES OF THE CONTINUES OF THE CONTINUES OF THE CONTINUES OF THE CONTINUES OF THE CONTINUES OF THE CONTINUES OF THE CONTINUES OF THE CONTINUES OF THE CONTINUES OF THE CONTINUES COMPUTER DIRECT <sup>22292</sup> N. Pepper Rd., Barrington, IL. <sup>60010</sup>

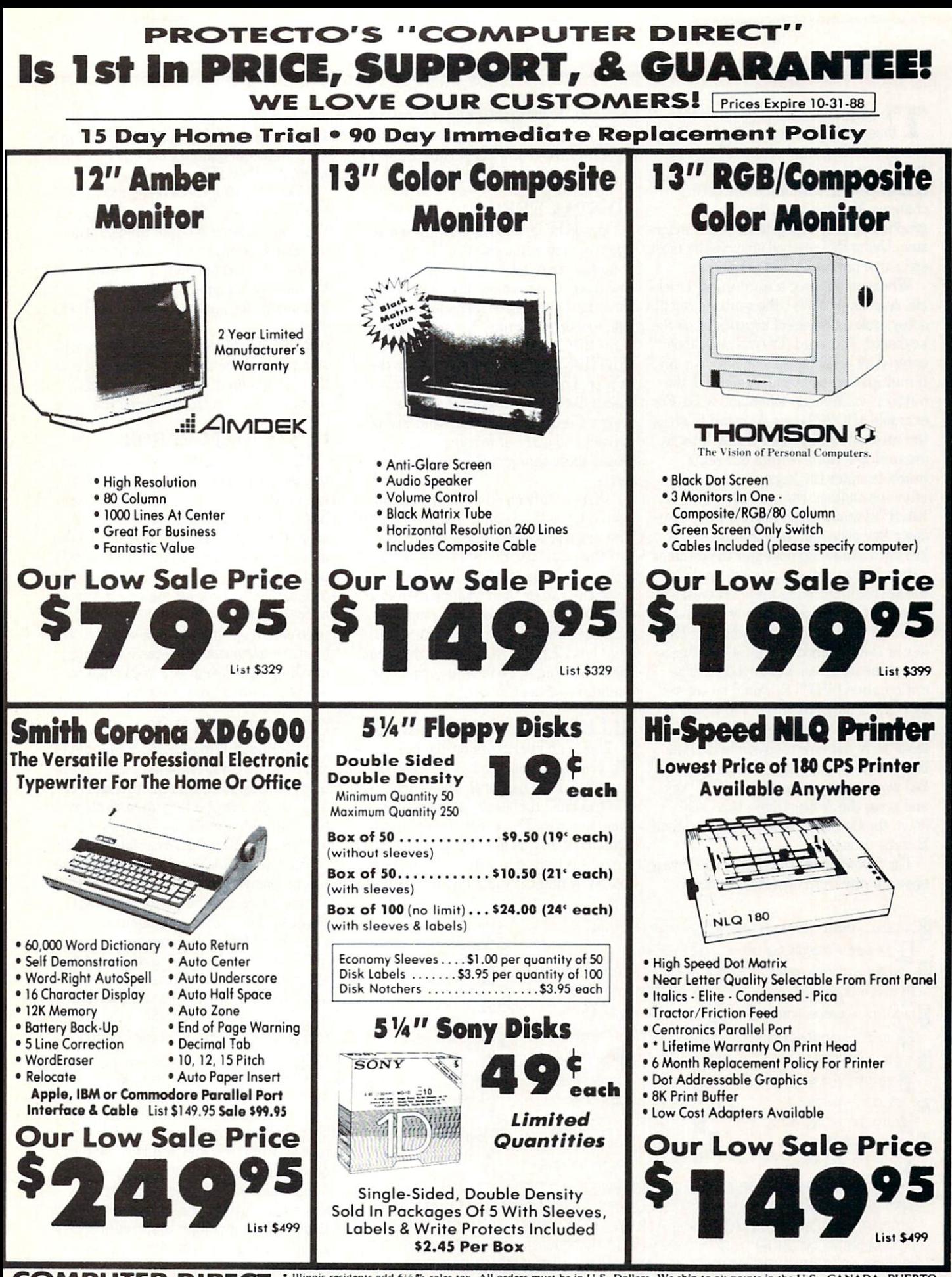

**EXECO, & APO-FPO.** Please call for charges outside continental U.S. or C.O.D. MAIL ORDERS enclose cashier check, money<br>22292 N. Pepper Rd, Barrington, IL. 60010 orted and variability subject to change without notice. Ship

#### **HOW TO ENTER PROGRAMS** HOW TO ENTER PROGRAMS

The programs which appear in this magazine have been run. tested and checked for bugs and errors. After <sup>a</sup> pro gram is the compact of the compact of the state of the state on the compact of the state of the state of the state of the state of the state of the state of the state of the state of the state of the state of the state of quality printer with some formatting changes. This listing is then photo graphed directly and printed in the maga zine. Using this method ensures the most control of the most control of the most control of the most control of error-free program listings possible.

Whenever you see a word inside brackets, such as [DOWN], the word represents ets, such as in the word represents the word representation of the word represents the word representation of a keystroke or series of keystrokes on the keyboard. The word [DOWN] would be entered by pressing the cursor-down key. If multiple keystrokes are required, the number will directly follow the word. For example, |D0WN4| would mean to press the cursor-down key four times. If there are multiple words within one set of brackets, enter the keystrokes directly after one another. For example, DOWN, RIGHT2] would mean to press the cursordown key once and then the cursor-right key twice and communicate the communicate communicate communications of the communicate communicate communications of the communicate communicate communicate communicate communicate communicate communicate communicate comm

In addition to these graphic symbols, the keyboard graphics are all represented by a word and a letter. The word is either SHFT or CMD and represents the SHIFT key or the Commodore key. The letter is one of the letters on the keyboard. The combination [SHFT E] would be entered combination is the entered be entered by the entered before the entered be entered by the entered be entered by the entered by the enters of the enters of the enters of the enters of the enters of the enters of the enters by holding down the SHIFT key and pressing the E. A number following the letter tells you how many times to type the letter. For example. (SHFT A4.CMD B31 would mean to hold the SHIFT key and press the A four times, then hold down the Commodore key and press the B three times.

The following chart tells you the keys to press for any word or words inside of

COMMA ("[SPACE3, SHFT S4, CMDR M2]").

brackets. Refer to this chart whenever you aren't sure what keys to press. The little graphic next to the keystrokes shows you what you will see on the screen.

## SYNTAX ERROR

This is by far the most common error encountered while entering a program. Usually (sorry folks) this means that you have typed something incorrectly on the line the syntax error refers to. If you get the message "?Syntax Error Break In Line 270". type LIST <sup>270</sup> and press RETURN. This will list line 270 to the screen. Look for any non-obvious misscreen. Looking for any non-obvious mission mission and the angle of any non-obvious mission mission and the contakes like a zero in place of an O or viceversa. Check for semicolons and colons re versed and extra or missing parenthesis. All of these things will cause a syntax error.

There is only one time a syntax error will tell you the "wrong" line to look at. If the line the syntax error refers to has <sup>a</sup>  $f(x) = \frac{1}{2} \int_{0}^{1} \int_{0}^{1} \$ error may be in the line that defines the function, rather than the line named in the error message. Look for a line near the beginning of the program (usually) that has DEF FN A(X) in it with an equa tion following it. Look for <sup>a</sup> typo in the equation part of this definition.

#### ILLEGAL QUANTITY ERROR

This is another common error message. This can also be caused by a typing error.  $T$  also be caused by typing extensive error,  $T$  ,  $T$  ,  $T$ but it is a little harder to find. Once again, list the line number that the error mes sage refers to. There is probably a poke statement on this line. Lf there is, then the error is referring to what is trying to be poked. A number must be in the range of

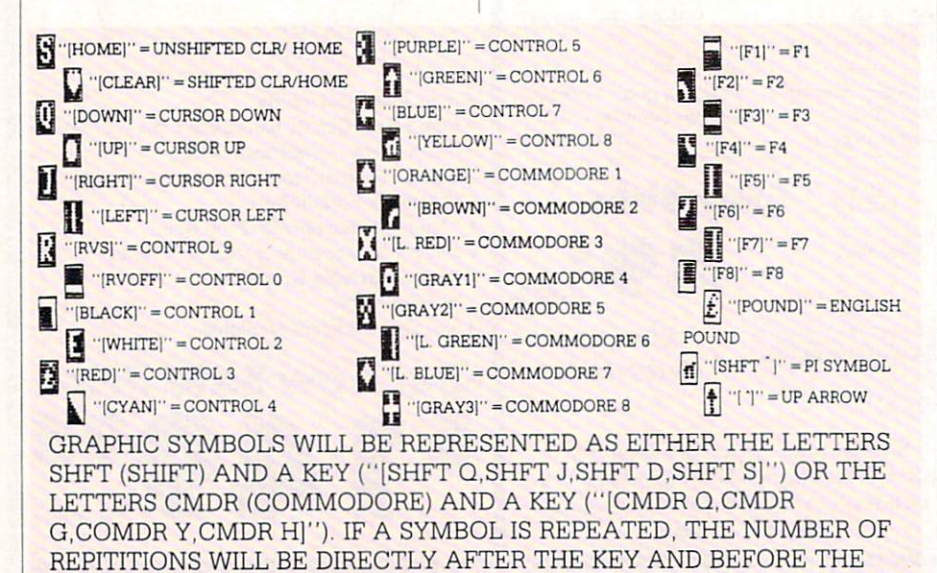

zero to <sup>255</sup> to be poke-able. For example, the statement POKE 1024,260 would pro duce an illegal quantity error because <sup>260</sup> is greater than 255.

Most often, the value being poked is variable  $(A, X, \ldots)$ . This error is telling you that the this variable is out of the this variable is out of the this variable is out of the theoretical control of the theoretical control of the theoretical control of the theoretical control of the theoretical control o variable is being read from data state ments, then the problem is somewhere in the data statements. Check the data statements for missing communities or otherwise. typos,

If the variable is not coming from data statements, then the problem will be a little harder to find. Check each line that contains the variable for typing mistakes.

#### OUT OF DATA ERROR

This error message is always related to the data statements in a program. If this error occurs, it means that the program has run out of data items before it was supposed to. It is usually caused by a problem or type in the data statement of the data statements. Check the data statement first to see if you have left out a whole line of data. Next, check for missing commas between numbers. Reading data from page of a magazine can be a strain on the brain, so use a ruler or a piece of paper or anything else to help you keep track of where you are as you enter the data.

#### **OTHER PROBLEMS** OF CONTRACTORS AND CONTRACTORS OF THE CONTRACTORS OF THE CONTRACTORS OF THE CONTRACTORS OF THE CONTRACTORS OF THE CONTRACTORS OF THE CONTRACTORS OF THE CONTRACTORS OF THE CONTRACTORS OF THE CONTRACTORS OF THE CONTRACTORS O

It is important to remember that the <sup>64</sup> and the PET/CBM computers will only ac cept a line up to 80 characters long. The VIC 20 will accept a line up to 88 characters long. Sometimes you will find a line in a program that runs over this number of characters. This is not <sup>a</sup> mistake in the listing. Sometimes programmers get so carried away crunching programs that they use abbreviated commands to get more than 80 (or 88) characters on one more **than 80 (or 88)** characters on one only line. You can enter these lines by abbrevi ating the commands when you enter the line. The abbreviations for BASIC com mands are on pages 133-134 of the VIC <sup>20</sup> user guide and 130-131 of the Commodore <sup>64</sup> user's guide.

If you type a line that is longer than  $80$ (or 88) characters, the computer will act as if everything is ok, until you press RE TURN. Then, a syntax error will be displayed (without a line number). Many people write that the computer gives them syntax error when they type the line, or that the computer refuses to accept a line. Both of these problems are results of typ ing a line of more than  $80$  (or  $88$ ) characters.

#### How to Enter Programs

#### THE PROGRAM WON'T RUN!! The Program won't result in the particle and the program won't result in the particle and the particle and the particle and the particle and the particle and the particle and the particle and the particle and the particle

This is the hardest of problems to re solve; no error message is displayed, but the program just doesn't run. This can be caused by many small mistakes typing program in. First check that the program was written for the computer you are us ing. Check to see if you have left out any lines of the program. Check each line of the program for typos or missing parts. Fi nally, press the RUN/STOP key while the program is "running". Write down the line the program broke at and try to follow the program backwards from this point, look ing for problems.

#### **IF ALL ELSE FAILS**  $\mathcal{L}_\mathcal{A}$  and  $\mathcal{L}_\mathcal{A}$  are all elsewhere  $\mathcal{L}_\mathcal{A}$  and  $\mathcal{L}_\mathcal{A}$  are all elsewhere  $\mathcal{L}_\mathcal{A}$  and  $\mathcal{L}_\mathcal{A}$  are all elsewhere  $\mathcal{L}_\mathcal{A}$  and  $\mathcal{L}_\mathcal{A}$  are all elsewhere  $\mathcal{L}_\mathcal{A}$

You've come to the end of your rope.

#### HOW TO USE THE MAGAZINE ENTRY PROGRAMS How to use the magazine entry programs that the magazine entry programs and the set of the set of the set of the

 $T$  and  $T$   $\overline{C}$   $\overline{C}$   $\$ next pages are two BASIC machiness are the property of the second control of the second control of the second control of the second control of the second control of the second control of the second control of the second co language programs that will assist you in entering the programs in this magazine correctly. There are versions for both the Commodore 64 and the Commodore 128. Once the program is in place, it works its magic without you having to do anything else. The program will not let you enter line if there is a typing mistake on it, and better yet, it identifies the kind of error for you.

#### Getting Started

Type in the Magazine Entry Program carefully and save it as you go along (just in case). Once the whole program is typed in, save it again on tape or disk. Now RUN the program. The word POKING will appear on the top of the screen with a number. The number will increment from <sup>49152</sup> up to <sup>49900</sup> (4864-5545 on the 128) and just lets you know that the program is running. If everything is ok, the program will finish running and say DONE. Then type NEW. If there is a problem with the data statements, the program will tell you where to find the problem. Otherwise the program will say "mistake in data state ments." Check to see if commas are miss ing, or if you have used periods instead of commas. Also check the individual data items.

Once the program has run, it is in memory ready to go. To activate the pro gram type SYS49152 (SYS4864 on the 128), and press RETURN. You are now ready to enter the programs from the magazine. To disable the Entry Program, just type KILL [RETURN] on the <sup>64</sup> or

You can't get the program to run and you can't find any errors in your typing. What do you do? As always, we suggest that you try a local user group for help. In a group of even just a dozen members, someone is bound to have typed in the same program. The user group may also have the pro gram on a library disk and be willing to make a copy for you.

If you do get a working copy, be sure to compare it to your own version so that you can leam from your errors and increase you understanding of programming,

If you live in the country, don't have a local user group, or you simply can't get any help, write to us. If you do write to us, include the following information about the program you are having problems with:

SYS4867 on the 128.

The checksums for each line are the same for both the <sup>64</sup> and 128, so you can enter your <sup>64</sup> programs on the <sup>128</sup> if you'd like.

#### Typing the Programs

All the BASIC program listings in this magazine that are for the <sup>64</sup> or <sup>128</sup> have an apostrophe followed by four letters at the end of the line (e.g., 'ACDF). If you plan to use the Magazine Entry Program to enter your programs, the apostrophe and letters should be entered along with the rest of the line. This is a checksum that the Magazine Entry Program uses.

Enter the line and the letters at the end and then press RETURN, just as you nor mally would.

If they made as canceled correctly, below is the  $\sim$ sounded and the line is entered into the computer's memory (without the characters at the end).

If a mistake was made while entering the line, a noise is sounded and an error message is displayed. Read the error mes sage, then press any key to erase the mes sage and correct the line.

#### IMPORTANT

If the Magazine Entry Program sees mistake on a line, it does not enter that line into memory. This makes it impossi ble to enter a line incorrectly.

#### Error Messages and What They Mean

There are five error messages that the Magazine Entry Program uses. Here they are, along with what they mean and how

The name of the property of the property of the property of the property of the property of the property of the property of the property of the property of the property of the property of the property of the property of th

- The issue of the magazine it was in The computer you are using Any error messages and the line
- 

Anything displayed on the screen printout of your listing (if possible)

All of this information is helpful in an swering your questions about why a program doesn't work. A letter that simply gram doesn't work and the simple simple that simple simple simple simple simple simple simple simple simple simple simple simple simple simple simple simple simple simple simple simple simple simple simple simple simple si states "I get an error in line <sup>250</sup> whenever I run the program" doesn't give us much to go on. Send your questions to:

Commodore Magazine <sup>1200</sup> Wilson Drive  $\ldots$  west  $\ldots$  we have  $\ldots$  . ATTN: Program Problem Have fun with the programs!

 $\mathbf G$ 

to fix them.

NO CHECKSUM: This means that you forgot to enter the apostrophe and the four letters at the end of the line. Move the cursor to the end of the line you just typed and enter the checksum.

QUOTE: This means that you forgot (or added) a quote mark somewhere in the line. Check the line in the magazine and correct the quote.

KEYWORD: This means that you have either forgotten a command or spelled one of the BASIC keywords (GOTO, PRINT..) incorrectly. Check the line in the magazine again and check your spell ing.

OF CHARACTERS: This means that you have either entered extra charac ters or missed some characters. Check the line in the magazine again. This error message will also occur if you misspell BASIC command, but create another keyword in doing so. For example, if you misspell PRINT as PRONT, the <sup>64</sup> sees the letter P and R, the BASIC keyword ON and then the letter T. Because it sees the keyword ON, it thinks you've got too many characters, instead of a simple misspelling. Check spelling of BASIC com mands if you can't find anything else wrong.

UNIDENTIFIED: This means that you have either made a simple spelling error, you typed the wrong line number, or you typed the checksum incorrectly. Spelling errors could be the wrong number of spaces inside quotes, a variable spelled wrong, or a word misspelled. Check the line in the magazine again and correct the mistake.  $\overline{C}$ 

## Magazine Entry Program-64-

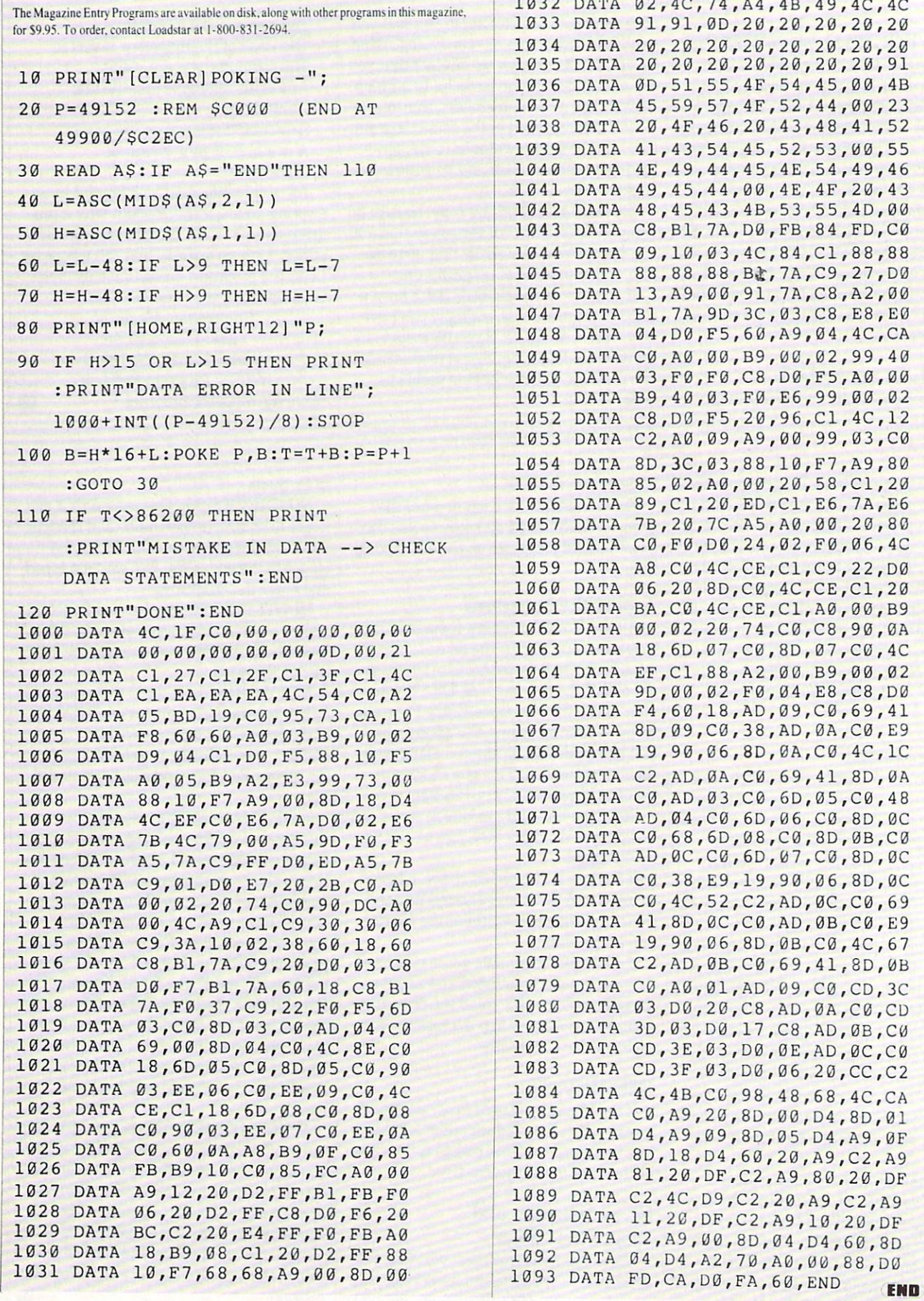

 $\mathbf{r}$ 

#### Magazine Entry Program—128

5 TRAP 200 pr: ■'■ [CLEAR]POKING -";  $\overline{R}$  .  $\overline{R}$  ,  $\overline{R}$  , 5545/515A9) READ A\$:IF A\$="END"THEN <sup>110</sup>  $\mathbf{R}$  $\frac{1}{2}$ <u>Printed and the second second</u> PRO PRINTMDATA PRINTMD AN AN MANUS / DATA 4C,1E,13,4C,3A,13,00,00 DATA 8E,00,F7,00,42,41,51,57 DATA 0D,00,0D,43,08,14,0E,14 DATA 8D,00,FF,AD,04,03,8D,12  $1.11$  $-100$  DATA 03,60,AD,12,13,8D,04,03  $-111$   $0.1111$   $0.1110$   $0.1110$   $0.1110$   $0.0011$  DATA 3A,10,02,38,60,18,60,C8 ----- ---- **--, --, --, --, --, --, --,** --<u>--------------------------------</u> DATA 13,8D,06,13,AD,07,13,69 DATA 00,8D,07,13,4C,75,13,18 DATA 6D,08,13,8D,08,13,90,03 DATA EE,09,13,EE,0C,13,60,18 DATA 6D,0B,13,8D,0B,13,90,03 bitter better in the state of  $100$  /  $13$  /  $00$  /  $00$  DATA A8,B9,14,13,8 5,FB,B9,15  $1.983$  Distrit 20,000,00,00,00,00,00,00 DATA A9,12,2 0,D2,FF,B1,FB,F0 D $1111$  D $071$   $071$   $071$ 1026 DIIII 1711012011012012012 Distribution  $129$ ,  $29$ ,  $29$ ,  $29$  DATA D2,FF,88,10,F7,68,68,A9 --------------------------2000 DMAM J21001201201201201 DATA 20,20,20,20,20,20,20,20 2002 DMAM EUILDI EUILDI EUILDI 2 DATA 51,55,4F,54,45,00,4B,45 1031 DATAI 33131 TIL 1341 TILUM 1131 1033 DATA 11,10,20,43,49,44,52,44 : PRINT"MISTAKE IN DATA -- > CHECK DATA STATEMENT?1 :END 1000+1NT((p-4864)/8):END

 DATA 43,54,45,52,53,00,55,4E DATA 49,44,45,4E,54,49,46,49 DATA 45,44,00,4E,4F,20,43,48 and 1039 and 1039 and 1039 and 1039 and 1039 and 1039 and 1039 and 1039 and 1039 and 1039 and 1039 and 1039 and 1040 B1, 2040 B1, 2040 B1, 2040 B1, 2040 B1, 2040 B2, 2040 B1, 2040 B2, 2040 B2, 2040 B2, 2040 B2, 2040 B2, 2040 B2, 2040 B2, 2040 B2, 2040 B2, 2040 B2, 2040 B2, 2040 B2, 2040 B2, 2040 B2, 2040 B2, 2040 B2, 2040 B2, 2040 B 1041 - 1041 - 1041 - 1041 - 1041 - 1042 at 20, percent company of the company of the company of the company of the company of the company of the company of the company of the company of the company of the company of the company of the company of the company of t DATA 91,3D,C8,A2,00,B1,3D,9D DATA 00,0B,C8,E8,E0,04,D0,F5 104 T DATA 09,A9,00,99,06,13,8D,00 DATA 0B,88,10,F7,A9,80,8 5,FD DATA A0,00,20,3F,14,20,AE,14 20,000 PARTIES 20,000 PARTIES 20,000 PARTIES 20,000 PARTIES 20,000 PARTIES 20,000 PARTIES 20,000 PARTIES 20,000 PARTIES 20,000 PARTIES 20,000 PARTIES 20,000 PARTIES 20,000 PARTIES 20,000 PARTIES 20,000 PARTIES 20,000 PARTI DATA 7,13,F0,D8,24,FD,F0,06 DATA 20,8F,13,4C,8F,14,C9,22 DATA D0,06,20,74,13,4C,8F,14 DATA 20,9F,13,4C,8F,14,A0,00 DATA B9,00,02,20,5B,13,C8,90 DM:  $11$   $0.1$   $1.3$  DATA 4C,B0,14,88,60,18,AD,0C DMA:  $1370$   $037$   $1470$ <u>2000 | 2012 | 2000 | 2000 | 2000 | 2000 | 200</u> bitter  $1077$   $1077$ 1060 DMAN 120,000 Port 120,000 Port 2002 DIISI 00 | 20 | 20 | 11 | 0 | 0 | 0 | 0 | 0 | DATA 13,8D,0F,13,68,6D,0B,13 DATA 8D,0E,13,AD,0F,13,6D,0A 13,000 and 13,000 page 13,000 page 13,000 page 13,000 page 13,000 page 13,000 page 13,000 page 13,000 page 13,000 page 13,000 page 13,000 page 13,000 page 13,000 page 13,000 page 13,000 page 13,000 page 13,000 page 13,000 bitting  $00100$   $\mu$   $\mu$   $\mu$   $\sigma$   $\mu$   $\sigma$   $\mu$   $\sigma$ 2000 <u>Person and the four four</u> DATA 0E,13,E9,19,90,06,8D,0E bitter 20  $120$  and  $120$  DATA 41,8D,0E,13,A0,01,AD,0C 1070 DATA 19700 JUDIO 100,00 JUD Distribution  $100$  DATA AD,0E,13,CD,02,0B,D0,0E Decrees the late late late late late  $1 - 2$  DATA  $20,00,11,0,11,11,00,100$  Distrit 00/10/11 1-0/11 10/12 DATA  $13,93,90,90,00,100$ 1077 DAIA OU, 00, D4, OD, 01, D1, 119, 09 TOTO DATA OD, 09, D4, A9, PC, OD, IST DATA  $00720$  DATA  $121970001501221$  Dittit  $191$  Dividend  $120$  Distributed in the state of  $100$  DATA  $00,04,04,00,000$ 1004 DATA *INIANINDI*OOIDUILDICHIS Distribution  $\mathbf{F}$ ---

#### **Early Childhood Software** Early Childhood Software Continued from page <sup>67</sup>

publishes an annual compendium of soft ware reviews for children ages three to six. Their <sup>1988</sup> Survey of Early Childhood Software reviews <sup>286</sup> programs of which <sup>108</sup> are Commodore <sup>64128</sup> specific. The remaining 180 run on either Apple, Atari remaining 180 run on either Apple, Atarica Property and The Polish Apple, Atarica Polish Apple, Atarica Polish Apple, Atarica Polish Apple, Atarica Polish Apple, Atarica Polish Apple, Atarica Polish Apple, Apple, Apple, Ap or IBM-compatible machines.

Searching the titles is a waltz; if it were any easier it would have training wheels. Software is listed by title, computer brand, publisher and content area language, numbers, spatial relationships, time and logic). The 131-page book contains a glossary, index, evaluation explanations and <sup>95</sup> pages of concise reviews. Each package is rated on a 100-point scale for ease of use, educational value and instructional design. Black and white screen shots ac company some reviews, and all pertinent information about price, publisher and content is routinely included. No need to kiss all those frogs before you find your prince: read all about it first

I9SS Survey of Early Childhood Software The High/Scope Press<br>600 North River Street, Ypsilanti, MI 48198 600 North River Street, Washington, Wales-(313)485-2000. \$20.00

#### Software Directory

Continued from page 67

Every one was listed in the directory; each was described fairly and accurately. We suspect that if the educational software you seek exists, it's listed in Bowker's Directory. Directory.

The differences between High/Scopes' book and Bowker's is primarily in intend ed market. The Survey of Early Childhood Software, as its name implies, is limited to grades one through six; Bowker's extends to grade 12. Beyond that is depth. High Scope reports on fewer packages but ex tensively evaluates each. Bowker lists considerably more, but includes descrip tions as opposed to evaluations.

The Survey is an effective tool for teachers and parents to locate and identify software. Bowker's directory is more akin to a library reference manual—it is best used by administrators and curriculum plan ners. Note, these are only guidelines, they are not cast in stone. Since each delivers what their names promise, the answer may be to have both within reach.

Software for Schools 1987-88 R. R. B. B. B. L. B. B. B.  $245$  West 245 West 245 West 245 West 245 West 245 West 245 West 245 West 245 West 245 West 245 West 245 West 245 West 245 West 245 West 245 West 245 West 245 West 245 West 245 West 245 West 246 West 246 West 246 West 246 (212) 337-6934. \$49.95

#### Computer Learning Month: Maxi Guides" Computer Learning Month: Entertaining Courseware

Continued from page <sup>66</sup>

word, copying, deleting and formatting work disk. Users can save up to twenty puzzles on a work disk. It is a work of the work of the second state of the second state of the second state of the second state of the second state of the second state of the second state of the second state of the second

The package is the package in manuscription of the contains practical suggestions for classroom applications as well as seven reproducible sample crosswords. These sample puzzles are in the manual only, not on the disk.

Reading the extensive instructions will be difficult for a young reader. A better be different forms of the different forms of the different forms of the second control of the second control of the second control of the second control of the second control of the second control of the second control of technique is to have an older child or adult load the program and then explain the fundamentals of creating or playing puzzle to the student. Afterwards, a child as young as seven can use the program on screen to fill in elementary crosswords. Even though Crossword Magic is not judgmental, beginning readers  $(3 + )$ should deal with only printed crosswords.

In all respects this is a well-done professionally executed program. Its commands are intuitive and inclusive. Try as I might was unable to lock it up or crash it. The program loads and responds to commands quickly, so toe tapping time is minimized.

While we emphasize Crossword Magic's scholastic applications we foresee exten sive outside uses. For instance, puzzles can be created for a contest or the school's newspaper, younger children can create unique party invitations and older stu dents can drill in foreign languages.

Crossword Magic is a program that will do whatever users tell it to with a minimum of fuss and direction. As students create and solve crosswords, they are exer cising their creativity, vocabulary, spelling and concentration skills and maybe not even realizing it.

#### Crossword Magic, \$29.95

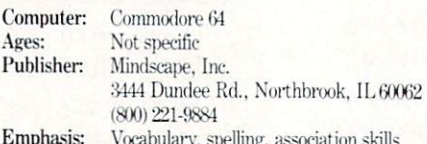

Emphasis: Vocabulary, Spelling, association skills, association skills, association share association share as

#### Astro Grover

 $\mathbf{C}$ 

Drill and practice math programs that flash numbers on the screen are as excit ing as stop sign. Unless the authors shrewdly disguise the program's real in tent, students will quickly become bored. But how much camouflage is enough? We'll deal with that question in a moment, first let's recap the program.

Grover of Sesame Street fame, looks like a furry blue "i" perched on spindly feet. As a result, he attracts some of his friends from the outer limits. In this case they're Zips from the planet Zap. Zips, it seems, were born to be counted, added and sub

tracted even when it means being irradi ated by ground- or space-based laser. The space-based laser space-based laser. In the space-based laser. In the

All five of Astro Grover's games share a single backdrop of buildings silhouetted against an evening sky. A child's attention is unlikely to wander thanks to these eye-catching graphics combined with dy namic sound effects. Correct answers are rewarded by music, a spaceship rocketing into the ether (shaking the screen with its exhaust) or the construction of a colorful cityscape. city and controlled the controlled and controlled the controlled and controlled and controlled and controlled and controlled and controlled and controlled and controlled and controlled and controlled and controlled and con

Even pre and early readers can partici pate. In all exercises only numbers less than ten are used. Although the elemen tary arithmetic principles are easily as similated the younger child will need help initially with the function key-driven initially with the function and the function  $\mathcal{L}_{\mathcal{A}}$  with the function  $\mathcal{L}_{\mathcal{A}}$ menu. The function of each key remains consistent throughout the five games.

The program loads a bit slowly. To its credit, once loaded it needs no more over lays from the disk. All of the exercises re side in memory allowing the student to rapidly switch between them.

have mixed feelings about Astro Gro ver. First I'd like to see online help screens. Second, the graphics and sound are so lively they could possibly interfere with the student's concentration. Con versely, we concede that addition and sub traction drills are difficult topics, so they need these "Look here!" enhancements.

Another hiccup—software produced by the Children's Television Workshop (the mavericks who successfully redefined edu cational television with Sesame Street and 3-2-1 Contact) rely on the function keys to the exclusion of the ENTER, space bar and cursor keys. Although they supply templates for the <sup>64</sup> and 128. this adds <sup>a</sup> layer of unfamiliarity and tends to divert time away from learning the content to understanding the program.

Even though their approach to educa tion may be unique and controvertible, their programs are unquestionably enter taining and challenging. As evidenced in their out of the ordinary television series, CTW reflects similar unique approach in educational software.

And it's this unique approach of clever ly masquerading as games that allows As tro Grover (and likewise Mindscape's Crossword Magic) to capture and caress a child's curiosity. children curiosity.

#### Astro Grover, §9.95

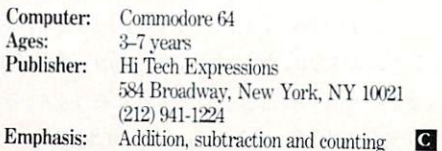

#### Computer Learning Month: Dr. Brumbaugh

Continued from page 68 Continued from page 68, 200 page 68, 200 page 68, 200 page 68, 200 page 68, 200 page 68, 200 page 68, 200 page should have the opportunity to be edu cated with computers. Why? Because it's essential that they understand what computers can and cannot do for them. computers can and cannot do for the main cannot do for the main cannot do for the cannot do for the main cannot Additionally, both students and adults should know how to use computers when appropriate to solve problems or improve communicating with one an other.

What I'm saying is that it's important for individuals, all individuals, to make effective use of computers in their daily lives. For students, more can be learned; they have the benefit of receiving intensi fied instruction in specific areas. For those past their formal school years, I think it appropriate that everyone who has ex pressed an interest be given the opportu nity to become computer literate. nity to be computed and computer literature. The computer literature is a second computer of the computer literature of the computation of the computation of the computation of the computation of the computation of the com Millman: I too am less than thrilled about Million and the state of the state three states three states three states and the state of the state of the state the term. Like "user friendly" it's been beaten to death a dozen times over, but it gets the idea across fast. We'll use it just once more: What are the future rewards once more: What are the future rewards for students or adults who expend the ef fort to become computer literate? Brumbaugh: They'll have access to better,

 $\mathbf{p}$  is a set of  $\mathbf{p}$  is the more effective more effective more effective more effective more effective more effective more effective more effective more effective more effective more effective more effective more

### Tips & Tricks/64 and 128

fective use of their professional and per sonal time, which includes being able to participate in some fascinating types of electronic entertainment. Millman: Ken, we've discussed the future both near and distant, so our final ques tion deals with the present. What's the status of computers in education now? Brumbaugh: Schools are doing a good job of exposing students to educational com puting, but more needs to be done. Today's students live in which is a live in which is a live of the state with video and the state with video and the state with video and the state with video and the state with video and the state with video and the state with vi and sound, so new instructional models and so new instruction and sound, so new instructional models with a sound model model model model models are a are needed that reflect their environment. The flexible their environment are the control of the second their environment. The second their With today's computers, like the Amiga, much more can be accomplished by com bining meaningful graphics with ex tended audio.

Now that video and text can be com-Now the company of the company of the company of the company of the company of the company of the company of the company of the company of the company of the company of the company of the company of the company of the comp bined with numerical data and readily and readily and readily and readily  $\mu$ merged into programs and files, believe into programs and files, believe into programs and files, believe in the instructional models will be designed to develop this readily available lower-cost technology.

Additionally, by way of innovative in struction using computers, students will be able to calculate, analyze, explain, in terpret data, as well as practice specific skills. We cannot must a constant move as in a

 $\cdots$ 

#### forward.

Commodore has the answers in its wide and inclusive product line. With Commo dore re-emphasizing the educational use of computers we all have something to of computers we all have something to gain, most of all educators and students. It's an ideal decision, a win/win solution.

#### Past and Present Priorities

For more than twenty years Ken has re mained in the forefront championing the educational applications of computers. Reflecting on technology's advances he notes,'" Many things have changed in two decades.. .I've learned what educators are looking for, what they need, what they ex pect from producers. I can prioritize, correlate the needs of the users with the prod ucts of the producers."

Ken's bringing his talent, plans and marketing savvy to bear to aid Commo dore in achieving their goal in the com petitive educational market. The control of the control market is controlled with the control market. The control market is controlled with the control market is controlled with the control market is controlled with the co our conversation he projected an image of a skipper deftly guiding his ship through the shoals.

Editor's Note: Since this interview, Ken Editor's Note: Since this interview, Ken has been hired as Commodore's Director of Educational Marketing.

#### Continued from page <sup>16</sup>

255

- <sup>71</sup> DATA 000,000,000,024,000,000,126, <sup>000</sup>
- <sup>72</sup> DATA 000,255,000,001,255,128,003, 255
- <sup>73</sup> DATA 192,015,255,240,031,129,248, <sup>060</sup>
- <sup>74</sup> DATA 000,060,056,000,028,048,000, <sup>012</sup>
- <sup>75</sup> DATA 008,000,016,004,000,032,002,  $QQQ$  $-$
- <sup>76</sup> DATA 064,001,000,128,000,129,000, 255
- <sup>100</sup> PRINT CHRS(14):POKE 53280,6 :POKE 53281,6
- <sup>110</sup> PRINT"[HOME,DOWN22]";TAB(10);" [GRAY3,CMDR P20]"
- <sup>120</sup> PRINT TAB(10);"[RVS,CMDR A,SHFT \*, CMDR S] [SHFT P)ARATROOPER! [CMDR A,SHFT \*,CMDR S]"
- <sup>130</sup> PRINT TAB(10)"[RVS,CMDR Z,SHFT \*, CMDR E,SHFT \*14,CMDR E,SHFT \*, CMDR X,RVOFF,HOME]"
- <sup>140</sup> POKE 53248,160:POKE 53250,160 :POKE 53277,3:POKE 53287,7 :POKE 53288,1
- <sup>150</sup> SL=15680:FOR J=SL TO SL+126:READ :POKE J,K:NEXT: REM SPRITES INTO MEMORY
- <sup>160</sup> POKE 53269,3
- <sup>170</sup> POKE 2040,245:POKE 2041,246 REM SPRITE POINTERS

<sup>180</sup> FOR Y=0 TO 191:POKE 53251,Y :POKE 53249,Y+20:NEXT <sup>190</sup> FOR J=l TO 600:NEXT <sup>200</sup> POKE 2040,11:POKE 2041,11 REM SPRITE POINTERS <sup>210</sup> FOR Y=191 TO 250:POKE 53251,Y :POKE 53249,Y:NEXT <sup>220</sup> GOTO <sup>170</sup>

<sup>64</sup> sprites on the 128: It's easy to convert sprite programs for the <sup>64</sup> to work in <sup>128</sup> mode, if you know <sup>a</sup> few secrets. Here they are:

1. <sup>64</sup> sprites can be located anywhere in memory, while <sup>128</sup> sprites have a special area reserved for them at 3584-4095. Since you'll seldom find <sup>a</sup> <sup>64</sup> program that locates them in 3584- 4095, your converted program will have to put them there itself.

2. The <sup>64</sup> sprite locations often contain all zeroes at power up, while the <sup>128</sup> sprite locations never do. On the 128. then, your program should zero these locations out before POKEing the sprites.

3. In both computers, the "sprite pointers," locations 2040- 2047, tell the computer where the sprites are located in memory. The values in the pointers must equal the address of the first byte of the corresponding sprite, divided by 64.

4. In the 128, POKEs to the sprite location registers won't work unless you first POKE <sup>4861</sup> with <sup>a</sup> non-zero value. This all-important POKE disables the MOVSPR command, which otherwise controls the positions of the sprites. It's a good practice to POKE 53264,0 at the same time; this puts all the sprites onto the left side of the screen, where most <sup>64</sup> programs assume them to be at power up. If you fail to make this POKE, it's possible that MOVSPR has put them on the right where you don't want

#### Tips & Tricks/64 and  $128$

The POKE to <sup>4861</sup> also disables the PLAY statement and some other features of BASIC 7.0, so you shouldn't add BASIC 7.0 statements to your converted program. You can reenable MOVSPR and the rest of BASIC 7.0 by simultaneously pressing STOP and RESTORE, or by executing POKE 4861.0.

5. Your program can detect whether it's running in <sup>64</sup> mode or <sup>128</sup> mode by PEEKing location 65534. If the result is 23, the system is in <sup>128</sup> mode.

use the following lines of code to let my sprites work in either mode. They assume that the sprites are put into <sup>64</sup> memory starting at location 832; if your program puts them somewhere else, substitute that location for <sup>832</sup> in line 10:

- $10$  SL = 832:IF PEEK(65534) = 23 THEN SL = 3584:POKE 4861,1:POKE 53264,0
- 20 FOR  $J = 0$  TO 511: POKE  $SL + J$ , 0: NEXT
- 30 FOR  $J = 0$  TO 7:POKE  $2040 + J$ ,  $J + SL/64$ :NEXT
- <sup>40</sup> This line should POKE your sprites into memory at SL upward.

Once these lines are in the program, I look through the rest of it for POKEs to 2040-2047, changing them as required by the new situation. To reset the 128 to normal operation when the program is finished, I include something like this at the end:

50000 IF PEEK(65534) = 23 THEN POKE 4861.0 <sup>50010</sup> END

Now that you know the secrets, you should practice them by converting a program or two. The Paratrooper program above is an interesting one to start with.

Louis F. Sander Pittsburgh, PA

Doodle Printouts: You've probably noticed that this popular program doesn't print images on the printer in the same propor tions as it displays them on the screen. You can often make better printed image by rotating it a quarter turn or expanding it once vertically before printing it. This counters the effect nor mally produced—a printout that is compressed vertically. Jimmy Bednar Houston, TX

Print Shop and LOGO: You can use LOGO to create pictures for use with Print Shop. After creating your LOGO picture on the screen, type SAVEPICT"filename". This saves the picture as a 33-block hi-res file named "filename.PIC1" and a 5-block color file named "filename.PIC2". The first one will load into Screen Magic when you select the Get Screen option. After loading it, you can alter it, add text, and load and save the altered picture at will.

**Barrett Stridiron**  $\mathbb{R}$  striding the striding  $\mathbb{R}$ Charlotte Amalie.Virgin Islands

GEOS and Print Shop or Printmaster: While GEOS can be used to make very nice signs, notebook covers, and so forth, it lacks the capability of making borders. Print Shop and Printmaster, of course, can create a wonderful selection of borders.

To create a GEOS document with a border, first use  $Print$ Shop or Printmaster to print a border on a sheet of paper. Then roll the paper back into your printer and use GEOS to print the text.

Peter Lin Irvine, CA Convenient Word Processor Formatting: Sometimes when you are going to be using the same text formatting commands on several different documents, it's easier to make a file out of them. Then whenever you want a document using that format, you can load the file and append your document text after the formatting directives.

Matthew Ettus Rego Park, NY

Disabling Modem Autoanswer: Autoanswer modems like Com modore's <sup>1670</sup> will answer incoming calls whenever the comput er is on, whether it's telecommunicating or not. Most human callers get very disoriented when a computer answers their calls.

Some computerists avoid the problem by connecting their mo dems only when actually telecommunicating or by using soft ware to disable the autoanswering feature every time they pow er up or reset. Forgetfulness easily defeats either of these tech niques, and neither is compatible with hassle-free computing.

At \$7.95, Radio Shack's 43-127 Ringer Silencer is the perfect solution to the problem—it prevents the ringing signal from reaching the modem, but doesn't disturb anything else.

I keep my 1670 permanently plugged into my 128 and permanently connected, through the switched off Ringer Silencer, to telephone jack on the wall. Since the modem is always plugged into the line, I can telecommunicate at any time without making additional connections. Since the computer never answers the phone, my human callers retain their pleasant dispositions. Lucy S. Terrier

Alton, IL

Tips on Running a BBS: If you think you can run a Bulletin Board System with one computer, little storage and a temporary BBS program, you're likely to find things becoming a lot more "permanent" than expected. When thinking about your own BBS. you should heed the following advice:

1. Get all the necessary hardware first. It's a good idea to go with lots of disk storage; at least one megabyte is recommended. Many Sysops I know use SDF1001 drives, which give one megabyte of storage on single 5.25-inch floppy. Hard drives, though expensive, will assure you plenty of storage. A 1200 baud modem is almost an essential, as is a dedicated telephone line with phone whose ringer can be shut off.

A second computer is good to have, too, in case you get the urge to play California Games when your <sup>64</sup> is running the bul letin board.

2. Pick the right software. The right software package is one that is advanced enough to make its use easy, with plenty of fea tures for the expert user. The popular BBS's in my area seem to like a package called C-Net. It uses lots of memory, but it has the features you need.

3. Keep the BBS operational during its prescribed hours. When you advertise your BBS, always include its hours. It is not good for your reputation if callers get angry voices at 3:00 AM when they expected to get your BBS. Sean Machado Leadhead Address Unknown Address Unknown

Labels and Printer Safety: Those self-adhesive pressure sensi tive labels are marvelous for addressing letters, but disastrous if

#### Tips & Tricks/64 and 128 Tips Tricks/64 and 128 and 128 and 128 and 128 and 128 and 128 and 128 and 128 and 128 and 128 and 128 and 128

they become stuck to the inside your printer. You can prevent di saster by paying careful attention to the labels before you feed them through. the main statement of the main statement of the statement of the statement of the statement of the statement of the statement of the statement of the statement of the statement of the statement of the statement of the stat

You can make sure sticky corners aren't sticking up by laying You can make sure stick your cannot sure sure sure sticking up by laying up by laying up by laying up by laying up by laying up by laying up by laying up by laying up by laying up by laying up to be a sticking up to be a s the label stock face-down on a table and smoothing it out from the back. If the backing paper is torn or bent, throw that section the back. If the backing paper is torn or bent, throw that section away and use some other labels. away and use some other labels.

Finally, never try to back labels out of your printer. To remove a string of labels, cut the string before it enters the back of the printer, then feed the unused labels forward. Believe me, it's printed the unused the unused the unused the unused the unused labels for which is a second the unusual formula much better to waste a few labels than to get one stuck in your much better to waste few labels than to waste few labels than to get one stuck in your complete than to get one studies printer.

**Kevin Healey** Kevin Healey and the Company of the Company of the Company of the Company of the Company of the Company of the Lansdale, PA

 $[Editor's Note: If, (heaven for bid!) a label does jam and the add$ hesive sticking to your platen is gumming up the works, use a little rubbing alcohol on a paper towel to wipe it clean. tie rubbing alcohol on <sup>a</sup> paper towel to wipe it clean.]

Star SG-10 Hex Mode: This and some other printers have a useful hex mode, in which everything the printer receives is printed out as hex digits; the effect is sort of like a machine language monitor.

Hex mode is very useful in debugging bad print routines, since it allows you to see exactly what the printer is receiving, control codes and all.

To activate hex mode on the SG-10, first turn the printer off. Then hold down the FF and LF buttons while reapplying power; keep them depressed until the beeper sounds. The printer is now in hex mode until it is initialized or turned off.

**Barrett Stridiron** 

Charlotte Amalie, Virgin Islands

Heartbreaks and Backups: I've been working with Commodore Heartbreaks and Backups: I've been working with Commodore computers since 1979. It is since the interesting which time I've out the state of the state of the state of the ent Commodore models. Over that period. I've written or edited several thousand tips like the one you're reading right now. Most people would say I know what I'm doing.

Last weekend  $I$  was reviewing, organizing and upgrading the <sup>107</sup> programs that have appeared in this column to date, with an eye toward collecting them all in a book. As I finished with each program. I saved it onto a disk I was using to collect everything in one place. Being an experienced and cautious computerist, every half hour or so I made a backup copy of that disk. Being interested in speed and efficiency, I kept both the master and the backup in front of me on my desk, each carefully identi fied on its label.

Since I'd been working on this project all day, both my main disks were very full of programs. As part of my work, I was also using several other disks, each of which I would reformat from time to time.

Imagine my surprise when, in a momentary lapse of concentration. I reformatted my master disk!

"Well," I thought, "no harm done, since I've wisely made a backup." Imagine my further surprise when I discovered that, in a previous lapse of concentration, I had also reformatted my backup! backup and the second control and the second

There I sat, experienced, knowledgeable and cautious, just having erased every bit of work I'd done since getting up that morning. Eight hours of meticulous program development, done on almost a hundred different programs, absolutely wiped out! on almost hundred different programs, absolutely wiped out!

Instead of crying (which I felt for a while like doing), or cursing (which I was very tempted to try), I started to reconstruct my work. It went somewhat easier the second time through, but it

Like most computer tragedies, mine would have been avoided if I'd used just a little more caution. I did the right thing in making a backup, but I stopped a little too soon. Every time I made that backup, I should have taken it far from my computer, where foolish hands couldn't easily get to it. In fact, I keep a disk where foolish hands couldn't easily get to it. In fact, keep disk of the fact, and the interest of the fact, keep disk of the fact, keep disk of the fact, and the fact, and the fact, and the fact, it is not the fact, and t storage box in the top of my linen closet, exactly for this purpose. storage box in the top of my line top of my line closet, exactly for this purpose. This purpose is a set of my line top of my line top of the top of the top of the top of the top of the top of the top of the top of the top That box holds the original of every commercial disk I own, plus the originals of all my best creations. I keep it far from my comthe originals of all my best creations. keep it far from my com puter so won't be victimized by the victimized by momentary lapses of attention. The state of attention of attention of attention.

Last weekend, in fact, that box held all but one of the importance of the importance of the importance of the importance of the importance of the importance of the importance of the importance of the importance of the impo tant backups in my life. And you see what happened to that one! tant backups in my life. And you see what happened to the see what happened to the see what happened to that happened to that one what happened to the see what happened to that the see what happened to that the see what ha

The moral of the story is simple and very important. You should repeat it aloud at least twice: should repeat it alound a performance in the performance of the performance in the second at least twice were

- 1. MAKE A BACKUP OF EVERY IMPORTANT DISK YOU OWN.
- 2. KEEP YOUR BACKUPS IN A SAFE PLACE OUTSIDE YOUR COMPUTER ROOM.
- 3. WHENEVER YOU RUIN DISK. REVIEW STEPS IN THE REVIEW STEPS IN THE REVIEW STEPS IN THE REVIEW STEPS IN THE REVIEW STEPS IN THE REVIEW OF REVIEW STEPS IN THE REVIEW OF REVIEW OF REVIEW OPERATORS IN THE REVIEW OF REVIEW OF R  $AND 2.$

Louis F. Sander Pittsburgh, PA Pittsburgh. PA

<sup>64</sup> Line Number Suppression: If you want to avoid the line num bers in a listing, just POKE 22,35. With POKE 22,25 the line numbers will be shown again. Christian A. Wentzensen Asuncion, Paraguay

INTeresting Bug: If you type PRINT  $8.4*100/2$  then press RE-TURN, the result will appear as 420. But if you try PRINT  $INT(8.4*100/2)$  the result will be 419!

Since the computer does all its math in base two, decimal in put and output involve several conversions between bases. Since many such conversions involve rounding up or down, the final answer is sometimes not what you thought it would be. answer is sometimes not what you thought it would be.

In the case illustrated here, the result inside the parentheses may have come out to  $419.99999999 +$ , due to rounding during base conversions. Without the INT. the computer further round ed it off to 420.

With the INT, of course, everything after the decimal point is dropped, leaving you with 419.

Joe Bian **Brookline**, MA Brookline, MARINE, MARINE, MARINE, MARINE, MARINE, MARINE, MARINE, MARINE, MARINE, MARINE, MARINE, MARINE, MARINE, MARINE, MARINE, MARINE, MARINE, MARINE, MARINE, MARINE, MARINE, MARINE, MARINE, MARINE, MARINE, MARINE, MAR

Write-protect Detector: This will detect if there's a write-protect tab on the disk in drive 8. Although it's written as a program, you'd normally use it as a subroutine. Joseph R. Charnetski

Plains, PA

2000 REM WRITE-PROTECT DETECTOR -2000 REM WRITE-PROTECTOR DETECTOR AND A PROPERTY OF A STATISTICAL CONTRACT CONTRACT OF A STATISTICAL CONTRACT OF A STATISTICAL CONTRACT OF A STATISTICAL CONTRACT OF A STATISTICAL CONTRACT OF A STATISTICAL CONTRACT OF A STA JOSEPH R. CHARNETSKI <sup>2010</sup> OPEN 1,8,15:PRINT#1,"M-R";

#### Tips & Tricks/64 and 128 Tips Tricks Tricks Tricks Tricks Tricks

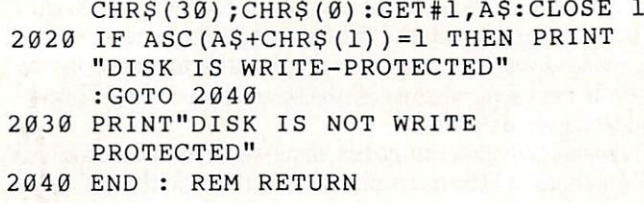

Editing SEQ Files: Programmers often store data in sequential files which are later read by their programs. Unfortunately, if a SEQ file becomes corrupted, finding and correcting the problem can be <sup>a</sup> major headache.

Compounding the difficulty is that many errors are created by bugs in the program you are writing. So you need to analyze the SEQ file so you can analyze the mistakes in your program!

One of the easiest ways to look at your SEQ files and to make corrections is to use your word processor. Most will allow you to load a sequential file, letting you examine the items one at a time until you discover the error.

Charles W. Lewis, Jr. Fitzgerald, GA

128 End Writer: This short routine adds a visually interesting ending to any <sup>128</sup> program by creating over-sized characters on a 40-column hi-res screen. It prints the words The End on an upward slope in the center of the screen. Just like Hollywood. Joseph R. Charnetski Plains, PA

<sup>60000</sup> REM <sup>128</sup> END WRITER J.CHARNETSKI <sup>60010</sup> X=104:Y=112:GRAPHIC 2,1,16 :CHAR,0,24,"THE END" <sup>60020</sup> FOR J=l TO 56:SSHAPE ES,J+2,191, J,199:GSHAPE E\$,X+J\*2,Y-J:NEXT <sup>60030</sup> END

Plus and a model of the Plus and Alberta and the Plus and the Plus of the Plus (1994) and the Plus (1994) or who have the Plus of the Plus of the Plus (1994) and the Plus of the Plus of the Plus of the Plus of the Plus of friends who do, should be aware of the world's best resource group for the Plus/4. It's PLUG, the Plus/4 User's Group, Box 1001, Monterey, CA 93942. Membership is S20 per year in the U.S., Canada and Mexico, \$25 per year elsewhere. PLUG's newsletter is published at least eight times per year, and is chock-full of information abfiut sources of programs and accesso ries for the Plus/4.

There are over <sup>1000</sup> PLUG members right now, at all levels of computer and computer and computer and computer and computer and computer and computer and computer and computer and computer and computer and computer and computer and computer and computer and computer and computer and c

Members may also use the PLUG disk library for a minimal copying and postage charge. We have about <sup>20</sup> disks full of var ious programs for the PLUS/4. One recently-released disk con tained a morse code training program from a member in Germany, a conversion of the 64's animated Max Headroom graphic, a program that lists and sorts all the amendments to the U.S. Constitution, some information about PEEKs, POKEs and screen codes, and almost two dozen other items. screen codes, and almost two dozen other items. Calvin Demmon Monterey, CA

(Calvin Demmon is editor of the newsletter and contact person for the group. You can reach him by mail at the above address, or on CompuServe at  $73537,404$ . If you use the mail and request a response, please enclose a self-addressed stamped envelope. LFS)

#### ADVERTISERS INDEX ADVERTISERS INDEX

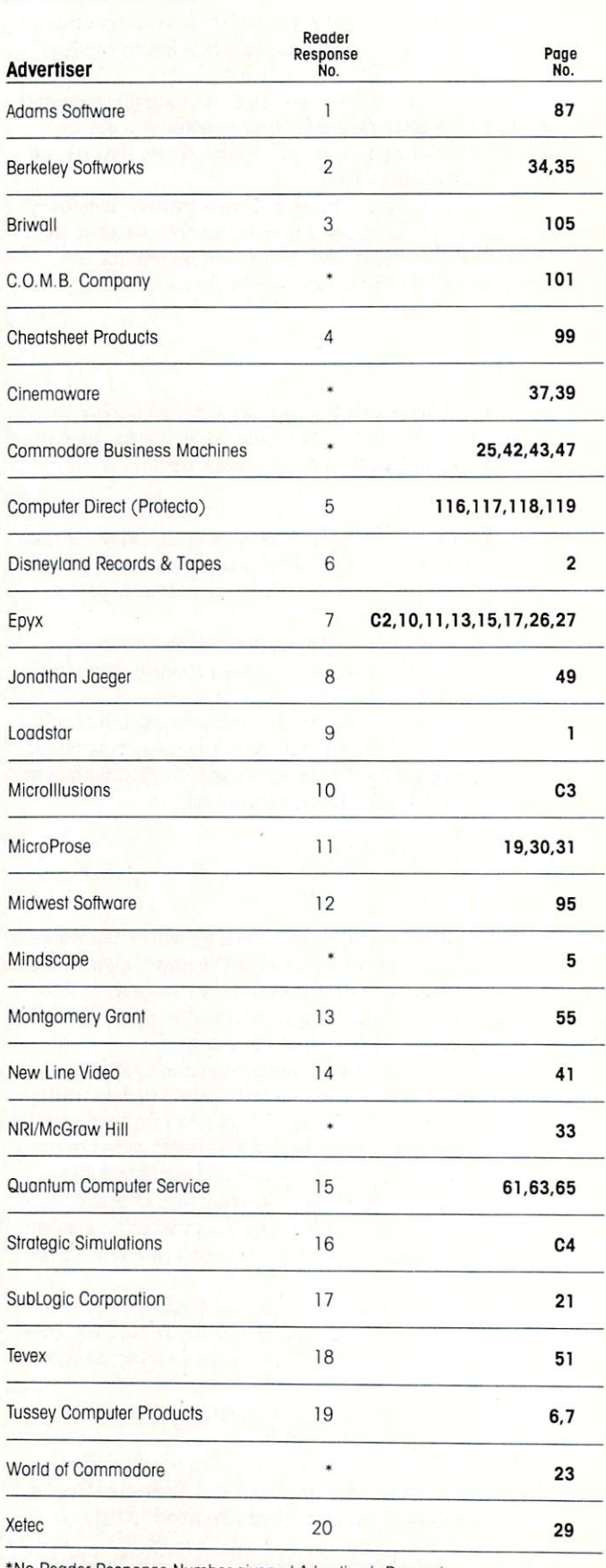

•No Reader Response Number given at Advertiser's Request

# NOW AVAILABLE ON<br>COMMODORE 64/128<br>AND AMIGA

 $-DC$ 

Adventure

Fear and death have come to the once eacef<mark>ul l</mark>and of Holm, Ogres plague/the oads and wraiths walk the night! For the Necromancer has stolen the Talisman that once kept the world safe, but hope is not ost! With your help, three brothers may renture forth through thick woods and lonely nountains, across vast oceans and swampy<br>Jogs in search of the evil Necromanter and a logs in search of the evil Necromanter and the evil Necromanter and the evil Necromanter and the evil Necroman vay to defeat him. So be strong of her strong of her strong of the strong of the strong of her strong of her rue of purpose and you may complete the :aery Tale Adventure!

ixceptional soumtrack sets the mood for wandering, ombat and nighttime sequences through this nagicol land./A must for everyone's library!

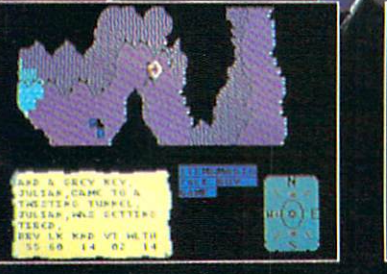

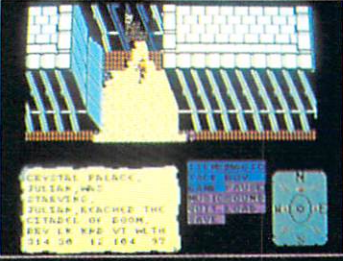

QUEST AND EXPLORATION GUIDEBOOK AVAILABLE to help you complete the Faery ale Adventure!

.<br>Il Microillusions Entertainment and Educational products are developed especially for and are vailable on Amiga, C64/218, MAC, Apple 11/GS, and PC/MS-DOS/Tandy formats

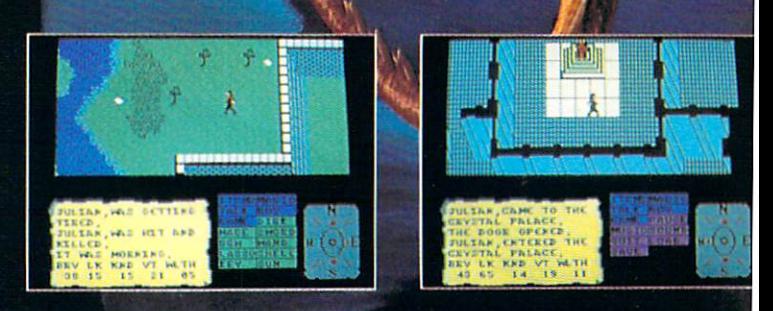

 $\frac{1}{2}$  (cross)  $\frac{1}{2}$ 

17408 Chatsworth St., Granada Hills, CA 91344 Inside CA 818/360-3715, Outside CA 800/522-2

D-MIOI-ADICM

# Advanced Dungeons & Pragons COMPUTER PRODUCTS

## **Role-Playing**

STRATEGIC SINULATIONS.

Dui

Pool or RADIANCE fulfills all your gaming fantasies. The legendary ADVANCED DUNGEONS & DRAGONS® role-playing system springs to life on your computer! Embark on dangerous quests in the magi cal FORGOTTEN REALMS™ game world made incredibly real by advanced com puter animation and combat that adheres strictly to AD&D® game standards. Prepare

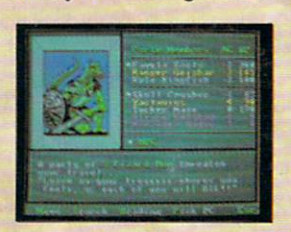

yourself for the ultimate fantasy roleplaying experience! APPLE C-64/I28

and DRAGONLANCE are trademarks owned by and used under license 01988 TSR, Inc. 01988 Strategic Simulations, Inc. All rights reserved.

## **Action**

STRATEGIC SINIER ATTORNEY FRE

HEROES OF THE LANCE gives you non-stop excitement and fully animated action on the mystical DRAGONLANCE® game world. Guide eight Companions, each with differ ent skills, deep into the treacherous ruins of the temple Xak Tsaroth. They will need all of your skills to help them survive the attacks of giant spiders, demons, dragons and countless other terrors. Retrieve the

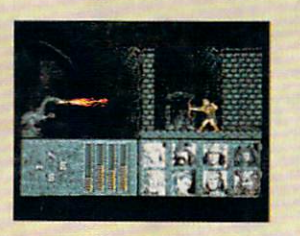

**precious** precious Disks of Mishakal if you can! **IBM** C-64/128 C-64/128 ATARI ST

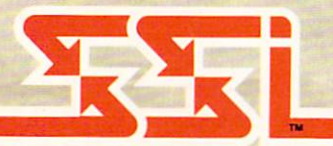

# **Utility**

**DUNGEON MASTERS ASSISTANT.** Distribution of the later of the processes of the state and the later of the state of the state of the state of the state of the state of the state of the state of the state of the state of the state of the state of the st VOLUME I: ENCOUNTERS is a utility program designed to help Dungeon Masters gener ate encounters for AD&D<sup>®</sup> campaigns. It provides more than <sup>1000</sup> encounters, and over <sup>1300</sup> monsters and characters, including all of the monsters found in AD&D® Monster Manuals I & II. DMs can modify the existing data and add original monsters

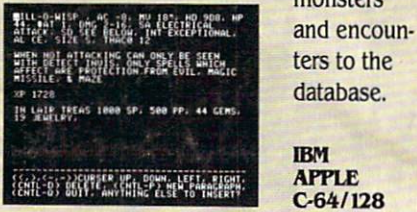

How To Order: Visit your retailer or call 1-800-245-4525. \$1.00 to: Strategic Simulations, Inc., 1046 N. Rengstorff<br>Avenue, Mountain View, CA 94043.

## STRATEGIC SIMULATIONS, INC.